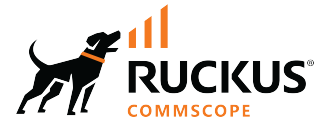

# **RUCKUS SmartZone Command Reference Guide, 6.1.1**

**Supporting SmartZone 6.1.1** 

*Part Number: 800-73135-001 RevA* **Publication Date: December 2022** 

## **Copyright, Trademark and Proprietary Rights Information**

© 2022 CommScope, Inc. All rights reserved.

No part of this content may be reproduced in any form or by any means or used to make any derivative work (such as translation, transformation, or adaptation) without written permission from CommScope, Inc. and/or its affiliates ("CommScope"). CommScope reserves the right to revise or change this content from time to time without obligation on the part of CommScope to provide notification of such revision or change.

### Export Restrictions

These products and associated technical data (in print or electronic form) may be subject to export control laws of the United States of America. It is your responsibility to determine the applicable regulations and to comply with them. The following notice is applicable for all products or technology subject to export control:

These items are controlled by the U.S. Government and authorized for export only to the country of ultimate destination for use by the ultimate *consignee or end-user(s) herein idenfied. They may not be resold, transferred, or otherwise disposed of, to any other country or to any person other* than the authorized ultimate consignee or end-user(s), either in their original form or after being incorporated into other items, without first *obtaining approval from the U.S. government or as otherwise authorized by U.S. law and regulations.* 

### Disclaimer

THIS CONTENT AND ASSOCIATED PRODUCTS OR SERVICES ("MATERIALS"), ARE PROVIDED "AS IS" AND WITHOUT WARRANTIES OF ANY KIND, WHETHER EXPRESS OR IMPLIED. TO THE FULLEST EXTENT PERMISSIBLE PURSUANT TO APPLICABLE LAW, COMMSCOPE DISCLAIMS ALL WARRANTIES, EXPRESS OR IMPLIED, INCLUDING, BUT NOT LIMITED TO, IMPLIED WARRANTIES OF MERCHANTABILITY AND FITNESS FOR A PARTICULAR PURPOSE, TITLE, NON-INFRINGEMENT, FREEDOM FROM COMPUTER VIRUS, AND WARRANTIES ARISING FROM COURSE OF DEALING OR COURSE OF PERFORMANCE. CommScope does not represent or warrant that the functions described or contained in the Materials will be uninterrupted or error-free, that defects will be corrected, or are free of viruses or other harmful components. CommScope does not make any warranties or representations regarding the use of the Materials in terms of their completeness, correctness, accuracy, adequacy, usefulness, timeliness, reliability or otherwise. As a condition of your use of the Materials, you warrant to CommScope that you will not make use thereof for any purpose that is unlawful or prohibited by their associated terms of use.

### Limitation of Liability

IN NO EVENT SHALL COMMSCOPE, COMMSCOPE AFFILIATES, OR THEIR OFFICERS, DIRECTORS, EMPLOYEES, AGENTS, SUPPLIERS, LICENSORS AND THIRD PARTY PARTNERS, BE LIABLE FOR ANY DIRECT, INDIRECT, SPECIAL, PUNITIVE, INCIDENTAL, EXEMPLARY OR CONSEQUENTIAL DAMAGES, OR ANY DAMAGES WHATSOEVER, EVEN IF COMMSCOPE HAS BEEN PREVIOUSLY ADVISED OF THE POSSIBILITY OF SUCH DAMAGES, WHETHER IN AN ACTION UNDER CONTRACT, TORT, OR ANY OTHER THEORY ARISING FROM YOUR ACCESS TO, OR USE OF, THE MATERIALS. Because some jurisdictions do not allow limitations on how long an implied warranty lasts, or the exclusion or limitation of liability for consequential or incidental damages, some of the above limitations may not apply to you.

### **Trademarks**

ARRIS, the ARRIS logo, COMMSCOPE, RUCKUS, RUCKUS WIRELESS, the Ruckus logo, the Big Dog design, BEAMFLEX, CHANNELFLY, FASTIRON, ICX, SMARTCELL and UNLEASHED are trademarks of CommScope, Inc. and/or its affiliates. Wi-Fi Alliance, Wi-Fi, the Wi-Fi logo, Wi-Fi Certified, the Wi-Fi CERTIFIED logo, Wi-Fi Protected Access, the Wi-Fi Protected Setup logo, Wi-Fi Protected Setup, Wi-Fi Multimedia and WPA2 and WMM are trademarks or registered trademarks of Wi-Fi Alliance. All other trademarks are the property of their respective owners.

# **Contents**

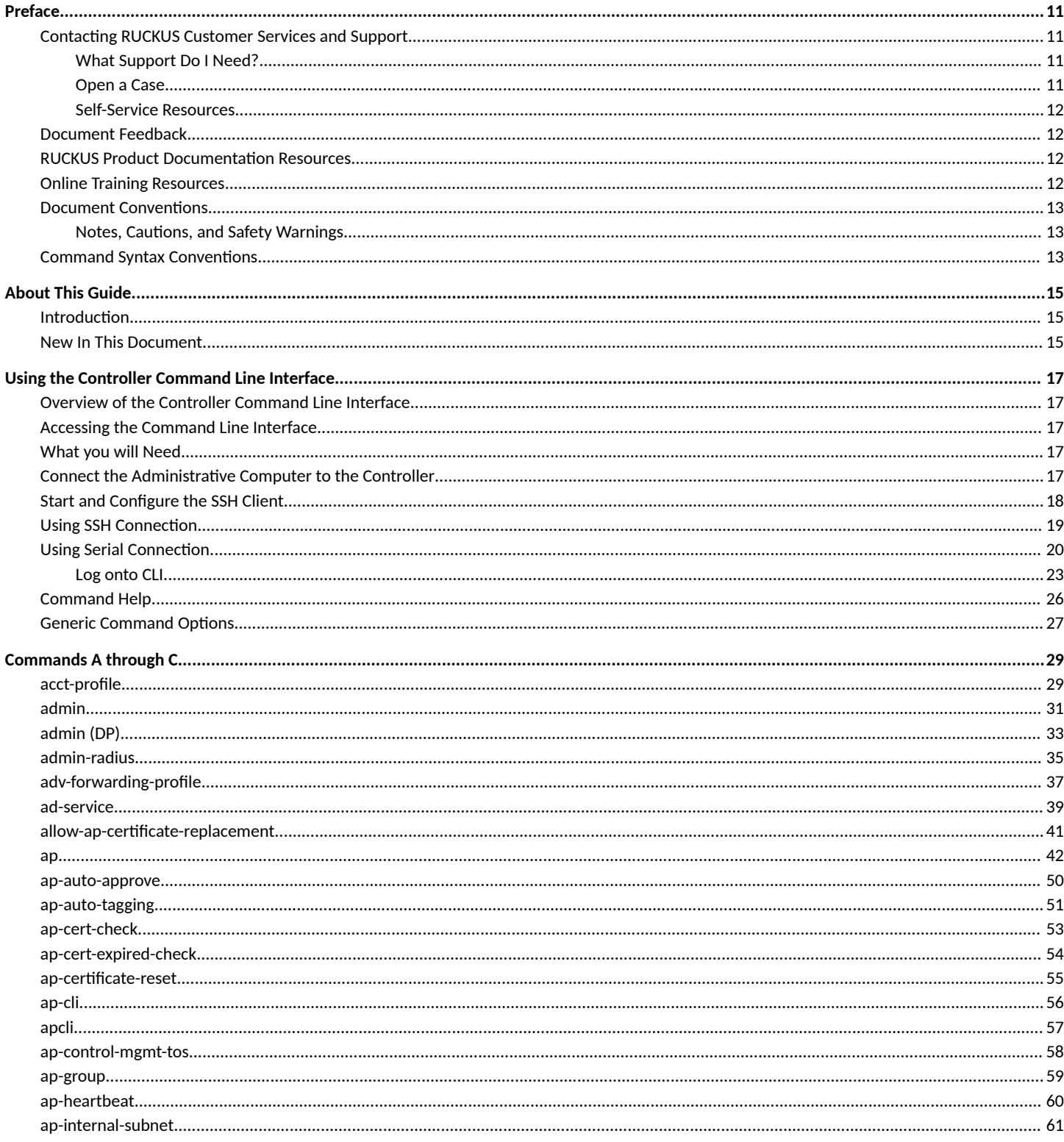

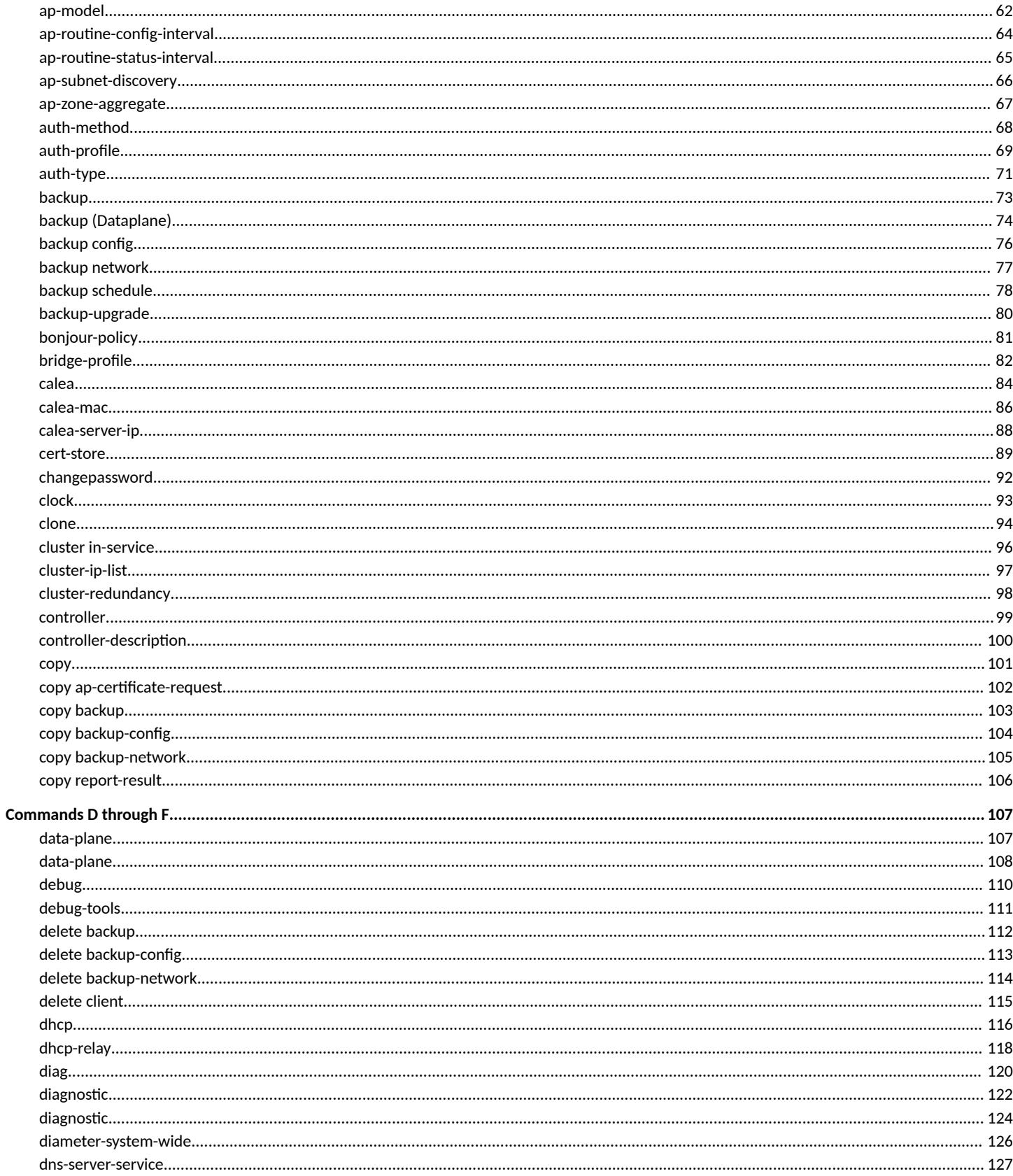

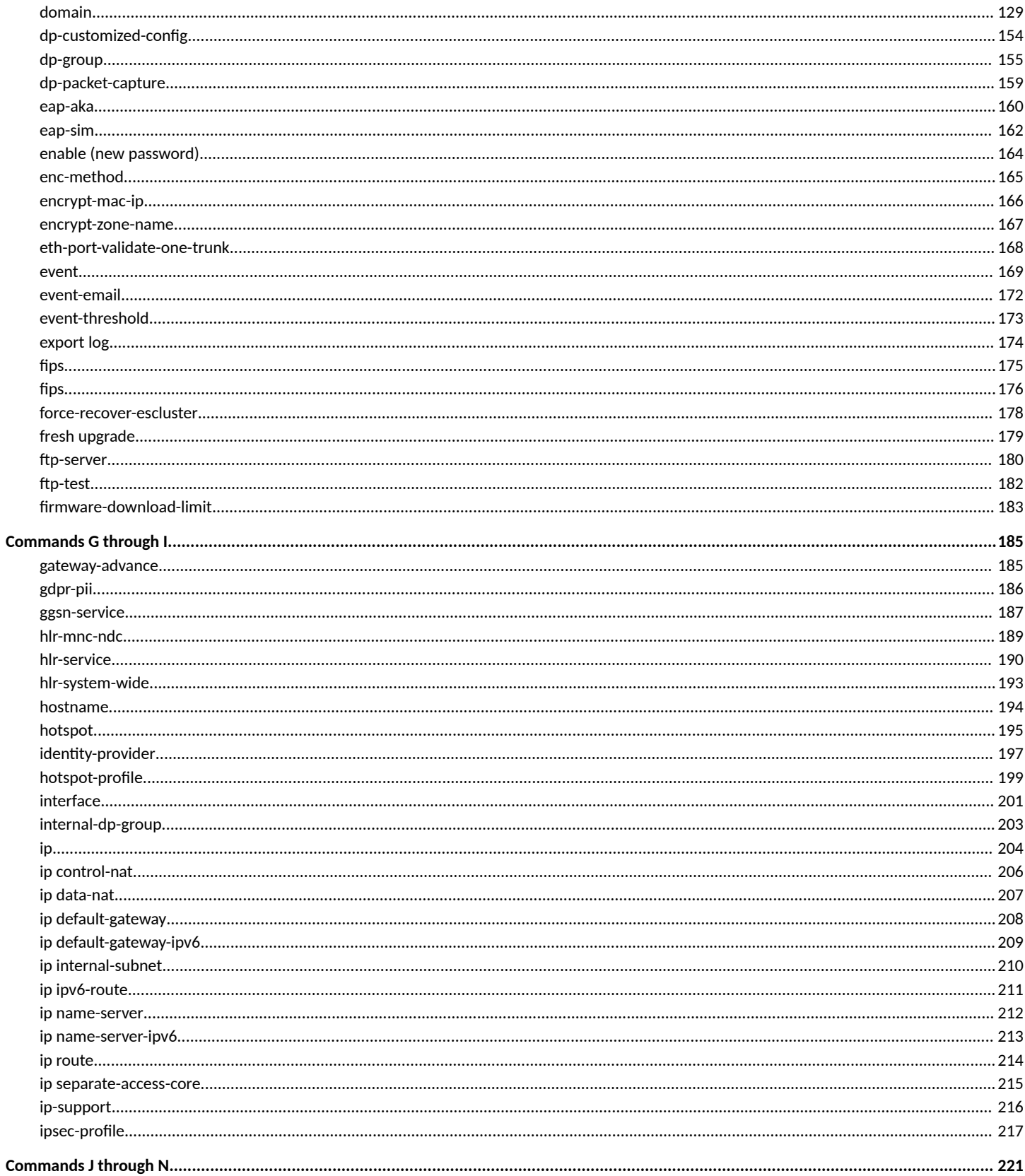

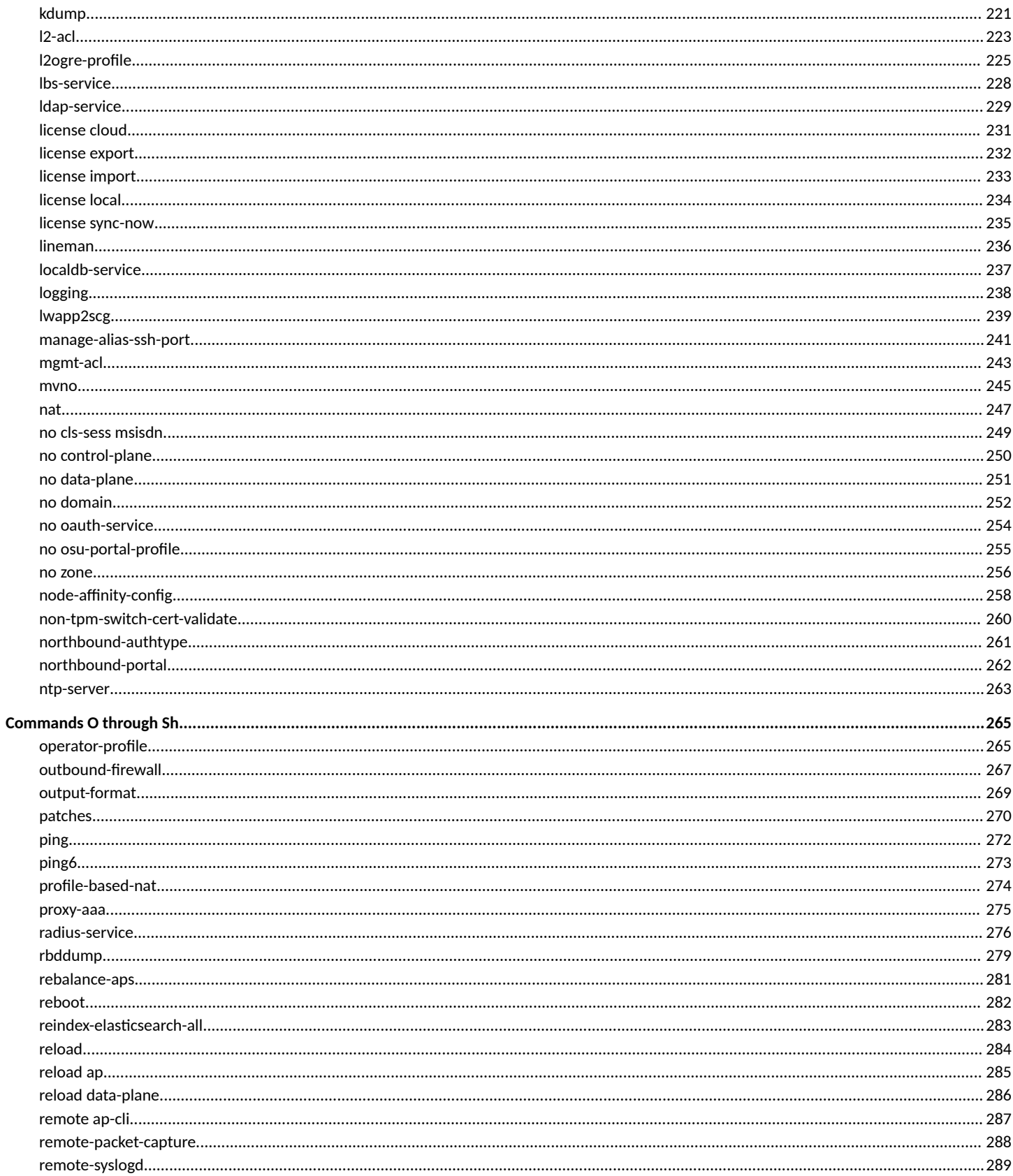

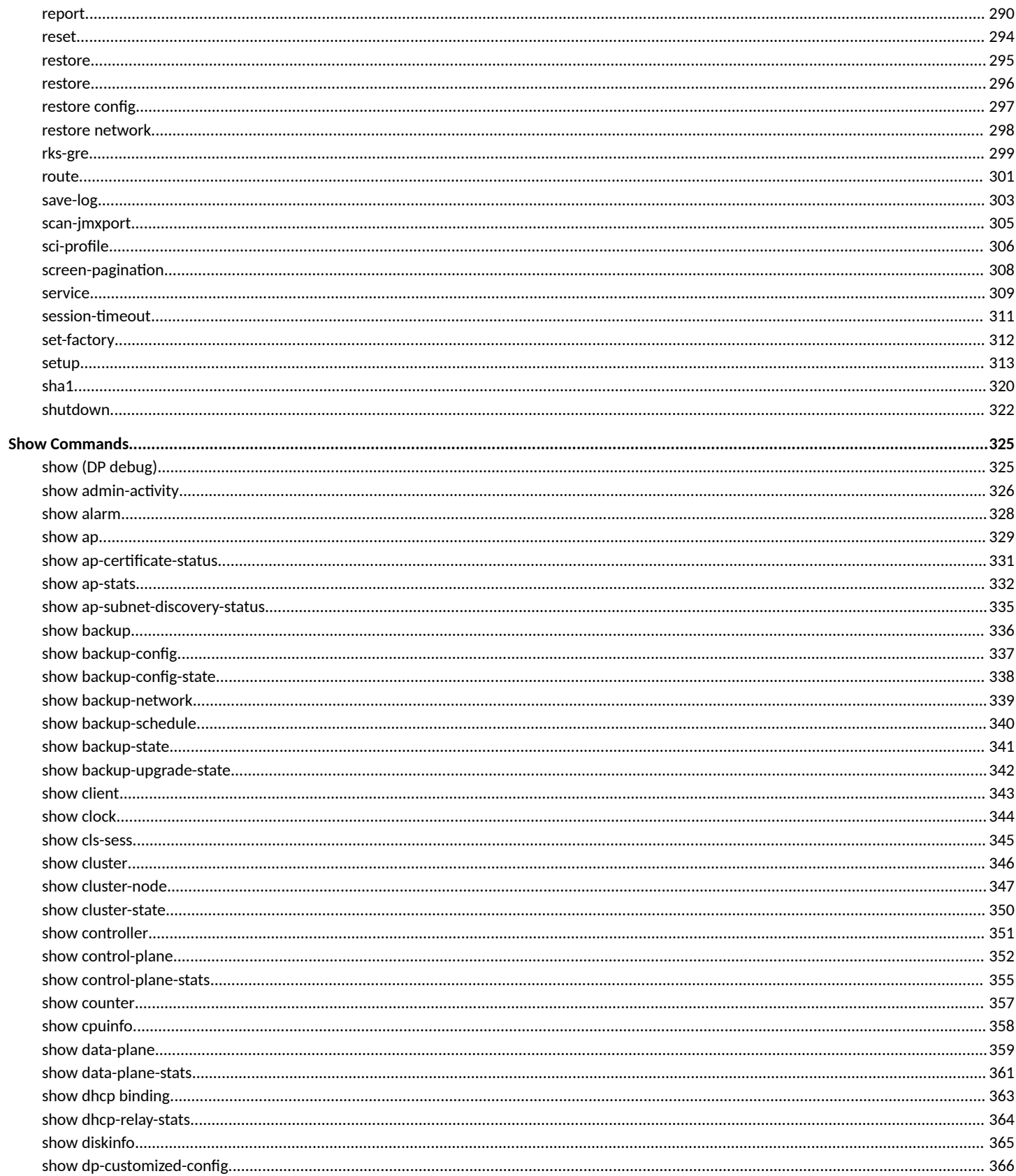

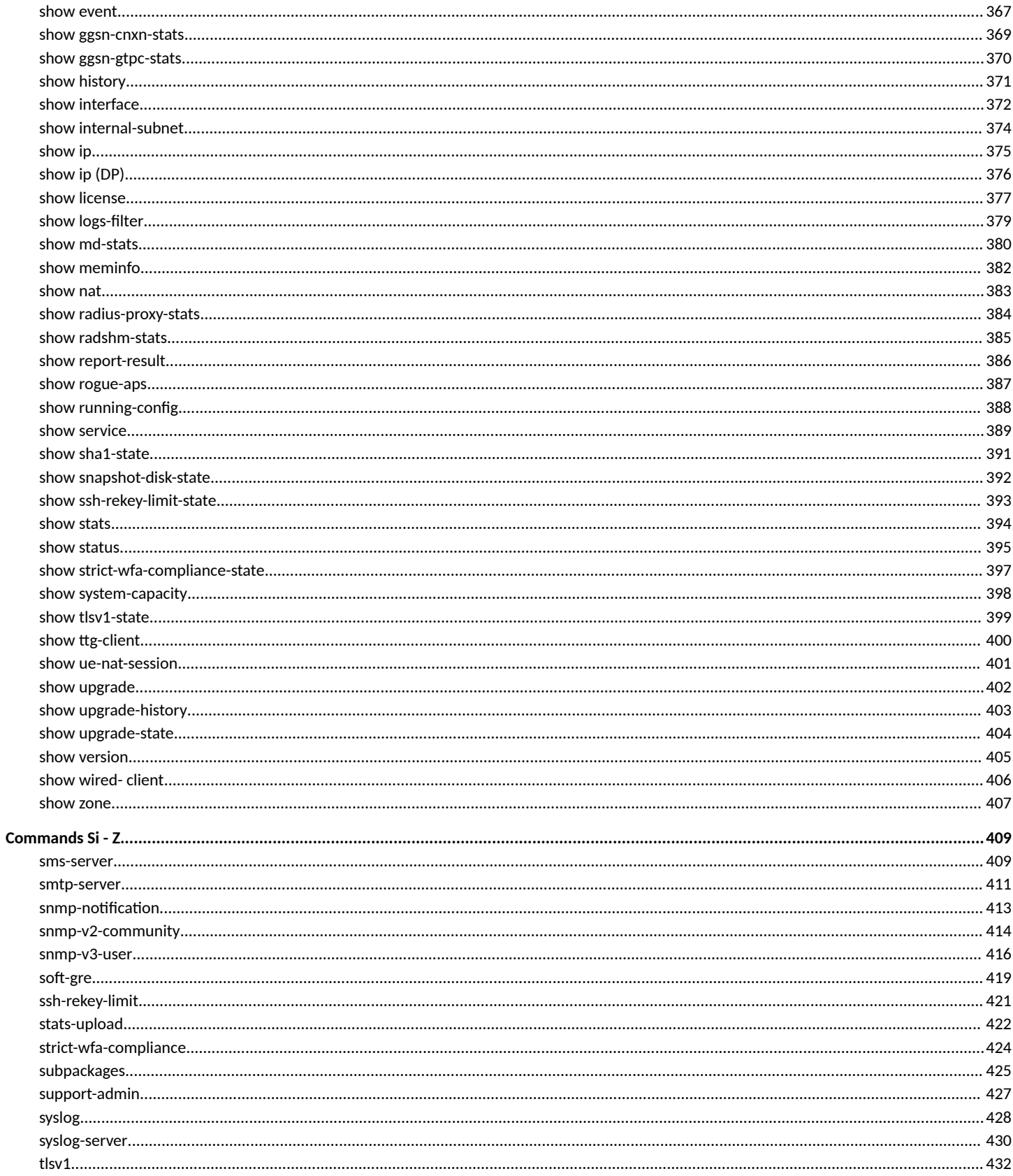

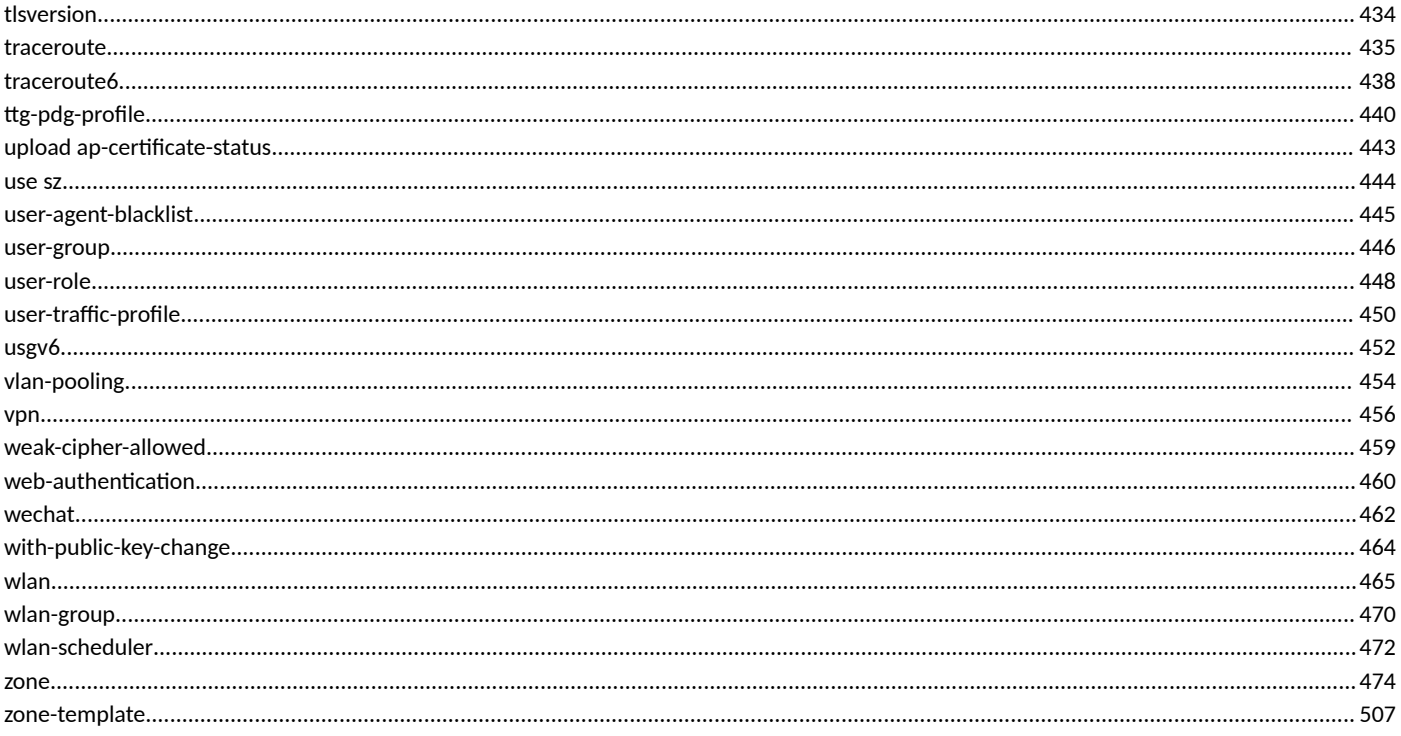

# <span id="page-10-0"></span>**Preface**

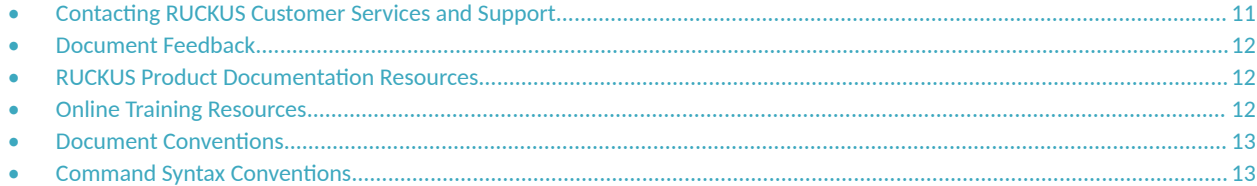

## **Contacting RUCKUS Customer Services and Support**

The Customer Services and Support (CSS) organization is available to provide assistance to customers with active warranties on their RUCKUS products, and customers and partners with active support contracts.

For product support information and details on contacting the Support Team, go directly to the RUCKUS Support Portal using https:// support.ruckuswireless.com, or go to https://www.commscope.com/ruckus and select Support.

## **What Support Do I Need?**

Technical issues are usually described in terms of priority (or severity). To determine if you need to call and open a case or access the self-service resources, use the following criteria:

- **Priority 1 (P1)—Critical. Network or service is down and business is impacted. No known workaround. Go to the Open a Case section.**
- **•** Priority 2 (P2)—High. Network or service is impacted, but not down. Business impact may be high. Workaround may be available. Go to the **Open a Case** section.
- **Priority 3 (P3)—Medium. Network or service is moderately impacted, but most business remains functional. Go to the Self-Service Resources** section.
- Priority 4 (P4)—Low. Requests for information, product documentation, or product enhancements. Go to the **Self-Service Resources** section.

### **Open a Case**

When your entire network is down (P1), or severely impacted (P2), call the appropriate telephone number listed below to get help:

- **Continental United States: 1-855-782-5871**
- **•** Canada: 1-855-782-5871
- **Europe, Middle East, Africa, Central and South America, and Asia Pacific, toll-free numbers are available at https://** support.ruckuswireless.com/contact-us and Live Chat is also available.
- Worldwide toll number for our support organization. Phone charges will apply: +1-650-265-0903

We suggest that you keep a physical note of the appropriate support number in case you have an entire network outage.

## <span id="page-11-0"></span>**Self-Service Resources**

The RUCKUS Support Portal at https://support.ruckuswireless.com offers a number of tools to help you to research and resolve problems with your RUCKUS products, including:

- Technical Documentation-https://support.ruckuswireless.com/documents
- **Community Forums**—https://community.ruckuswireless.com
- Knowledge Base Articles-https://support.ruckuswireless.com/answers
- **Software Downloads and Release Notes—https://support.ruckuswireless.com/#products\_grid**
- Security Bulletins-https://support.ruckuswireless.com/security

Using these resources will help you to resolve some issues, and will provide TAC with additional data from your troubleshooting analysis if you still require assistance through a support case or RMA. If you still require help, open and manage your case at https://support.ruckuswireless.com/ case\_management.

## **Document Feedback**

RUCKUS is interested in improving its documentation and welcomes your comments and suggestions.

You can email your comments to RUCKUS at [#Ruckus-Docs@commscope.com.](mailto:%20#Ruckus-Docs@commscope.com)

When contacting us, include the following information:

- Document title and release number
- **•** Document part number (on the cover page)
- **•** Page number (if appropriate)

For example:

- **•** RUCKUS SmartZone Upgrade Guide, Release 5.0
- **•** Part number: 800-71850-001 Rev A
- **•** Page 7

## **RUCKUS Product Documentation Resources**

Visit the RUCKUS website to locate related documentation for your product and additional RUCKUS resources.

Release Notes and other user documentation are available at https://support.ruckuswireless.com/documents. You can locate the documentation by product or perform a text search. Access to Release Notes requires an active support contract and a RUCKUS Support Portal user account. Other technical documentation content is available without logging in to the RUCKUS Support Portal.

White papers, data sheets, and other product documentation are available at https://www.commscope.com/ruckus .

## **Online Training Resources**

To access a variety of online RUCKUS training modules, including free introductory courses to wireless networking essentials, site surveys, and products, visit the RUCKUS Training Portal at https://commscopeuniversity.myabsorb.com/. The registration is a two-step process described in this [video](https://share.vidyard.com/watch/GHgR1Fz69xk5Sj2fiLXoC1?). You create a CommScope account and then register for, and request access for, CommScope University.

## <span id="page-12-0"></span>**Document Conventions**

The following table lists the text conventions that are used throughout this guide.

#### **TABLE 1 Text Conventions**

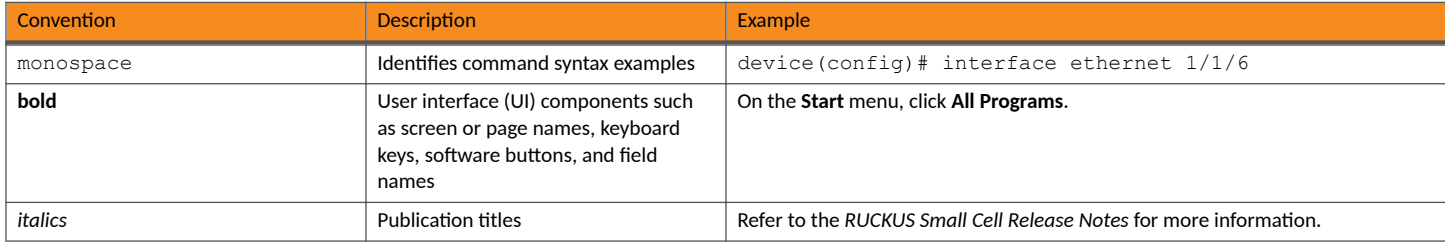

## **Notes, Cautions, and Safety Warnings**

Notes, cautions, and warning statements may be used in this document. They are listed in the order of increasing severity of potential hazards.

#### **NOTE**

A NOTE provides a tip, guidance, or advice, emphasizes important information, or provides a reference to related information.

#### **ATTENTION**

An ATTENTION statement indicates some information that you must read before continuing with the current action or task.

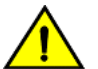

#### **CAUTION**

A CAUTION statement alerts you to situations that can be potentially hazardous to you or cause damage to hardware, firmware, software, or data.

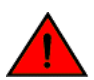

#### **DANGER**

A DANGER statement indicates conditions or situations that can be potentially lethal or extremely hazardous to you. Safety labels are also attached directly to products to warn of these conditions or situations.

## **Command Syntax Conventions**

Bold and italic text identify command syntax components. Delimiters and operators define groupings of parameters and their logical relationships.

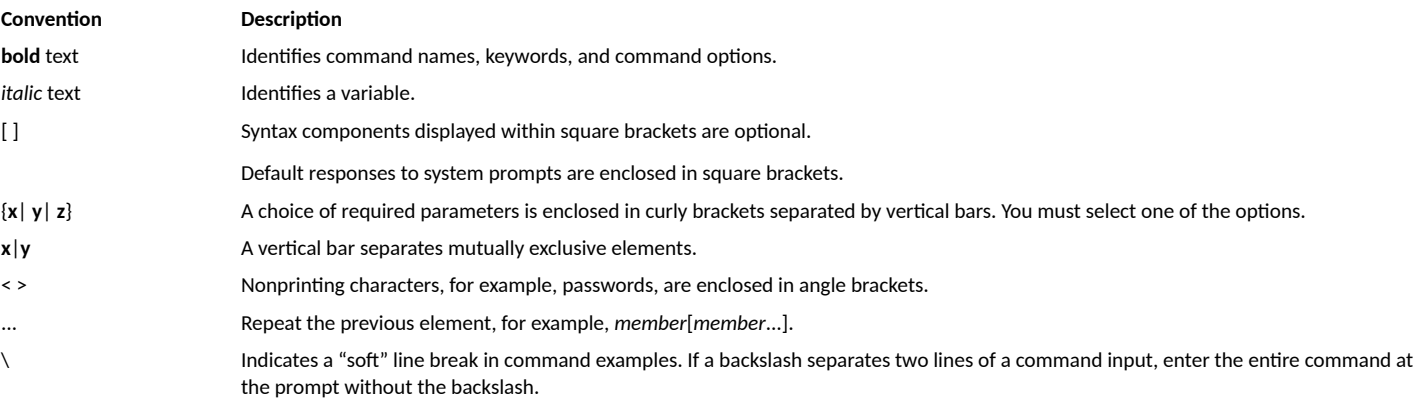

# <span id="page-14-0"></span>**About This Guide**

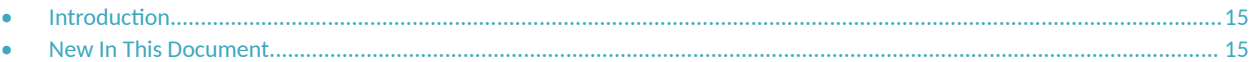

## **Introduction**

This *Command Reference Guide* contains the syntaxes and commands for configuring and managing SZ100/300/vSZ-H/vSZ-D (collectively referred to as "the controller" throughout this guide) from the command line interface.

This guide is written for service operators and system administrators who are responsible for managing, configuring, and troubleshooting RUCKUS devices. Consequently, it assumes a basic working knowledge of local area networks, wireless networking, and wireless devices.

#### **NOTE**

If release notes are shipped with your product and the information there differs from the information in this guide, follow the instructions in the release notes.

Most user guides and release notes are available in Adobe Acrobat Reader Portable Document Format (PDF) or HTML on the support site at https:// support.ruckuswireless.com/contact-us

## **New In This Document**

**TABLE 2** New/updated/depricated commands in *6.1.1* (*November 2022*)

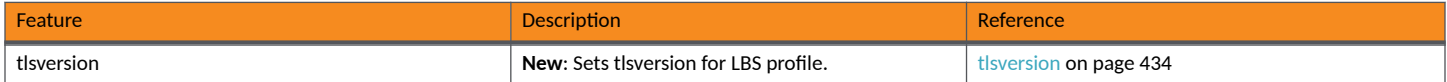

# <span id="page-16-0"></span>**Using the Controller Command Line Interface**

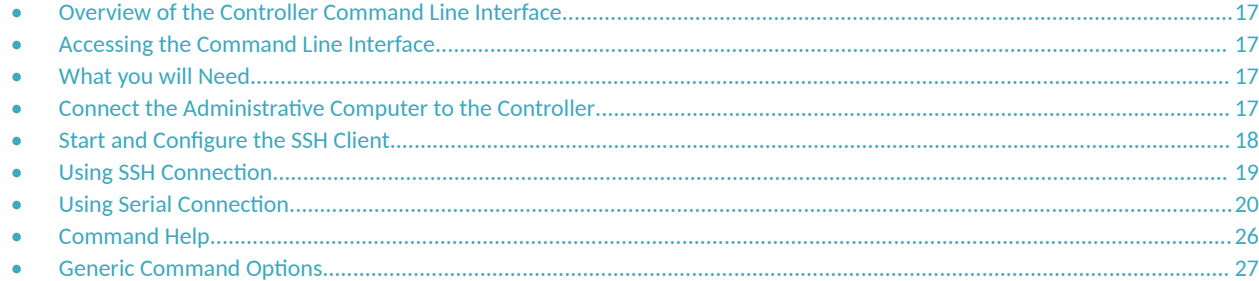

## **Overview of the Controller Command Line Interface**

The Controller command line interface (CLI) is a software tool that enables you to configure and manage SmartCell Gateway 200 and Virtual SmartZone High-Scale. Using the command line interface, you can issue commands from an operating system prompt, such as the Microsoft Windows command prompt or a Linux operating system terminal. Each command performs a specific action for configuring device settings or returning information about the status of a specific device feature.

## **Accessing the Command Line Interface**

The controller has a built-in command line interface (CLI) that you can use to configure controller settings and manage access points. This section describes the requirements and the procedure for accessing the controller CLI.

## **What you will Need**

To access controller CLI, you need the following:

- A computer that you want to designate as administrative computer.
- A network connection to the controller (if you want to use an SSH connection) or an RS-232 serial to RJ45 cable (if you want to use a serial connection).
- **•** An SSH (secure shell) client.

## **Connect the Administrative Computer to the Controller**

Connect the administrative computer to controller either through the network or directly using an RS-232 serial to RJ45 cable.

1. If you want to use an SSH connection, connect the administrative computer to the same subnet or broadcast domain as the Management (Web) interface of the controller.

### <span id="page-17-0"></span>**Using the Controller Command Line Interface**

Start and Configure the SSH Client

- 2. If you want to use a serial connection, make sure that both the administrative computer and the controller are both powered on. And then, do the following:
	- **•** Connect the RJ45 end of the cable to the port labeled  $|O|O|$  (console port) on the controller. See Figure 1 for the location of the console port.
	- Connect the RS-232 end of the cable to a COM port on the administrative computer.

**FIGURE 1 SCG200 Location of console port** 

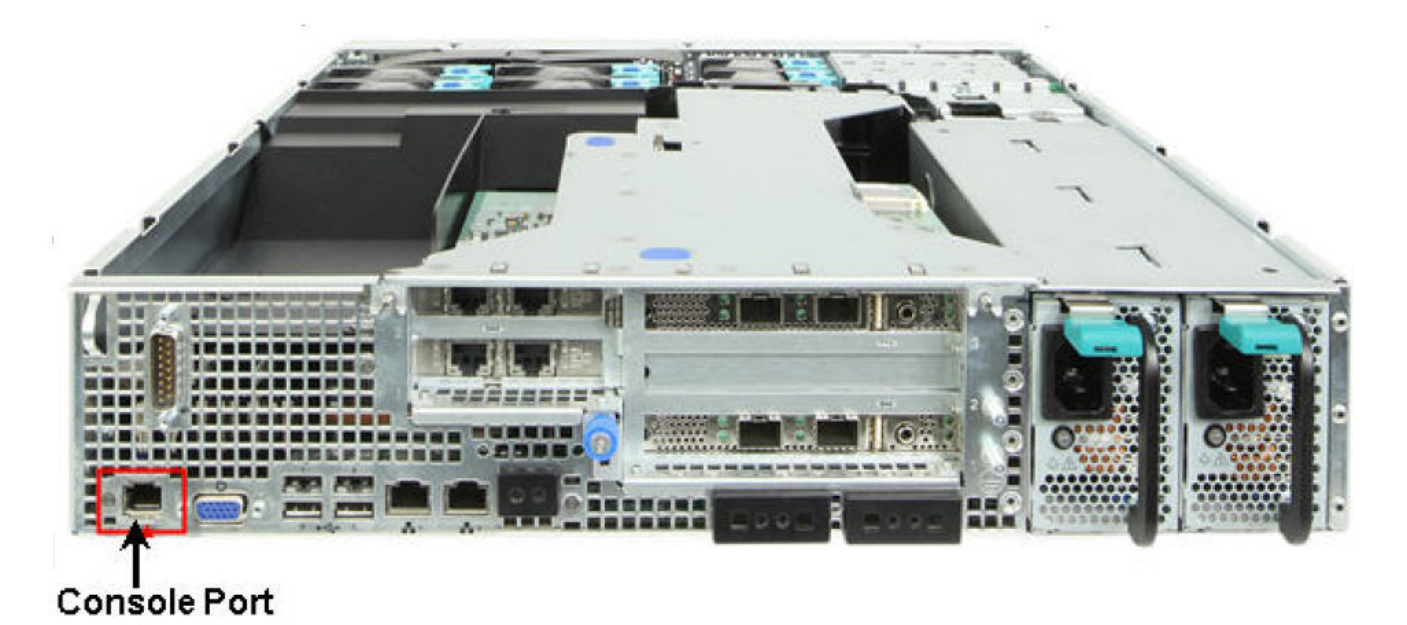

FIGURE 2 SZ300 Location of console port

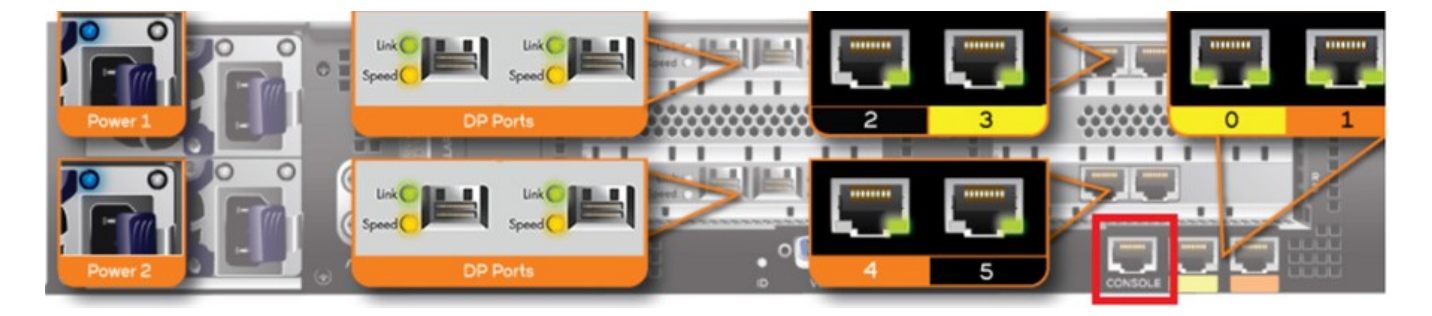

## **Start and Configure the SSH Client**

Before starting this procedure, make sure that the SSH client is already installed on the administrative computer.

#### **NOTE**

The following procedure describes how to use PuTTY, a free and open source telnet/SSH client, to access the controller CLI. If you are using a different SSH client, the procedure may be slightly different (although the connection settings should be the same). For more information on PuTTY, visit www.putty.org.

<span id="page-18-0"></span>See the following sections depending on your connection method:

- Using SSH Connection on page 19
- Using Serial Connection on page 20

## **Using SSH Connection**

If you have connected the administrative computer to the same subnet or broadcast domain as the Management (Web) interface of the controller, follow these steps to start and configure the SSH client.

- 1. Start PuTTY. The PuTTY configuration dialog box appears, showing the Session screen as seen in Figure 3.
- 2. In **Connection type**, select SSH.

**FIGURE 3** Selecting SSH as a connection type

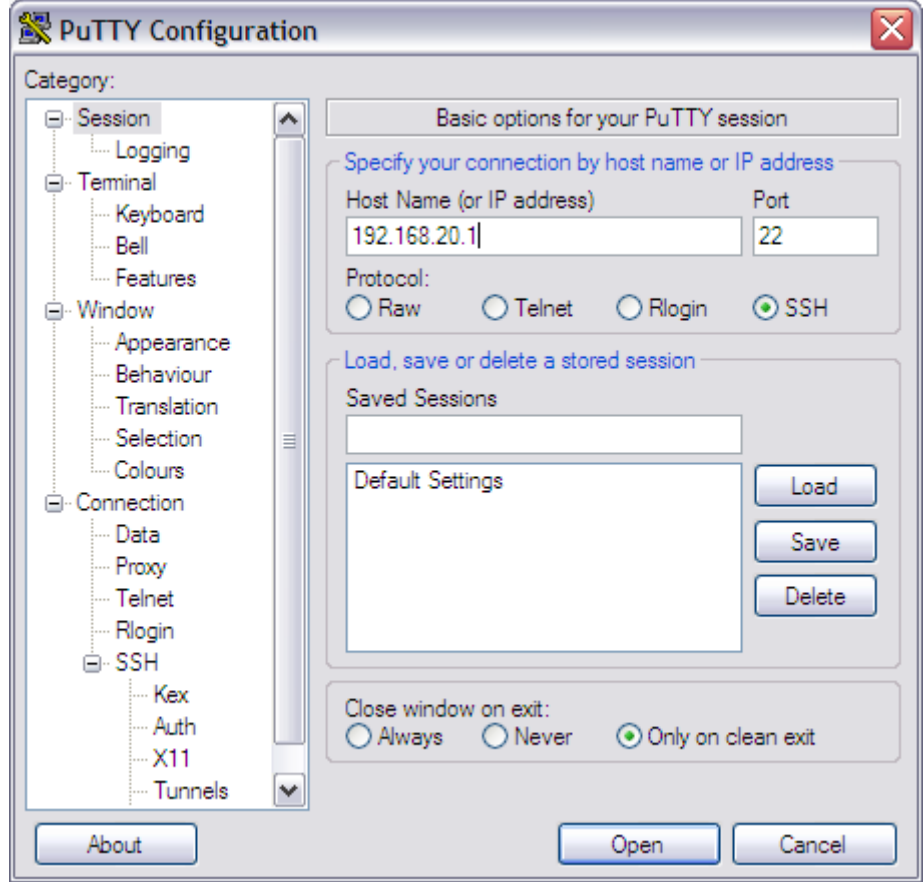

- 3. Enter the IP address of the Management (Web) interface of the controller in the Host Name (or IP address) field as seen in Figure 3.
- 4. Click **Open**. The **PuTTY console** appears and displays the login prompt. See [Figure 7](#page-22-0) on page 23.

## <span id="page-19-0"></span>**Using Serial Connection**

If you have connected the administrative computer to the console port on the controller using an RS-232 serial to RJ45 cable, follow these steps to start and configure the SSH client.

- 1. Start PuTTY. The PuTTY Configuration dialog box appears, showing the Session screen as seen in Figure 4.
- 2. In **Connection** type, select **Serial** if you are connecting via serial cable.

**FIGURE 4** Selecting serial as a connection type

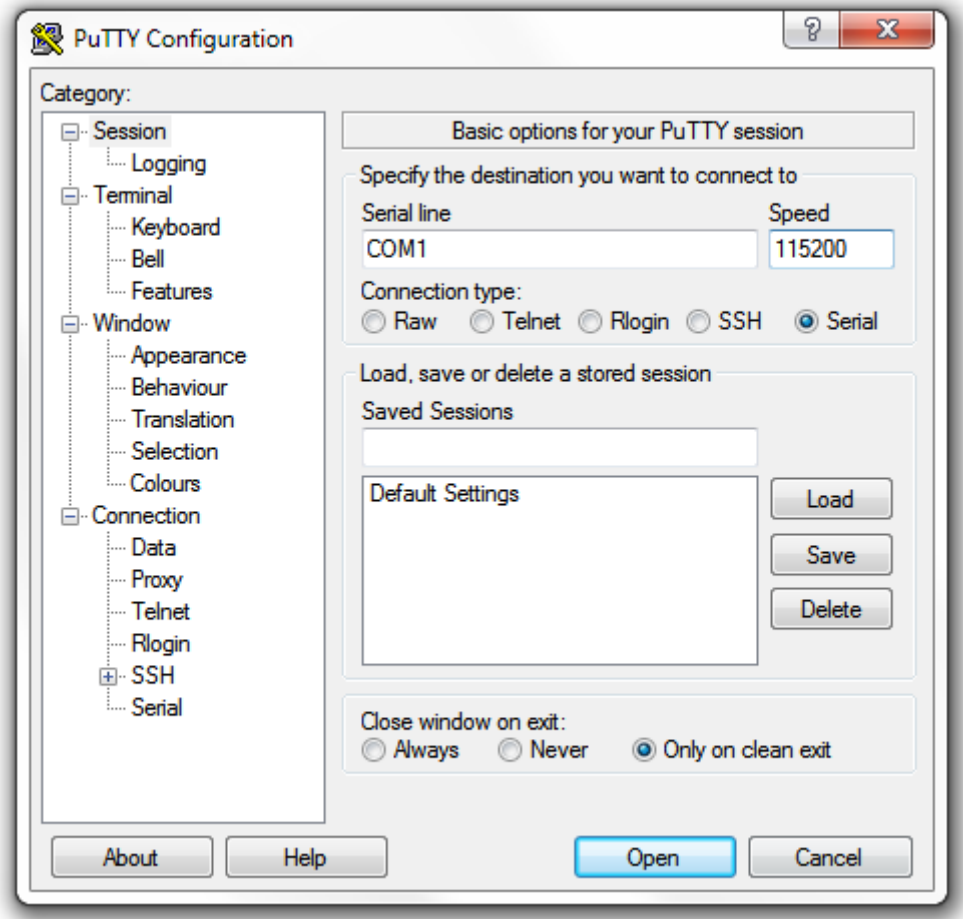

3. Under Category, click Connection > Serial. The serial connection options appear on the right side of the dialog box, displaying PuTTY's default serial connection settings. See Figure 5.

**FIGURE 5** PuTTy's default serial connection setting

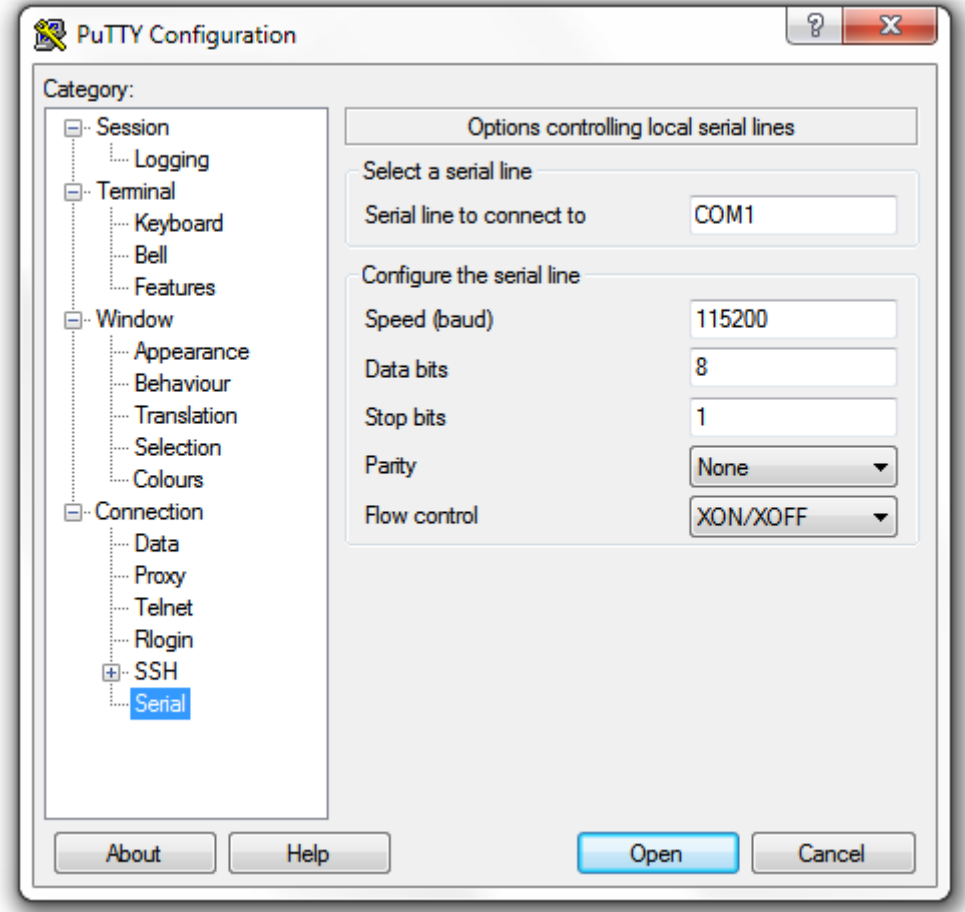

### **Using the Controller Command Line Interface**

Using Serial Connection

- 4. Configure the serial connection settings as follows. See Figure 6.
	- **•** Serial line to connect to: Type the COM port name to which you connected the RS-232 cable.
	- **•** Bits per second: 115200
	- **•** Data bits: 8
	- **•** Stop bits: 1
	- **•** Parity: None
	- **•** Flow control: None

FIGURE 6 PuTTY's serial connection settings for connecting to controller

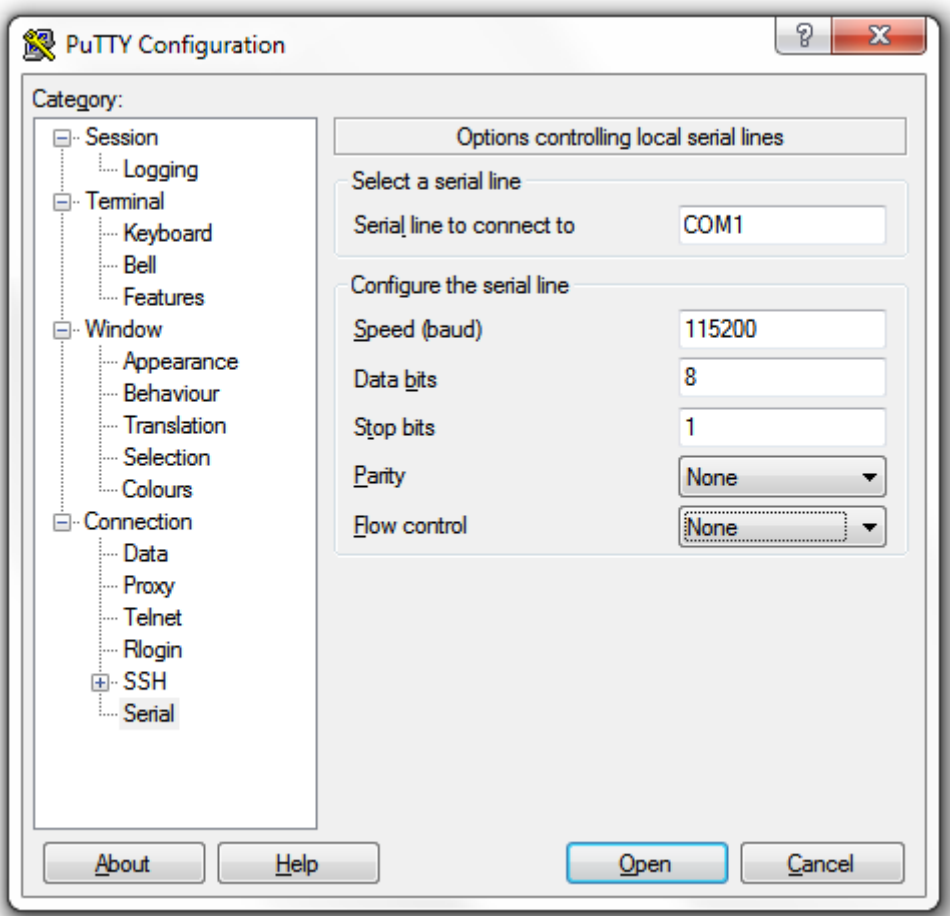

<span id="page-22-0"></span>5. Click **Open**. The PuTTY console appears and displays the login prompt as seen in Figure 7.

**FIGURE 7** PuTTY console displaying the login prompt

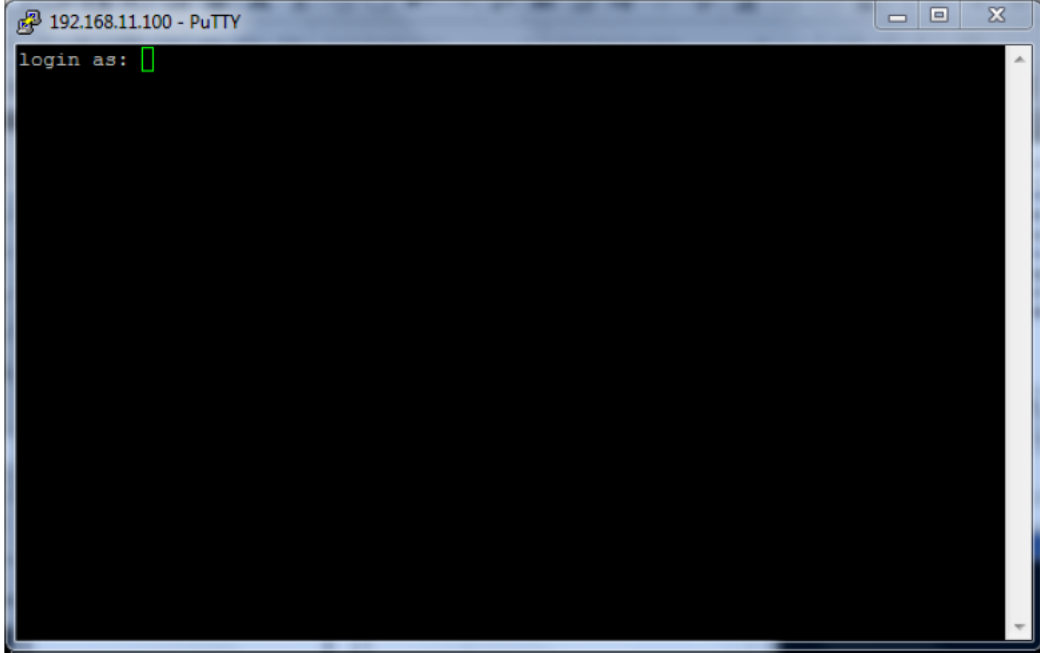

You have completed configuring the SSH client to connect to the controller CLI.

## **Log onto CLI**

The following describes the process for logging onto the CLI.

• Log onto the controller using putty/Xssh (any other application) using the user credentials of login name and password as given.

#### **NOTE**

You cannot use 'admin' as a password, which is used during the controller installation procedure.

**•** The controller CLI welcome message appears with the CLI prompt as seen below.

**FIGURE 8** Logging into CLI

```
login as: admin
  Pre-authentication banner message from server:
  Welcome to vSZ
  #
  End of banner message from server
\overline{\mathbf{r}}admin@10.174.84.166's password:
Last successful login: 2022-10-07 11:34:10
Last successful login from: 10.45.182.15
Failed login attempts since last successful login: 0
Account privilege changes: No
Please wait. CLI initializing...
Welcome to the Ruckus Virtual SmartZone - High Scale Command Line Interface
Version: 6.1.1.0.839
AISH-vSZ-NODE1>
  enable
                 Turn on privileged commands
  exit
                 Exit from the EXEC
  help
                 Display this help message
                 Exit from the EXEC
  logout
  ping
                 Send ICMP echo request to network host
                 Send ICMP echo request to network host
 ping6
  show
                 Show system information
  traceroute
                 Print the route packets take to network host
  traceroute6
                 Print the route packets take to network host
AISH-vSZ-NODE1>
```
**•** You are now logged into the controller CLI as a user with limited privileges by looking at the CLI prompt. If you are in limited mode, the prompt appears as ruckus> (with a greater than sign). To view a list of commands that are available at the root level or user mode, enter **help** or **?** .

#### **NOTE**

To change the CLI prompt to a privileged mode, see step 5.

**FIGURE 9** Using show commands

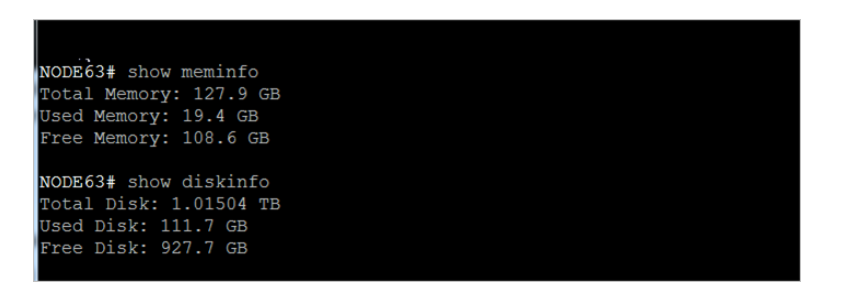

**•** To view login and password details for AP SmartZone, enter **show runnning-config** zone name. Refer the CLI details below.

**FIGURE 10** View AP Login and Password

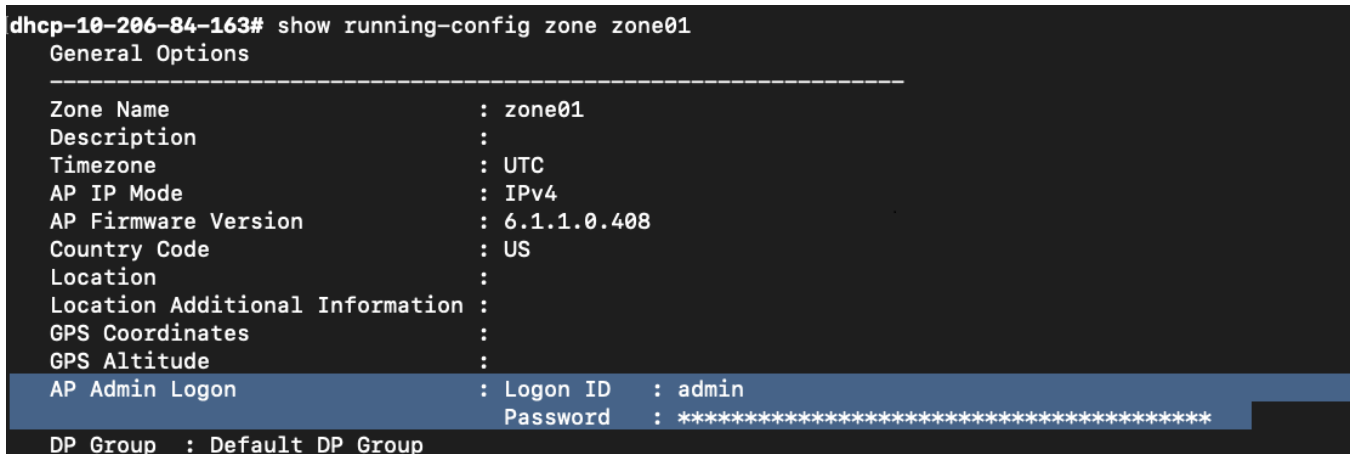

**•** As a user with limited privileges, you can view a history of commands that were previously executed and ping a device as seen in Figure 11.

**FIGURE 11** Using system commands

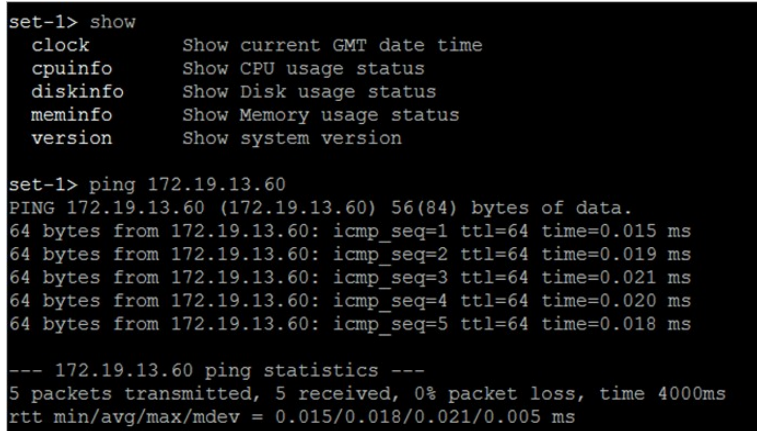

**•** If you want to run more commands, you need to switch to privileged mode by entering enable and the password at the root prompt as seen in [Figure 12.](#page-25-0) The prompt changes from ruckus> to ruckus# (with a pound sign) as seen in [Figure 12](#page-25-0). Refer to **enable** command for details.

<span id="page-25-0"></span>**FIGURE 12** Changing to privileged mode

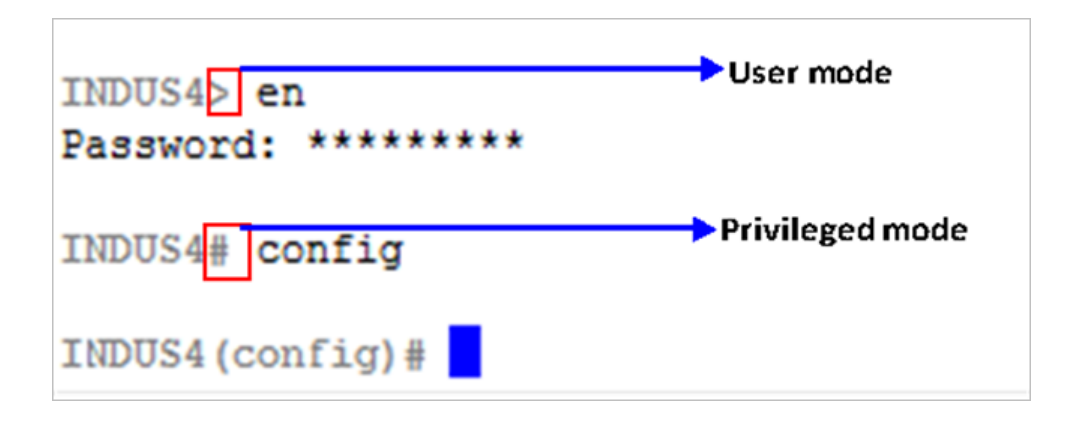

## **Command Help**

You can display commands and syntax information in any mode and from any point in the command hierarchy.

Enter a question mark (?) or a tab in any command mode to display the list of commands available in that mode.

```
device(config)#?
  acct-profile Create/Update Accounting Service Profile configuration<br>ad-service Create/Update Active Directory Service configuration
                                           Create/Update Active Directory Service configuration
   admin Create/Update Administrator account configuration
  admin-radius Create/Update RADIUS server for Administrators<br>adv-forwarding-profile Create/Update Advanced (Mixed Mode) profile co
                                           Create/Update Advanced (Mixed Mode) profile configuration
  ap Uap-auto-tagging                     Create/Update/Enable Critical AP Auto Tagging rules<br>
ap-cert-check               Enable AP certificate check
  ap-cert-check Enable AP certificate check<br>ap-cert-expired-check Enable AP expired certificat
                                           Enable AP expired certificate check
  ap-certificate-reset                 Reset AP certificate request which failed to updating certificate ap-control-mgmt-tos                   Enable AP control and management traffic TOS and set TOS value
   ap-control-mgmt-tos Enable AP control and management traffic TOS and set TOS value
                                           Update AP Heartbeat interval
  ap-internal-subnet Tunnel Internal Subnet<br>ap-zone-aggregate Tunable AP Zone data ag
                                         Enable AP Zone data aggregation task
  auth-profile Create/Update Authentication Service Profile configuration<br>bridge-profile Create/Update Bridge profile
                                           Create/Update Bridge profile
   (output truncated)
```
To display a list of commands that start with a specified character, type the character followed by a question mark (?) or a tab.

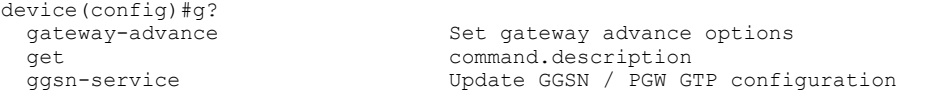

To display keywords and arguments associated with a command, enter the command followed by a question mark (?) or a tab.

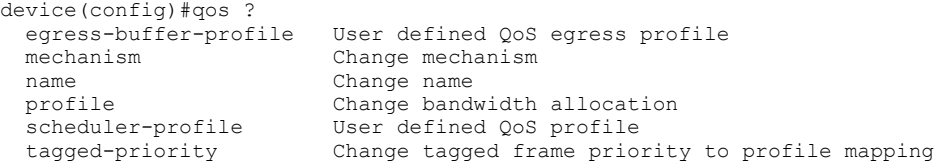

## <span id="page-26-0"></span>**Generic Command Options**

Across the SmartZone controllers there are some command options that have the same or similar functionality.

To avoid repetition and to keep the command syntax looking less complex, generic command options are being introduced here. These options will appear under the ? on the controllers for many commands in various modes. Consult this page for an explanation of the functionality.

The following table describes the generic command options.

#### **TABLE 3 Generic Command Options**

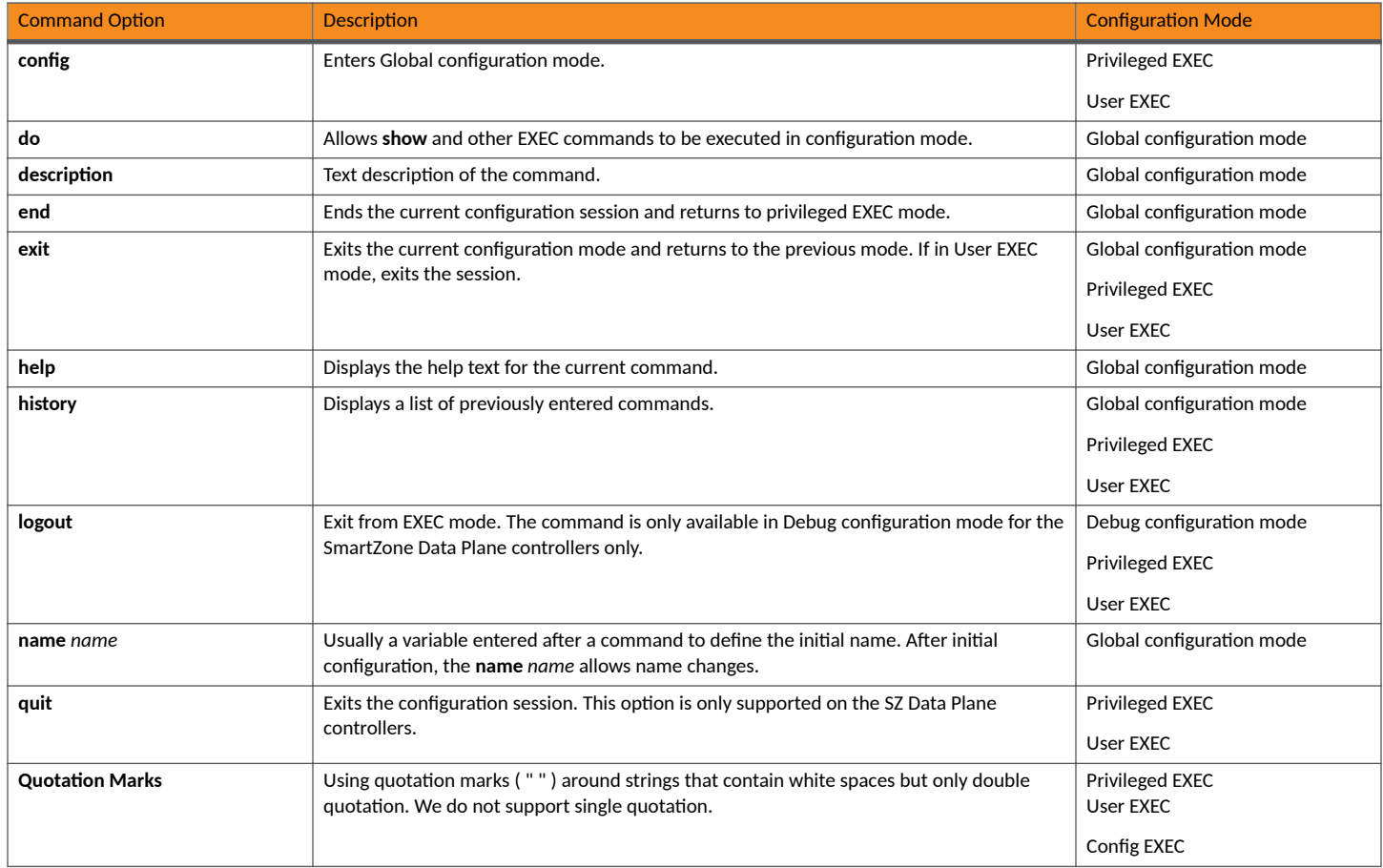

# <span id="page-28-0"></span>**Commands A through C**

## **acct-profile**

Enables accounting service profile configurations.

### **Syntax**

**acct-profile***name*

**no acct-profile**[*name*]

After the acct-profile command is entered to enable the Account Profile configuration mode, the following configuration syntax is available:

[**default**{**no-match-realm**|**no-realm**}**acct**{**na**|*name*}|**descripon***text*|**name***name*|**realm***realm*]

**After the realm** command is entered to enable the Account Profile Realm configuration mode, the following additional configuration syntax is available:

[**acct-service***name*|**name***name*]

## **Command Default**

No accounting service profiles are created.

### **Parameters**

#### *name*

Specifies the accounting service profile.

#### **default**

Sets the default services.

#### **no-match-realm**

Sets the default service for when no matching realm is found.

#### **no-realm**

Sets the default service for when no realm is specified.

#### **acct**

Sets the default accounting service.

#### **na**

Specifies that NA is disabled.

#### *name*

Specifies the accounting service name.

#### **descripon***text*

Sets the description of the account profile.

#### **name***name*

Sets the accounting service profile name.

#### **realm***realm*

Sets the accounting service realm and enters Account Profile Realm configuration mode.

#### **acct-service***name*

Sets the accounting service.

#### **name***name*

Sets the accounting service realm name.

### **Modes**

Global configuration mode

### **Usage Guidelines**

This command is supported on the SmartZone 300 and vSZ-H controllers only.

The no form of the command removes configured accounting service profiles. If no account service profile is specified, all accounting service profile configurations are removed.

### **Examples**

The following example creates an accounting service profile and enters Account Profile configuration mode.

```
device# config
device(config)# acct-profile rad-profile
device(config-acct-profile)#
```
The following example creates an accounting service profile, enters Account Profile configuration mode and specifies an accounting service profile name.

```
device# config
device(config)# acct-profile rad-profile
device(config-acct-profile)# name myaccountsp
```
The following example removes all accounting service profile configurations.

```
device# config
device(config)# no acct-profile
device(config)# no acct-profile
Do you want to continue to delete (or input 'no' to cancel)? [yes/no] yes
```
## <span id="page-30-0"></span>**admin**

Creates or update the profile for an administrator.

## **Syntax**

**admin***name*

**no admin**[*username*]

After the admin command is entered to enable the Admin configuration mode, the following configuration syntax is available: [**email***email-address*|**name***name*|**password**|**phone***number*|**real-name***name*|**tle***job-tle*]

## **Command Default**

The default Administrator Profile is used.

## **Parameters**

#### *name*

Specifies an account name.

#### **email***email-address*

Sets the email address for the user.

#### **name***name*

Sets the account name.

#### **password**

Sets the password for the account

#### **phone***number*

Sets the phone number of the user.

#### **real-name***name*

Sets the real name of the user.

#### **title**job-title

Sets the job title of the user.

### **Modes**

Global configuration mode

## **Usage Guidelines**

The no form of the command removes configured administrator profiles.

## **Examples**

The following example creates an administrator profile, and sets an email address, password, phone number, real name, and title for the profile.

```
device# admin joe
 device(config-admin)# email joe@company.com
 device(config-admin)# password
 Password: ********
 Retype: ******** 
 device(config-admin)# phone 22870001
 device(config-admin)# real-name "Joe Admin"
 device(config-admin)# title CTO
```
The following example removes a previous configured administrator profile.

```
device# config
device(config)# no admin joe
Do you want to continue to delete (or input 'no' to cancel)? [yes/no]
```
## <span id="page-32-0"></span>**admin (DP)**

Creates or update the profile for an administrator.

### **Syntax**

#### **admin**

After the **admin** command is entered to enable the Admin configuration mode, the following configuration syntax is available: [**history**|**logout**|**name** *name*|**passwd** *password* |**session-idle** *minutes*|**show**]

### **Command Default**

The default Administrator Profile is used.

## **Parameters**

#### **history**

Displays the list of previously run commands.

#### **logout**

Logs the user out.

#### **name** *name*

Specifies the account name.

#### **passwd** *password*

Sets the password for the account

#### **session-idle** *minutes*

Sets the CLI idle timeout value in minutes.

#### **show**

Displays the account settings.

### **Modes**

Global configuration mode

### **Usage Guidelines**

This command is supported on the SmartZone Data Plane controllers only.

### **Examples**

The following example creates an administrator profile, and sets a name for that profile.

```
device# admin
 device(config-admin)# admin1
 device(config-admin)#
```
The following examples shows a list of previously run commands.

```
device(config-admin)# history
Command history:
 0. enable
 1. config
  2. admin
  3. name admin1
```
The following examples displays the administrative settings.

```
device(config-admin)# show
ADMIN Settings:
  vSZ-D HostName: admin1
  vSZ-D Session Idle: 600 (seconds)
```
## <span id="page-34-0"></span>**admin-radius**

Configures the RADIUS server and enters Admin Radius configuration mode.

### **Syntax**

**admin-radius***name*

**no admin-radius**[*name*]

After the admin-radius command is entered to enable the Admin Radius configuration mode, the following configuration syntax is available:

[**ip***ip-address*|**name***name*|**port***port-number*|**shared-secret**|**test***usernamepassword*[**chap**|**pap**]|**type**{**radius**|**tacacs**}]

### **Command Default**

The RADIUS server is not configured.

### **Parameters**

#### *name*

Specifies the RADIUS server name.

#### **ip-address***ip-address*

Sets the IP address for the primary RADIUS server.

#### **name***name*

Sets the RADIUS server name.

#### **port***number*

Sets the port number for the primary RADIUS server.

#### **shared-secret**

Sets the shared secret for the primary RADIUS server. Valid values range from 1 through 255 characters.

#### **test**

Tests the RADIUS server based on the user credentials and protocol settings.

#### *username*

Specifies the user name.

#### *password*

Specifies the password.

#### **chap**

Specifies the CHAP protocol.

#### **pap**

Specifies the PAP protocol.

#### **type**

Sets the authentication type.

#### **radius**

Specifies RADIUS authentication.

**tacacs**

Specifies TACACS authentication.

### **Modes**

Global configuration mode

## **Usage Guidelines**

The **no** form of the command removes RADIUS server configurations. If no RADIUS server is specified, all RADIUS server configurations are removed.

This command is supported on all SmartZone platforms except SmartZone Data Plane controller.

## **Examples**

The following example enters Admin Radius configuration mode and configures the RADIUS server.

```
device# config
device(config)# admin-radius aaa-auth
device(config-admin-radius)# ip 10.1.1.1
device(config-admin-radius)# port 1813
device(config-admin-radius)# shared-secret
Password: **
Retype: ***
```
The following example removes all RADIUS server configurations.

```
device# config
device(config)# no admin-radius
Do you want to continue to delete (or input 'no' to cancel)? [yes/no] yes
```
# **adv-forwarding-profile**

Enters Advanced (mixed mode) Profile configuration mode to create or update advanced (mixed mode) profile configurations.

### **Syntax**

**adv-forwarding-profile***name*

**no adv-forwarding-profile***name*

After the adv-forwarding-profile command is entered to enable the Advanced (mixed mode) Profile configuration mode, the following configuration syntax is available:

[ **apn** { *ni <apn>* | *nioi <apn>* } | **default** { **no-match-realm** | **no-realm** } **apn** *value* } | **descripon** *text* | **name** *name* | **realm** *realm* **apn***value* ]

After the apn command is entered to enable the APN Advanced Profile configuration mode, the following configuration syntax is available: **route-type** { *Bridge* | *L2oGRE* }

### **Command Default**

No advanced (mixed mode) profile configurations are created.

### **Parameters**

# *name*

Specifies the advanced (mixed mode) profile name.

#### **apn**

Creates or updates the forwarding policy for APN configuration commands.

#### *ni <apn>*

Specifies the NI forwarding policy.

#### *nioi <apn>*

Specifies the NIOI forwarding policy.

### **default**

Specifies the default APN settings.

#### **no-match-realm**

Sets the default for when no matching realm is found.

#### **no-realm**

Sets the default for when no realm is specified.

#### **apn** *value*

Specifies the default APN.

#### **descripon** *text*

Sets the profile description. The description length must be between 1 and 128 characters.

#### **name** *name*

Sets the advanced (mixed mode) profile name.

### **realm** *realm*

Sets the realm name.

#### **route-type**

Sets the route type.

*Bridge*

Sets the route type to either Bridge.

*L2oGRE*

Sets the route type to either L2oGRE.

### **Modes**

Global configuration mode

# **Usage Guidelines**

This command is supported on the SmartZone 300 and vSZ-H controllers only.

Multiple realms are supported.

The no form of the command deletes advanced (mixed mode) profile configurations.

## **Examples**

The following example creates an advanced (mixed mode) profile and enters advanced (mixed mode) profile configuration mode.

```
device# config
device(config)# adv-forwarding-profile ttg-pdg
device(config-adv-forwarding-profile)#
```
The following example deletes all advanced (mixed mode) profiles.

```
device# config
device(config)# no adv-forwarding-profile
Do you want to continue to delete (or input 'no' to cancel)? [yes/no] yes
```
# **ad-service**

Enters Active Directory Service configuration mode to enable active directory services configurations.

### **Syntax**

**ad-service***name*

**no ad-service**[*name*]

After the ad-service command is entered to enable the Active Directory Service configuration mode, the following configuration syntax is available:

[ **descripon** *text* | **friendly-name** *friendly-name* | **global-catalog** | **group-ars** *ar-value* { **Default** | **RATE\_LIMIT\_USR\_ROLE** | **User-Role-GA** | **user1** | *user-role* } | **ip-address** *ip-address* | **name** *name* | **port** *port* | **windows-domain-name** *domain-name* ]

## **Command Default**

No active directory services profiles are configured.

### **Parameters**

*name*

Specifies an active directory service.

#### description text

Sets the decription for the active directory service.

#### **friendly-name** *friendly-name*

Sets the active directory friendly name.

#### **global-catalog**

Enables global catalog support.

#### **group-ars** *ar-value*

Sets user traffic profile mapping.

#### **Default**

Sets the default profile.

#### **RATE\_LIMIT\_USR\_ROLE**

Sets the accounting service.

#### **User-Role-GA**

Sets the RATE\_LIMIT\_USR\_ROLE profile.

### **user1**

Sets the user1.

#### *user-role*

Sets the user-role.

#### **ip-address** *ip-address*

Sets the IP address for the primary server.

#### **Commands A through C** ad-service

**name** *name*

Sets the active directory service name.

#### **port** *number*

Sets the port for the primary server.

#### **windows-domain-name** *domain-name*

Sets the Windows Domain name. Valid values are **dc=domain**, **dc=ruckuswireless**, and **dc=com**.

### **Modes**

Global configuration mode

### **Usage Guidelines**

The no form of the command removes configured active directory services. If no active directory service is specified, all active service directories are removed.

This command is supported on all SmartZone platforms except SmartZone Data Plane controller.

### **Examples**

The following example configures an active directory service and enters Active Directory Service configuration mode.

```
device# config
device(config)# ad-service ads 
device(config-ad-service)#
```
The following example removes an active directory service called "active-orange".

```
device# config
device(config)# no ad-service active-orange 
Do you want to continue to delete (or input 'no' to cancel)? [yes/no]
```
The following example removes all active directory service configurations.

```
device# config
device(config)# no ad-service
Do you want to continue to delete (or input 'no' to cancel)? [yes/no]
```
The following example sets the port for the primary server in Active Directory Service configuration mode.

```
device# config
device(config)# ad-service ads 
device(config-ad-service)# port 1
```
# **allow-ap-cerficate-replacement**

Enables AP certificate replacement configuration.

### **Syntax**

**allow-ap-cerficate-replacement**

**no allow-ap-cerficate-replacement**

# **Command Default**

AP certificate replacement configuration is enabled.

### **Parameters**

This command has no parameters.

### **Modes**

Global configuration mode

# **Usage Guidelines**

The **no** form of the command disables AP certificate replacement configuration.

This command is supported on all SmartZone platforms except SmartZone Data Plane controller.

### **Examples**

The following example allow the AP certificate replacement.

```
device# config
device(config)# allow-ap-certificate-replacement
Successful operation
% This configuration will take effect in a few minutes.
```
#### The following example block the AP certificate replacement.

```
device# config
device(config)# no allow-ap-certificate-replacement
Successful operation
% This configuration will take effect in a few minutes.
```
# **ap**

Creates or updates access point (AP) configurations.

# **Syntax**

**ap***mac-address* [ **approve** | **lock** | **move zone** *name* | **pre-prov** | **swap** | **trigger-prefer-node** | **trigger-swap**]

**ap** { **pre-prov** | **swap** } { **export** | **import** } *ࡢp-url*

**no ap** *mac-address* [ **lock** ]

After the acct-profile command is entered to enable the Account Profile configuration mode, the following configuration syntax is available:

[ **descripon** *text* | **name** *name* | **realm** *realm* ]

After the realm command is entered in Account Profile Realm configuration mode, the following additional configuration syntax is available:

[ **acct-service** *name* | **name** *name* ]

# **Command Default**

AP configurations are not created.

### **Parameters**

#### *mac-address*

Specifies the AP MAC address.

#### **approve**

Approves the AP to proceed with the registration process.

#### **lock**

Locks the AP.

#### **move zone**

Moves the AP to a target AP zone. Valid values for the *name* variable are **5.1.2\_Zone**, **5.1.1\_GA**, **"Default Zone"**, **Dual**, **ER-7581**, **IPv6\_ZOne**, **"SZ Dis-Shreyas"**, **zone-discovery**, and *ap-zone-name*.

### **pre-prov**

Specifies pre-provision APs.

#### **swap**

Specifies swaping APs.

#### **trigger-prefer-node**

Specifies the trigger prefer node action.

#### **trigger-swap**

Specifies the trigger swap action.

#### **export**

Export to a CSV file using FTP.

### **import**

Import from a CSV file using FTP.

*ࡢp-url*

Specifies the FTP directory URL.

### **Modes**

Global configuration mode

# **Usage Guidelines**

This command is supported on all SmartZone platforms except SmartZone Data Plane controller.

The **trigger-prefer-node** keyword is only available on the SmartZone 300.

## **Examples**

The following example creates an AP and specifies an AP MAC address. It also imports pre-provision APs from a CSV file using FTP and exports swapping APs using FTP.

```
device# config
device(config)# ap A1:87:45:34:56:FE
device(config)# ap pre-prov import ftp://device:device1!@172.19.7.100/backup/AP_ad8745345 
device(config)# ap swap export ftp://device:device1!@172.19.7.100
```
# **Related Commands**

- Table 4 lists the related **ap profile** configuration commands.
- [Table 5](#page-46-0) lists the related ap model configuration commands.
- [Table 6](#page-47-0) lists the related ap model lan1 configuration commands.
- [Table 6](#page-47-0) lists the related ap pre-prov configuration commands for the SmartZone 300.

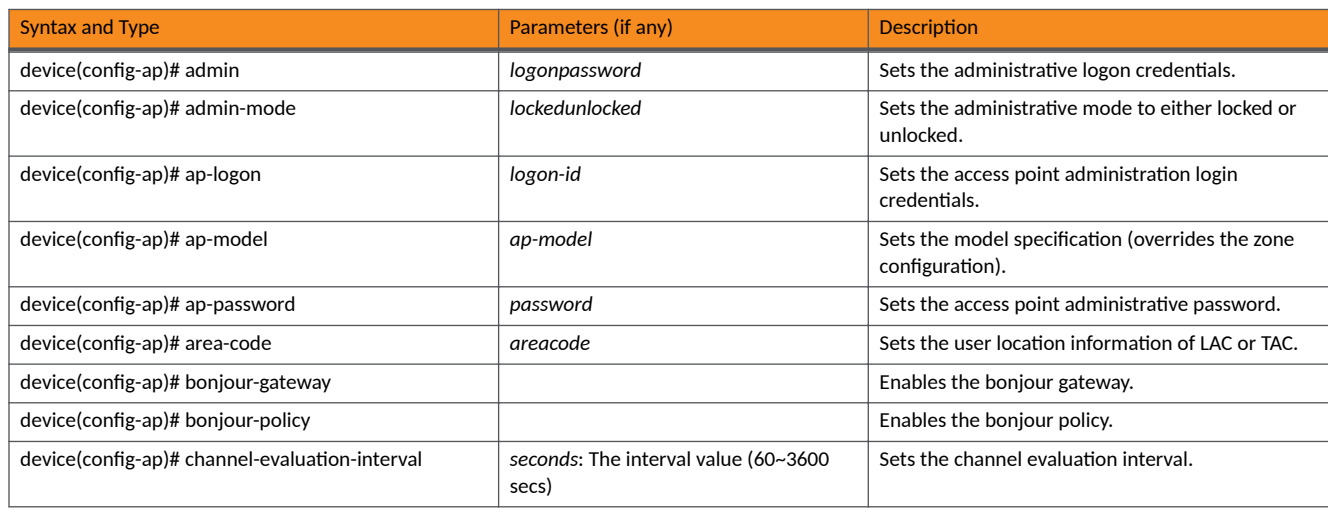

### **TABLE 4** Commands related to device(config-ap)

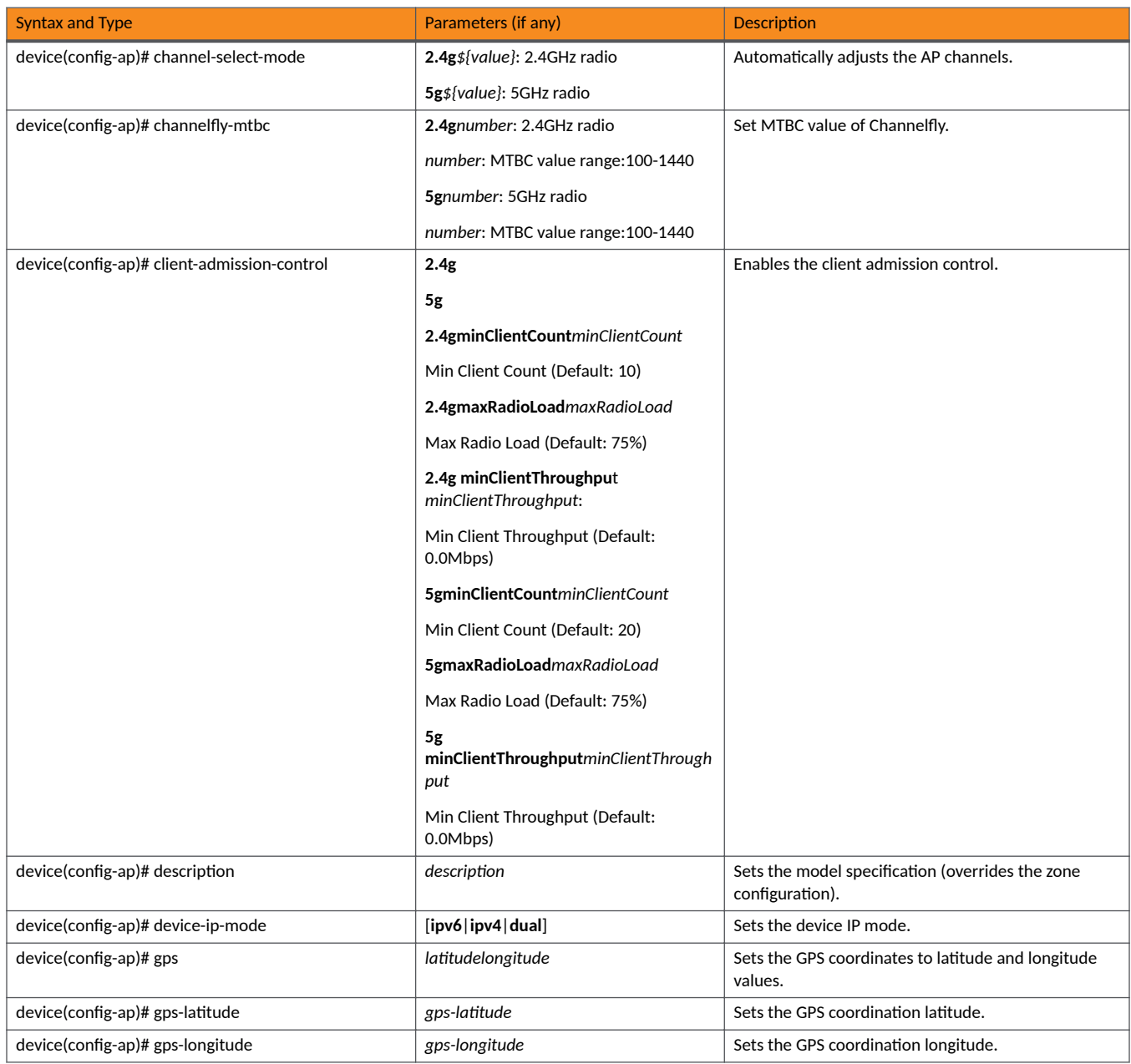

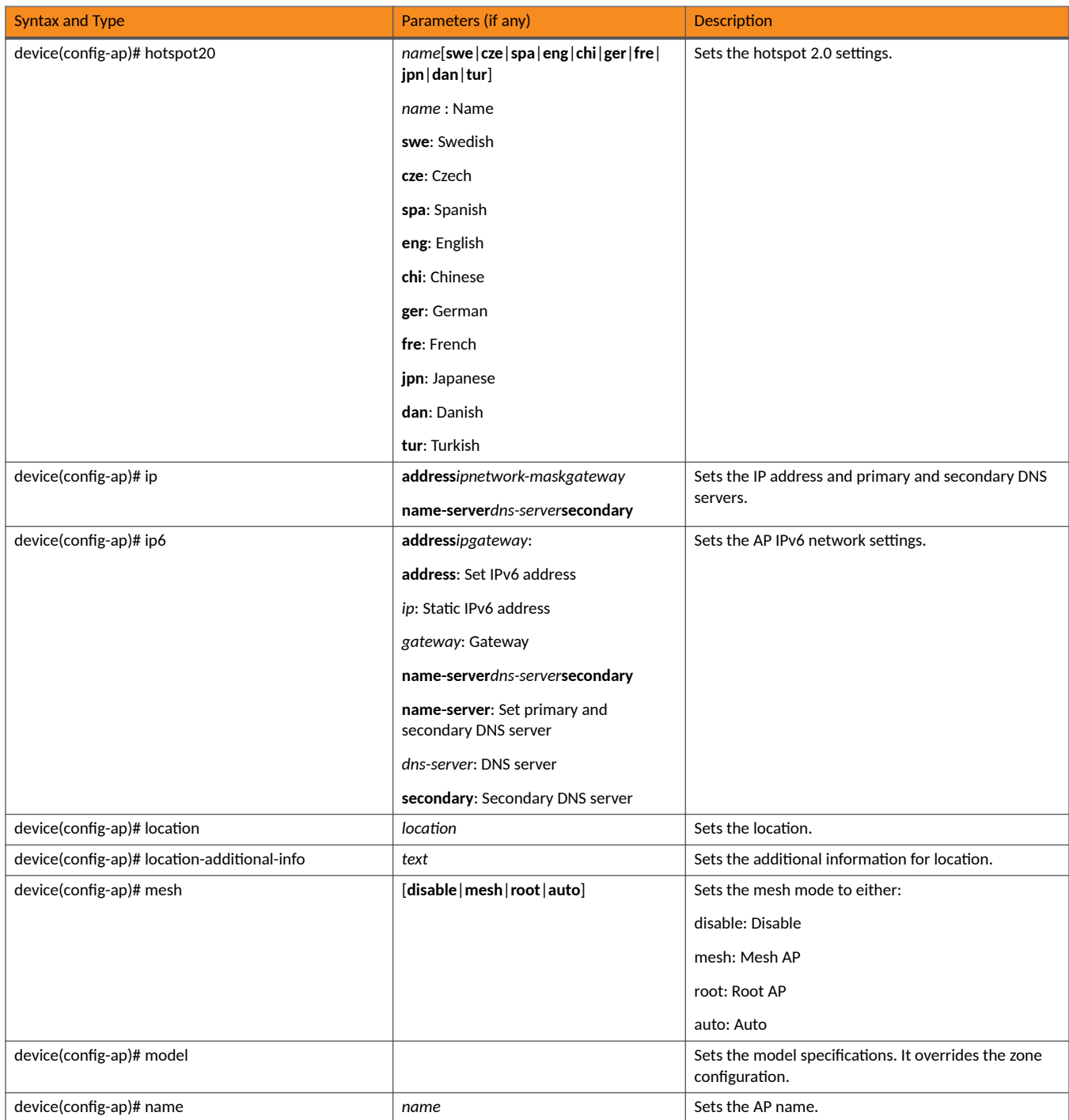

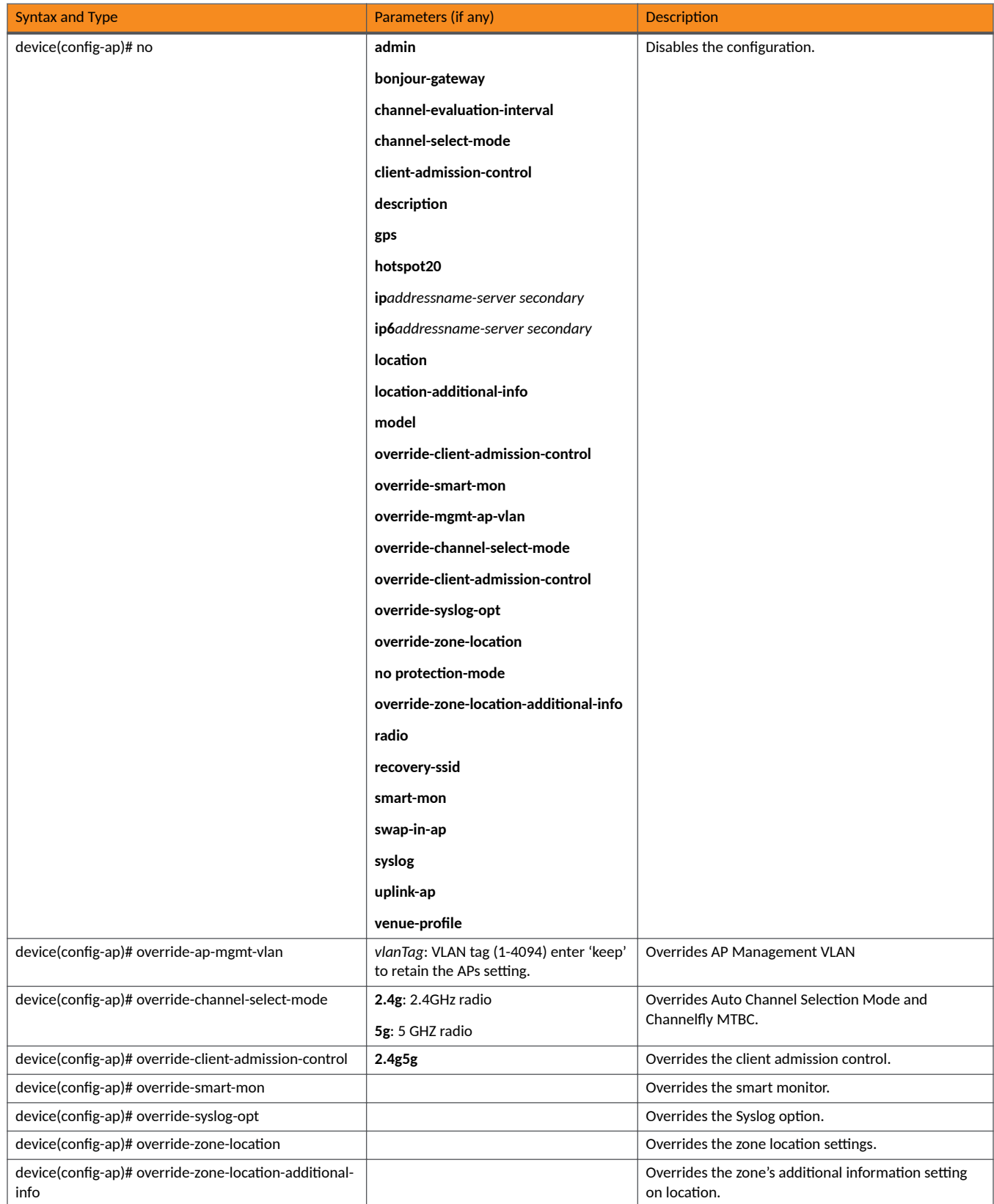

<span id="page-46-0"></span>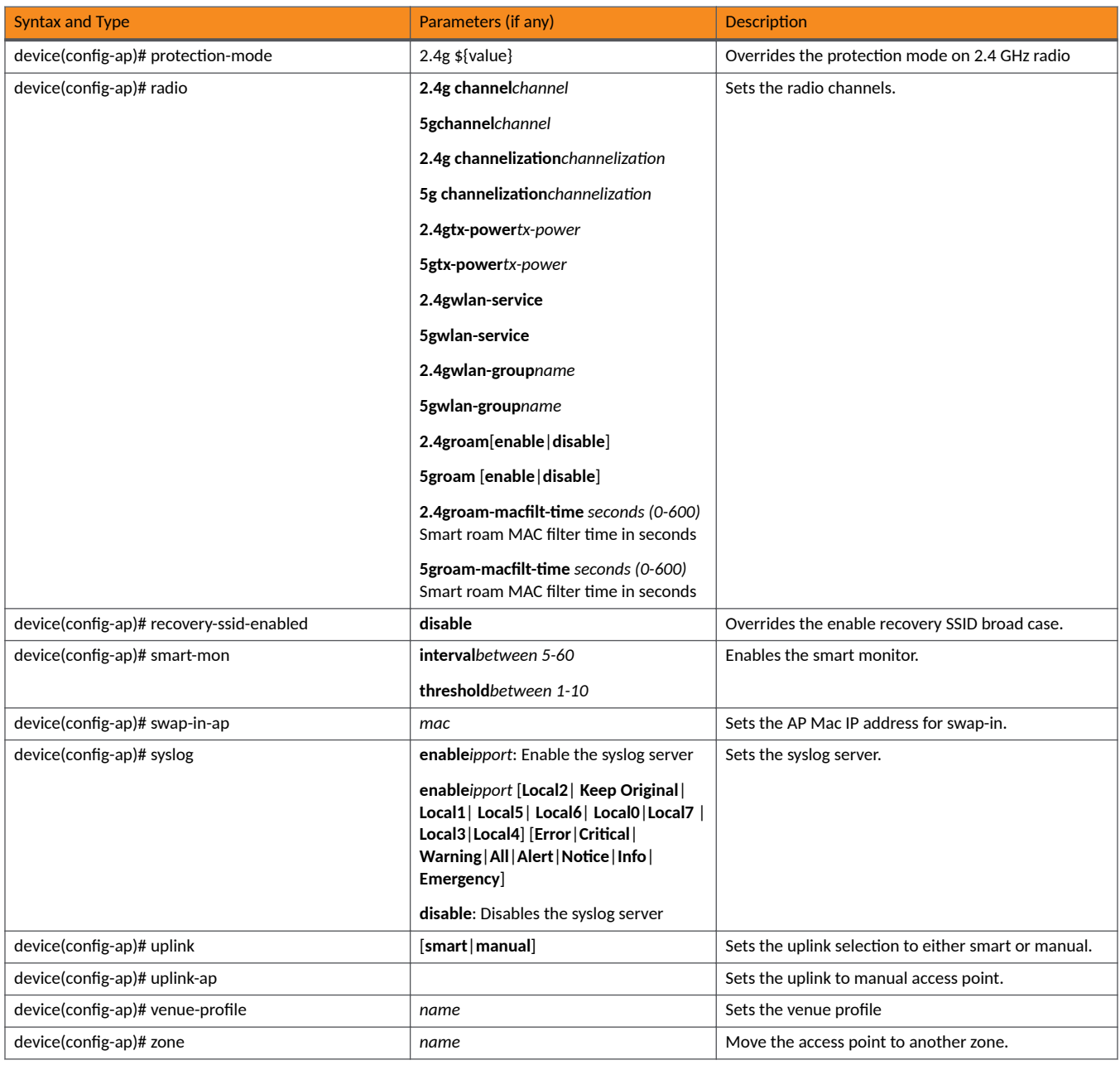

### TABLE 5 Commands related to device(config-ap-model)

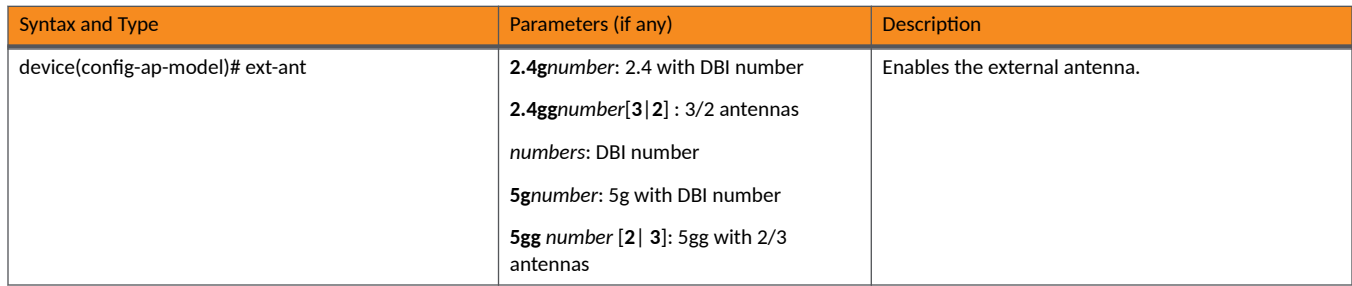

<span id="page-47-0"></span>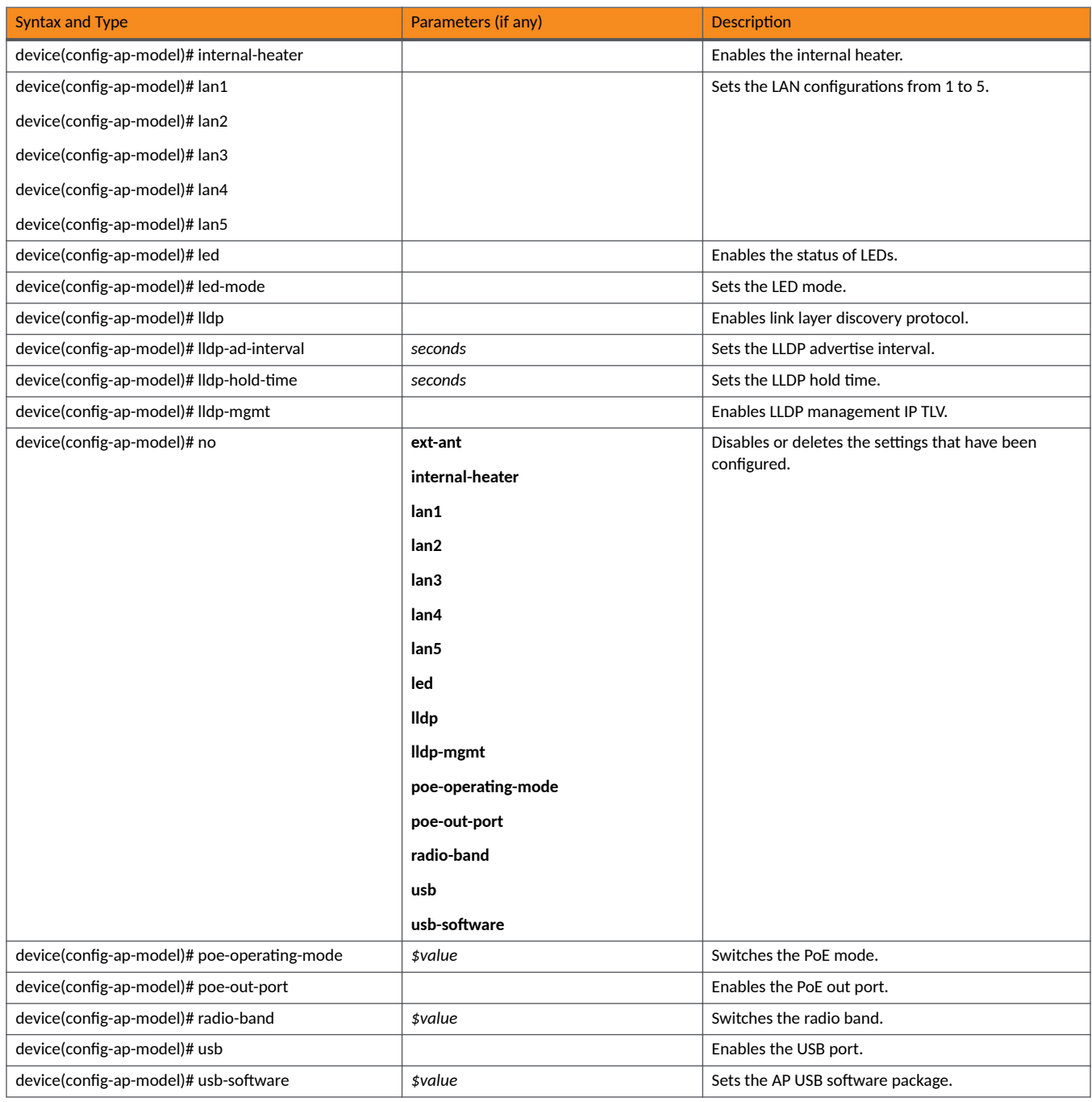

### TABLE 6 Commands related to device(config-ap-model-lan1)

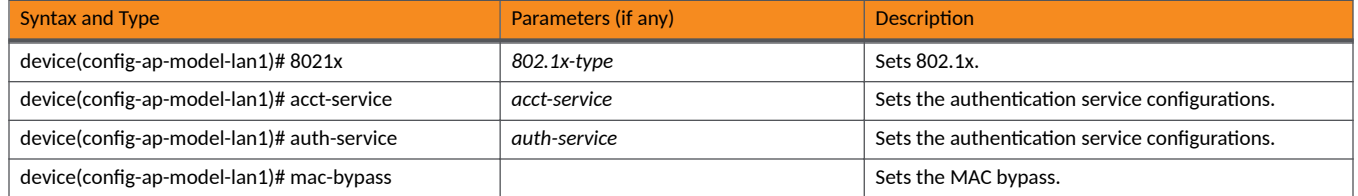

### TABLE 6 Commands related to device(config-ap-model-lan1) (continued)

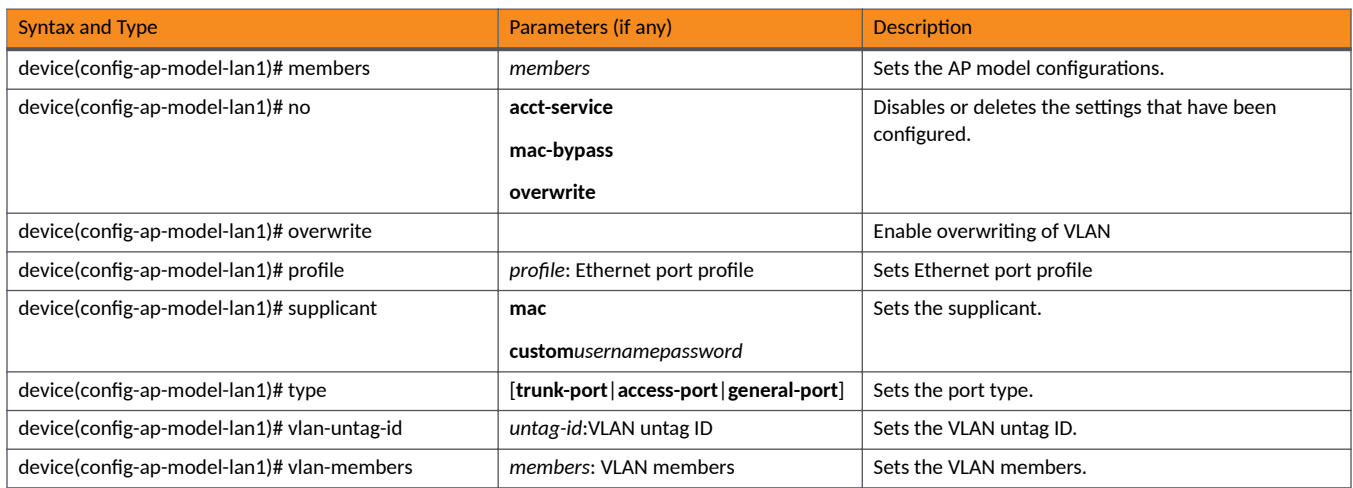

### TABLE 7 Commands related to device(config-ap-pre-prov)

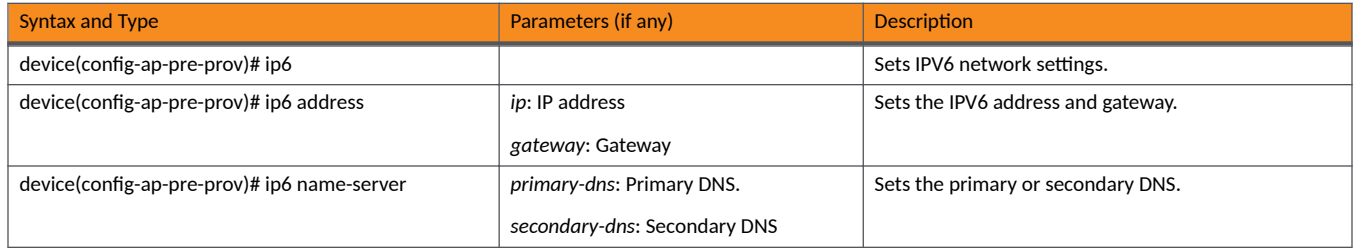

# **ap-auto-approve**

Enables auto approve for access points (APs).

## **Syntax**

**ap-auto-approve**

**no ap-auto-approve**

# **Command Default**

Auto approve for APs is not enabled.

## **Modes**

Global configuration mode

# **Usage Guidelines**

This command is supported on the SmartZone 100 and vSZ-E controllers only.

# **Examples**

The following example enables auto approve for APs.

```
device# config
device(config)# ap-auto-approve
Successful operation
```
#### The following example disables auto approve for APs.

```
device# config
device(config)# no ap-auto-approve
Do you want to continue to disable (or input 'no' to cancel)? [yes/no] yes
Successful operation
```
# **ap-auto-tagging**

Sets up critical access point (AP) auto tagging rules and enters AP auto tagging configuration mode.

### **Syntax**

**ap-auto-tagging**

**no ap-auto-tagging enable**

After the ap-auto-tagging command is entered to enable the AP auto tagging configuration mode, the following configuration syntax is available:

[ **enable** ]

After the **enable** command is entered in AP auto tagging configuration mode, the following configuration syntax is available: [ **rule daily-threshold** | **threshold** *value* | **unit** { **g** | **m** } ]

# **Command Default**

Auto tagging rules for APs is not set up.

### **Parameters**

### **no ap-auto-taggingenable**

Disables critical AP auto tagging.

### **enable**

Enables the auto-tagging of critical APs.

#### **ruledaily-threshold**

Sets the auto tagging rule to daily traffic bytes, which exceeds the threshold rule.

### **threshold***value*

Sets the threshold value.

### **unit**

Sets the unit.

#### **g**

Sets the unit to gigabytes.

**m**

Sets the unit to megabytes.

### **Modes**

Global configuration mode

### **Usage Guidelines**

This command is supported on all SmartZone platforms except SmartZone Data Plane controller.

The no form of the command disables critical AP auto tagging.

# **Examples**

The following example enables auto tagging for APs and enters AP auto tagging configuration mode. It also sets the auto tagging rule to daily traffic bytes.

```
device# config
device(config)# ap-auto-tagging
device(config-ap-auto-tagging)# enable
device(config-ap-auto-tagging)# rule daily-threshold
```
The following example disables auto tagging for APs.

```
device# config
device(config)# no ap-auto-tagging enable
```
# **ap-cert-check**

Enable the access point (AP) certificate check.

### **Syntax**

**ap-cert-check no ap-cert-check**

# **Command Default**

Certificate checking is not enabled for APs.

### **Modes**

Global configuration mode

# **Usage Guidelines**

This command is supported on all SmartZone platforms except SmartZone Data Plane controller.

# **Examples**

The following example enables certificate checking for APs.

```
device# config
device(config)# ap-cert-check
Successful operation
```
The following example disables certificate checking for APs.

```
device# config
device(config)# no ap-cert-check
Do you want to continue to disable (or input 'no' to cancel)? [yes/no] yes
Successful operation
```
# **ap-cert-expired-check**

Enables the expired certificate checking for access points (APs).

### **Syntax**

**ap-cert-expired-check**

**no ap-cert-expired-check**

# **Command Default**

Expired certificate checking is not enabled for APs.

### **Modes**

Global configuration mode

# **Usage Guidelines**

This command is supported on all SmartZone platforms except SmartZone Data Plane controller.

# **Examples**

The following example enables expired certificate checking for APs.

```
device# config
device(config)# ap-cert-expired-check
Successful operation
```
The following example disables expired certificate checking for APs.

```
device# config
device(config)# no ap-cert-expired-check
Successful operation
```
# **History**

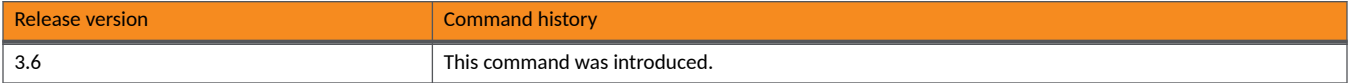

# **ap-cerficate-reset**

Resets access point (AP) certificate requests.

### **Syntax**

**ap-cerficate-reset** { **all** | **zone** *zone-name*

## **Command Default**

AP certificate requests are not reset.

### **Parameters**

### **all**

Resets all AP certificate requests.

**zone** *zone-name* Specifies the target zone.

### **Modes**

Global configuration mode

# **Usage Guidelines**

This command is supported on all SmartZone platforms except SmartZone Data Plane controller.

# **Examples**

The following example resets all AP certificate requests.

```
device# config
device(config)# ap-certificate-reset all
```
# **ap-cli**

Enters debug AP CLI configuration mode for AP CLI debug script management.

# **Syntax**

### **ap-cli**

After the ap-cli command is entered to enable the debug AP CLI configuration mode, the following configuration syntax is available: { **execute** | **show** } **zone** *zone-name*

**upload zone** *zone-name ࡢp-url*

### **Parameters**

#### **execute**

Executes the AP CLI script.

### **show**

Shows the script execution summary of a specified zone.

### **upload**

Uploads an AP CLI script from a remote FTP server

#### **zone** *zone-name*

Sets the default service.

#### *ࡢp-url*

Specifies the FTP URL.

### **Modes**

Debug configuration mode

# **Usage Guidelines**

This command is supported on the SmartZone 300 and vSZ-H controllers only.

# **Examples**

The following example enters debug AP CLI configuration mode where AP CLI debug script management can be run.

```
device# debug
device(debug)# ap-cli
device(debug-ap-cli)#
```
# **apcli**

Enters debug AP CLI configuration mode to run the AP CLI debug script management.

### **Syntax**

### **apcli**

After the **apcli** command is entered to enable the debug AP CLI configuration mode, the following configuration syntax is available: [  $\text{execute} | \text{show} \{ \text{diagnostic-script} \}$  *script-name* | schedule } ]

### show-execution-status

**upload** *ࡢp-url*

### **Parameters**

#### **execute**

Executes the AP CLI script.

### **show**

Shows script summaries.

**diagnosc-script** *script-name*

Shows the diagnostic script.

#### **schedule**

Shows the scheddule script.

### show-execution-status

Shows the script execution summary.

#### **upload**

Uploads an AP CLI script from a remote FTP server

*ࡢp-url*

Specifies the FTP URL.

### **Modes**

Debug configuration mode

### **Usage Guidelines**

This command is supported on the SmartZone 100 and vSZ-E controllers only.

### **Examples**

The following example enters debug AP CLI configuration mode where AP CLI debug script management can be run.

```
device# debug
device(debug)# apcli
device(debug-apcli)#
```
# **ap-control-mgmt-tos**

Enables the access point (AP) control management traffic type of service (TOS).

### **Syntax**

**ap-control-mgmt-tos** *value*

**no ap-control-mgmt-tos**

# **Command Default**

The AP control management traffic TOS is not enabled.

### **Parameters**

*value*

Specifies the TOS value.

### **Modes**

Global configuration mode

# **Usage Guidelines**

This command is supported on all SmartZone platforms except SmartZone Data Plane controller.

The **no** form of the command removes configured authentication service profiles.

# **Examples**

The following example enables the AP control management TOS and sets a TOS value of 10.

```
device# config
device(config)# ap-control-mgmt-tos 10
```
The following example disables AP the control management TOS and removes configured TOS values.

```
device# config
device(config)# no ap-auto-tagging enable
```
# **ap-group**

Creates an Access Point (AP) group.

### **Syntax**

**ap-group** *group-name*

**no ap-group** *group-name*

# **Command Default**

AP groups are not created.

### **Parameters**

*group-name* Specifies an AP group name.

### **Modes**

Global configuration mode

# **Usage Guidelines**

Use the **no** form of this command to delete an AP group.

# **Examples**

The following example creates the AP group "myapgroup".

```
device# config
device(config)# ap-group myapgroup
device(config-ap-group)
```
The following example deletes the AP group named myapgroup.

```
device# config
device(config)# no ap-group myapgroup
Do you want to continue to delete (or input 'no' to cancel)? [yes/no] yes
```
**Commands A through C** ap-heartbeat

# **ap-heartbeat**

Configures the access point (AP) heartbeat interval.

# **Syntax**

**ap-heartbeat** *seconds*

# **Command Default**

The AP heartbeat interval is not changed.

# **Parameters**

*seconds*

Specifies the TOS value. Valid values are 30, 60, 150, or 300 seconds.

## **Modes**

Global configuration mode

# **Usage Guidelines**

This command is supported on all SmartZone platforms except SmartZone Data Plane controller.

# **Examples**

The following example sets AP heartbeat interval to 60 seconds.

```
device# config
device(config)# ap-heartbeat 60
```
# **ap-internal-subnet**

Configures internal subnet for a tunnel.

## **Syntax**

**ap-internal-subnet** *ip-address*

## **Command Default**

An internal subnet is not configured for a tunnel.

### **Parameters**

*ip address* Specifies the IP address in 10.x.0.0 format.

### **Modes**

Global configuration mode

# **Usage Guidelines**

This command is supported on all SmartZone platforms except SmartZone Data Plane controller.

# **Examples**

The following example configures an internal subnet for a tunnel with the IP address 10.1.0.0.

```
device# config
device(config)# ap-internal-subnet 10.1.0.0
```
**Commands A through C** ap-model

# **ap-model**

Specifies the AP model to be used.

### **Syntax**

**ap-model** *ap-model-name*

After the ap-model command has been entered to enter AP Model configuration mode, the following configuration syntax is available (syntax in groupings for clarity):

[ **ext-ant** { **2.4g** *num* | **2.4gg** *num* [ **2** | **3** ] | **5g** *num* | **5gg** *num* [ **2** | **3** ] ]

[ **internal-heater** | *lan* | **led** | **led-mode** | **lldp** | **lldp-ad-interval** *seconds* | **lldp-hold-me** *seconds* | **lldp-mgmt** | **poe-operang-mode** *poe-value* | **poe-out-port** | **radio-band** *radio-value* | ]

[ { **usb** | **usb-soࡢware** } *ap-model* [ **enable** | **disable** ]

### **Command Default**

No AP model is specified.

### **Parameters**

#### *ap-model-name*

Specifies the AP model name.

### **ext-ant**

Specifies the external antenna wireless frequency.

#### **2.4g** *num*

Enables the external 2.4 GHz antenna on the selected AP model and sets the gain number as a number between 0 and 90dBi.

#### **2.4gg** *num* **2 3**

Enables the external 2.4 GHz antenna on the selected AP model, sets the gain number, and .

#### **5g** *num*

Enables the external 5 GHz antenna on the selected AP model and sets the gain number as a number between 0 and 90dBi.

#### **5gg** *num* **2 3**

Enables the external 5 GHz antenna on the selected AP model, sets the gain number, and sets the.

### **internal-heater**

Enables the heater that is built into the AP model.

#### **led**

Specifies Hotspot 2.0 as the authentication method.

#### **led-mode**

Specifies Hotspot 2.0 Secure Onboarding (OSEN) as the authentication method.

#### web-authentication

Specifies Web authentication as the authentication method.

**wechat**

Specifies WeChat as the authentication method.

## **Modes**

IPSec Profile configuration mode

WLAN Zone configuration mode

# **Usage Guidelines**

This command is available only after one of the following commands is entered:

- ipsec-profile
- **•** wlan

# **Examples**

The following example creates a WLAN in zone Zone10, and sets the authentication type yo be guest access.

```
device# config
device(config)# zone zone10
device(config-zone)# wlan wlan20
device(config-zone-wlan)# auth-type guest-access
```
# ap-routine-config-interval

Sets the AP routine configuration interval.

# **Syntax**

**ap-roune-config-interval***seconds*

## **Parameters**

*seconds*

Specifies the interval period in seconds.

# **Modes**

Debug configuration mode

# **Usage Guidelines**

This command is supported on the SmartZone 300 and vSZ-H controllers only.

# **Examples**

The following example set the AP routine configuration interval to 60 seconds.

```
device# debug
device(debug)# ap-routine-config-interval 60
```
# **ap-routine-status-interval**

Sets the AP routine status interval.

### **Syntax**

**ap-roune-status-interval** { **slowdown** | **speedup** }

### **Parameters**

#### **slowdown**

Specifies that all APs report status at 900 second intervals.

### **speedup**

Specifies that all APs report status at 180 second intervals.

# **Modes**

Debug configuration mode

## **Usage Guidelines**

This command is supported on the SmartZone 300 and vSZ-H controllers only.

### **Examples**

The following example sets all APs to report status at 900 second intervals.

```
device# debug
device(debug)# ap-routine-status-interval speedup
```
The following example sets all APs to report status at 180 second intervals.

```
device# debug
device(debug)# ap-routine-status-interval slowdown
```
# **ap-subnet-discovery**

Enables the AP subnet discovery service.

# **Syntax**

**ap-subnet-discovery**

**no ap-subnet-discovery**

# **Modes**

Debug configuration mode

# **Usage Guidelines**

This command is supported on the SmartZone 100 and vSZ-E controllers only.

The **no** form of the command disables the AP subnet discovery service.

# **Examples**

The following example enables the AP discovery service.

```
device# debug
device(debug)# ap-subnet-discovery
```
The following example disables the AP discovery service.

device# debug device(debug)# no ap-subnet-discovery

# **ap-zone-aggregate**

Enables zone aggregation for access points (APs).

### **Syntax**

**ap-zone-aggregate**

**no ap-zone-aggregate**

## **Command Default**

Certificate checking is not enabled for APs.

### **Modes**

Global configuration mode

## **Usage Guidelines**

This command is supported on the SmartZone 300 and vSZ-H controllers only.

### **Examples**

The following example enables zone aggregation for APs.

```
device# config
device(config)# ap-zone-aggregate
Successful operation
```
The following example enables zone aggregation for APs.

```
device# config
device(config)# no ap-zone-aggregate
Successful operation
```
**Commands A through C** auth-method

# **auth-method**

Specifies the authentication method to be used.

### **Syntax**

**auth-method 8021x** | **8021xmac** | **mac** | **open**

# **Command Default**

No authentication method is specified.

### **Parameters**

#### **8021x**

Specifies 802.1x EAP as the authentication method.

#### **8021xmac**

Specifies 802.1x EAP and the MAC address as the authentication method.

**mac**

Specifies the MAC address as the authentication method.

#### **open**

Specifies no authentication method.

### **Modes**

WLAN Zone configuration mode

Authentication Profile REALM configuration mode

Identity Provider Account Profile REALM configuration mode

### **Usage Guidelines**

This command is available only after one of the following commands is entered:

- authentication-profile
- identity-profile
- **•** wlan

## **Examples**

The following example creates a WLAN in zone Zone10, and sets the authentication method to be 8021x EAP.

```
device# config
device(config)# zone zone10
device(config-zone)# wlan wlan20
device(config-zone-wlan)# auth-method 8021x
```
# **auth-profile**

Enters Authentication Service Profile configuration mode to configure authentication services.

### **Syntax**

**auth-profile***name*

**no auth-profile***name*

After the **auth-profile** command is entered to enable the Authentication Service Profile configuration mode, the following configuration syntax is available:

[aaa-support|default{no-match-realm|no-realm}acct|descriptiontext|gpp-support|namename|realmrealm]

After the realm command is entered to enable the Authentication Service Profile Realm configuration mode, the following additional configuration syntax is available:

[**auth-service***name*|**dynamic-vlan***vlan-id*|**name***name*]

## **Command Default**

Authentication services profiles are not created.

### **Parameters**

#### **aaa-support**

Enables Hosted AAA Support.

#### **default**

Sets the default services.

#### **no-match-realm**

Sets the default service for when no matching realm is found.

#### **no-realm**

Sets the default service for when no realm is specified.

#### **acct**

Sets the default authentication service.

#### **descripon***text*

Sets the description of the authentication service profile.

#### **gpp-support**

Configures the PLMN identifier.

#### **name***name*

Sets the authentication service profile name.

#### **realm***realm*

Sets the authentication service realm.

#### **auth-service***name*

Sets the authentication service.

**dynamic-vlan***vlan-id*

Sets the dynamic VLAN ID. Valid values range from 2 through 4094.

#### **name***name*

Sets the authentication service realm name.

### **Modes**

Global configuration mode

# **Usage Guidelines**

This command is supported on the SmartZone 300 and vSZ-H controllers only.

The no form of the command removes configured authentication service profiles.

# **Examples**

The following example creates an Authentication Service Profile and enters Authentication Service Profile configuration mode.

```
device# configure
device(config) auth-profile aaa-auth
device(config-auth-profile)#
```
The following example removes all configured Authentication Service Profiles.

device# configure device(config) no auth-profile

# **auth-type**

Specifies the authentication type to be used.

### **Syntax**

**auth-type guest-access** | **hotspot** | **hotspot2** | **osen** | **standard** | **web-authencaon** | **wechat**

## **Command Default**

No authentication type is specified.

### **Parameters**

### **guest-access**

Specifies 802.1x EAP as the authentication type.

#### **hotspot**

Specifies Hotspot service (WISPr) as the authentication type.

#### **hotspot2**

Specifies Hotspot 2.0 as the authentication method.

#### **osen**

Specifies Hotspot 2.0 Secure Onboarding (OSEN) as the authentication method.

### web-authentication

Specifies Web authentication as the authentication method.

#### **wechat**

Specifies WeChat as the authentication method.

### **Modes**

WLAN Zone configuration mode

### **Usage Guidelines**

This command is available only after othe following command is entered:

**•** wlan

This command is supported on all SmartZone platforms except SmartZone Data Plane controller.

### **Examples**

The following example creates a WLAN in zone Zone10, and sets the authentication type yo be guest access.

```
device# config
device(config)# zone zone10
device(config-zone)# wlan wlan20
device(config-zone-wlan)# auth-type guest-access
```
# **History**

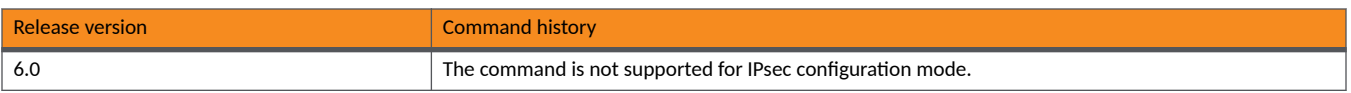
# **backup**

Backs up the whole cluster system of the controller.

# **Syntax**

**backup**

# **Command Default**

The configuration is not backed up.

# **Modes**

Privileged EXEC mode

# **Usage Guidelines**

This command is supported on all SmartZone platforms except SmartZone Data Plane controller.

# **Examples**

The following example backs up the whole cluster system of the controller.

device# backup

# **backup (Dataplane)**

Backs up the controller configurations.

## **Syntax**

**backup**{**ࡢp**|**sࡢp**}*ip-address* **/** *path* [*filename*]*user-namepassword* **backup ࡨtp** *ip-address* **/** *path* [*filename*]

# **Command Default**

The controller configuration is not backed up.

## **Parameters**

#### ftp

Specifies an FTP server.

#### sftp

Specifies an SFTP server.

#### *ip-address*

Specifies the IP address of the server.

#### *path*

Specifies the path to the backup file.

#### *filename*

Specifies the file name.

#### *user-name*

Specifies the user name.

# *password*

Specifies the password.

#### **tftp**

Specifies a TFTP server.

### **Modes**

Privileged EXEC mode

# **Usage Guidelines**

This command is supported on the SmartZone Data Plane controllers only.

Enter the FTP/TFTP/SFTP URL in the following format: **ࡢp//**/**ࡨtp//**/**sࡢp//***ip-addresspathfilename*

A user name and password must be specified if you are using an FTP or SFTP server.

# **Examples**

The following example backs up the controller configurations and specifies the TFTP URL, path, and file name.

device# backup tftp 10.0.0.10 /tmp/filename.bak

The following example backs up the controller configurations and specifies the TFTP URL and path. The file name will be automatically generated.

device# backup tftp 10.0.0.10 /tmp/

**Commands A through C** backup config

# **backup config**

Backs up the controller configurations.

## **Syntax**

**backup config**

# **Command Default**

The configuration is not backed up.

# **Modes**

Privileged EXEC mode

# **Usage Guidelines**

This command is supported on all SmartZone platforms except SmartZone Data Plane controller.

# **Examples**

The following example backs up the controller configuration.

```
device# backup configuration
Do you want to backup configurations (or input 'no' to cancel)? [yes/no] yes
Starting to backup configurations...
Successful operation
```
# **backup network**

Backs up controller network configuration.

### **Syntax**

**backup network**

# **Command Default**

The network configuration is not backed up.

# **Modes**

Privileged EXEC mode

# **Usage Guidelines**

This command is supported on all SmartZone platforms except SmartZone Data Plane controller.

# **Examples**

The following example backs up the controller network configuration.

```
device# backup network
Do you want to backup configurations (or input 'no' to cancel)? [yes/no] yes
Starting to backup configurations...
Successful operation
```
# **backup schedule**

Schedules a configuration backup.

### **Syntax**

**backup schedule daily** *hour* **minute** *minute*

**backup schedule disable**

**backup schedule monthly** *date-of-month* **hour** *hour* **minute** *minute*

**backup schedule weekly** { **friday** | **monday** | **saturday** | **sunday** | **thursday** | **tuesday** | **wednesday** } **hour** *hour* **minute** *minute*

### **Command Default**

A configuration backup is not scheduled.

### **Parameters**

#### **daily**

Specifies a daily configuration backup.

#### *hour*

Specifies the hour for which the back up is scheduled. Valid values range from 0 through 24. The timing is set at GMT values.

#### **minute**

Specifies the minute.

#### *minute*

Specifies the minute for which the back up is scheduled. Valid values range from 0 through 59. The timing is set at GMT values.

#### **disable**

Disables the schedule backup of the configuration.

#### **monthly**

Specifies a monthly configuration backup.

#### *date-of-month*

Specifies the date each month for which the back up is scheduled. Valid values range from 1 through 31.

#### **weekly**

Specifies a weekly configuration backup.

#### **friday**

Specifies a weekly configuration backup on a Friday.

#### **monday**

Specifies a weekly configuration backup on a Monday.

#### **saturday**

Specifies a weekly configuration backup on a Saturday.

#### **sunday**

Specifies a weekly configuration backup on a Sunday.

#### **thursday**

Specifies a weekly configuration backup on a Thursday.

#### **tuesday**

Specifies a weekly configuration backup on a Tuesday.

#### **wednesday**

Specifies a weekly configuration backup on a Wednesday.

### **Modes**

Privileged EXEC mode

### **Usage Guidelines**

This command is supported on all SmartZone platforms except SmartZone Data Plane controller.

# **Examples**

The following example schedules a daily configuration backup at 15:20 PM GMT.

device# backup schedule daily 15 minute 20 Successful operation

The following example disables scheduled configuration backups.

device# backup schedule disable

The following example schedules a monthly configuration backup on the 22nd day of each month at 10:30 AM GMT.

device# backup schedule monthly 22 hour 10 minute 30 Successful operation

The following example schedules a weekly configuration backup on a Friday at 19:35 AM GMT.

```
device# backup schedule weekly friday hour 19 minute 35
Successful operation
```
# **backup-upgrade**

Backs up and upgrades the whole cluster system for the controller.

### **Syntax**

**backup-upgrade** *ࡢp-url*

# **Command Default**

The system is not backed up.

### **Parameters**

*ࡢp-url* Specifies the FTP URL.

## **Modes**

Privileged EXEC mode

# **Usage Guidelines**

This command is supported on all SmartZone platforms except SmartZone Data Plane controller. Enter the FTP URL in the following format: ftp://username:password@ftp-host[/dir-path]

# **Examples**

The following example backs up and upgrades the whole cluster system and specifies the FTP URL.

device# backup-upgrade ftp://mahan:ruckus1!@172.19.7.100/backup/AP\_ad87453456fe.csv

# **bonjour-policy**

Creates or updates the bonjour policy.

### **Syntax**

**bonjour-policy***name***rule***priority*

**no bonjour-policy***name*

After the **bonjour-policy** command is entered to enter Bonjour Policy configuration mode, the following configuration syntax is available: **rule***priority*

### **Command Default**

No bonjour policy is created.

### **Parameters**

*name*

Specifies the bonjour policy name.

**rule***priority*

Specifies the bonjour policy set of rules based on the rule priority.

### **Modes**

Global configuration mode

Zone configuration mode

### **Usage Guidelines**

This command is supported for SmartZone 100 devices. For more information on Bonjour settings, refer to the **Bonjour** section in the *RUCKUS SZ100 and vSZ-E Administrator Guide*.

Use the **no** form of this command to delete a Bonjour policy.

### **Examples**

The following example creates the bonjour policy named bpolicy8.

```
device# config
device(config)# bonjour-policy bpolicy8
device(configbonjour-policy) rule
```
The following example deletes the configured bonjour policy named bpolicy8.

```
device# config
device(config)# no bonjour-policy bpolicy8
Do you want to continue to delete (or input 'no' to cancel)? [yes/no] yes
```
# **bridge-profile**

Enters Bridge Profile configuration mode to configure bridge forwarding profiles.

## **Syntax**

**bridge-profile** *name*

After the **bridge-profile** command is entered to enable the Bridge Profile configuration mode, the following configuration syntax is available:

[**descripon***text*|**dhcp-opon-**|**dhcp-relay**|**dhcp-server1***ip-address*|**dhcp-server2***ip-address*|**name***name*|**relay-both**]

After the **dhcp-option-82** command is entered to enable the Bridge Profile DHCP Option82 configuration mode, the following configuration syntax is available:

 $[Subopt1$ {ap-essid | ap-info-default | ap-info-location | ap-mac | format}| subopt150 | subopt151 {area-namename | essid}| subopt2 {ap**essid**|**ap-mac**|**ue-essid**|**ue-mac**|*format*}]

# **Command Default**

The bridge forwarding profile is not configured.

#### **Parameters**

#### *name*

Specifies the bridge profile name

#### **descripon***text*

Sets the description of the bridge profile.

#### dhcp-option82

Enables DHCP option 82.

#### **dhcp-relay**

Enables DHCP relay.

#### **dhcp-server1***ip-address*

Sets the DHCP server 1.

#### **dhcp-server2***ip-address*

Sets the DHCP server 2.

#### **name***name*

Sets the bridge profile name.

#### **relay-both**

Enables DHCP to send requests to both servers simultaneously.

#### **subopt1**

Specifies sub-option 1.

#### **ap-essid**

Specifies the ESSID of the AP.

#### **ap-info-default**

Specifies the default information for the AP.

```
ap-info-location
```
Specifies the AP location.

#### **ap-mac**

Specifies the MAC address of the AP.

#### **subopt150**

Specifies sub-option 150.

#### **subopt151**

Specifies sub-option 151.

#### **area-name***name*

Specifies the area.

#### **essid**

Specifies the ESSID.

#### **subopt2**

Specifies sub-option 2.

#### **ue-essid**

Specifies the ESSID of the client.

#### **ue-mac**

Specifies the MAC address of the client..

#### **Modes**

Global configuration mode

### **Usage Guidelines**

This command is supported on the SmartZone 300 and vSZ-H controllers only.

The dhcp-option82, dhcp-server1*ip-address*, dhcp-server2*ip-address*, and relay-both options are only available after DHCP relay has been enabled.

The no form of the command deletes the configured bridge profile.

# **Examples**

The following example creates a bridge profile "auth-prof" and enters Bridge Profile configuration mode.

```
device# config
device(config)# bridge-profile auth-prof
device(config-bridge-profile)#
```
The following example removes the bridge profile "auth-prof".

```
device# config
device(config)# no bridge-profile auth-prof
```
# **calea**

Configures the Communications Assistance for Law Enforcement Act (CALEA) server settings.

# **Syntax**

#### **calea**

After the **calea** command is entered to enable the CALEA configuration mode, the following configuration syntax is available: [**history**|**logout**|**mac***mac-address*|**show**]

**nomac***mac-address*

# **Command Default**

The CALEA server is not configured.

## **Parameters**

#### **history**

Displays the list of previously run commands.

#### **logout**

Logs the user out.

**mac***mac-address*

Specifies the MAC address.

**show**

Displays the CALEA global configuration and the server details.

# **Modes**

Global configuration mode

# **Usage Guidelines**

This command is supported on the SmartZone Data Plane controllers only.

# **Examples**

The following example enters CALEA configuration mode and sets the MAC address.

```
device# config
 device(config-admin)# calea
 device(config-calea)# mac A1:87:45:34:56:FE
```
The following example removes the configured MAC address for the CALEA server.

```
device# config
 device(config-admin)# calea
 device(config-calea)# no mac A1:87:45:34:56:FE
```
# **calea-mac**

Configures the Communications Assistance for Law Enforcement Act (CALEA) MAC server settings.

### **Syntax**

**calea-macimport***ࡢp-url* **calea-mac***mac-address*

**no calea-mac**[*mac-address*]

# **Command Default**

The CALEA MAC server is not configured

### **Parameters**

#### **import**

Specifies that the MAC list is imported by FTP.

*ࡢp-url*

Specifies the FTP URL.

*mac-address*

Specifies the MAC address.

### **Modes**

Global configuration mode

# **Usage Guidelines**

This command is supported on the SmartZone 300 and vSZ-H controllers only.

The **no** form of the command deletes all CALEA MAC server configurations unless a MAC address is specified.

If you use the *importkeyword*, enter the FTP URL in the following format: ftp://username.password@ftp-host[/dir-path]

# **Examples**

The following example deletes all CALEA MAC server configuration.

```
device# config
device(config)# no calea-mac
```
The following example specifies that the MAC list is imported by FTP

```
device# config
device(config)# calea-mac import ftp://mahan:ruckus1!@172.19.7.100/backup/AP_ad87453456fe.csv
```
# **History**

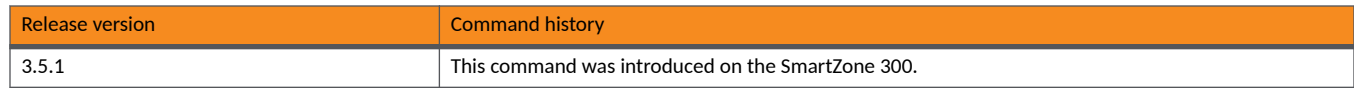

# **calea-server-ip**

Updates Calea server IP configurations.

### **Syntax**

**calea-server-ip***ip-address*

**no-calea-server-ip**

# **Command Default**

Calea servers are not configured.

### **Parameters**

*ip-address* Specifies an IP address.

### **Modes**

Global configuration mode

# **Usage Guidelines**

This command is supported on the SmartZone 300 and vSZ-H controllers only.

The no form of the command deletes all Calea MAC server IP address configurations.

# **Examples**

The following example configures a Calea MAC server with the IP address 10.1.1.1

```
device# config
device(config)# calea-server-ip 10.1.1.1
```
The following example deletes all Calea MAC server IP address configurations.

```
device# config
device(config)# no calea-server-ip
Do you want to continue to delete (or input 'no' to cancel)? 
[yes/no]
```
## **History**

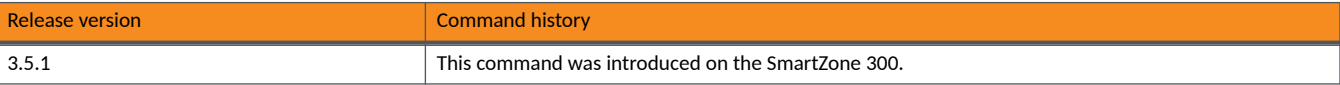

# **cert-store**

Creates or updates certificate store configurations.

### **Syntax**

**cert-store** [ **ap-cert** *name* | **cert** *name* | **communicator-cert** *name* | **csr** *name* | **hotspot-cert** *name* | **web-cert** *name* ]

**no cert-store** [ **cert** *name* | **csr** *name* ]

After the cert command is entered in global configuration mode to enable the Certification configuration mode, the following configuration syntax is available:

[days | description text | inter-cert ftp-url | name name | passphrase passphrase | private-key { csr csr-name | upload ftp-url } | root**cert** *ࡢp-url* | **server-cert** *ࡢp-url* ]

After the csr command is entered in global configuration mode to enable the CSR configuration mode, the following configuration syntax is available:

[ city *city* | common-name *domain-name* | country *country* | description *text* | email *email-address* | name *name* | organization *org* | **state** *state* | **unit** *org-unit* ]

### **Command Default**

Certificate stores are not configured.

### **Parameters**

#### **ap-cert** *name*

Specifies the AP Portal Certificate.

#### **cert** *name*

Creates or updates the Certificate configuration and enters Certification configuration mode.

#### **communicator-cert** *name*

Sets the Communicator Certificate.

#### **csr** *name*

Creates or updates the Certificates Signing Request (CSR) configuration.

#### **hotspot-cert** *name*

Sets the Set Hotspot Certificate.

#### **days**

Sets the expired days as 124-1098 or default (824). Valid only on default certificates only. Other configuration are ignored.

#### description text

Sets the certificate description.

#### **inter-cert** *ࡢp-url*

Uploads the Intermediate CA Certificate.

#### **name** *name*

Sets the certificate name.

#### **passphrase** *passphrase*

Sets the key passphrase.

#### **web-cert** *name*

Sets the Management Web Certificate.

#### **private-key**

Sets the Private key.

#### **csr** *csr-name*

Upload using CSR.

#### **upload** *ࡢp-url*

Upload a private key file using FTP.

#### **root-cert** *ࡢp-url*

Uploads a Root CA Certificate.

#### **server-cert** *ࡢp-url*

Uploads a server Certificate.

#### **city** *city*

Specifies a city.

#### **common-name** *domain-name*

Specifies the domain name.

#### **country** *country*

Specifies the country. Type a "?" for a full list of valid entries.

#### **description** text

Sets the description.

#### **email** *email-address*

Specifies the email address..

#### **name** *name*

Specifies the CSR name.

#### **organization** *org*

Sets the organization.

#### **state** *state*

Sets the state or province.

#### **unit** *org-unit*

Sets the organization unit.

### **Modes**

Global configuration mode

# **Usage Guidelines**

This command is supported on all SmartZone platforms except SmartZone Data Plane controller.

The **no cert-store cert** *name* command removes configured certificates.

The no cert-store csr *name* command removes CSR configurations.

## **Examples**

The following example configures a certificate and enters Certification configuration mode.

device# config device(config)# cert-store cert apcert SZ100-Node1(config-cert)#

The following example configures a CSR and enters CSR configuration mode.

```
device# config
device(config)# cert-store csr 
device(config)# cert-store csr csrpool
device(config-csr)#
```
The following example removes all configured certificates.

```
device# config
device(config)# no cert-store cert
Do you want to continue to delete (or input 'no' to cancel)? [yes/no] yes
```
The following example removes all configured CSRs.

```
device# config
device(config)# no cert-store csr
Do you want to continue to delete (or input 'no' to cancel)? [yes/no] yes
```
# **History**

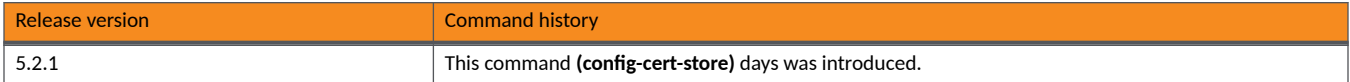

# **changepassword**

Changes the administrative password.

# **Syntax**

**changepassword no changepassword**

# **Command Default**

The administrative password is not changed.

## **Modes**

Global configuration mode

# **Usage Guidelines**

This command is supported on all SmartZone platforms except SmartZone Data Plane controller.

The new password must contain at least eight characters with at least one number, one letter, and one special character (~ ! @ # \$ % ^ & \* ( ) - \_ = + [ ] { } \ | ; : ' ", . < > / ?) except ` or \$(.

# **Examples**

The following example changes the administrative password. The old password must be entered and the new password must be entered twice.

```
device# config
device(config)# changepassword
Old Password: ***********
New Password: ***********
Retype: ***********
```
# **clock**

Updates the system clock timezone configuration.

## **Syntax**

**clockmezone***mezone*

## **Parameters**

**mezone***mezone* Specifies the timezone for the system.

## **Modes**

Global configuration mode

## **Usage Guidelines**

This command is supported on all SmartZone platforms except SmartZone Data Plane controller.

For a full list of available timezones that can be entered using the *timezone*, enter the *timezone* and type a ?.

# **Examples**

The following example sets the system timezone to that of Chicago in America.

```
device# config
device(config)# clock timezone America/Chicago
```
The following example sets the system timezone to that of Lisbon in Europe.

device# config device(config)# clock timezone Europe/Lisbon **Commands A through C** clone

# **clone**

Backs up the controller configuration and unique ID.

# **Syntax**

#### *Syntax*

**clone**{**ࡢp**|**sࡢp**}*ip-address***/***path***/**[*filename*]*user-namepassword* **cloneࡨtp***ip-address***/***path***/**[*filename*]

### **Command Default**

The controller configuration and unique ID is not cloned.

### **Parameters**

ftp Specifies an FTP server. sftp Specifies an SFTP server. *ip-address* Specifies the IP address of the server. **/***path***/** Specifies the path to the backup file. *filename* Specifies the file name. *user-name* Specifies the user name. *password* Specifies the password. **tftp** 

Specifies a TFTP server.

# **Modes**

Privileged EXEC mode

### **Usage Guidelines**

This command is supported on the SmartZone Data Plane controllers only.

Enter the FTP/TFTP/SFTP URL in the following format: **ࡢp//**/**ࡨtp//**/**sࡢp//***ip-addresspathfilename*

A user name and password must be specified if you are using an FTP or SFTP server.

### **Examples**

The following example backs up the controller configuration and unique ID, and specifies the TFTP URL, path, and file name.

device# clone tftp 10.0.0.10 /tmp/filename.bak

The following example backs up the controller configuration and unique ID, and specifies the TFTP URL and path. The file name will be automatically generated.

device# clone tftp 10.0.0.10 /tmp/

# **cluster in-service**

Restores the cluster to a normal state.

# **Syntax**

**cluster in-service**

# **Command Default**

The cluster is not restored to a normal state.

# **Modes**

Privileged EXEC mode

# **Examples**

The following example restores the cluster to a normal state.

device# cluster in-service

# **cluster-ip-list**

Updates the node IP address mapping list for the cluster configuration.

### **Syntax**

**cluster-ip-list** *ip-mappings*

# **Command Default**

The node IP address mapping list is not updated.

### **Parameters**

*ip-mappings* Specifies the node IP mapping list.

### **Modes**

Global configuration mode

## **Usage Guidelines**

A : must be entered between the old IP address and the new IP address.

This command is supported on all SmartZone platforms except SmartZone Data Plane controller.

# **Examples**

The following example updates the node IP address mapping list for the cluster configuration. A: is entered between the old IP address and the new IP address. A space is entered between each entry.

```
device# config
device(config)# cluster-ip-list 172.19.18.96:172.19.13.56 172.19.15.67:172.19.10.07
```
# **cluster-redundancy**

Creates or updates a cluster redundancy configuration.

### **Syntax**

**cluster-redundancy**

After the **cluster redundancy** command is entered to enable the Cluster Redundancy configuration mode, the following configuration syntax is available:

[**get-ap-keep-connected-meout**|**get-mode**|**set-ap-keep-connected-meout***meout*|**set-mode**{**backup***name*|**monitor**}]

### **Command Default**

A cluster redundancy configuration is not created or updated.

### **Parameters**

**get-ap-keep-connected-meout**

Gets the AP keep connected timeout.

#### **get-mode**

Gets the redundancy mode of the standby cluster.

#### **set-ap-keep-connected-meout***meout*

Sets the AP keep connected timeout in minutes. Valid values range from 10 through 720 minutes.

### **Modes**

Global configuration mode

### **Usage Guidelines**

The **get-mode** command gets the redundancy mode of the standby cluster. In monitor mode it indicates that the standby cluster does NOT serve any Active cluster and in backup mode it indicates that the standby cluster serves as an Active cluster. This command is supported on the SmartZone 300 and vSZ-H controllers only.

## **Examples**

The following example enters Cluster Redundancy configuration mode.

```
device# cluster-redundancy
device(config-cluster-redundancy)
```
### **History**

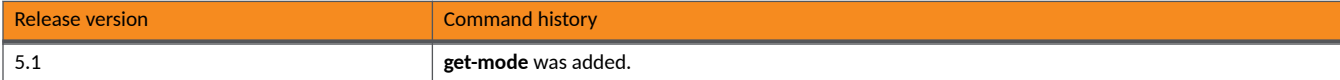

# **controller**

Enters Controller configuration mode to configure the virtual data plane settings.

### **Syntax**

#### **controller**

After the **controller** command is entered to enable the Controller configuration mode, the following configuration syntax is available: [**history**|**ip***ip-address*|**logout**|**set\_cert\_chain**|**verify\_cert\_chain**]

**no**{**verify\_cert\_chain**}

### **Command Default**

The virtual data plane settings are not altered.

### **Parameters**

#### **history**

Displays the list of previously run commands.

**ip***ip-address*

Specifies an IP address.

**logout**

Logs the user out.

**set\_cert\_chain**

Sets the vSZ certificate chain.

**verify\_cert\_chain**

Verifies the vSZ certificate chain by the controller.

### **Modes**

Global configuration mode

# **Usage Guidelines**

This command is supported on the SmartZone Data Plane controllers only.

# **Examples**

The following example enters Controller configuration mode and sets an IP address.

```
device# controller
 device(config-controller)#
 device(config-controller)# ip 10.1.1.1
The command was executed successfully. To save the changes, type 'end'.
device(config-controller)#
```
# controller-description

Modifies or updates the controller description.

### **Syntax**

**controller-descripon** *controller descripon*

# **Command Default**

The controller description is not updated.

### **Parameters**

 $controller$  description Specifies the controller description.

### **Modes**

Global configuration mode

## **Usage Guidelines**

This command is supported on all SmartZone platforms except SmartZone Data Plane controller.

# **Examples**

The following example updates the controller description to ""sz300.

```
device(config)# controller-description sz300
This command will restart some services. Do you want to continue (or input 'no' to cancel)? [yes/no]
```
# **copy**

Copy files from an external FTP server.

**copy** *ࡢp-url* { **backup** | **backup-config** | **backup-network** }

# **Command Default**

Files are not copied from external FTP servers.

## **Parameters**

*ࡢp-url*

Specifies the FTP directory URL.

**backup**

Specifies the backup file.

#### **backup-config**

Specifies the backup configuration file.

#### **backup-network**

Specifies the network backup configuration file.

### **Modes**

Privileged EXEC mode

# **Usage Guidelines**

This command is supported on all SmartZone platforms except SmartZone Data Plane controller.

When entering the FTP directory URL, use the following format: ftp://<username>:<password>@<ftp-host>[/<dir-path>].

### **Examples**

The following example copies the backup file from an external FTP server.

device# copy ftp://test:testpwd@172.17.22.11 backup

The following example copies the backup configuration file from an external FTP server.

device# copy ftp://test:testpwd@172.17.22.11 backup-config

The following example copies the network backup configuration file from an external FTP server.

device# copy ftp://test:testpwd@172.17.22.11 backup-network

# **copy ap-cerficate-request**

Copies the AP certificate request to an external FTP server.

### **Syntax**

**copy ap-cerficate-request** { **all** | **new** } *ࡢp-url* ]

## **Command Default**

AP certificate requests are not copied to external FTP servers.

### **Parameters**

#### **all**

Copies all AP certificate requests.

**new**

Copies specified AP certificate requests.

*ࡢp-url*

Specifies the FTP directory URL.

### **Modes**

Privileged EXEC mode

# **Usage Guidelines**

This command is supported on all SmartZone platforms except SmartZone Data Plane controller.

When entering the FTP directory URL, use the following format: ftp://<username>:<password>@<ftp-host>[/<dir-path>].

# **Examples**

The following example copies all AP certificate requests and specifies an external FTP server.

device# copy ap-certificate-request all ftp://test:testpwd@172.17.22.11

# **copy backup**

Copies the backup file to an external TFTP or FTP server.

### **Syntax**

**copy backup ࡨtp** *ࡨtp-server-host* **copy backup** *ࡢp-url*

# **Command Default**

Backup files are not copied to external TFTP or FTP servers.

### **Parameters**

**ࡨtp** *ࡨtp-server-host*

Specifies a TFTP server.

*ࡢp-url*

Specifies the FTP directory URL.

### **Modes**

Privileged EXEC mode

# **Usage Guidelines**

This command is supported on all SmartZone platforms except SmartZone Data Plane controller.

When entering the FTP directory URL, use the following format: ftp://<username>:<password>@<ftp-host>[/<dir-path>].

# **Examples**

The following example copies the backup file to a specified external FTP server.

device# copy backup ftp://test:testpwd@172.17.22.11

# **copy backup-config**

Copy the backup configuration file to external TFTP or FTP server.

### **Syntax**

**copy backup-config ࡨtp** *ࡨtp-server-host*

**copy backup-config** *ࡢp-url*

# **Command Default**

Backup configuration files are not copied to external TFTP or FTP servers.

### **Parameters**

**ࡨtp** *ࡨtp-server-host*

Specifies a TFTP server.

*ࡢp-url*

Specifies the FTP directory URL.

### **Modes**

Privileged EXEC mode

# **Usage Guidelines**

This command is supported on all SmartZone platforms except SmartZone Data Plane controller.

When entering the FTP directory URL, use the following format: ftp://<username>:<password>@<ftp-host>[/<dir-path>].

# **Examples**

The following example copies the backup configuration file to a specified external FTP server.

device# copy backup-config ftp://Username:Password@<IP Address>/folder/ device# copy backup-config ftp://test:testpwd@172.17.22.11/scg-config

# **copy backup-network**

Copies the backup network configuration file to an external TFTP or FTP server

### **Syntax**

**copy backup-network ࡨtp** *ࡨtp-server-host*

**copy backup-network** *ࡢp-url*

# **Command Default**

Backup network configuration files are not copied to external TFTP or FTP servers.

### **Parameters**

**ࡨtp** *ࡨtp-server-host*

Specifies a TFTP server.

*ࡢp-url*

Specifies the FTP directory URL.

### **Modes**

Privileged EXEC mode

### **Usage Guidelines**

This command is supported on all SmartZone platforms except SmartZone Data Plane controller.

When entering the FTP directory URL, use the following format: ftp://<username>:<password>@<ftp-host>[/<dir-path>].

### **Examples**

The following example copies the backup network configuration file to a specified external FTP server.

device# copy backup-network ftp://test:testpwd@172.17.22.11/scg-network

# **copy report-result**

Copies a report result to an external FTP server.

### **Syntax**

**copy report-result** *name ࡢp-url*

# **Command Default**

Report results are not copied to external FTP servers.

### **Parameters**

*name*

Specifies the name of the report.

*ࡢp-url*

FTP directory, FTP URL format: ftp://username:password@ftp-host[/dir-path]

### **Modes**

Privileged EXEC mode

# **Usage Guidelines**

This command is supported on all SmartZone platforms except SmartZone Data Plane controller.

When entering the FTP directory URL, use the following format: ftp://<username>:<password>@<ftp-host>[/<dir-path>].

### **Examples**

The following example copies all AP certificate requests and specifies an external FTP server.

device# copy report-result Sytem ftp://test:testpwd@172.17.22.11

# **Commands D through F**

# **data-plane**

Updates data plane configurations.

### **Syntax**

**data-plane** *name* **forward-stp**

**no data-plane** *name* **forward-stp**

# **Command Default**

Data plane configurations are not updated.

### **Parameters**

*name*

Specifies a data plane.

#### **forward-stp**

Enables the STP package bridge.

### **Modes**

Global configuration mode

### **Usage Guidelines**

The **no** form of the command removes a data plane and disables the STP package bridge. This command is supported on the SmartZone 300 and vSZ-H controllers only.

# **Examples**

The following example configures the data plane settings and enables the STP package bridge.

```
device# configure
device(config)# data-plane
device(config)# data-plane KKK-SZ300-D0 forward-stp
```
Successful operation

# **data-plane**

Retrieves data plane information and enters debug data-plane configuration mode.

### **Syntax**

**data-plane** *name*

After the **data-plane** *name* command is entered to enable debug data-plane configuration mode, the following configuration syntax is available:

[ **show summary** |**show detail** |**dp arp** | **dp arp summary** | **dp flow fid** *id* | **dp flow filter** | **dp flow summary** | **dp fpa** | **dp gretun d** *id* | **dp gretun summary** | **dp host all** | **dp host summary** | **dp macs** | **dp macs summary** | **dp misc**| **dp route show** | **dp route summary** | dp route summary | dp sysctl | ping | route | uptime ]

# **Command Default**

Data plane information is not retrieved

### **Parameters**

#### **show summary**

Displays dataplane summarized information.

#### **show detail**

Displays detailed dataplane information.

#### **dp arp**

Displays datacore ARP table information.

#### **dp arp summary**

Displays datacore ARP table summarized infomration.

**dp flow fid** *id*

Displays datacore flow entry.

**dp flow filter**

Adds datacore flow filter.

#### **dp flow summary**

Displays datacore flow table summary.

#### **dp fpa**

Displays the datacore FPA table.

#### **dp gretun d** *id*

Displays datacore GRE tunnel entries.

#### **dp gretun summary**

Displays summarized datacore GRE tunnel table information.

#### **dp host all**

Displays datacore host table information.

#### **dp host summary**

Displays summarized datacore host table summary information.
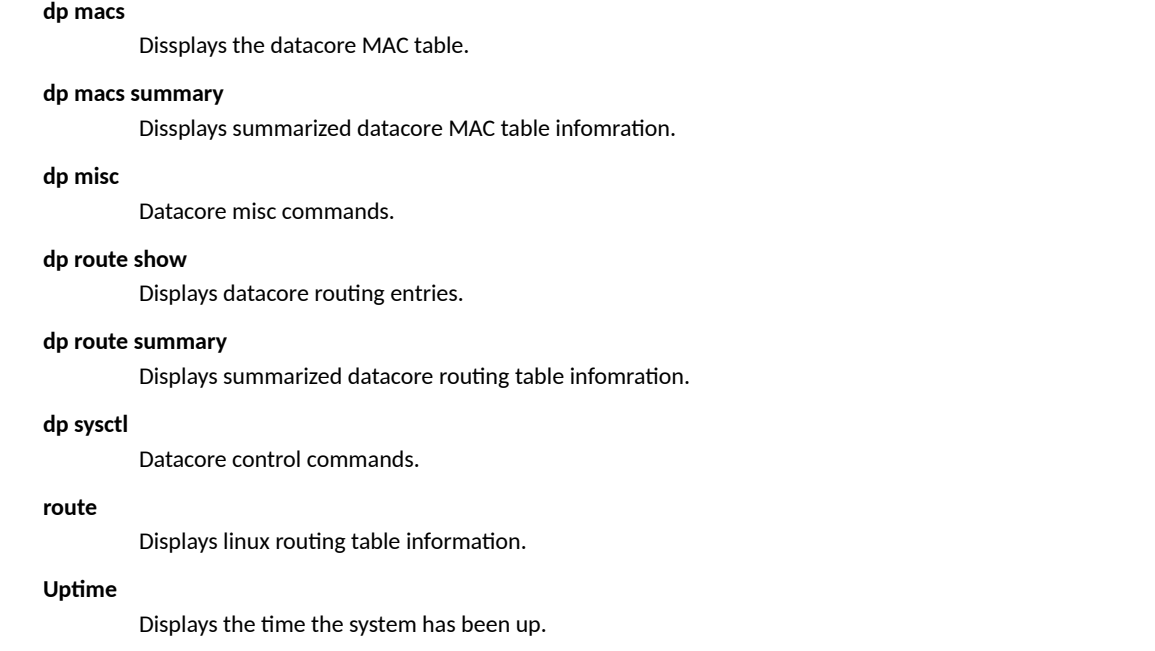

## **Modes**

Debug configuration mode

# **Usage Guidelines**

This command is supported on the SmartZone 100 and SmartZone 300.

# **Examples**

The following example enters debug data-plane configuration mode.

```
device(debug)# data-plane dp
device(debug-data-plane)#
```
**Commands D through F** debug

# **debug**

Enters debug configuration mode.

# **Syntax**

**debug**

# **Command Default**

Debug configuration mode is not configured.

# **Modes**

Privileged EXEC mode

# **Usage Guidelines**

This command is supported on all the controllers including the SmartZone Data Plane.

# **Examples**

The following example enters debug configuration mode.

device# debug device(debug)#

# **debug-tools**

Enables debug CLI framework.

### **Syntax**

**debug-tools**

## **Command Default**

Displays system and debug framework commands.

### **Modes**

Debug configuration mode

### **Usage Guidelines**

This command is supported on all SmartZone platforms.

# **Examples**

```
device# debug
device(debug)# debug-tools
[Change to system]
Welcome to Debug CLI Framework!
(debug tool-set) system $ ?
Debug Tools (system):
Command Help
================ ================================
collectd-start collectd-start
collectd-status collectd-status
collectd-stop collectd-stop
disable-upgrade-recovery disable upgrade recovery for one time
enable-code-coverage enable code coverage
enable-upgrade-recovery enable upgrade recovery (default enabled)
system-performance system performance qualification(CPU/IO)
upload-code-coverage upload code coverage report to SONAR
```
Debug framework commands: ========================= exit help show use

**Commands D through F** delete backup

# **delete backup**

Deletes backup files.

# **Syntax**

**delete backup**

# **Command Default**

Backup files are not deleted.

## **Modes**

Privileged EXEC mode

# **Usage Guidelines**

This command is supported on all SmartZone platforms except SmartZone Data Plane controller.

# **Examples**

The following example deletes backup files.

device# delete backup

# **delete backup-config**

Deletes backup configuration files.

## **Syntax**

**delete backup-config**

## **Command Default**

Backup configuration files are not deleted.

## **Modes**

Privileged EXEC mode

# **Usage Guidelines**

This command is supported on all SmartZone platforms except SmartZone Data Plane controller.

# **Examples**

The following example deletes backup configuration files.

device# delete backup-config

# **delete backup-network**

Deletes backup network configuration files.

## **Syntax**

**delete backup-network**

# **Command Default**

Backup network files are not deleted.

## **Modes**

Privileged EXEC mode

# **Usage Guidelines**

This command is supported on all SmartZone platforms except SmartZone Data Plane controller.

# **Examples**

The following example deletes backup network files.

device# delete backup-network

# **delete client**

Deletes specified AP clients.

## **Syntax**

**delete client** *client-mac*

# **Command Default**

AP clients are not deleted.

# **Parameters**

*client-mac* Specifies the Client MAC address.

# **Modes**

Privileged EXEC mode

# **Usage Guidelines**

This command is supported on all SmartZone platforms except SmartZone Data Plane controller.

### **Examples**

The following example deletes and AP client with the Client MAC address "A1:87:45:34:56:FE"

device# delete client A1:87:45:34:56:FE

# **dhcp**

Creates or sets the Dynamic Host Configuration (DHCP) server configuration settings.

# **Syntax**

**dhcp** [ *pool-name* ]

After the **dhcp***pool-name* command is entered to enable DHCP configuration mode, the following configuration syntax is available: [ **dhcp-log-syslog level value** *value* |**show** [ **stats** | **summary** ] ]

### **Command Default**

A DHCP sever pool is not configured.

### **Parameters**

*pool-name*

Specifies a DHCP file.

**dhcp-log-syslog level** *level*

Specifies that DHCP events are sent to the Syslog server. Valid values range from 1 through 7.

**show** *stats*

Displays DHCP statistical information.

**show** *summary*

Displays summarized DHCP information.

# **Modes**

Global configuration mode

# **Usage Guidelines**

This command is supported on the SmartZone Data Plane controllers only.

# **Examples**

The following example enters DHCP configuration mode.

```
device# config
device(config)# dhcp
device(config-dhcp)#
```
The following example specifies that DHCP events are sent to the Syslog server and specifies a value of 7.

```
device# config
device(config)# dhcp
device(config-dhcp)# dhcp-log-syslog value 7
```
### The following example configures a DHCP server pool.

device> config device(config)# dhcp mypool device(config-dhcp-pool mypool)#

# **dhcp-relay**

Enables Dynamic Host Configuration (DHCP) relay.

## **Syntax**

**dhcp-relay no dhcp-relay** After the dhcp-relay command is entered, the following configuration syntax is available:

{ **dhcp-opon** | **dhcp-server1** *server-name* | **dhcp-server2** *server-name* }

After the **dhcp-option82** command is entered, the following configuration syntax is available: { **subopt1** } { **ap-essid** | **ap-info-default** | **ap-info-locaon** | **ap-mac** | *format* }

**subopt150**

**subopt151** { **essid area-name** *area-name*}

**subopt2** { **ap-essid** | **ue-essid** | **ue-mac** | **ap-mac** }

# **Command Default**

DHCP relay is not enabled.

### **Parameters**

### dhcp-option82

Enables DHCP Option82.

### **subopt1**

Enables Subopt-1.

### **ap-essid**

Uses the Access Point (AP) MAC hex ESSID.

### **ap-info-default**

Uses the default AP information in the following format: IF-Name:VLAN-ID:ESSID:AP-Model:AP-Name:AP-MAC.

### **ap-info-location**

Uses the AP location information in the following format: IF-Name:VLAN-ID:ESSID:AP-Model:AP-Name:AP-MAC:Location.

#### **ap-mac**

Uses the AP MACin the following format: AP-MAC-hex.

#### *format*

Uses the specified format.

#### **subopt150**

Enables Subopt-1.

#### **subopt151**

Enables Subopt-1.

**subopt2**

Enables Subopt-1.

**dhcp-server1**

Sets DHCP server 1

**dhcp-server2**

Sets DHCP server 1

### **Modes**

TTG PDG Profile configuration mode

Domain configuration mode

Zone configuration mode

### **Usage Guidelines**

This command is used in several different configuration modes.

This command is supported on all the controllers in zone and domain configuration mode. In TTG PDG Profile configuration mode, only the SmartZone 300 supports this command.

### **Examples**

The following example creates a TTG PDG profile named newprofile123 and configures DHCP relay with DHCP Option82 parameters.

```
device# config
device(config)# ttg-pdg-profile newprofile123
device(config-ttg-pdg-profile)# dhcp-relay
device(config-ttg-pdg-profile)# dhcp-option82
device(config-ttg-pdg-profile-dhcp-option82)# subopt1 ap-essid
```
The following example disables DHCP Relay when in the Zone configuration mode.

```
device(config-zone)# no dhcp-relay
Do you want to continue to disable (or input 'no' to cancel)? [yes/no] yes
Successful operation
```
**Commands D through F** diag

# **diag**

Enables the running of diagnostic commands.

## **Syntax**

**diag** { **cfgfwd** | **cfgwlan** | **cfg3rdwlan** | **dp\_comm** | **dp\_cia\_client**| **ps** | **tbldump** | **top** | **tunnelmgr\_cli** | **tunnelmgr\_client\_cli** }

## **Command Default**

Diagnostic commands are not run.

### **Parameters**

### **cfgfwd**

Specifies forwading configuration information.

### **cfgwlan**

Specifies WLAN information.

#### **cfg3rdwlan**

Specifies 3rd WLAN information.

### **dp\_comm**

Specifies that all command supported by the data plane are listed.

#### **dp\_cia\_client**

Specifies CIA client information.

### **ps**

Specifies PS information.

### **tbldump**

Specifies Table dump

### **top**

Specifies detailed user information.

### **tunnelmgr\_cli**

Specifies that the tunnel manager set of commands is displayed.

### **tunnelmgr\_client\_cli**

Specifies tulnel manger client command line interface.

### **Modes**

Debug configuration mode

### **Usage Guidelines**

This command is supported on the SmartZone Data Plane controllers only.

## **Examples**

The following example displays the tunnel manager set of commands.

```
device> debug
device(debug)# diag tunnelmgr_cli
Usage: tunnelmgr_cli [-d -D] {-a | -c | {-g all|<tun_id>|global|cb} | {-s cert_check <enable/disable>} 
| \{-t \leq \text{secs}\} | \{-r \leq \text{secs}\} | \{-v \leq \text{enable}/\text{disable}\} -a -- Add a tunnel table entry
         -c -- Clear all tunnel table information
         -g all|global|cb|<tun_id> -- Get information for all valid entries,
                                         for specified tunnel entry, or for global data,
                                        for tunnelmgr cb
        -s cert check \langleenable/disable> > -- Set , certificate velidation on/off
         -t <secs> -- Set garbage collection timeout interval (seconds)
         -k <secs> -- Set cleanup interval based on heartbeat interval (seconds)
         -l <0~7> -- Set log level of tunnelmgr
         -r <secs> -- Calculate average RX/TX bit/pkt rates within the seconds you sepcify
         -v <enable/disable> -- Enable/Disable certificate vilidation
         -v -- verbose, show more information
         -V -- Very verbose, show all detailed information
```
# diagnostic

Enters Diagnostic configuraiton mode to enable the running of diagnostic commands.

# **Syntax**

### diagnostic

After the **diagnostic** command is entered to enable Diagnostic configuration mode, the following configuration syntax is available: [application-log-level | application-log-level-all { debug | error | info | warn } | copy snapshot ftp-url | | delete snapshot | execute { all | all-full | case } | show { cases case | ipmi { health | sel | sensors } | snapshot | version } | trigger-ap-binary-log ap-mac | trigger- $\text{trap}$  { all | *multi-trap* } ]

# **Command Default**

Diagnostic commands are not executed.

### **Parameters**

application-log-level Sets the log level of an application. application-log-level-all

Sets the log level for all applications.

### **debug**

Sets the log level to debug.

#### **error**

Sets the log level to error.

#### **info**

Sets the log level to information.

#### **warn**

Sets the log level to warning.

#### **copy snapshot** *ࡢp-url*

Copy snapshot to an external FTP server.

### **delete snapshot**

Delete all snapshots.

#### **execute**

Get a snapshot.

### **all**

Gets the snapshot with the current running system and all application logs.

### **all-full**

Gets the snapshot of the current running system and all application logs. It also includes rotated or archived logs.

### **case**

Gets the snapshot for a specified case.

### **showcases** *case*

Displays information for a specified case.

### **showipmi**

Shows IPMI information.

### **health**

Specifies BMC basic health.

### **sel**

Specifies system event log records.

#### **sensors**

Specefies hardware sensors, fru, LEDs infromation.

#### **showsnapshot**

Show snapshot files.

#### **show version**

Shows version.

#### **show version**

Shows version.

#### **trigger-ap-binary-log** *ap-mac*

Shows .

### **trigger-trap**

Specifies trigger testing traps.

#### **all**

Specifies all traps.

#### multi-trap

Specific traps, separated by a comma.

### **Modes**

Privileged EXEC mode

## **Usage Guidelines**

This command is supported on all SmartZone platforms except SmartZone Data Plane controller.

The **show ipmi health** and **show ipmi sel** parameters are supported for SmartZone 300 only.

### **Examples**

The following example deletes all snapshots.

```
device# diagnostic
device(diagnostic)# delete snapshot
Do you want to continue to delete (or input 'no' to cancel)? [yes/no]
```
The following example gets a snapshot with the current running system and all application logs.

```
device# diagnostic
device(diagnostic)# execute allLoading common/ DEFAULT.conf ...
```
# diagnostic

Enters Debug diagnostic configuraiton mode to enable the running of diagnostic script management commands.

# **Syntax**

### diagnostic

After the **diagnostic** command is entered to enable Debug Diagnostic configuration mode, the following configuration syntax is available: [ **delete** *script-name* | **execute** *script-name parameters* | **no schedule** *script-name cron-me-spec*| **schedule** *script-name cron-me-spec*| **show** { diagnostic script *script-name* | schedule } | upload *ftp-url* ]

### **Command Default**

Diagnostic script managment commands are not executed.

# **Parameters**

#### **delete** *script-name*

Deletes a diagnostic script.

### **execute**

Executes a diagnostic script.

#### *script-name*

Specifies a script.

#### *parameters*

Specifies script parametres.

#### **no schedule**

Schedule a script to run.

cron-time-spec

Sprecifies the time specification.

### **schedule**

Schedule a script to run.

### cron-time-spec

Sprecifies the time specification.

#### **show**

Show scripts.

**diagnosc-script** *script-name*

Specifies diagnostic scripts.

#### **schedule**

Specifies schedule scripts.

### **upload** *ࡢp-url*

Uploads a diagnostic script from remote FTP server.

### **Modes**

Debug configuraiton mode

# **Usage Guidelines**

This command is supported on all SmartZone platforms except SmartZone Data Plane controller.

# **Examples**

The following example enters Debug diagnostic configuraiton mode and deletes a script.

```
device> debug
device(debug)# diagnostics
device(debug-diagnostic) delete myscript
```
Do you want to continue to delete (or input 'no' to cancel)? [yes/no]

# **diameter-system-wide**

Enters the diameter-system-wide configuration mode to set diameter system wide configurations.

### **Syntax**

#### **diameter-system-wide**

After the **diameter-system-wide***name* command is entered to enter diameter-system-wide configuration mode, the following configuration syntax is available:

[ **local-host-name** *name* | **local-realm-name** *name* | **peer-meout** *me* | **retry-meout** *me* | **watch-dog-meout** *me* ]

### **Command Default**

Diameter system wide settings are not configured.

### **Parameters**

**local-host-name** *name* Sets the local host name.

**local-realm-name** *name* Sets the local realm name.

**peer-meout** *me*

Updates the peer expiry time in seconds.

retry-timeout time

Updates the connection retry time in seconds.

#### **watch-dog-meout** *me*

Updates the device watch dog time in seconds.

### **Modes**

Configuration mode

## **Usage Guidelines**

This command is supported on the SmartZone 300 and vSZ-H controllers only.

### **Examples**

The following example enters diameter system wide configuration mode.

```
device> config
device(config)# diameter-system-wide
device(config-diameter-system-wide)#
```
# **dns-server-service**

Enters DNS server services configuration mode to create or update DNS server services.

### **Syntax**

**dns-server-service** [ *name* ]

**no dns-server-service** *name*

After the dns-server-servicename command is entered to enable DNS server services configuration mode, the following configuration syntax is available:

[ **descripon** *descripon* | **name** *dns-server-name* | **primary-ip** *ip-address* | **secondary-ip** *ip-address* ]

**no** [ **description** *description* | **primary-ip** *ip-address* | **secondary-ip** *ip-address* ]

### **Command Default**

DNS server services are not configured.

### **Parameters**

*name*

DNS server service name.

**descripon** *descripon*

Sets the DNS server service description.

**name** *dns-server-name* Sets the DNS server service name.

**primary-ip** *ip-address* Sets the primary IP.

**secondary-ip** *ip-address* Sets the secondary IP.

### **Modes**

Global configuration mode

## **Usage Guidelines**

This command is supported on all SmartZone platforms except SmartZone Data Plane controller.

The no form of the command deletes all DNS server services or a specified DNS server service.

# **Examples**

The following example enters DNS server service and creates a name for the DNS server service.

```
device> config
device(config)# dns-server-service
device(config-dns-server-service)# name myserver
```
The following example deletes a configured DNS server service.

```
device> config
device(config)# no dns-server-service myserver
Do you want to continue to delete (or input 'no' to cancel)? [yes/no] yes
```
The following example deletes all configured DNS server services.

device> config device(config)# no dns-server-service Do you want to continue to delete (or input 'no' to cancel)? [yes/no] yes

# **domain**

Creates or updates the domain configuration.

## **Syntax**

**domain** *name*

After the **domain**name command is entered to enable the domain configuration mode, the following configuration syntax is available: [ description *description* | name *name* | parent *name* | zone *zone-name* ]

# **Command Default**

Domain configurations are not created or updated.

### **Parameters**

### **name**

Specifies the domain name.

 $description$  *description* 

Sets a description for the domain.

**name** *name*

Sets the domain name.

**parent** *name*

Sets the parent domain name.

**zone** *name*

Specifies an AP zone of a domain.

### **Modes**

Global configuration mode

### **Usage Guidelines**

This command is supported on the SmartZone 300 and vSZ-H controllers only.

### **Examples**

The following example enters domain configuration mode.

```
device# config
device(config)# domain mydomain
device(config-domain)#
```
# **Related Commands**

• [Table 8](#page-129-0) lists the related **domain** configuration commands.

- <span id="page-129-0"></span>• [Table 9](#page-130-0) lists the related **domain-zone** configuration commands.
- [Table 10](#page-134-0) lists the related **domain-zone-aaa** configuration commands.
- [Table 11](#page-134-0) lists the related **domain-zone-ap-**group configuration commands.
- [Table 12](#page-138-0) lists the related **domain-zone-ap-snmp** configuration commands.
- [Table 13](#page-138-0) lists the related **domain-zone-ap-group-lidp** configuration commands.
- [Table 15](#page-139-0) lists the related **domain-zone**-ap-model configuration commands.
- [Table 16](#page-140-0) lists the related **domain-zone-ap-model-lan1** configuration commands.
- [Table 17](#page-141-0) lists the related **domain-zone-ap-registration-rule** configuration commands.
- [Table 18](#page-141-0) lists the related **domain-zone-block-client** configuration commands.
- [Table 19](#page-141-0) lists the related **domain-zone-bonjour-fencing-policy** configuration commands.
- [Table 27](#page-144-0) lists the related **domain-zone-bonjour-policy-rule** configuration commands.
- [Table 22](#page-142-0) lists the related **domain-zone-client-isolation-whitelist** configuration commands.
- [Table 25](#page-143-0) lists the related **domain-zone-bonjour-policy** configuration commands.
- [Table 28](#page-144-0) lists the related **domain-zone-device-policy** configuration commands.
- [Table 29](#page-145-0) lists the related **domain-zone-device-policy rule** configuration commands.
- [Table 19](#page-141-0) lists the related **domain-zone-ethernet-port-profile** configuration commands.
- [Table 32](#page-146-0) lists the related **domain zone-guest-access** configuration commands.
- [Table 33](#page-147-0) lists the related **domain-zone-hotspot** configuration commands.
- [Table 37](#page-151-0) lists the related **domain-zone-l2-acl** configuration commands.
- [Table 39](#page-151-0) lists the related **domain-zone-web-authentication** configuration commands.
- [Table 40](#page-151-0) lists the related domain-zone-wechat configuration commands.
- [Table 41](#page-152-0) lists the related **domain-zone-wlan-group** configuration commands.
- [Table 42](#page-152-0) lists the related **domain-zone-wlan-scheduler** configuration commands.

#### **TABLE 8** Commands related to config-domain)

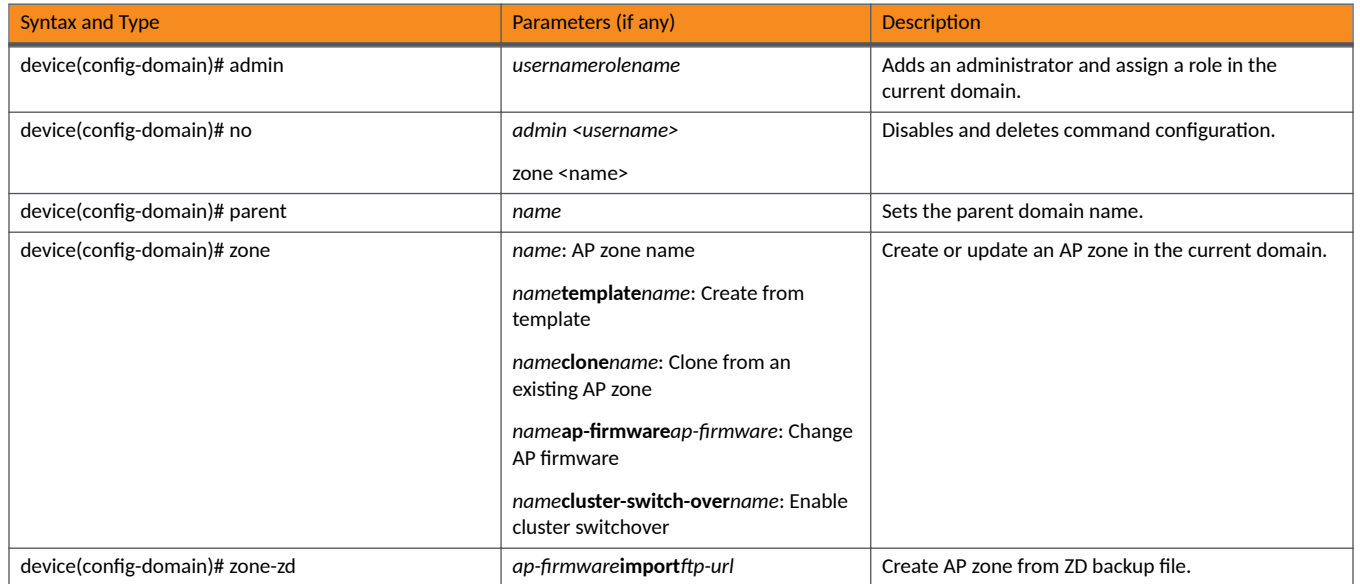

<span id="page-130-0"></span>TABLE 9 Commands related to device(config-domain-zone)

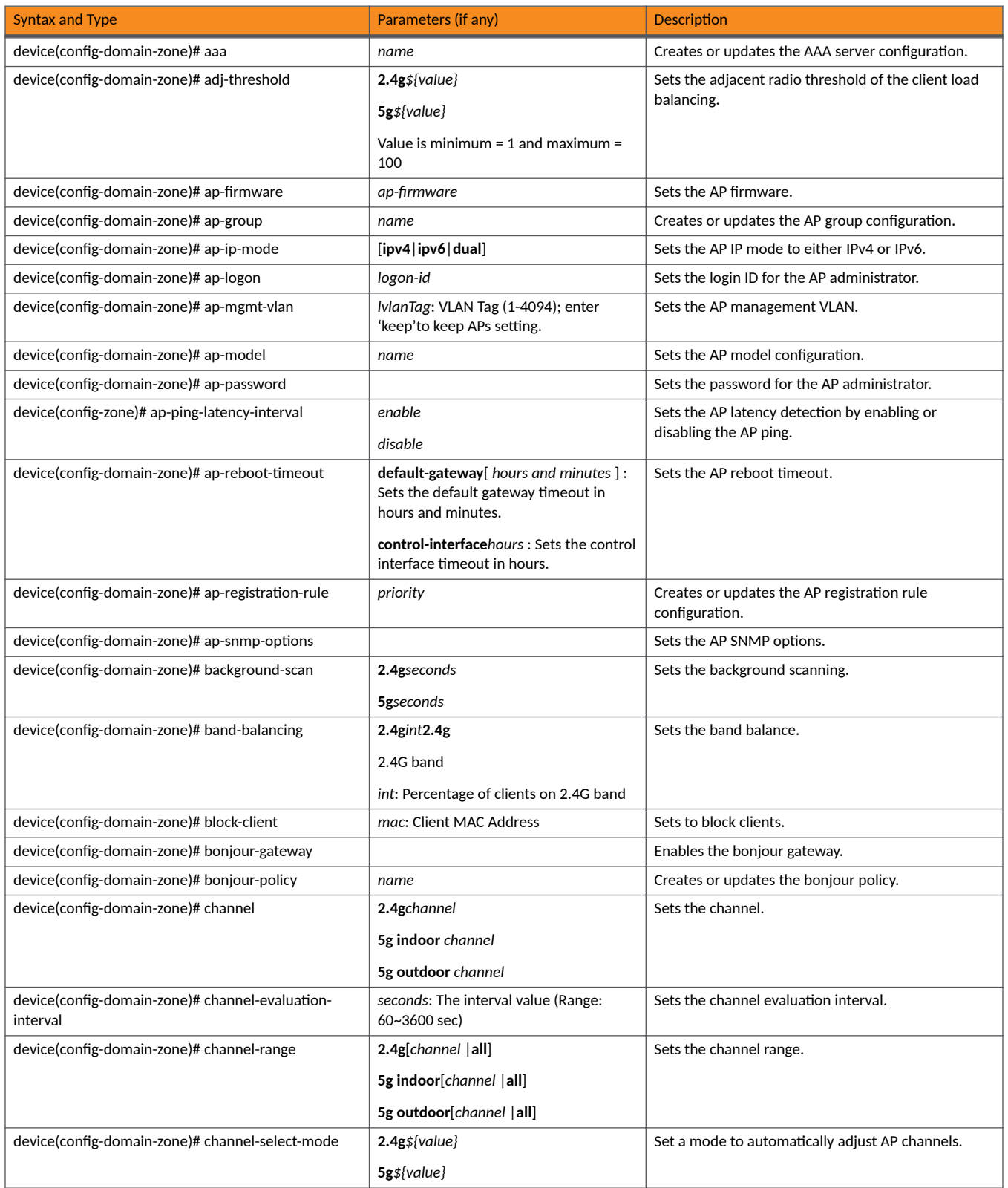

### TABLE 9 Commands related to device(config-domain-zone) (continued)

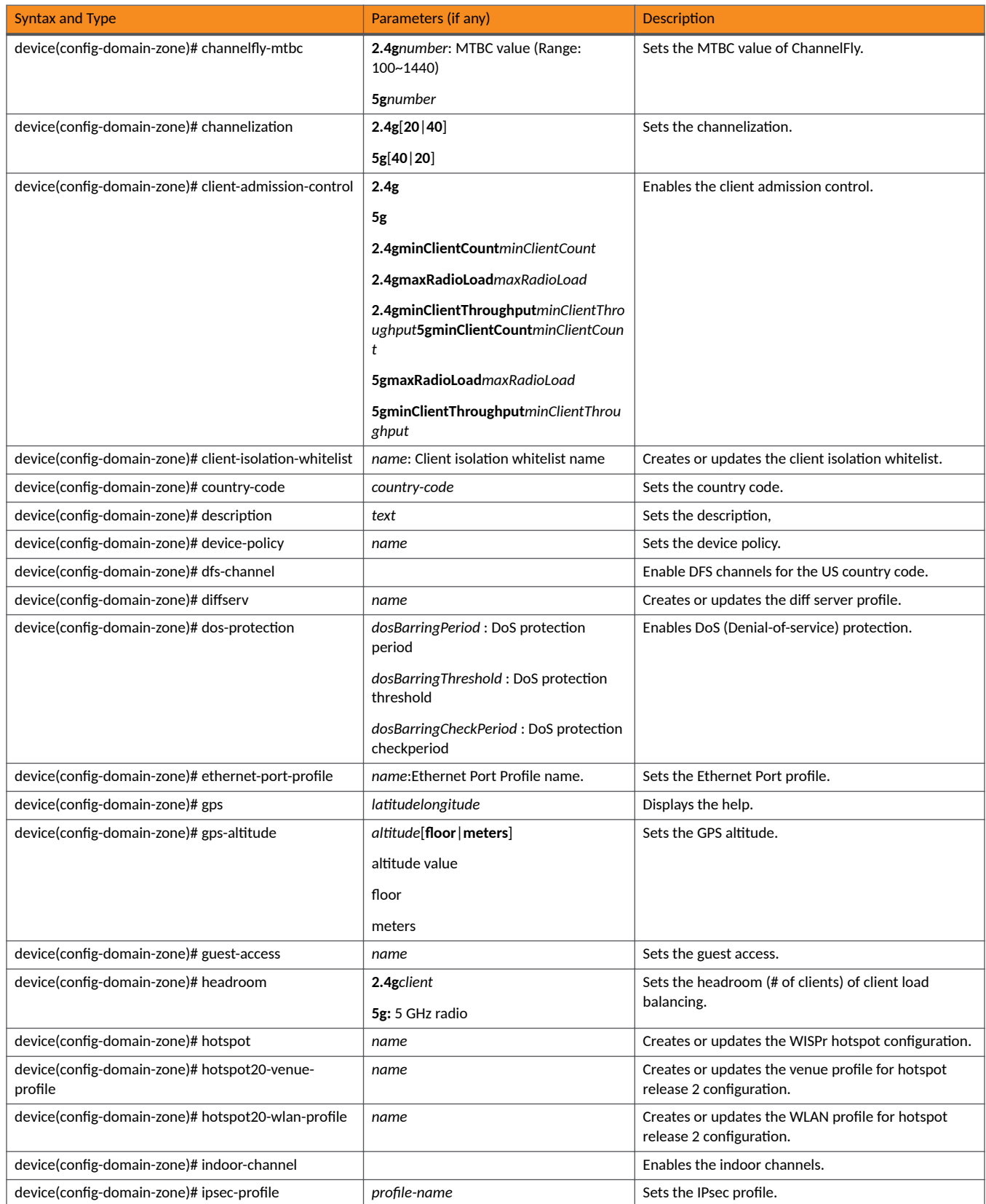

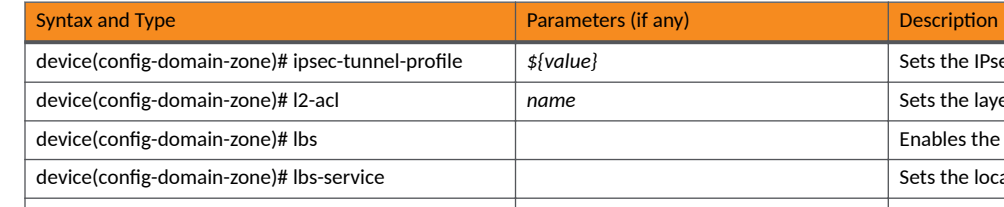

### TABLE 9 Commands related to device(config-domain-zone) (continued)

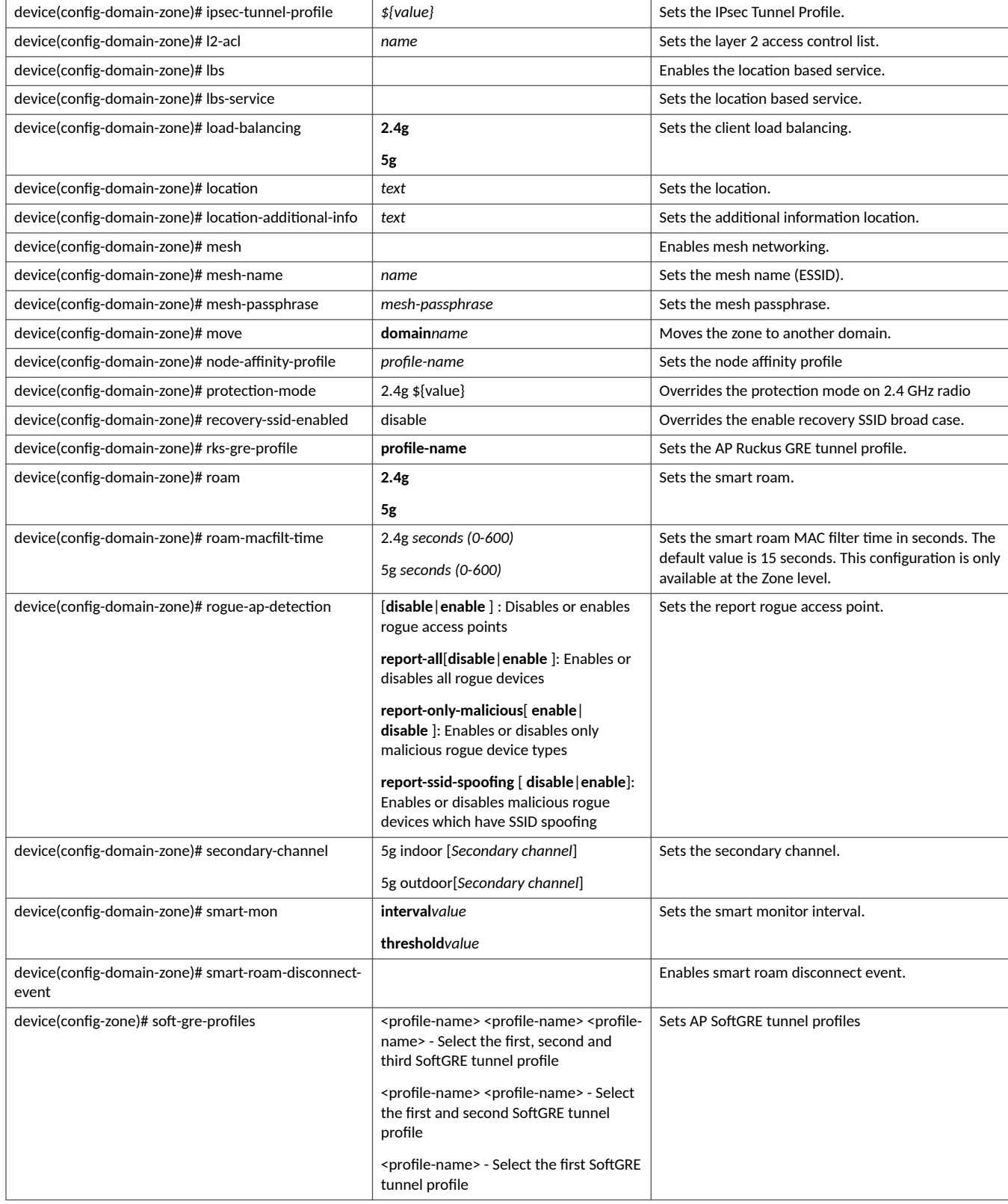

### TABLE 9 Commands related to device(config-domain-zone) (continued)

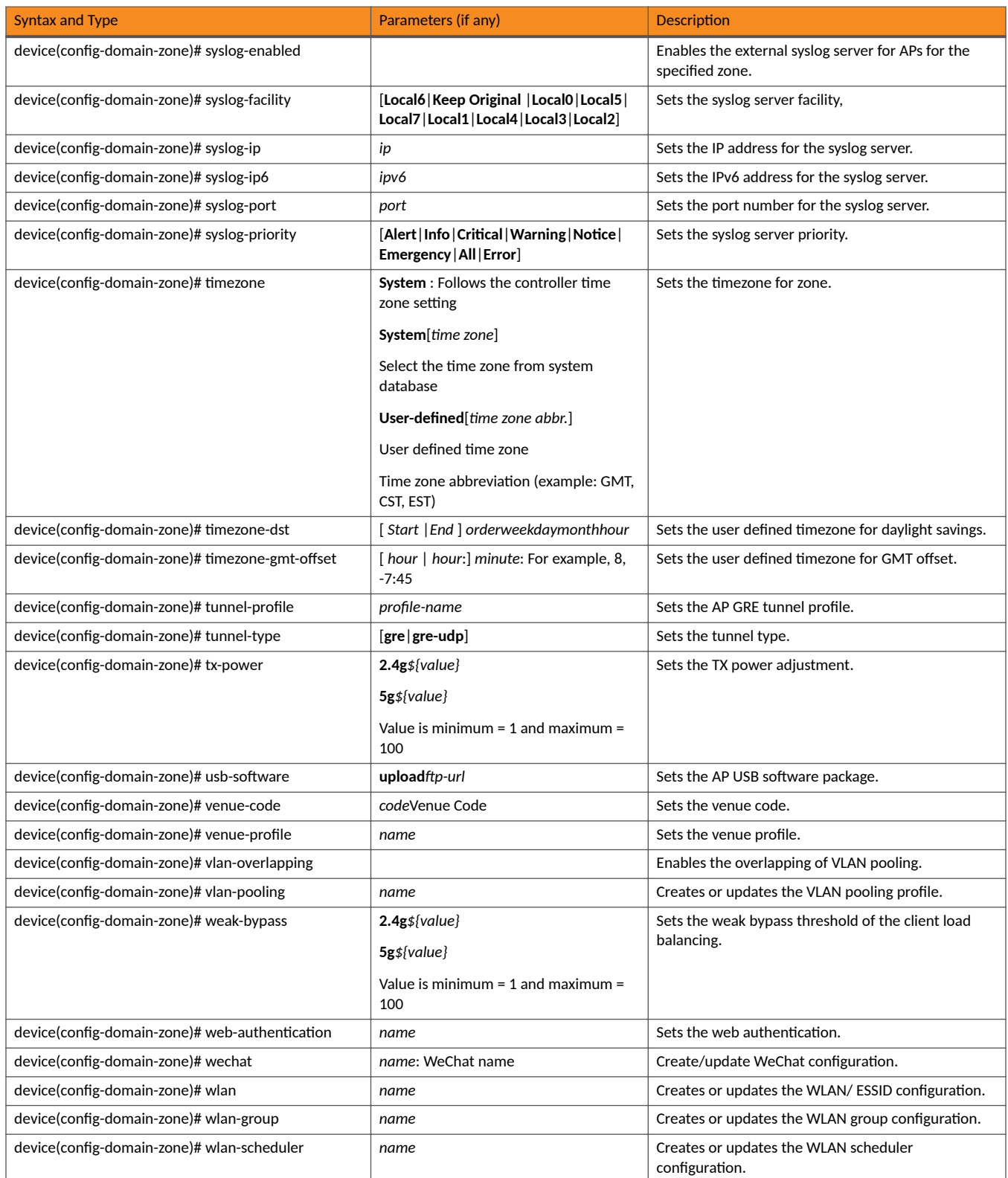

### <span id="page-134-0"></span>TABLE 10 Commands related device(config-domain-zone-aaa)

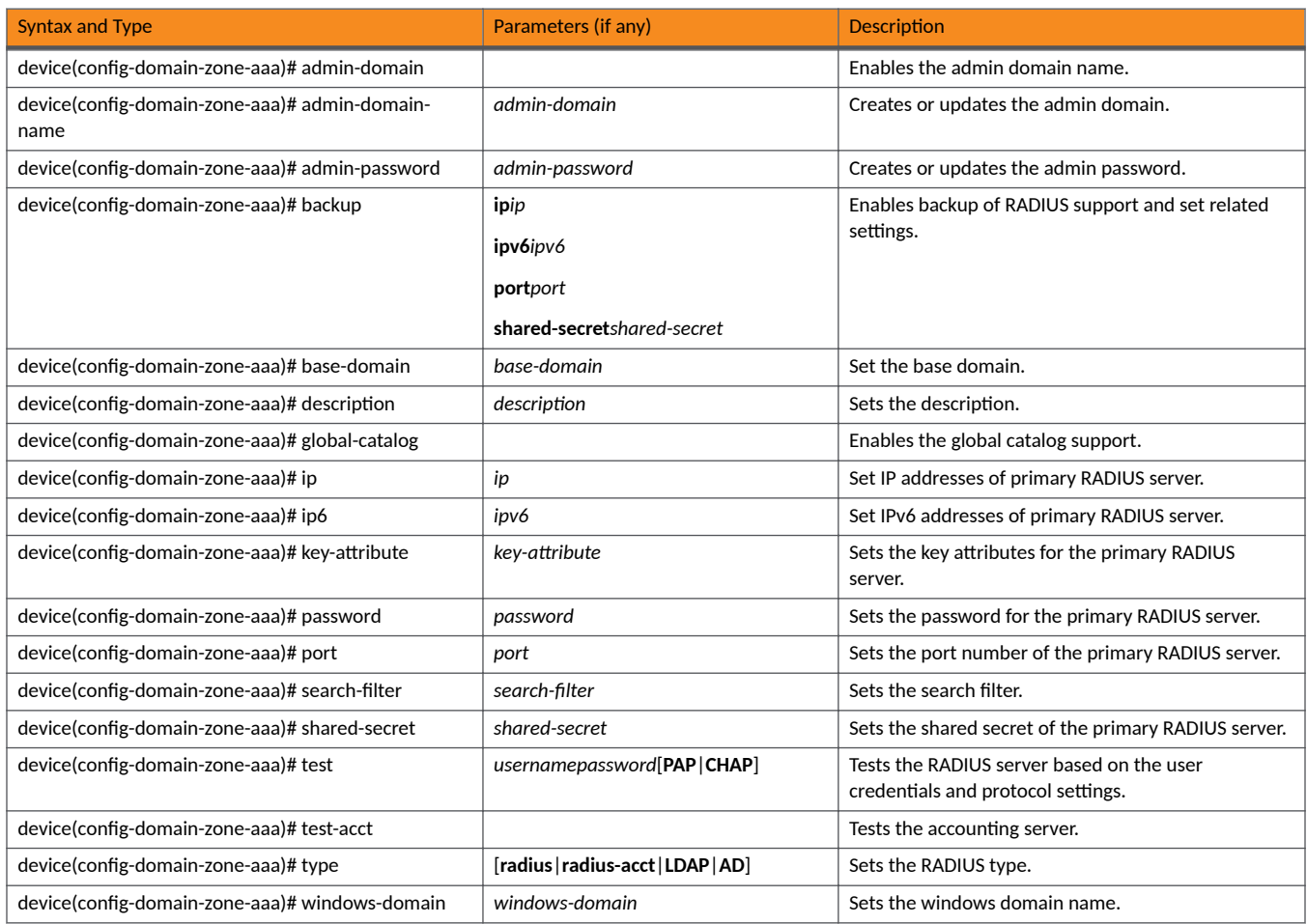

TABLE 11 Commands related to device(config-domain-zone-ap-group)

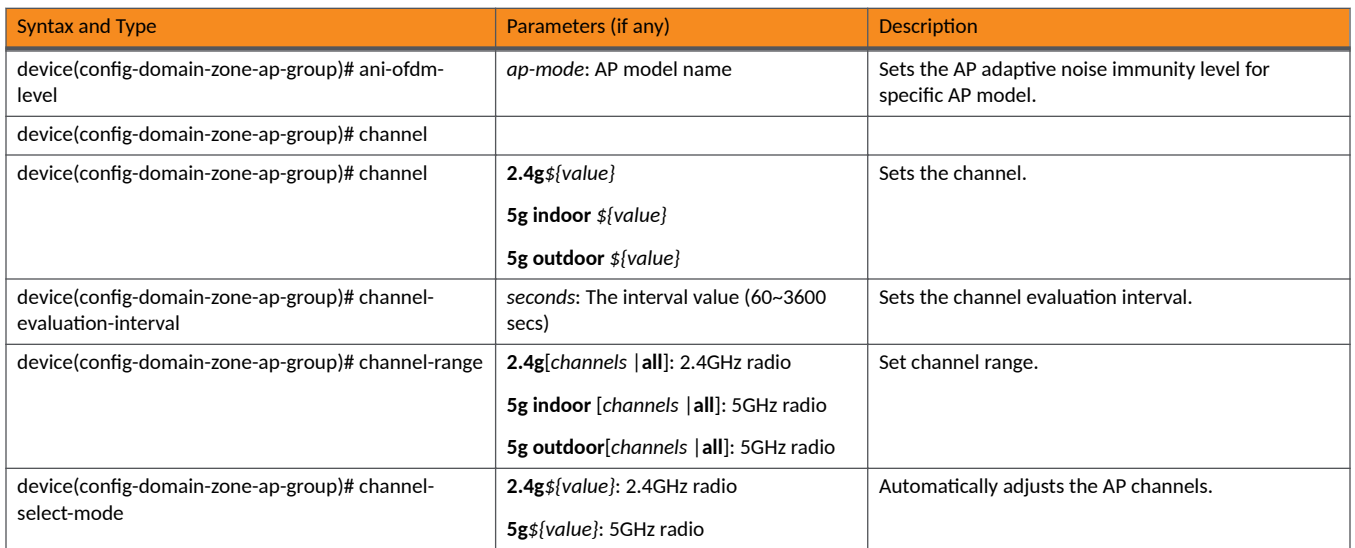

### TABLE 11 Commands related to device(config-domain-zone-ap-group) (continued)

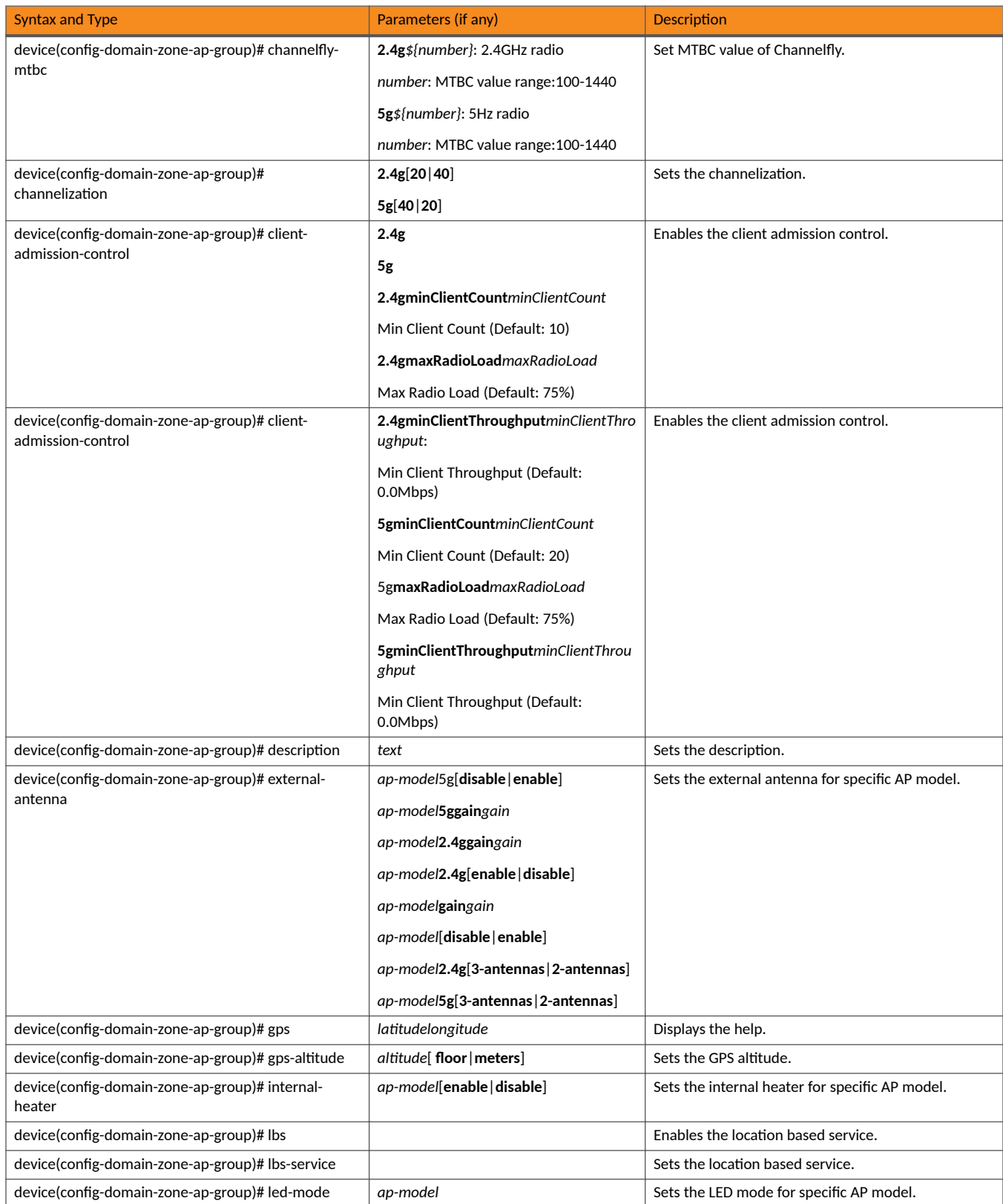

TABLE 11 Commands related to device(config-domain-zone-ap-group) (continued)

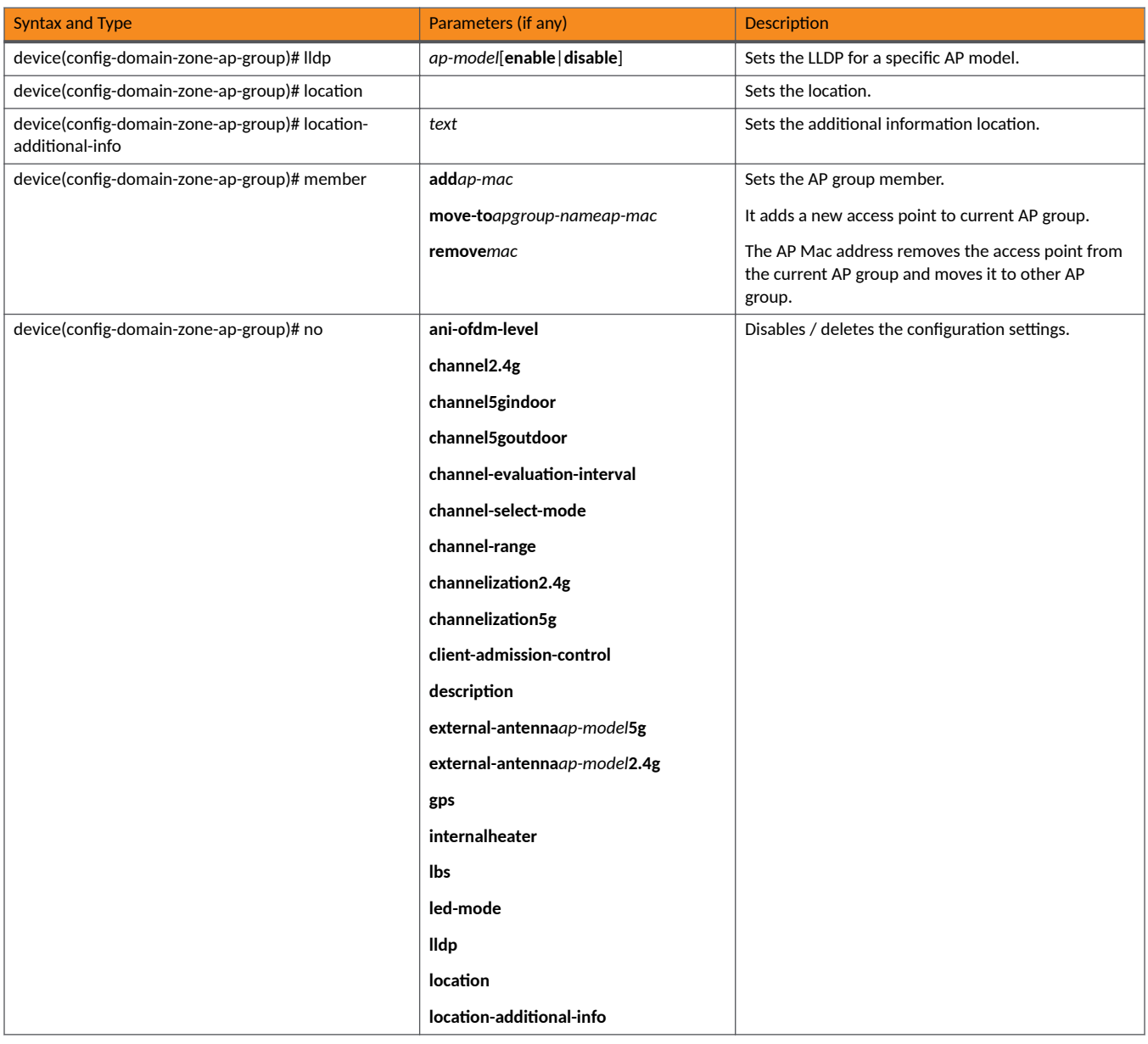

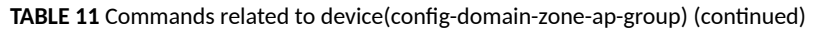

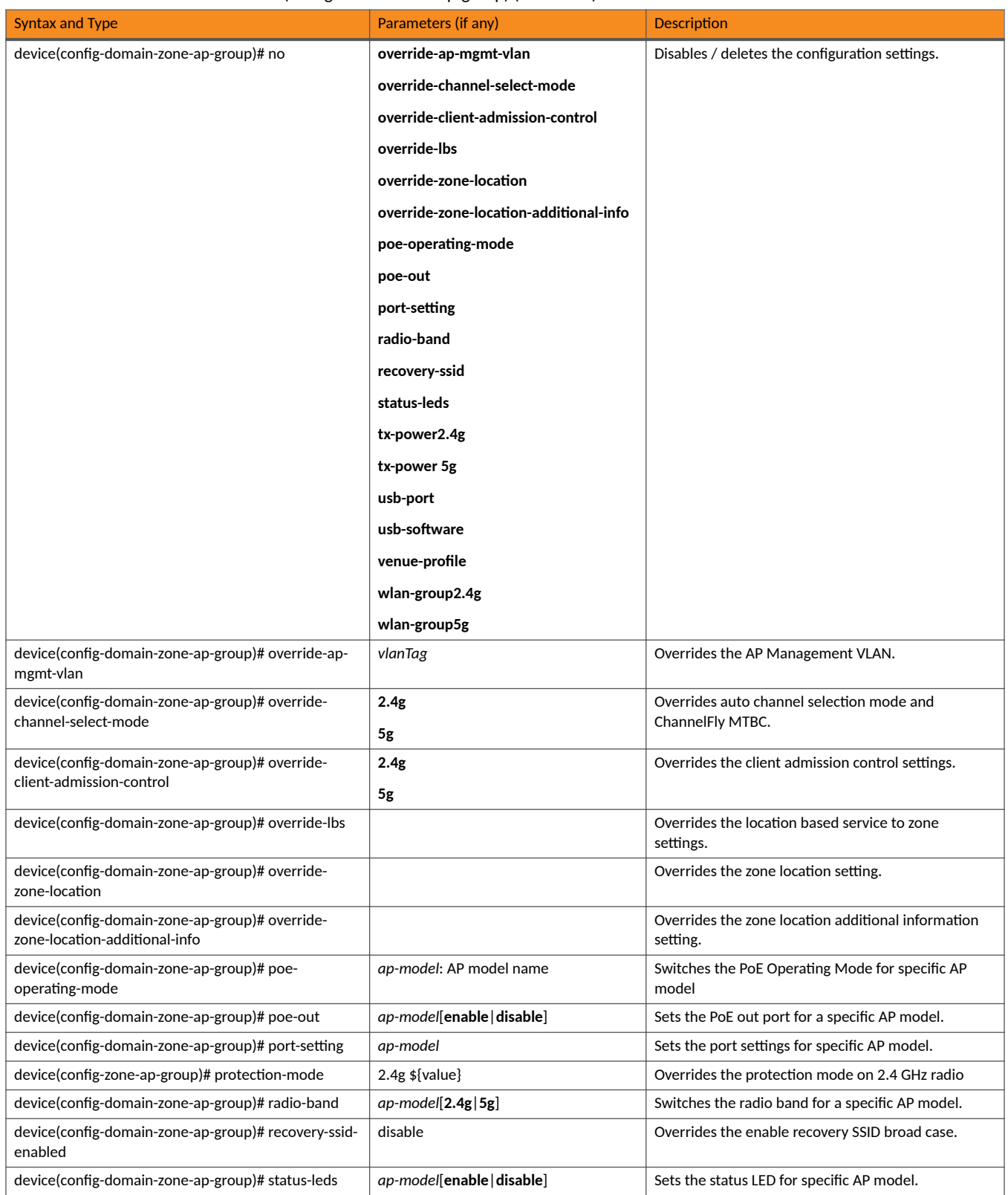

### <span id="page-138-0"></span>TABLE 11 Commands related to device(config-domain-zone-ap-group) (continued)

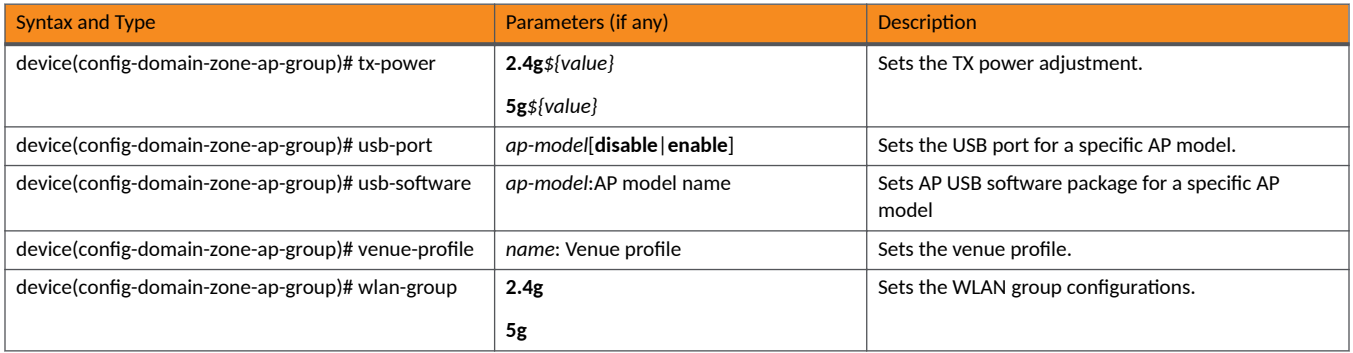

### **TABLE 12** Commands related to device(config-domain zone-ap-snmp configuration)

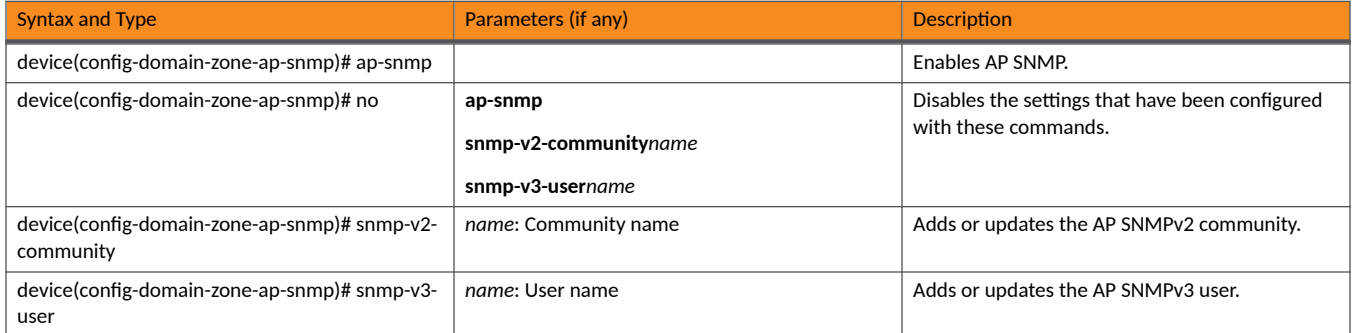

### TABLE 13 Commands related to device(config-domain-zone-ap-group lldp)

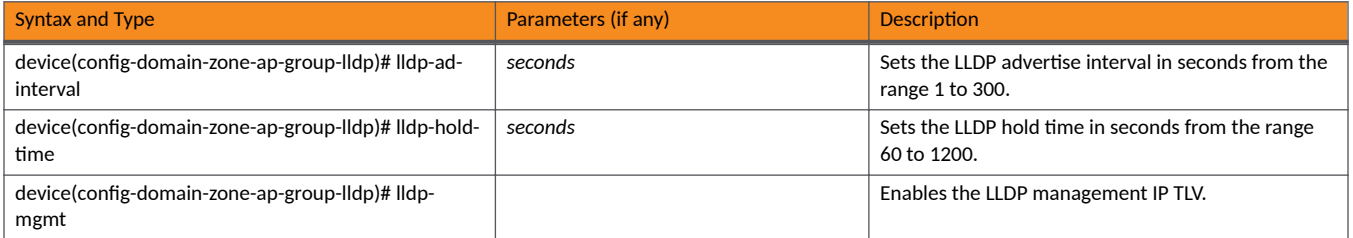

### TABLE 14 Commands related to device(config-domain-zone-ap-group-port-setting)

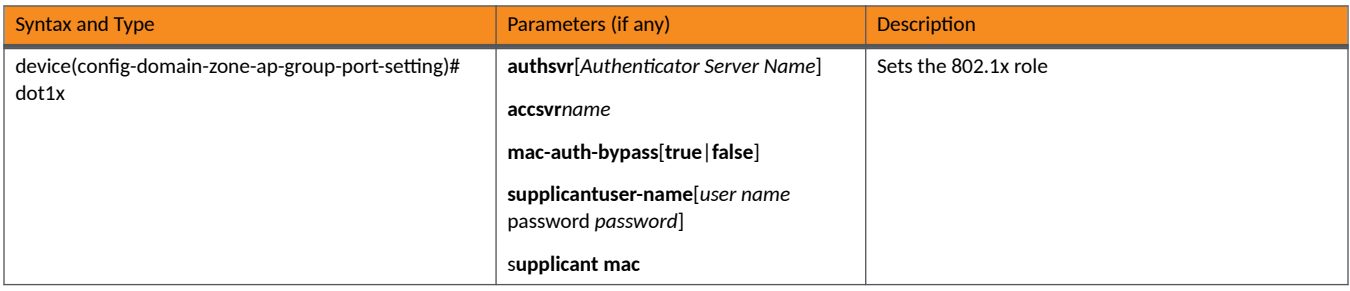

### <span id="page-139-0"></span>TABLE 14 Commands related to device(config-domain-zone-ap-group-port-setting) (continued)

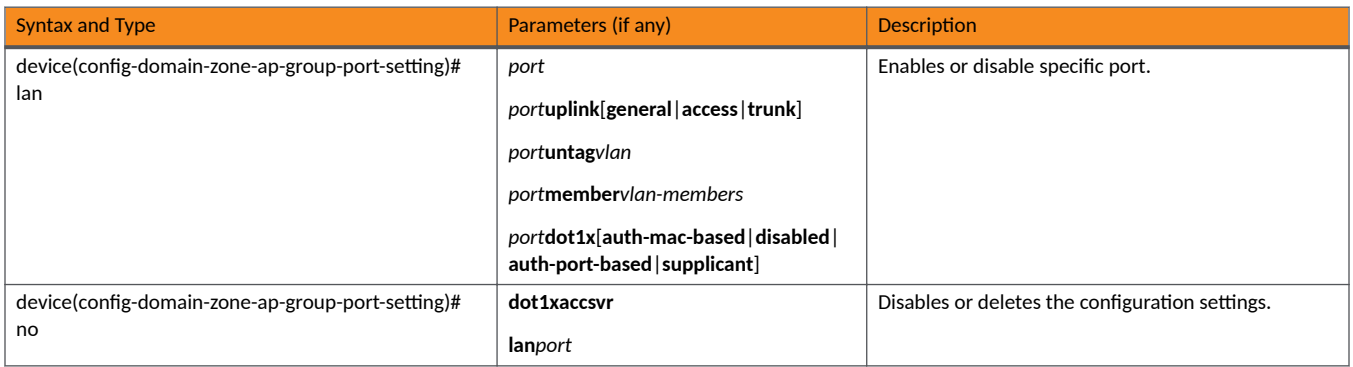

### TABLE 15 Commands related to device(config-zone-ap-model)

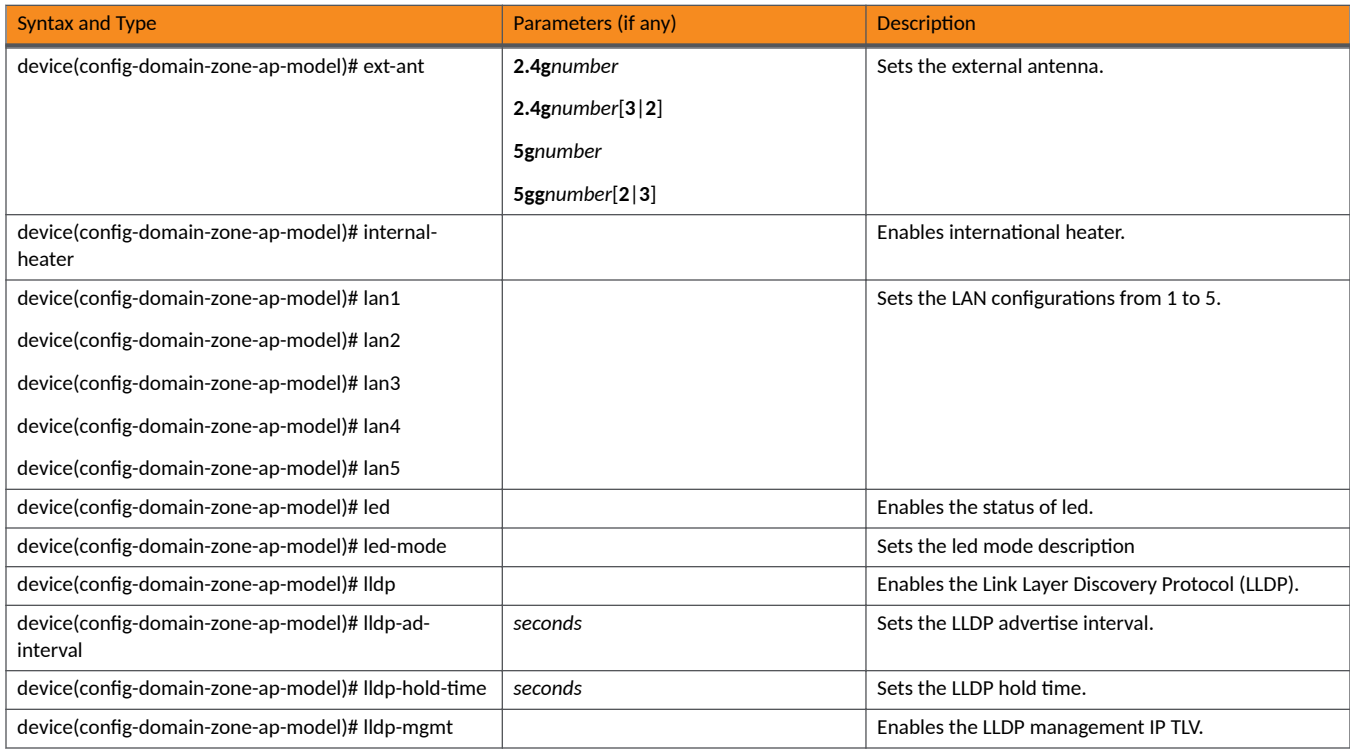

<span id="page-140-0"></span>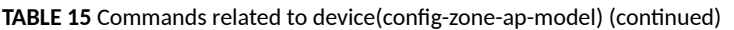

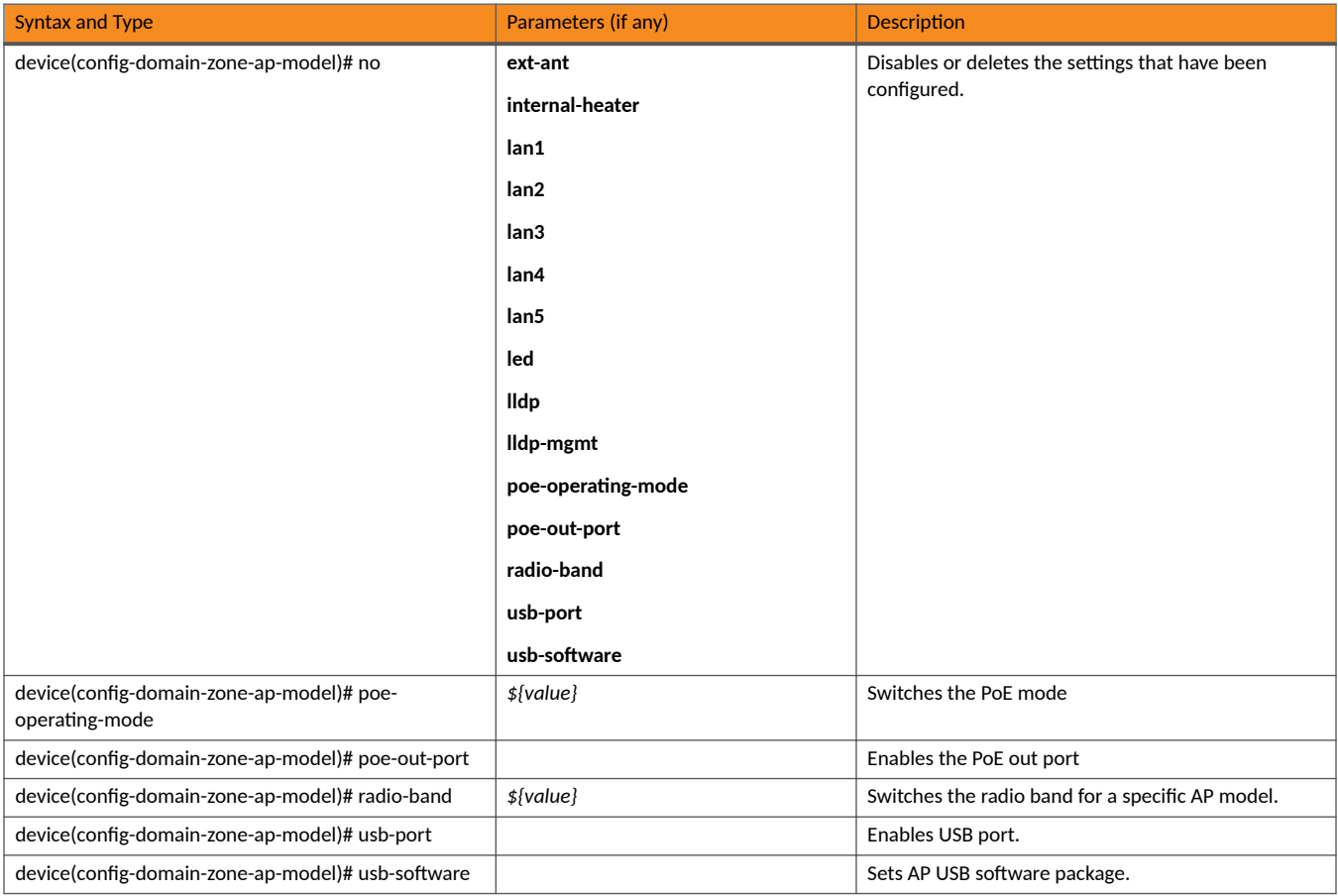

TABLE 16 Commands related to device(config-domain-zone-ap-model-lan1)

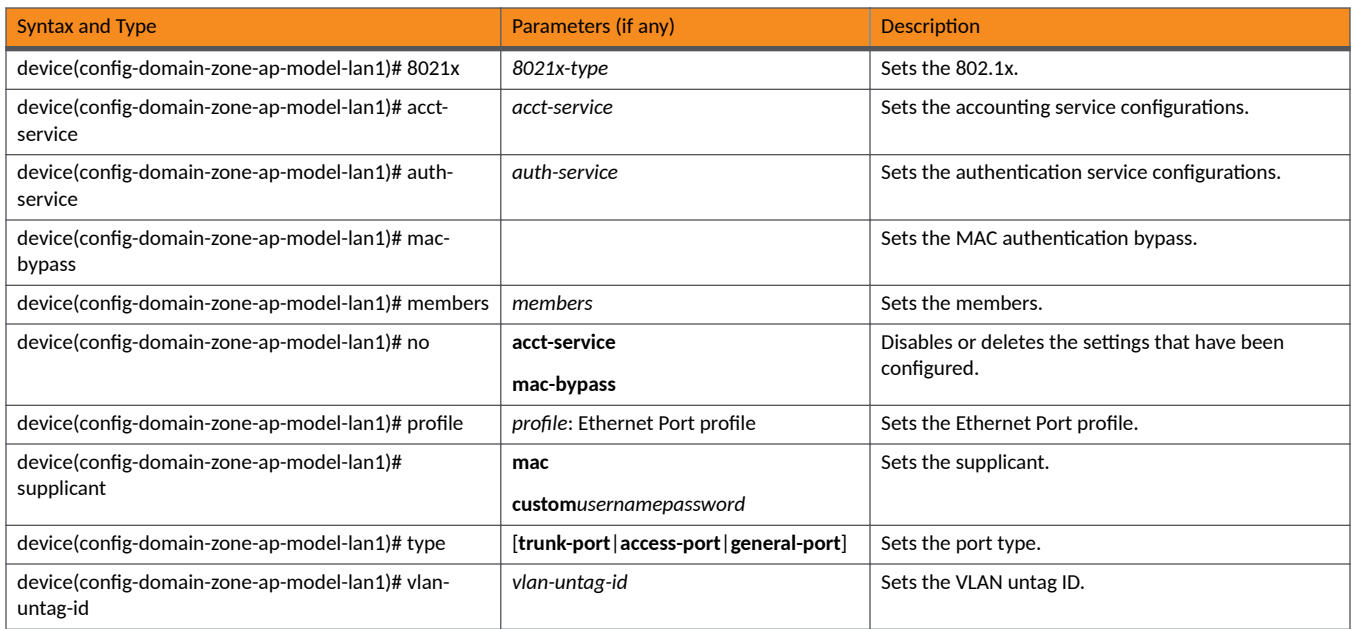

### <span id="page-141-0"></span>TABLE 17 Commands related to device(config-domain-zone-ap-registration-rule)

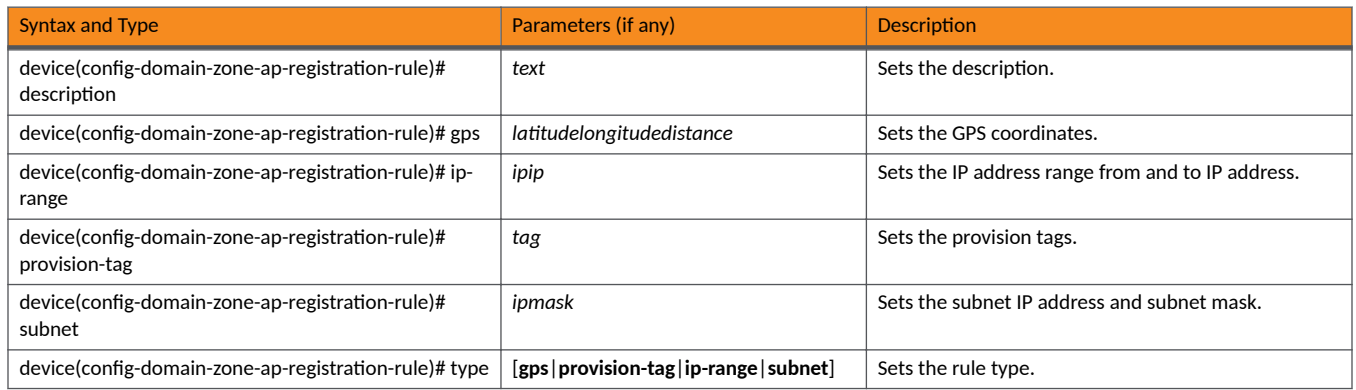

### TABLE 18 Commands related to device(config-domain-zone-block-client)

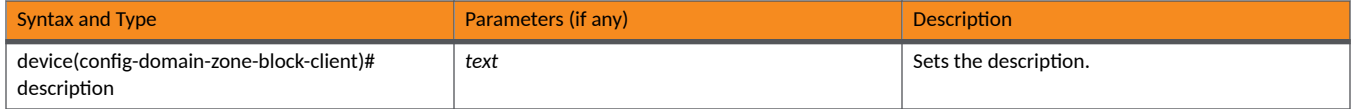

### TABLE 19 Commands related to device(config-domain-zone-bonjour-fencing-policy)

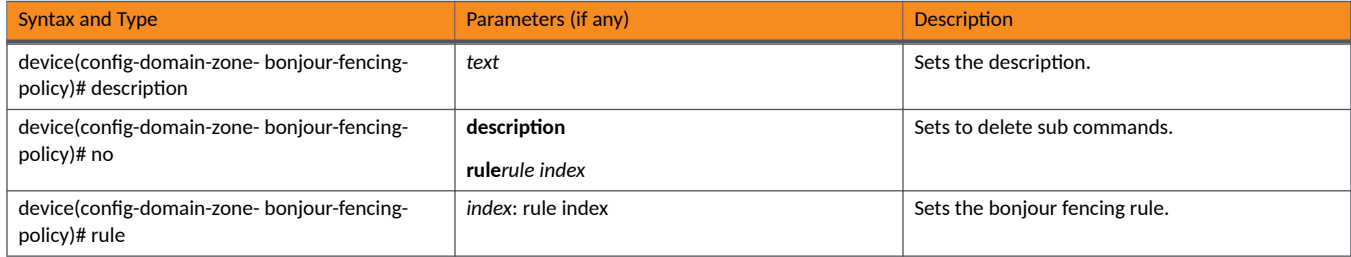

### TABLE 20 Commands related to device(config-domain-zone-bonjour-policy-rule)

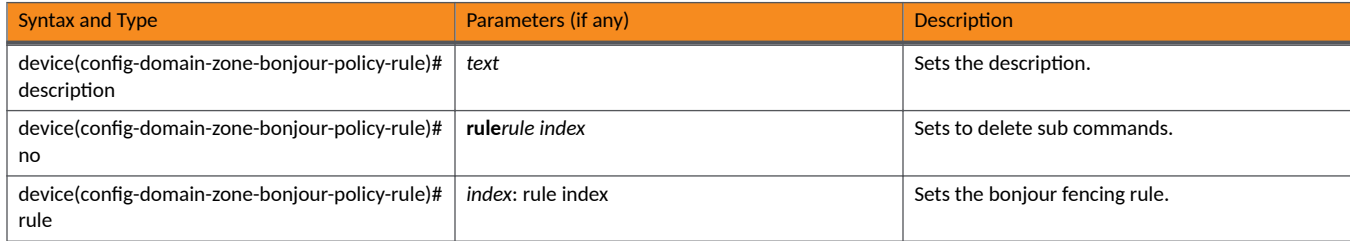

TABLE 21 Commands related to device(config-domain-zone-bonjour-fencing-policy-rule)

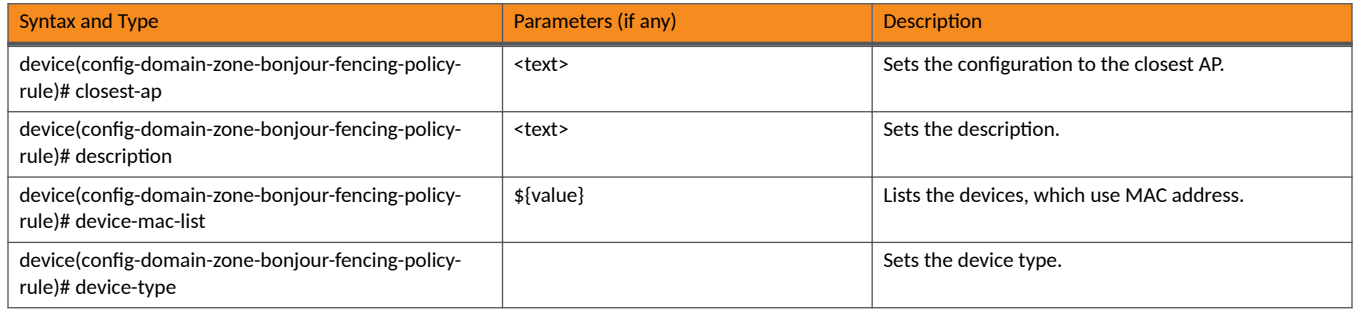

### <span id="page-142-0"></span>TABLE 21 Commands related to device(config-domain-zone-bonjour-fencing-policy-rule) (continued)

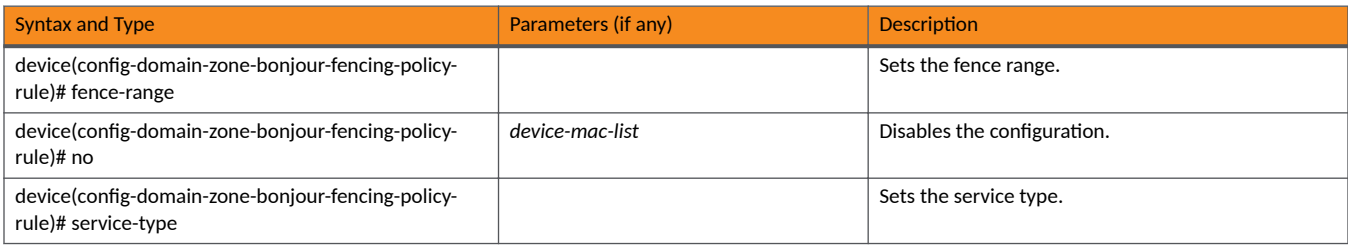

### TABLE 22 Commands related to device(config-zone-domain-client-isolation-whitelist)

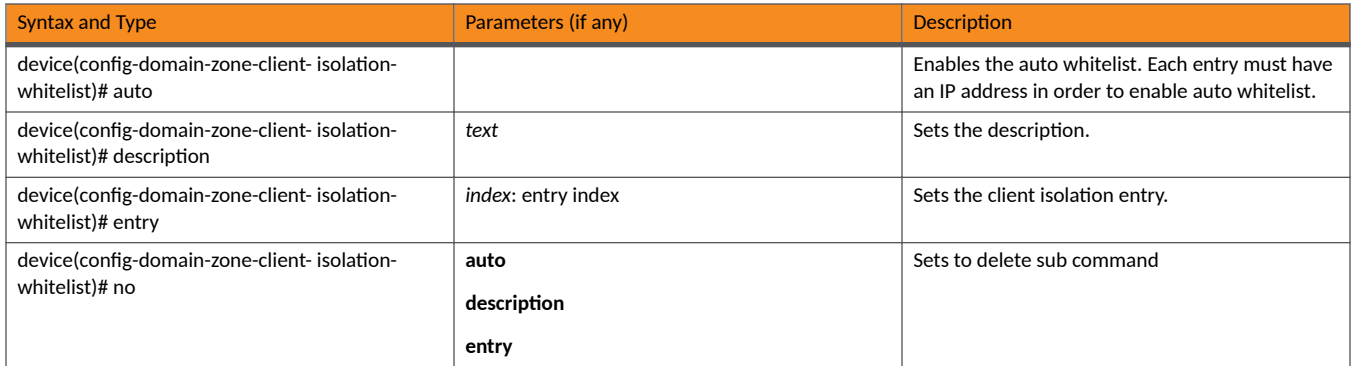

### TABLE 23 Commands related to device(config-domain zone-ap-snmp-options-snmp-v2-community configuration)

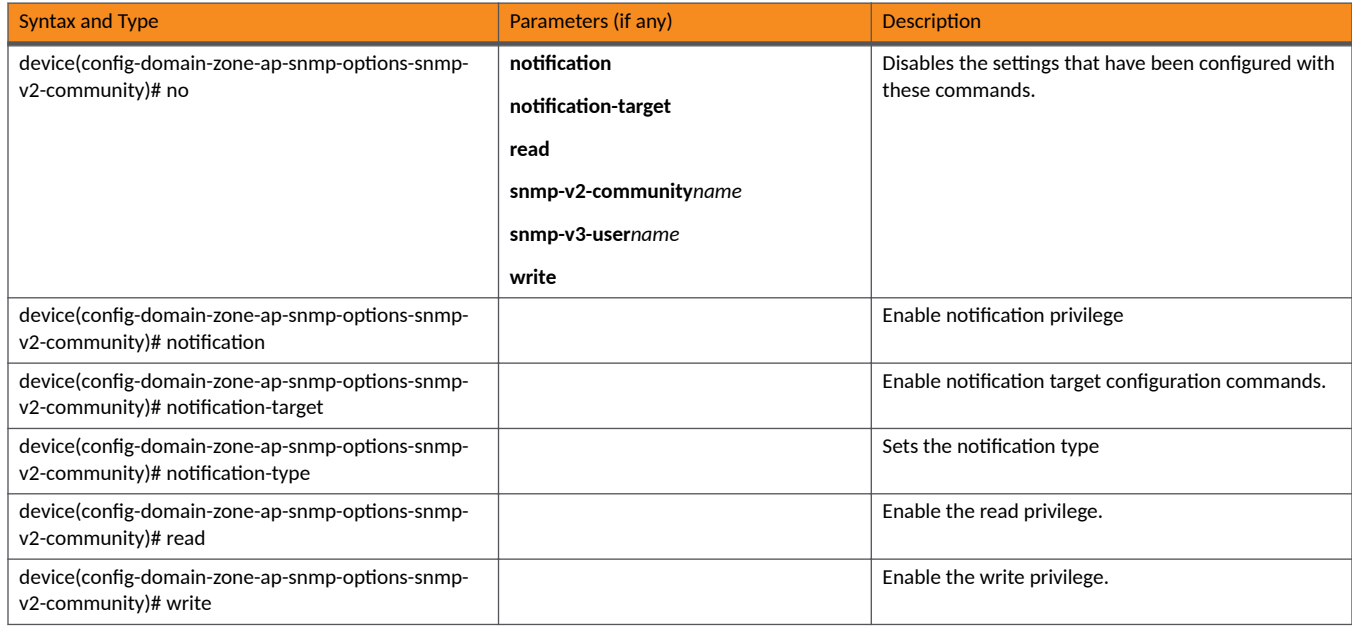

### TABLE 24 Commands related to device(config-domain-zone-ap-snmp-options-snmp-v3-user configuration)

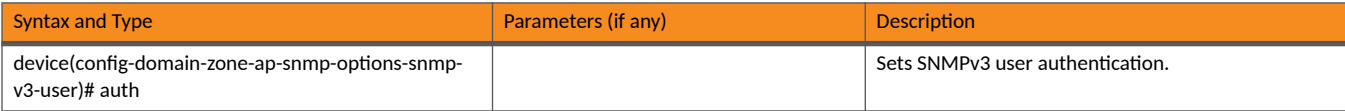

<span id="page-143-0"></span>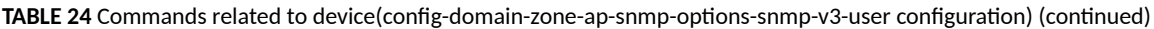

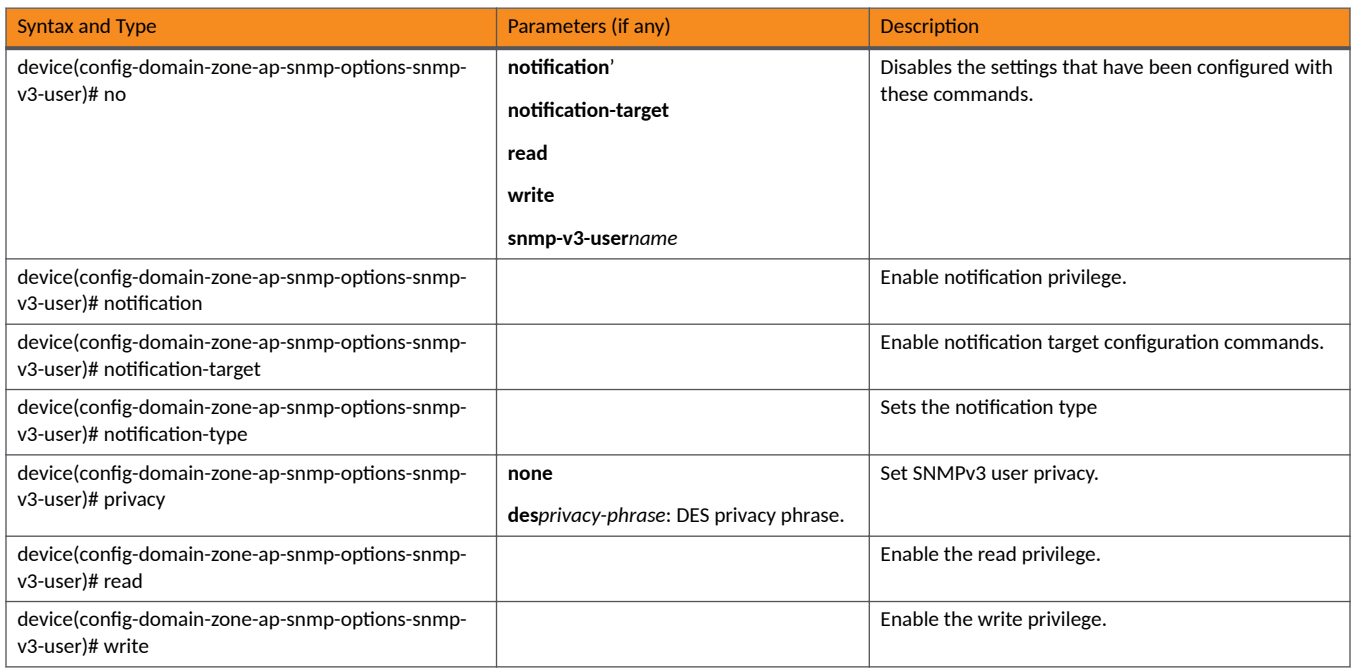

TABLE 25 Commands related to device(config-domain-zone-bonjour-policy)

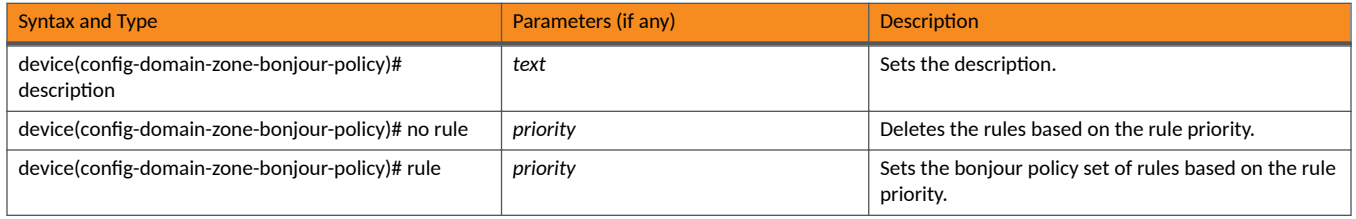

TABLE 26 Commands related to device(config-domain-zone-bonjour-fencing-policy-rule)

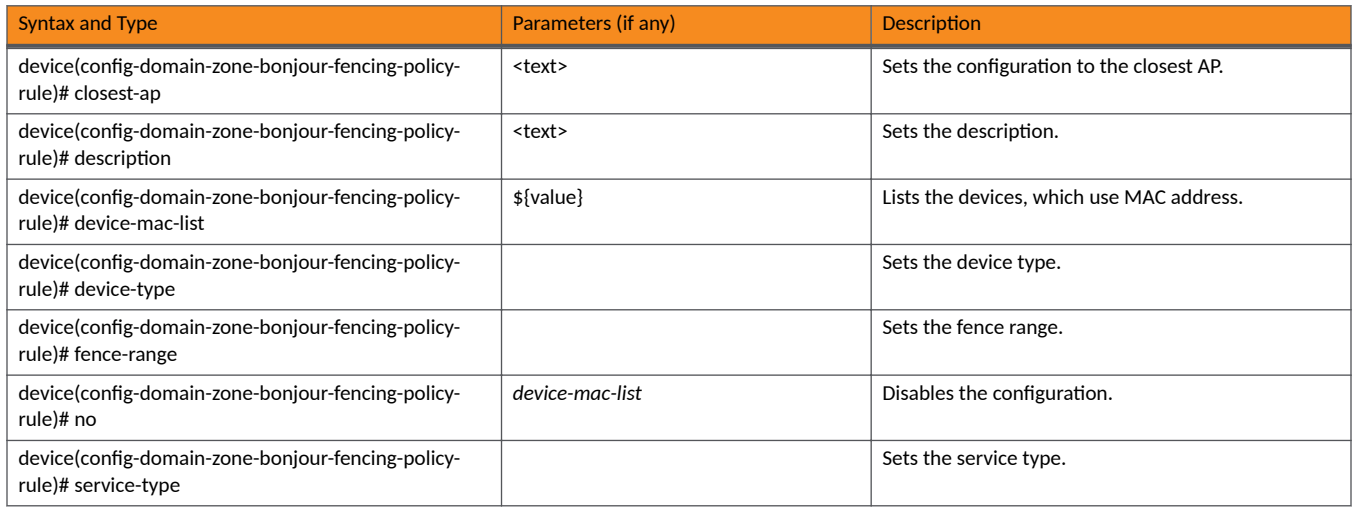
TABLE 27 Commands related to device(config-domain-zone-bonjour-policy-rule)

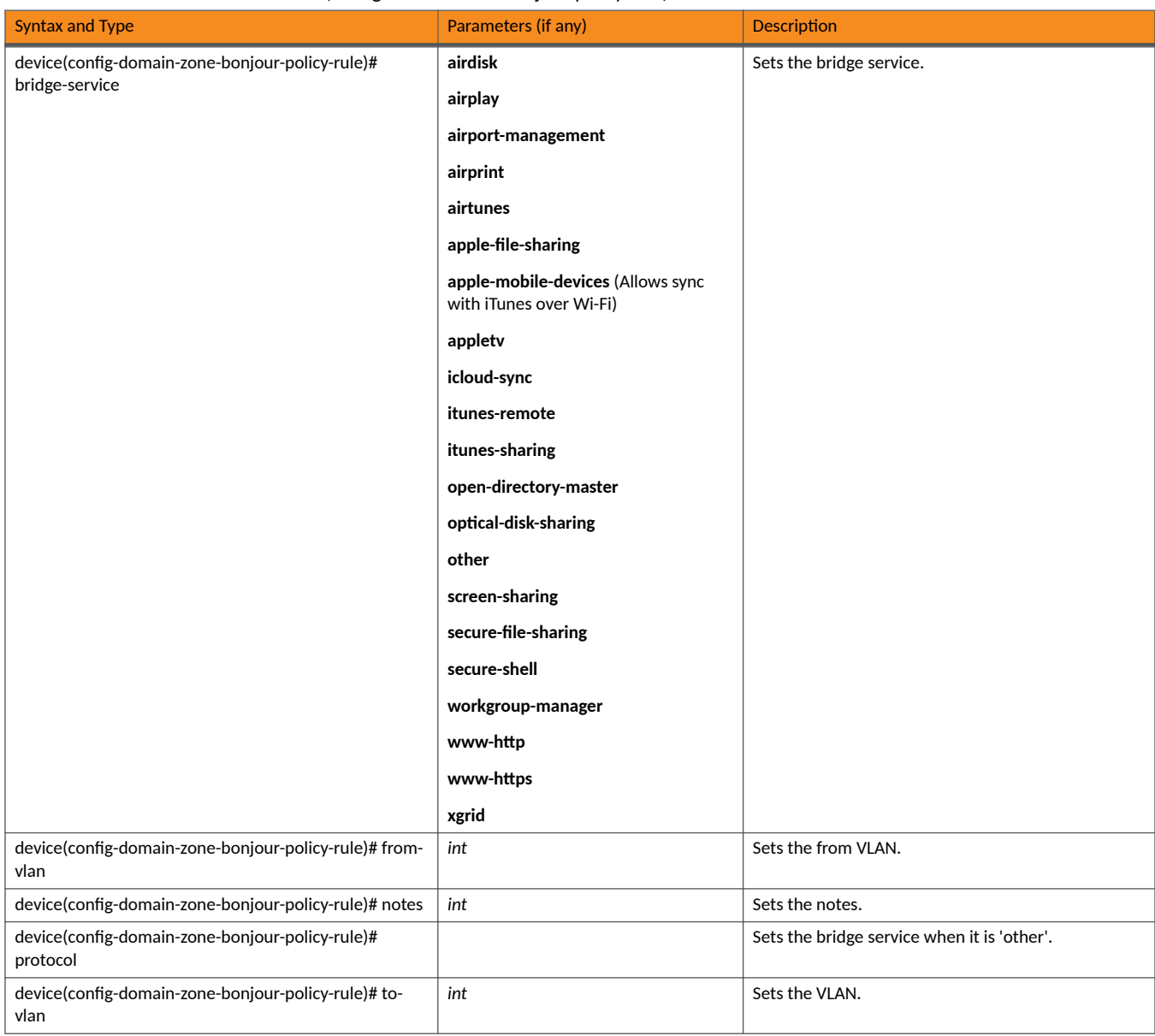

TABLE 28 Commands related to device(config-domain-zone-device-policy)

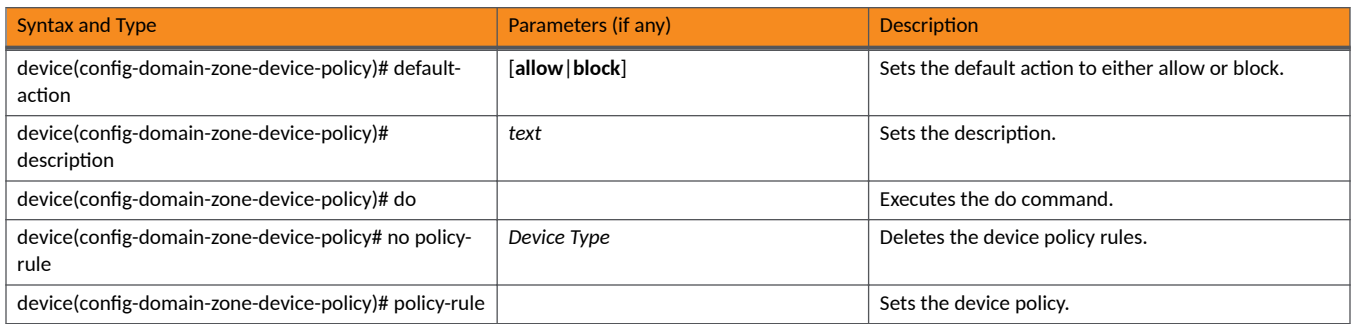

### TABLE 29 Commands related to ruckus (config-domain-zone-device-policy-policy rule)

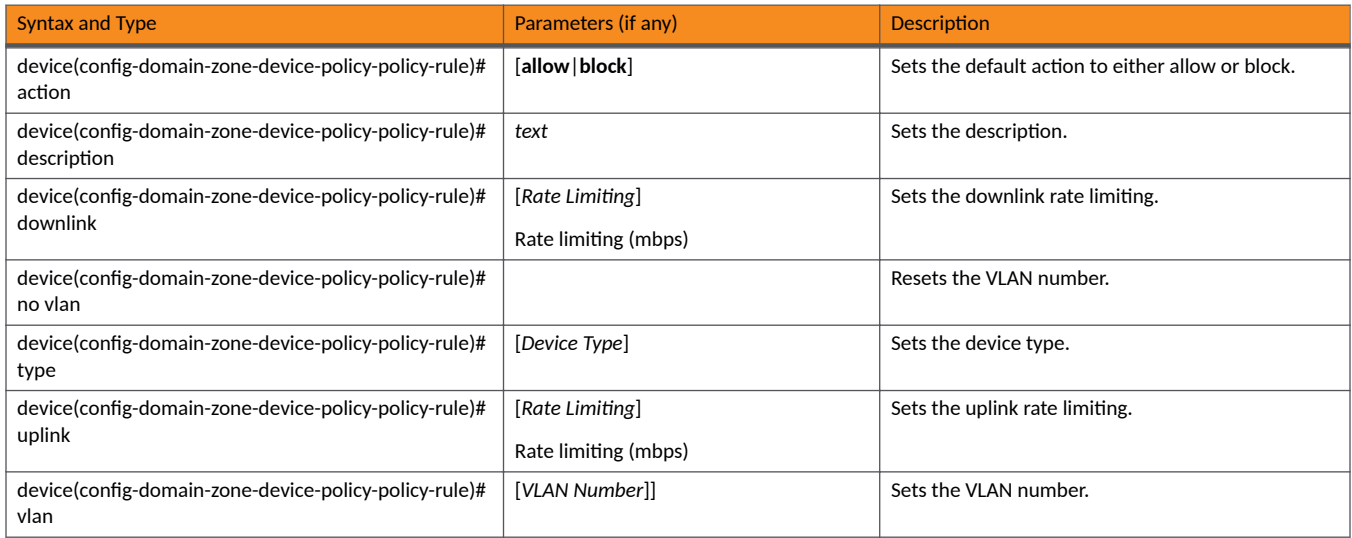

### TABLE 30 Commands related to device(config-domain-zone-diffserv)

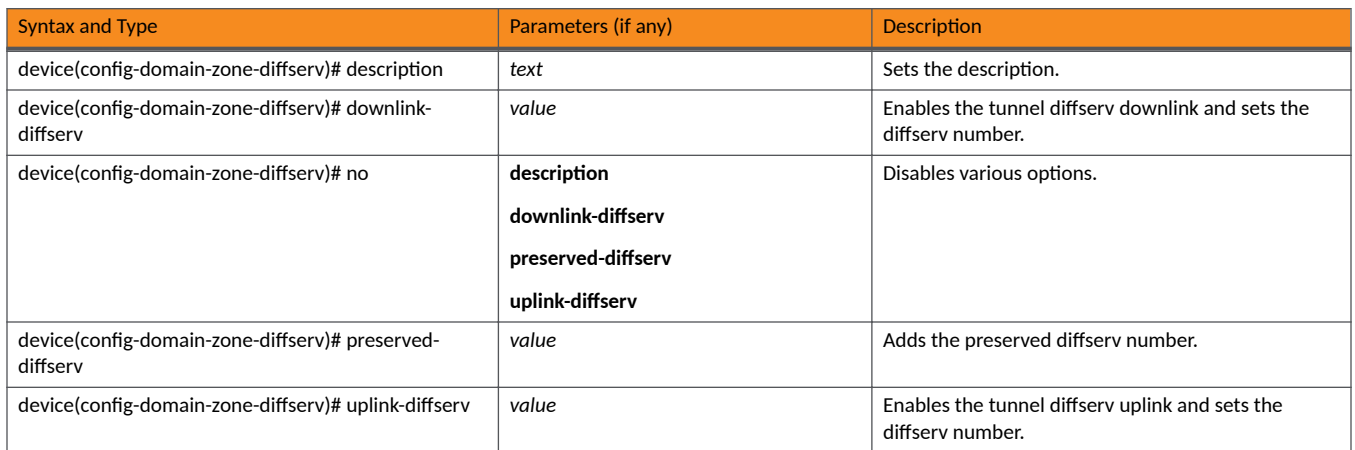

### TABLE 31 Commands related to device(config-domain-ethernet-port-profile)

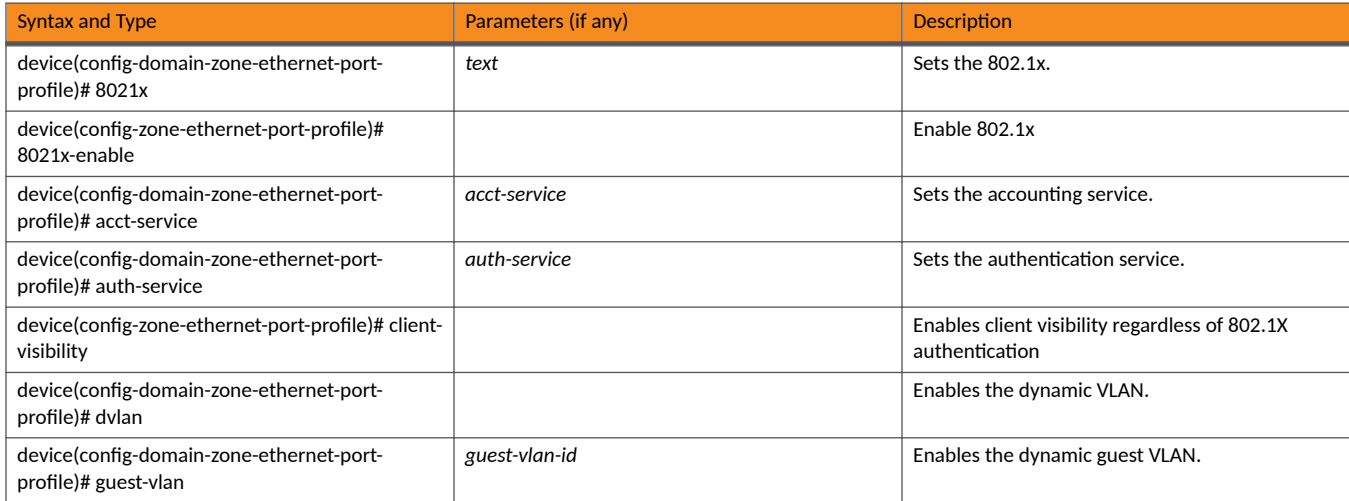

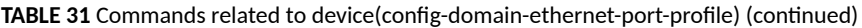

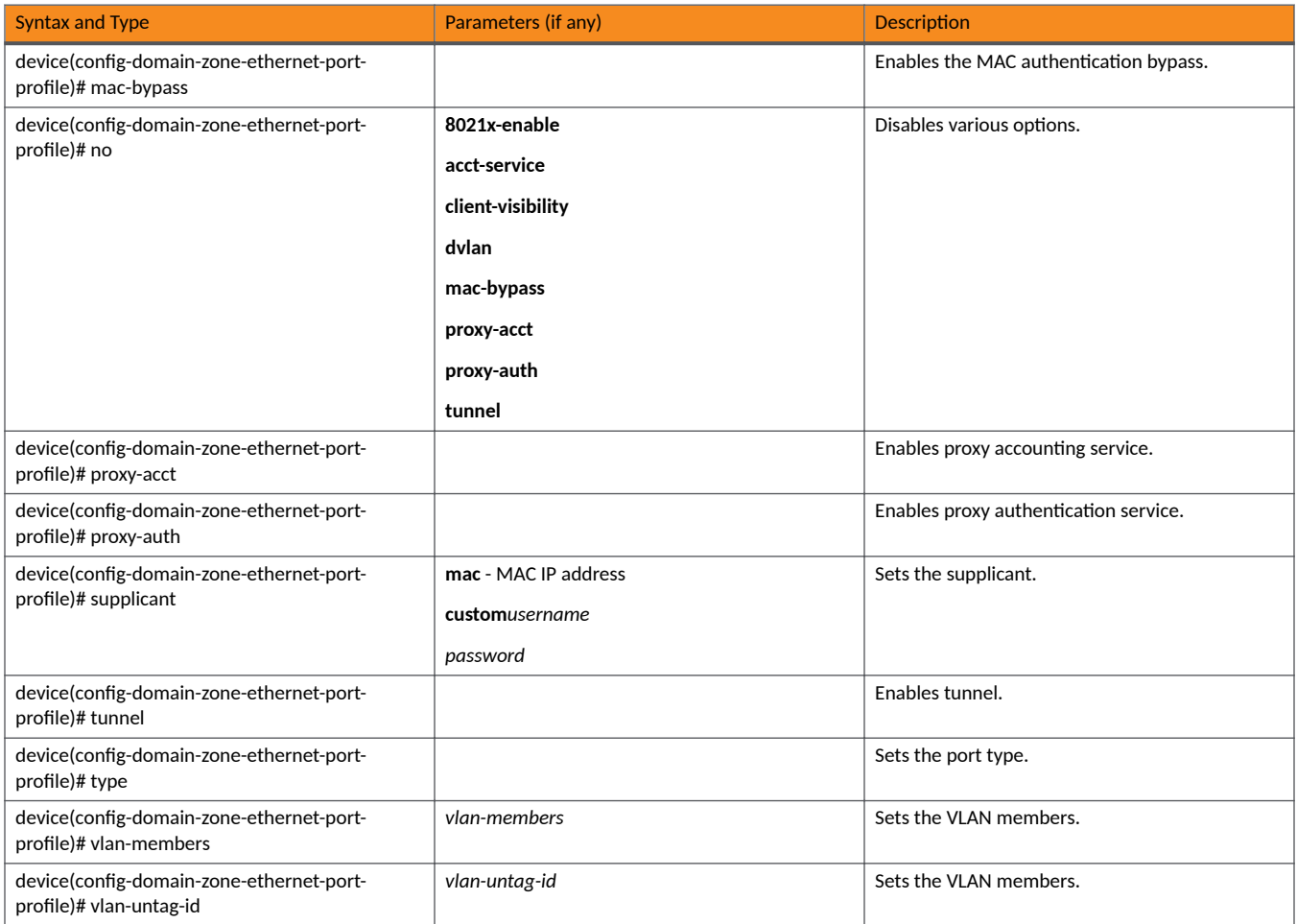

### **TABLE 32** Commands related to ruckus (config-zone-guest-access)

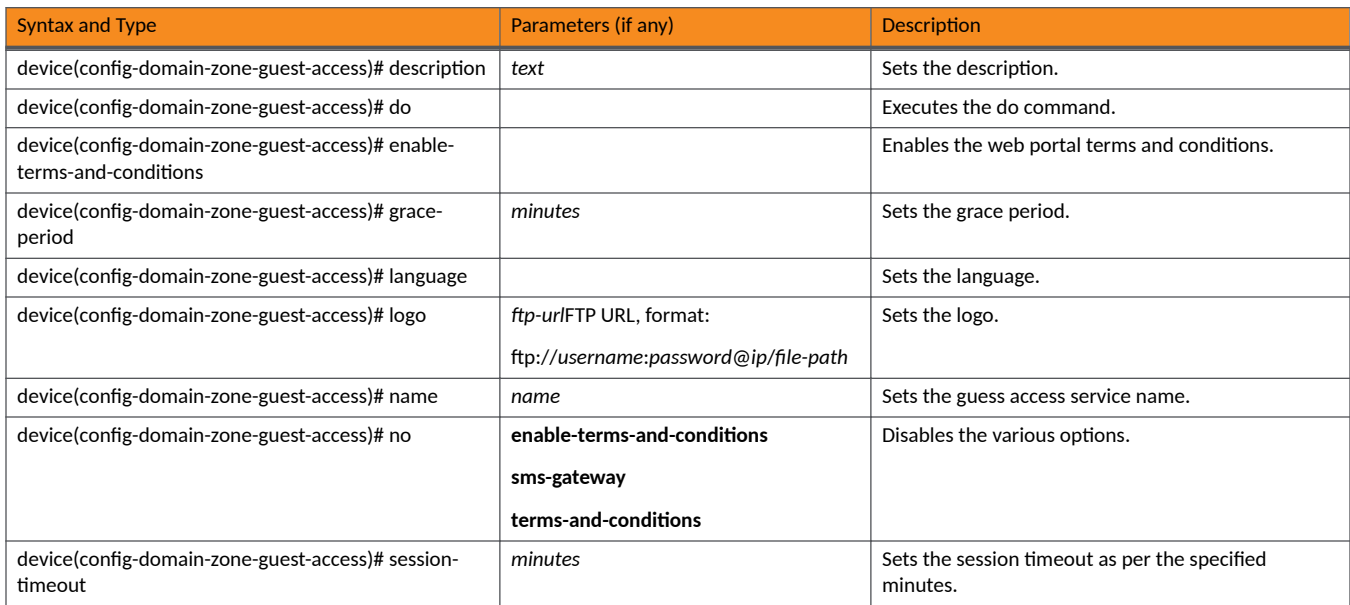

### TABLE 32 Commands related to ruckus (config-zone-guest-access) (continued)

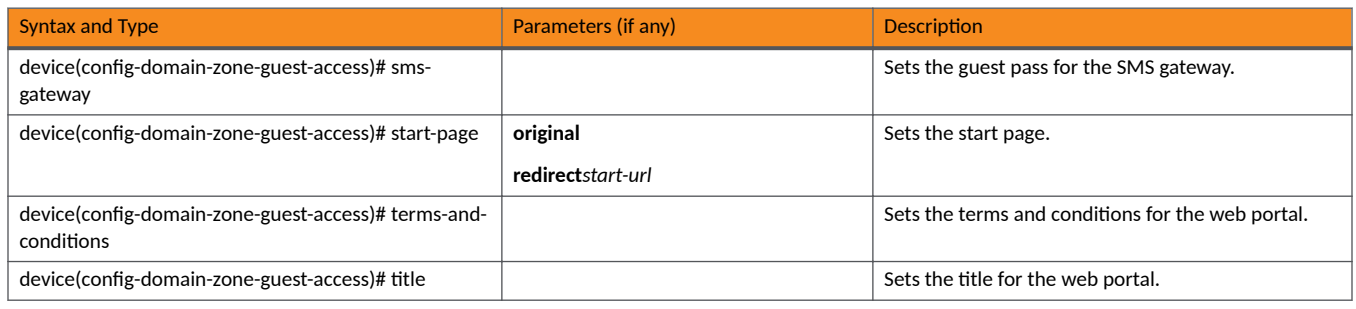

### TABLE 33 Commands related to device(config-domain-zone-hotspot)

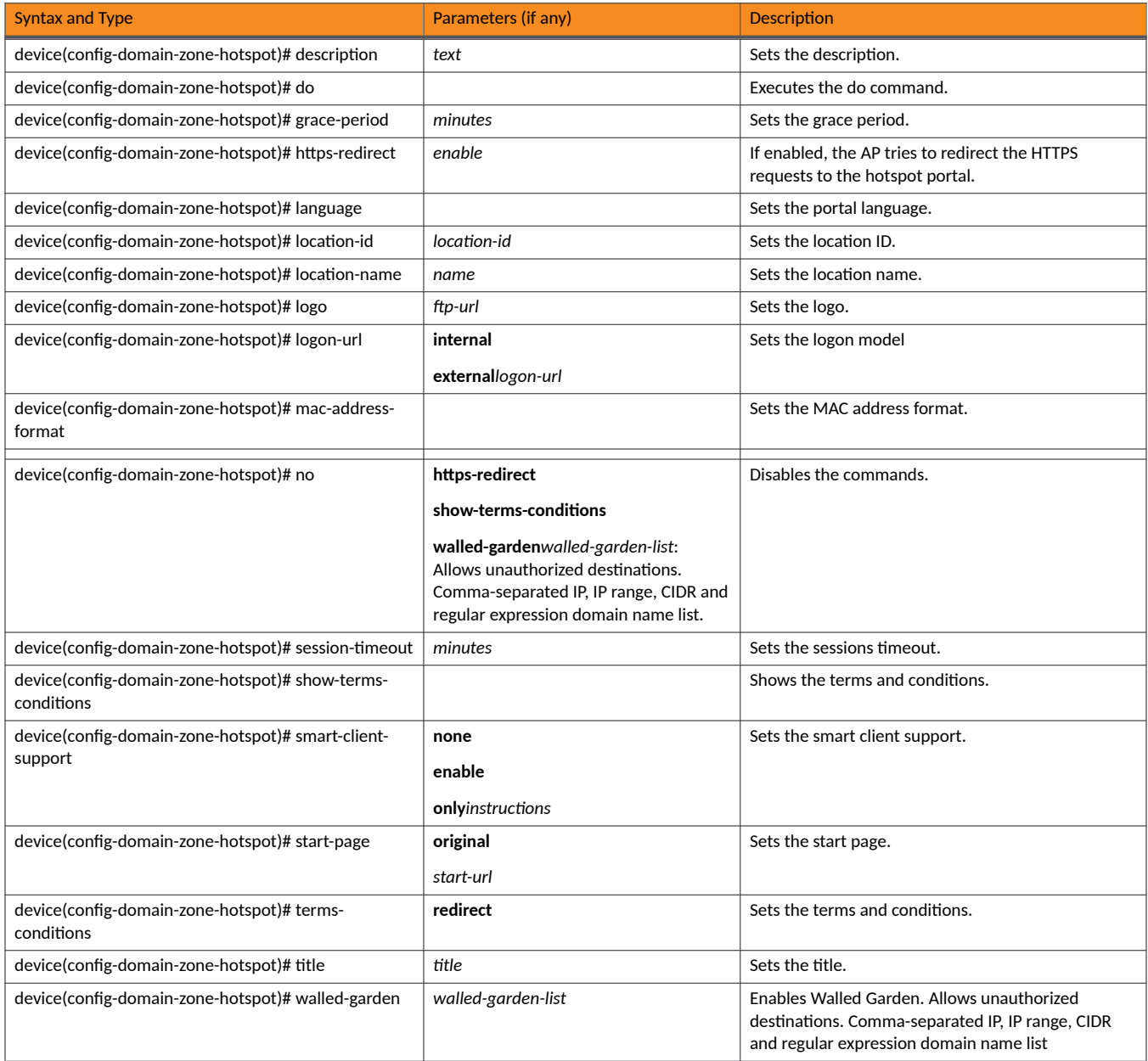

### TABLE 34 Commands related to device(config-domain-zone-hotspot20-venue-profile)

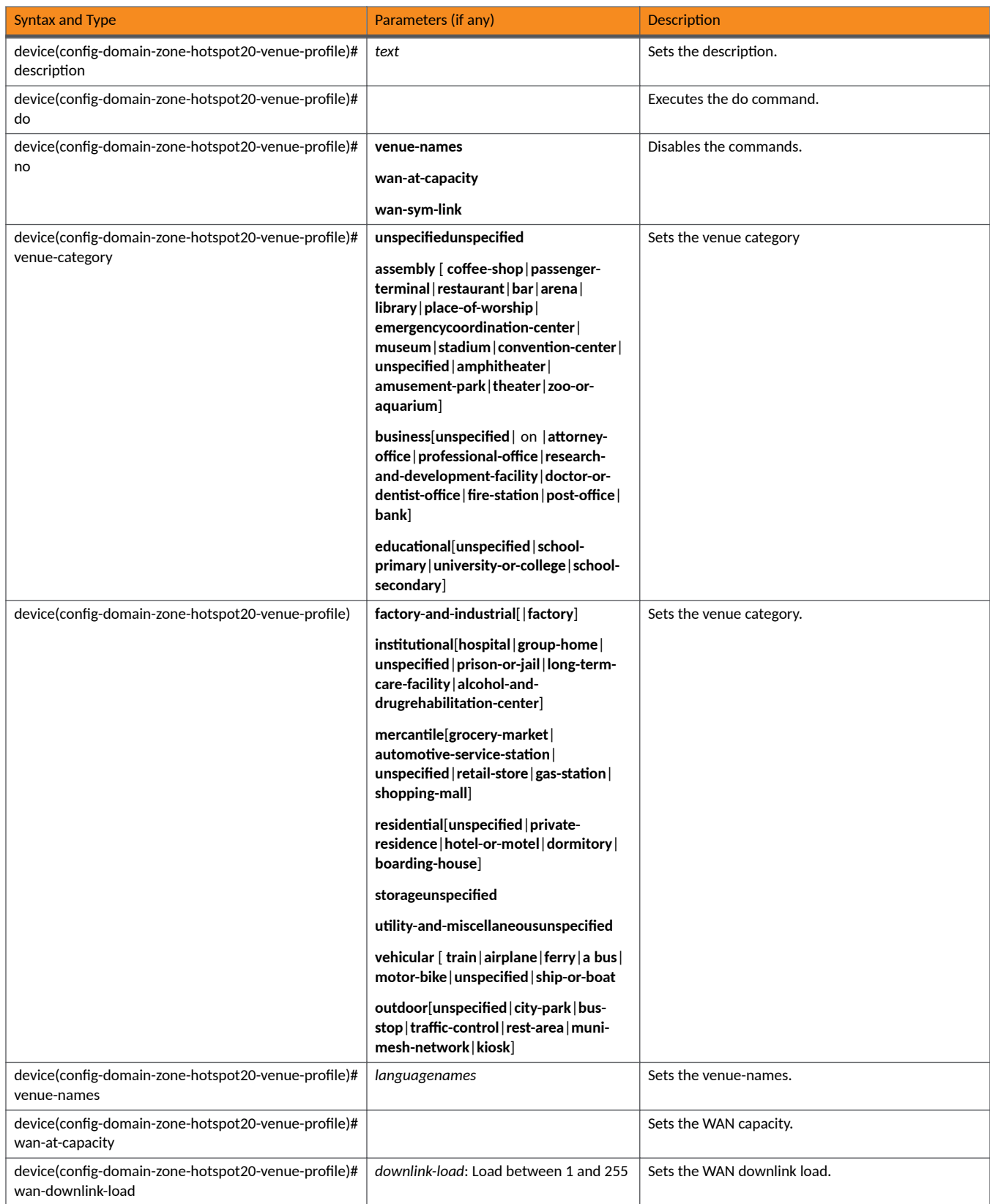

### TABLE 34 Commands related to device(config-domain-zone-hotspot20-venue-profile) (continued)

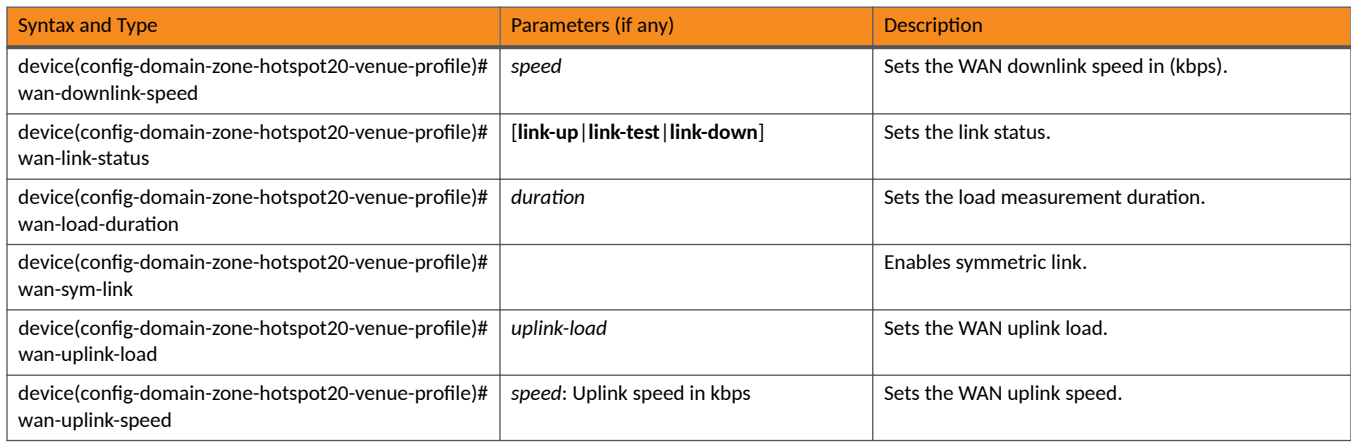

### TABLE 35 Commands related to device(config-domain-zone-hotspot20-wlan-profile)

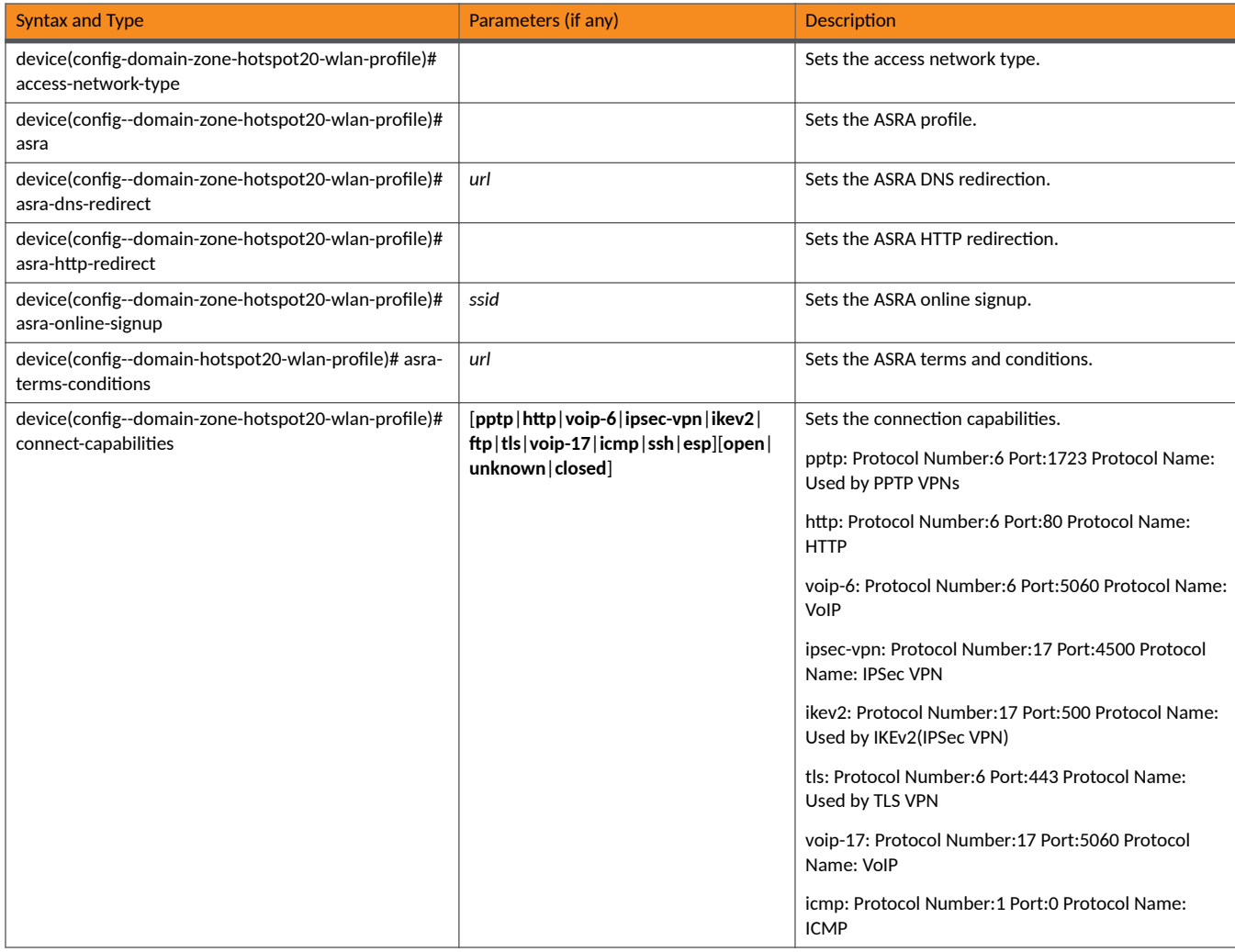

TABLE 35 Commands related to device(config-domain-zone-hotspot20-wlan-profile) (continued)

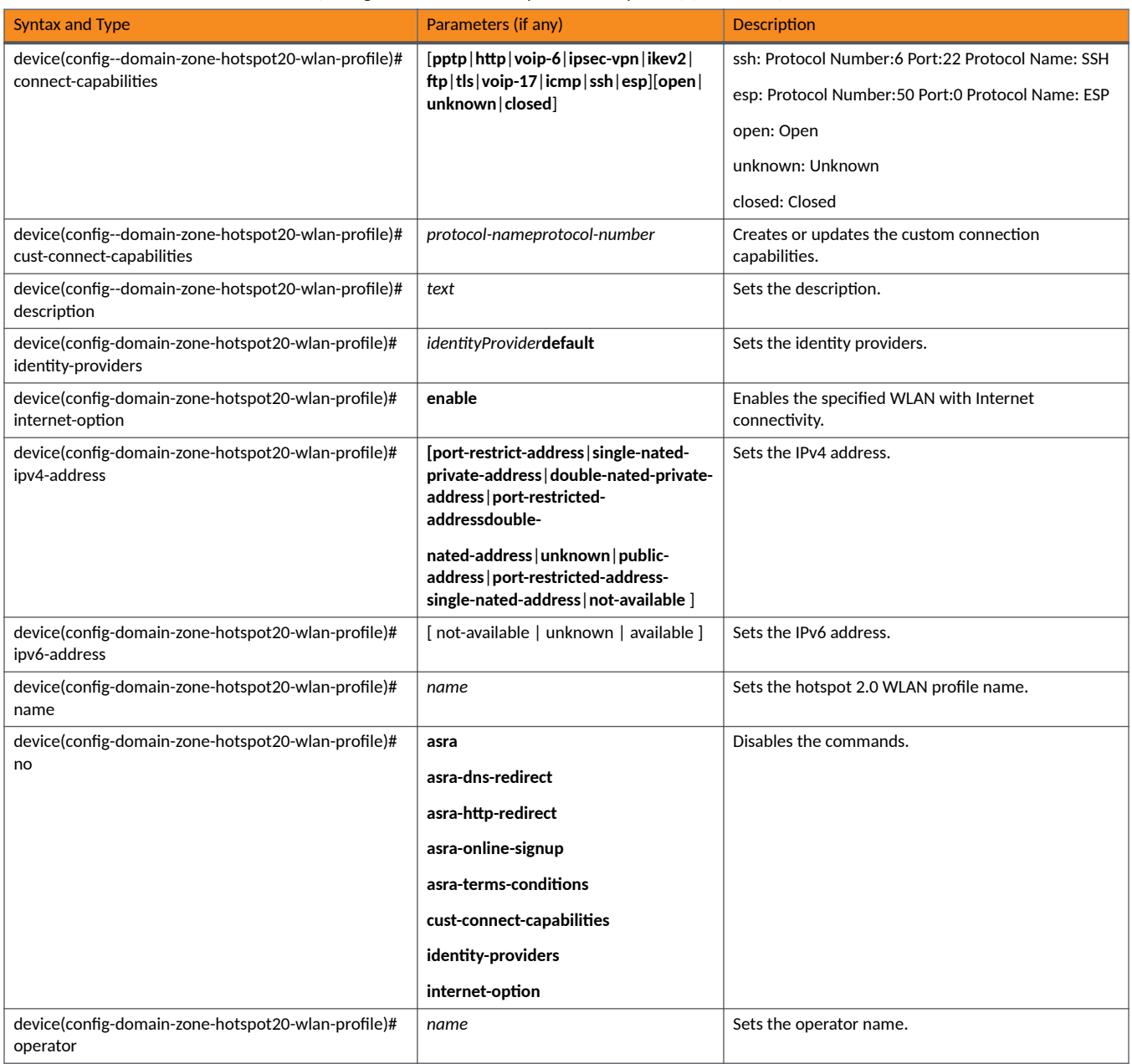

TABLE 36 Commands related to device(config-domain-zone-hotspot20-wlan-profile-cust-connect-capabilities)

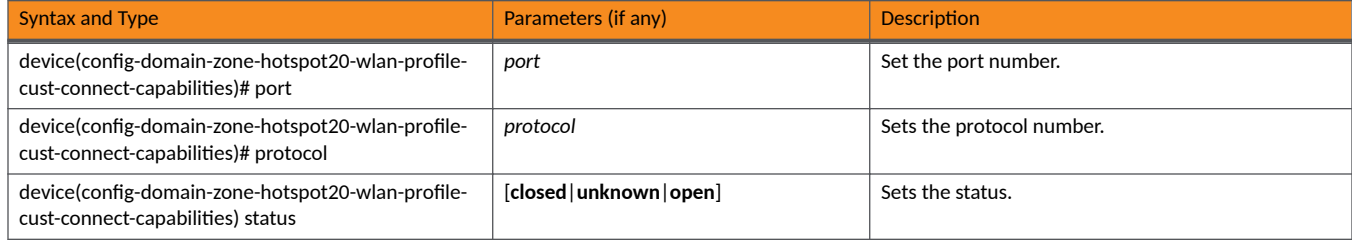

### TABLE 37 Commands related to device(config-domain-zone-l2-acl)

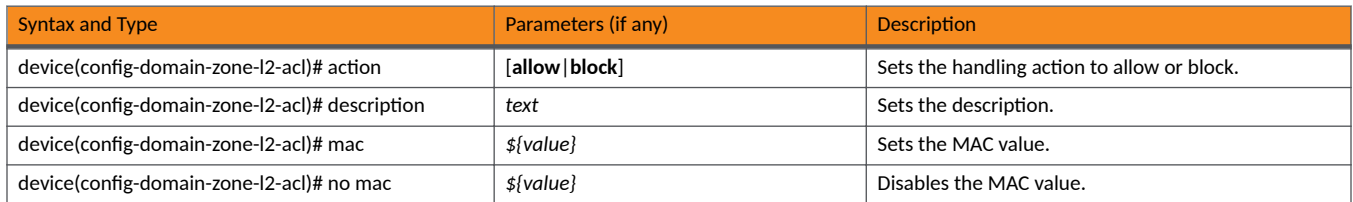

### TABLE 38 Commands related to device(config-domain-zone-vlan-pooling)

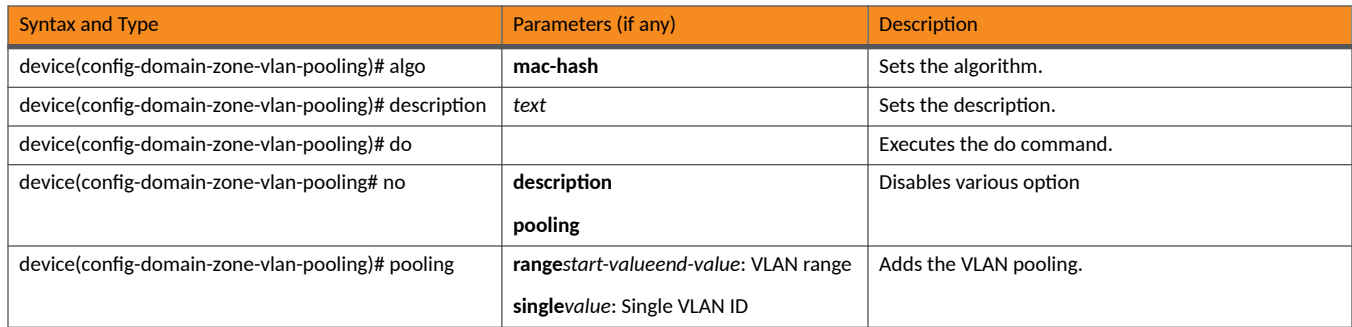

### TABLE 39 Commands related to ruckus (config-domain-zone-web-authentication)

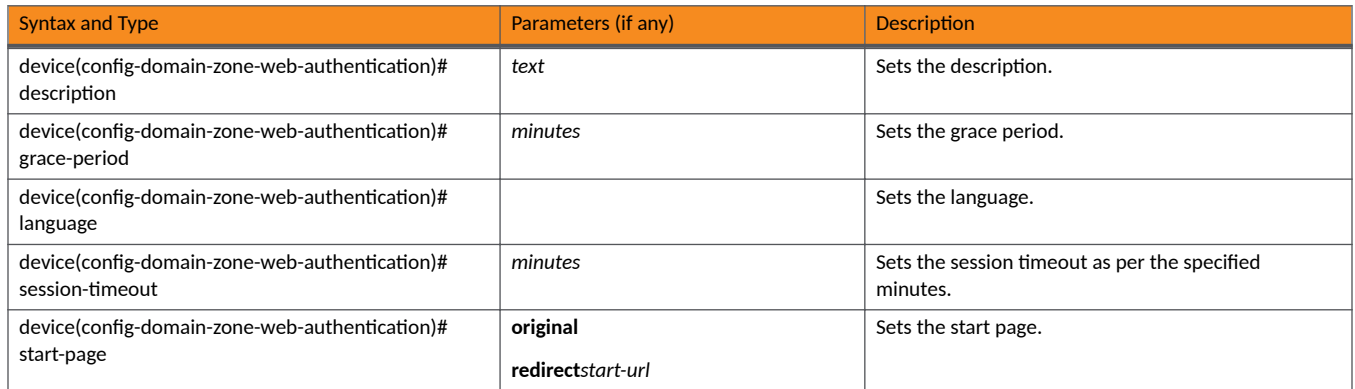

### TABLE 40 Commands related to device(config-domain-zone-wechat)

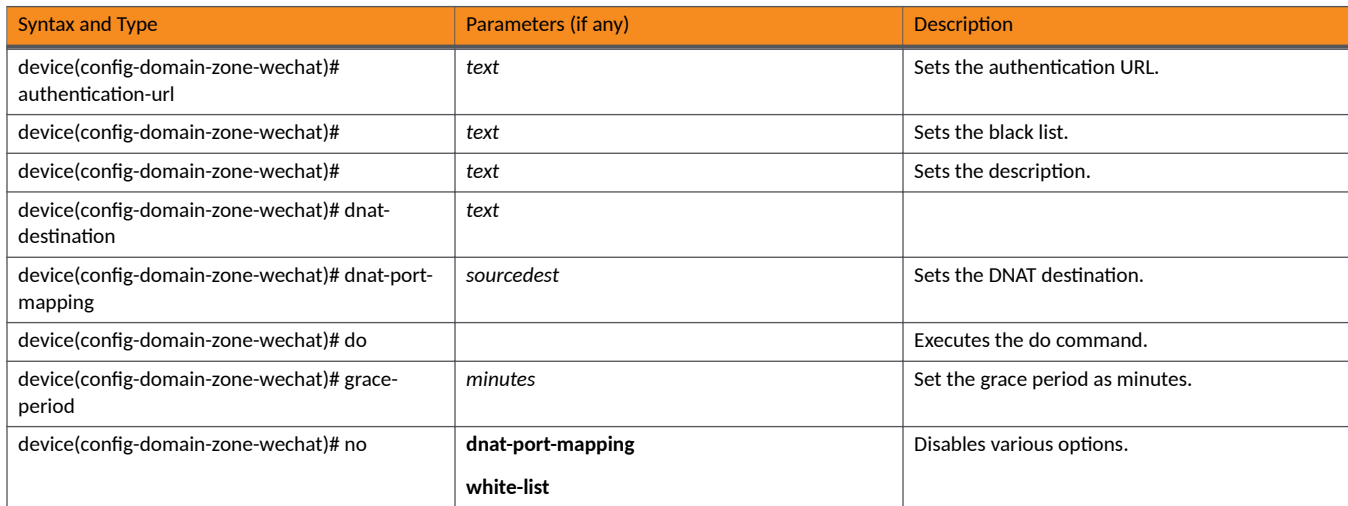

### TABLE 40 Commands related to device(config-domain-zone-wechat) (continued)

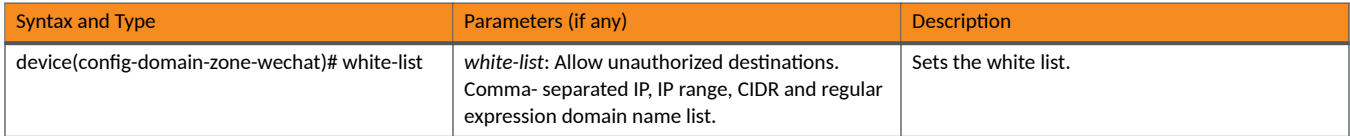

### TABLE 41 Commands related to device(config-domain-zone-wlan-group).

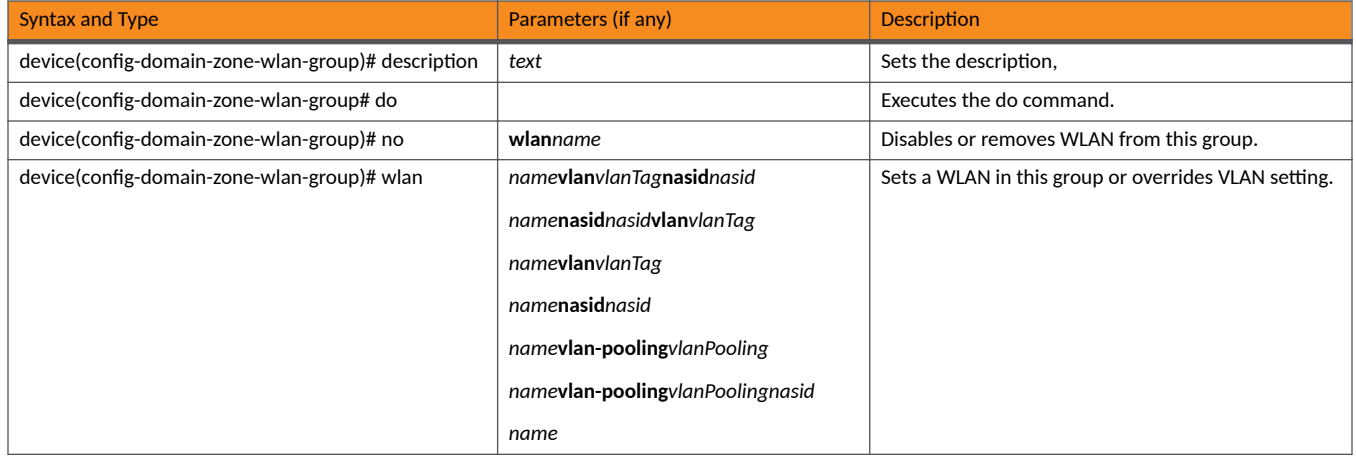

#### TABLE 42 Commands related to ruckus (config-domain-zone-wlan-scheduler)

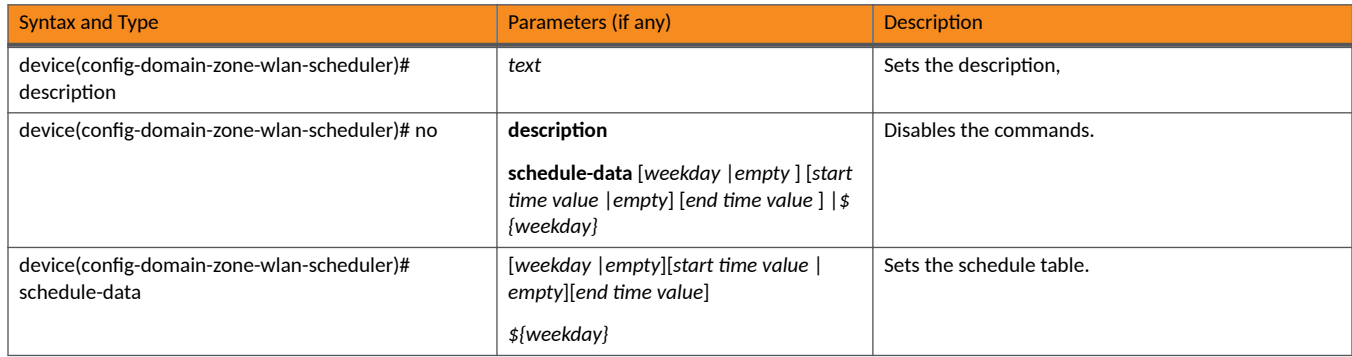

# **dp-customized-config**

Sets customized data plane configuration commands.

## **Syntax**

**dp-customized-config** { **all** | *name* } *commandStr* **no dp-customized-config** { **all** | *name* } *commandStr*

# **Command Default**

Customized data plane configuration commands are not set.

### **Parameters**

**all**

Specifies all data planes.

*name*

Specifies a data plane.

*commandStr*

Specifies all customized configurations.

### **Modes**

Debug configuration mode

# **Usage Guidelines**

This command is supported on all SmartZone platforms except SmartZone Data Plane controller.

The **no** form of the command disables customized data plane configuration commands.

# **Examples**

The following example sets customized data plane configuration commands for a specified data plane.

```
device# debug
device(debug)# dp-customized-config NODE201-D1 string
```
The following disables customized data plane configuration commands for a all data planes.

```
device# debug
device(debug)# no dp-customized-config all
```
# **dp-group**

Creates or updates the virtual SmartZone dataplane (vSZ-D) zone affinity profile configuration.

### **Syntax**

**dp-group** *profile-name*

**no dp-group** *profile-name*

After the **enable** command is entered to allow the outbound traffic, the following configuration syntax is available:

{ **allow-sess-on-acct-fail** | **auth** *token* | **cache-cleanup** | **ecgi-in-gtpv2-msg** | **error** | **error-message** | **expiraon-interval** | **fast-reauth** | **gtp-nsapi** | **gtpv2-interface-type** | **host** *ip-address* | **imei-ie-in-gtp-msg** | **ip** *ip-address* | **ip-rule** | **local-host-name** | **local-networkindicator** | **local-realm-name** | **mcc** *country-code* | **mnc** *country-code* | **name** *6&,-profile-name* | **nat-ip-translaon** | **ndc** | **password**  $p$ assword | **pasv-port** | **pattern** *pattern* | **peer-timeout** seconds | **policy** | **port** *port* | **read** | **retry-timeout** | **scg-rai-in-gtpv2-msg** | **scg-sai-in-gtpv2-msg** | **secret** *eap-sim-key* | **shared-secret** *secret-key* | **system-id***system-id* | **tai-in-gtpv2-msg** | **test** | **type** *type* | **unit** *threshold* | **user** *user* | **user-id-privacy** *user-id-priv* | **value** *threshold-value* | **watch-dog-meout** *seconds* | **write** }

### **Command Default**

No dp-group configuration is created or updated.

### **Parameters**

#### *profile-name*

dp-group profile name.

#### **allow-sess-on-acct-fail**

Allows session on accounting fail.

#### **auth**

Sets SNMPv3 user authentication.

#### **cache-cleanup**

Enables cache cleanup setting.

#### **ecgi-in-gtpv2-msg**

Includes ECGI in GTPv2 messages.

#### **error** *number*

Sets the error code. Number from 2 to 5.

#### **error-message** *errmsg*

Sets the error message text.

#### **expiration-interval** interval

Sets the expiration interval using one of the following keywords: day, hour, month, never, week, year.

#### **fast-reauth**

Enables fast reauthentication support.

#### **gtp-nsapi** *number*

Sets the GTP Network Service Access Point Identifier (NSAPI).

#### **Commands D through F** dp-group

#### **gtpv2-interface-type** *number*

Sets the GTPv2 interface type.

#### **host** *ip-address*

Sets the IP address of the host.

#### **imei-ie-in-gtp-msg**

Includes the IMEI IE in GTP messages.

#### **ip** *ip-address*

Sets the IP address of the primary RADIUS server.

#### **local-host-name**

Updates the local host name.

#### **local-network-indicator**

Setas the local network indicator.

### **local-realm-name**

Updates the local realm name.

#### **mcc** *country-code*

Sets the mobile country code. Three-digit number.

#### **mnc** *network-code*

Sets the mobile network code. Three-digit number.

#### **name** *sci-prof-name*

Sets the SCI profile name.

#### **nat-ip-translation**

Enables network address translation (NAT) in FTP passive mode.

#### **ndc** *ndc-code*

Sets the network destination code.

#### **password** *password*

Sets the password.

### **pasv-port** *password*

Sets the dynamic data transmission port range.

#### **pattern** *pattern*

Sets the user agent pattern.

#### **peer-meout** *seconds*

Updates the peer expiry time, in seconds.

### **policy** *seconds*

Sets the ALC policy.

#### **port** *port*

Sets the port.

### **read**

Enables read privilege.

#### **retry-meout** *seconds*

Updates the connection retry time, in seconds.

#### **scg-rai-in-gtpv2-msg**

Includes SCG-RAI in GTPv2 messages.

#### **scg-sai-in-gtpv2-msg**

Includes SCG-SAI in GTPv2 messages.

### **secret** *EAP-SIM-key*

Sets the EAP-SIM secret key.

#### **shared-secret** *secret-key*

Sets the shared secret key of the primary RADIUS server.

#### **system-id** *system-id*

Sets the system ID.

#### **tai-in-gtpv2-msg**

Includes TAI in GTPv2 messages.

### **test**

Tests the RADIUS server.

#### **type** *auth-type*

Sets the administration authentication type.

### **unit** *threshold-unit*

Sets the threshold unit.

#### **user** *userid*

Sets the user ID.

### **user-id-privacy**

Enables user ID privacy support.

#### **value** *threshold-value*

Sets the threshold value.

#### **watch-dog-meout** *seconds*

Updates the device watch dog time, in seconds.

### **write**

Enables write privilege.

### **Modes**

Global configuration mode

### **Usage Guidelines**

The no form of the command deletes the specified zone affinity profile.

The following table lists the related dp-group configuration commands.

# **Examples**

The following example configures a cache cleanup for the vSZ-H zone named VSD.

device(config)# dp-group VSD device(config-dp-group)# cache-cleanup

# **dp-packet-capture**

Enables or disables the data plane packet capture.

### **Syntax**

**dp-packet-capture** { **enable** | **disable** | **save** }

# **Command Default**

Data plane packet capture is not enabled.

### **Parameters**

#### **enable**

Enables data plane packet capture.

**disable**

Disables data plane packet capture.

#### **save**

Saves captured packets.

### **Modes**

Debug configuration mode

# **Usage Guidelines**

This command is supported on the SmartZone Data Plane controllers only.

# **Examples**

The following example enables data plane packet capture.

```
device> debug
device(debug)# dp-packet-capture enable
```
The following example disables data plane packet capture.

```
device> debug
device(debug)# dp-packet-capture disable
```
# **eap-aka**

Enters EAP AKA configuration mode to update EAP AKA configurations.

### **Syntax**

**eap-aka** [ **enable** ]

After the **eap-aka** command is entered to enable EAP AKA configuration mode, the following configuration syntax is available: [ **cache-cleanup** | **fast-reauth** | **no** { **cache-cleanup** | **fast-reauth** | **secret** *key* | **user-id-privacy** } | **secret** *key* | **user-id-privacy** ]

### **Command Default**

EAP AKA configuration mode is not enabled.

### **Parameters**

#### **enables**

Enables EAP AKA.

#### **cache-cleanup**

Enables the cache cleanup setting.

#### **fast-reauth**

Enables fast re-authentication support.

#### **no**

Disables configurations.

#### **secret***key*

Sets the EAP-AKA active secret key number.

#### **user-id-privacy***key*

Enables user identity privacy support.

### **Modes**

Global configuration mode

### **Usage Guidelines**

This command is supported on the SmartZone 300 and vSZ-H controllers only.

### **Examples**

The following example enables EAP AKA.

```
device# config
device(config)# eap-aka enable
```
The following example enters EAP AKA configuration mode.

device# config device(config)# eap-aka device(config-eap-aka)#

### The following example enables the cache cleanup setting.

device# config device(config)# eap-aka device(config-eap-aka)# cache-cleanup

# **eap-sim**

Enables EAP SIM and enters EAP SIM configuration mode to update EAP SIM configurations.

### **Syntax**

**eap-sim** [ **enable** ]

After the **eap-sim** command is entered to enable EAP SIM configuration mode, the following configuration syntax is available: [ **cache-cleanup** | **fast-reauth** |**no** { **cache-cleanup** | **fast-reauth** | **secret** *key* | **user-id-privacy** } | **secret** *key* | **user-id-privacy** ]

### **Command Default**

EAP SIM configuration mode is not enabled.

### **Parameters**

#### **enables**

Enables EAP SIM.

#### **cache-cleanup**

Enables the cache cleanup setting.

#### **fast-reauth**

Enables fast re-authentication support.

#### **no**

Disables configurations.

#### **secret***key*

Sets the EAP-AKA active secret key number.

#### **user-id-privacy***key*

Enables user identity privacy support.

### **Modes**

Global configuration mode

### **Usage Guidelines**

This command is supported on the SmartZone 300 and vSZ-H controllers only.

### **Examples**

The following example enables EAP SIM.

```
device# config
device(config)# eap-sim enable
```
The following example enters EAP SIM configuration mode.

device# config device(config)# eap-sim device(config-eap-sim)#

### The following example enables the cache cleanup setting.

device# config device(config)# eap-sim device(config-eap-sim)# cache-cleanup

# **enable (new password)**

Modifies the controller administrator password.

### **Syntax**

### **enable**

After the **enable** command is entered, the following configuration syntax is available: { *old-password new password retype password* }

### **Command Default**

The password is not changed.

### **Parameters**

*old-password*

The existing controller adminstrator password

*new password*

The new controller adminstrator password that you want to set.

*retype password*

Retype the new controller administrator password.

### **Modes**

Privileged EXEC mode

# **Usage Guidelines**

This command is supported on all SmartZone platforms.

# **Examples**

The following example changes the controller administrator password.

```
ruckus# enable
Old Password: *********
New Password: *********
Retype: *********
Successful operation
```
# **enc-method**

Specifies the encryption method to be used.

### **Syntax**

**enc-method mixed** | **none** | **wep128** | **wep64** | **wpa** | **wpa2**

### **Command Default**

No encryption method is specified.

### **Parameters**

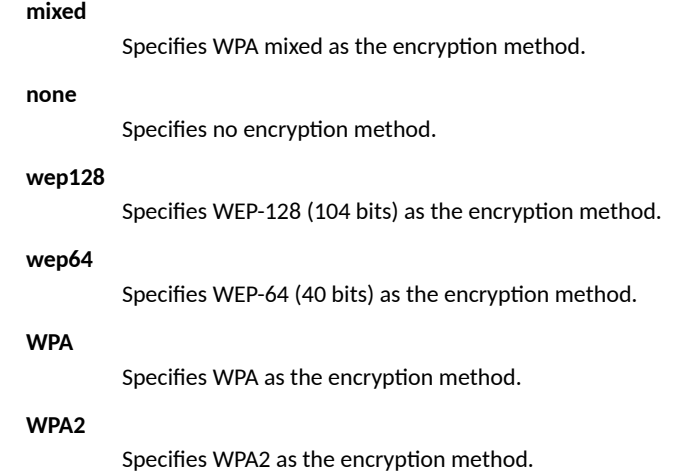

### **Modes**

Zone WLAN configuration mode

# **Usage Guidelines**

This command is available only after the wlan command is entered in zone configuration.

# **Examples**

The following example creates a WLAN in zone Zone10, and sets the encryption method to be WPA2.

```
device# config
device(config)# zone zone10
device(config-zone)# wlan wlan20
device(config-zone-wlan)# enc-method WPA2
```
# **encrypt-mac-ip**

Enables the encryption of MAC and IP addresses for Wireless Internet Service Provider roaming (WISPr) enriched URL.

### **Syntax**

**encrypt-mac-ip no encrypt-mac-ip**

# **Command Default**

The encryption of MAC and IP addresses is not enabled.

### **Modes**

Global configuration mode

### **Usage Guidelines**

This command is supported on all SmartZone platforms except SmartZone Data Plane controller.

The no form of the command disables the encryption of MAC and IP addresses if it has been enabled.

# **Examples**

The following example enables the encryption of MAC and IP addresses.

device(config)# encrypt-mac-ip Successful operation

The following disables the encryption of MAC and IP addresses.

device(config)# no encrypt-mac-ip Do you want to continue to disable (or input 'no' to cancel)? [yes/no]

# **encrypt-zone-name**

Enables AP Zone name encryption for Wireless Internet Service Provider roaming (WISPr) enriched URL.

### **Syntax**

**encrypt-zone-name**

**no encrypt-zone-name**

# **Command Default**

AP zone name encryption is not enabled.

### **Modes**

Global configuration mode

### **Usage Guidelines**

This command is supported on all SmartZone platforms except SmartZone Data Plane controller.

The no form of the command disables AP zone name encryption if it has been enabled.

# **Examples**

The following example enables AP zone name encryption.

device(config)# encrypt-zone-name Successful operation

#### The following disables AP zone name encryption.

```
device(config)# no encrypt-zone-name
Do you want to continue to disable (or input 'no' to cancel)? [yes/no]
```
# **History**

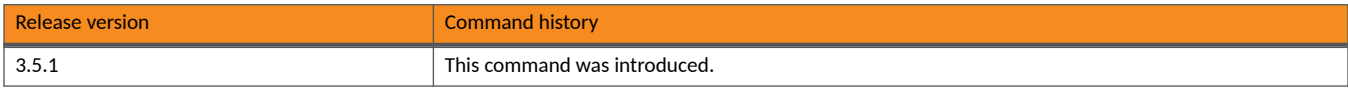

# **eth-port-validate-one-trunk**

Enables the validator for an AP with at least one trunk port.

### **Syntax**

**eth-port-validate-one-trunk** { **disable** | **enable** }

# **Command Default**

The validator for an AP is not enabled with at least one trunk port.

# **Parameters**

### **disable**

Disables the validator for the AP with at least one trunk port.

#### **enable**

Enables the validator for the AP with at least one trunk port.

### **Modes**

Global configuration mode

# **Usage Guidelines**

This command is supported on all SmartZone platforms except SmartZone Data Plane controller.

### **Examples**

The following example enables the validator for the AP with at least one trunk port.

device(config)# eth-port-validate-one-trunk enable

The following example enables the validator for the AP with at least one trunk port.

device(config)# eth-port-validate-one-trunk disable

# **History**

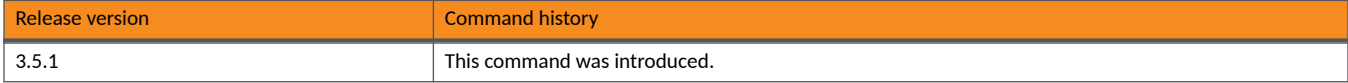

# **event**

Updates event notification configurations.

### **Syntax**

**event** {  $eventCode |$  **db-persistence** | **email** | **snmp-notification** } **no event** {  $db$ -persistence | email | snmp-notification }

# **Command Default**

Event notification configurations are not updated.

### **Parameters**

#### *eventCode*

Specifies a specified configuration event notification .

### **db-persistence**

Enables data blade persistence for an event.

### **email**

Enables email notifications.

#### snmp-notifcation

Enables selected SNMP notifications.

### **Modes**

Global configuration mode

# **Usage Guidelines**

This command is supported on all SmartZone platforms except SmartZone Data Plane controller.

The no form of the command disables configured event notifications.

## **Examples**

The following example enables data blade persistence notifications for an event.

device(config)# event db-persistence No. Event Code Category Type **Severity** Description Severity SNMP OID **Email** DB Persistence --- ---------- --------- ------------------------- -------------------------------- ------------ ----------- -------------------------- ----------- ---------- AP discovery succeeded This event occurs when AP sends a Informational Disabled 1.3.6.1.4.1.25053.2.10.1.46 Enabled Enabled discovery request to the SmartZone successfully. 2 103 AP AP managed This event occurs when AP is Informational Disabled 1.3.6.1.4.1.25053.2.10.1.41 Disabled Enabled approved by the SmartZone. 3 105 AP AP rejected This event occurs when AP is Minor Enabled 1.3.6.1.4.1.25053.2.10.1.28 Disabled Enabled rejected by the SmartZone. 4 106 AP AP firmware updated This event occurs when AP Informational Disabled 1.3.6.1.4.1.25053.2.10.1.35 Disabled Enabled successfully updates its firmware. 5 107 AP AP firmware update failed This event occurs when the AP Major Enabled 1.3.6.1.4.1.25053.2.10.1.34 Disabled Enabled fails to update its firmware.

### The following example enables SNMP notifications for an event.

device(config)# event snmp-notification No. Event Code Category Type Pescription Description Severity SWMP OID SWMP SMMP S Email DB Persistence --- ----------- --------- --------------------- --------------------------------- ----------- ---------- -------------------------- -------- -------------- 1 101 AP AP discovery succeeded This event occurs when AP sends a Informational Disabled 1.3.6.1.4.1.25053.2.10.1.46 Enabled Enabled discovery request to the SmartZone successfully. 2 103 AP AP managed This event occurs when AP is Informational Disabled 1.3.6.1.4.1.25053.2.10.1.41 Disabled Enabled approved by the SmartZone. 3 105 AP AP rejected This event occurs when AP is Minor Enabled 1.3.6.1.4.1.25053.2.10.1.28 Disabled Enabled rejected by the SmartZone.

...

# **event-email**

Enters event email configuration mode to configure an event to email services.

### **Syntax**

### **event-email**

After the **event-email** command is entered to enable event email configuration mode, the following configuration syntax is available: [ **enable** | **no enable** ]

After the **enable** command is entered to enable notification emails for events, the following configuration syntax is available:: [ **mail-to** *email* ]

# **Command Default**

Notification emails for events is not enabled.

### **Parameters**

**enable**

Enables notification emails for events.

#### **noenable**

Disables notification emails for events.

**mail-to** *email-address* Specifies an email address.

### **Modes**

Global configuration mode

### **Usage Guidelines**

This command is supported on all SmartZone platforms except SmartZone Data Plane controller.

### **Examples**

The following example enters event email configuration mode and enables email notifications for events for a specified email address.

```
device(config)# event-email
device(config-event-email)# enable
device(config-event-email)# mail-to joe@company.com
```
The following example disables email notifications for events.

device(config)# event-email device(config-event-email)# no enable

# **event-threshold**

Enters event threshold configuration mode to update event threshold configurations.

### **Syntax**

**event-threshold** *threshold*

After the **event-threshold** *threshold* command is entered to enable event email configuration mode, the following configuration syntax is available:

[ **unit** | **value** ]

# **Command Default**

Event threshold configurations are not updated.

### **Parameters**

*threshold*

Specifies an event threshold.

#### **unit**

Sets the threshold unit.

**value**

Sets the threshold value.

### **Modes**

Global configuration mode

# **Usage Guidelines**

This command is supported on all SmartZone platforms except SmartZone Data Plane controller.

# **Examples**

The following example enters event threshold configuration mode and sets the threshold value.

```
device(config)# event-threshold 904
device(config-event-threshold)# value 55
```
**Commands D through F** export log

# **export log**

Exports the local system logs to an external FTP server.

### **Syntax**

**export log** *ࡢp-url* **app** *name*

# **Command Default**

Local system logs are not exported.

### **Parameters**

*ࡢp-url*

Specifies an FTP URL.

**app** *name*

Specifies an application.

### **Modes**

Debug configuration mode

# **Usage Guidelines**

This command is supported on all SmartZone platforms except SmartZone Data Plane controller.

# **Examples**

The following example exports the local system logs to an external FTP server.

```
device# debug
device(debug)# export log ftp://mahan:ruckus1!@172.19.7.100
```
# **fips**

Configures the Federal Information Processing Standards (FIPS) options.

### **Syntax**

**fips** { **disable** | **enable** | **showlog** | **status** }

# **Command Default**

FIPs is not configured.

### **Parameters**

### **disable**

Disables FIPS compliance.

#### **enable**

Enables the controller for FIPS compliance.

#### **showlog**

Show the bootup selftest log.

#### **status**

Indicates the status of FIPS compliance.

### **Modes**

Privileged EXEC mode

# **Usage Guidelines**

This command is supported on all SmartZone platforms except SmartZone Data Plane controller.

# **Examples**

The following example enables he controller for FIPS compliance.

```
device# fips enable
Zeroization will be initiated using set factory and the FIPS mode will be set to Enable (or input 'no' 
to cancel)? [yes/no]
```
**Commands D through F** fips

# **fips**

Configures the Federal Information Processing Standards (FIPS) options.

# **Syntax**

**fips** { **selࡢest** | **showlog**| **status** }

# **Command Default**

FIPS options are not configured.

# **Parameters**

**selࡢest**

Specifies a FIPS self test.

**showlog**

Shows the bootup self-test log.

### **status**

Indicates the status of system FIPS compliance.

### **Modes**

Privileged EXEC mode

# **Usage Guidelines**

This command is supported on the SmartZone Data Plane controllers only.

# **Examples**

The following example shows the bootup self-test log.

device# fips showlog

===========OpenSSL selftest=========== DRBG: PASSED X931: PASSED SHA1: PASSED SHA2: PASSED HMAC: PASSED CMAC: PASSED AES : PASSED AES-CCM : PASSED AES-GCM : PASSED AES-XTS : PASSED DES : PASSED RSA : PASSED ECDSA : PASSED DSA : PASSED DH : PASSED ECDH : PASSED ECP384 : PASSED

# **force-recover-escluster**

Forces a recover ESCluster.

### **Syntax**

**force-recover-escluster**

# **Command Default**

Local system logs are not exported.

# **Modes**

Privileged EXEC mode

# **Usage Guidelines**

This command is supported on the SmartZone 100 controllers only.

# **Examples**

The following example forces a recover ESCluster.

```
device# force-recover-escluster
This command would remove all the Elasticsearch data and re-sync again. Do you want to continue (or 
input 'no' to cancel)? [yes/no] no
Cancel operation
```
# **fresh upgrade**

Upgrades the controller firmware.

### **Syntax**

**fresh upgrade***file* | *ࡢp-url*

### **Command Default**

The controller is not updated.

### **Parameters**

#### *file*

Upgrades the controller files.

#### *ࡢp-url*

Upgrades the controller using firmware from the specified FTP path. FTP URL format is ftp://<username>:<password>@<ipaddress>[filepath].

### **Modes**

Privileged EXEC mode

### **Usage Guidelines**

Wipe-out upgrade enables customers to upgrade real-box products .i.e. SZ100/vSZ-E and SZ300/vSZ-H before setting up the system. This feature is useful for service engineers and developers because it saves a lot of time. Wipe-out upgrade is not required for virtual products because deploying the VM instance is much easier.

This command is supported on all SmartZone platforms except SmartZone Data Plane controller.

### **Examples**

The following example upgrades the controller with firmware from the specified FTP path.

```
device# fresh-upgrade
               .<br> Upgrade file, FTP URL Format: ftp://<username>:<password>@<ip>[/<
device# upgrade ftp://username:pwd234@10.10.8.100/tmp/filename.datfile-path>]
```
# **ࡢp-server**

Enters FTP server configuration mode to create or update a FTP server.

## **Syntax**

**ࡢp-server** *name*

**no ࡢp-server** *name*

After the ftp-server *name* app *name* command is entered to enable FTP server configuration mode, the following configuration syntax is available:

[ **host** *ip* | **password** | **port** *port number* | **protocol** { **ࡢp** | **sࡢp** } | **remote-directory** *directory* | **test** | **username** *username* ]

### **Command Default**

An FTP server is not created or updated.

### **Parameters**

#### *name*

Name of FTP server.

#### **host** *IP*

Sets the FTP server IP address.

#### **password**

Sets a password.

**port** *port number*

Sets an FTP server port.

### **protocol**

Sets the FTP protocol.

### ftp

Specifies FTP.

#### sftp

Specifies SFTP.

#### **remote-directory** *directory*

Sets the FTP server remote directory.

#### **test**

Tests the FTP settings.

### **Modes**

Global configuration mode
### **Usage Guidelines**

The no form of the command deletes an FTP server. This command is supported on all SmartZone platforms except SmartZone Data Plane controller.

# **Examples**

The following example enters FTP server configuration mode and updates the FTP server configurations.

```
device# configure
device(config)# ftp-server ftp1
ruckus(config-ftp-server)# host 1.1.1.1
ruckus(config-ftp-server)# port 21
ruckus(config-ftp-server)# protocol stp
ruckus(config-ftp-server)# username test
ruckus(config-ftp-server)# password
Password: ****
Retype: ****
ruckus(config-ftp-server)# exit
ruckus(config)#
```
The following example deletes an FTP server.

device# configure device(config)# no ftp-server ftp1

**Commands D through F** ftp-test

# **ࡢp-test**

Tests the FTP server connection.

## **Syntax**

**ࡢp-test***name*

## **Command Default**

The FTP server connection is not tested.

# **Parameters**

*name*

Specifies the FTP server.

# **Modes**

Global configuration mode

# **Examples**

The following example shows how to test the FTP server connection for a specified FTP server.

```
device(config)# ftp-server FTP-SERVER
 Fail to connection to FTP server
```
# **firmware-download-limit**

Display the firmware download limitations.

**firmware-download-limit** [ *integer* |*speedlimit* ]

**no firmware-download-limit**

# **Command Default**

The default concurrent connections for AP firmware download is 300 and the default bandwidth per AP firmware download connection is 1k bytes.

### **Parameters**

#### *integer*

Enter the number of input connections in integer from  $(1 ~ 65535)$  [suggestion: 300].

*speedlimit*

Enter the download speed limit in KB [suggestion: 256k].

**NOTE**

For the second requested value, if **0** is entered, then the download speed is unlimited.

### **Modes**

Global configuration mode

## **Usage Guidelines**

This command allow users to limit concurrent connections and bandwidth for AP firmware download. The default concurrent connections for AP firmware download is 300 and the default bandwidth per AP firmware download connection is 0k bytes. Users can change the concurrent connections to the number between 1 and 65535 and bandwidth to the number between 0k and 2147483647k. However, users must be careful to update these parameters because it impacts the controller (SmartZone) network resources.

The no form of this command is set as no limit on AP Firmware Download. That means it will set the connection to 65535 and bandwidth to 0k. The 65535 is the maximum value of concurrent connections. The bandwidth 0k means there is no limitation for AP firmware download rate.

#### **NOTE**

Allocating too much bandwidth or too many concurrent connections for AP firmware download will impact other controller (SmartZone) services.

This command is supported on all SmartZone platforms except SmartZone Data Plane controller.

# **Examples**

The following example enables certificate checking for APs.

```
device# config
device(config)# firmware-download-limit
The limited number of firmware download connection is 300 and the download speed per connection in not 
limited. 
Please input connections in integer(1 \sim 65535) [suggestion: 300]: 200
Please input download speed limit in KB [suggestion: 256k]: 500
Successful operation
% This configuration will take effect in a few minutes.
```
# **History**

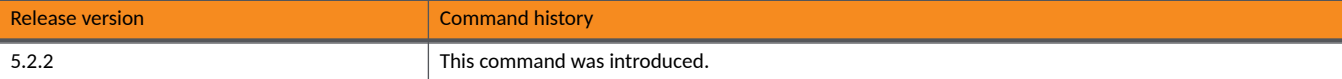

# **Commands G through I**

# **gateway-advance**

To set the gateway server advance options.

### **Syntax**

**gateway-advance**

### **Command Default**

Gateway advance options is not displayed.

### **Modes**

Global configuration mode

### **Usage Guidelines**

This command is supported on all SmartZone platforms except SmartZone Data Plane controller.

## **Examples**

The below example displays the gateway server advance options.

```
device# config
device(config)# gateway-advance
device(config-gateway-advance)#<br>allow-sess-on-acct-fail A
                              Allow Session on Accounting Fail
   do Do command
  ecgi-in-gtpv2-msg Include ECGI in GTPV2 Messages<br>end the current configuration
                               End the current configuration session and return to privileged EXEC mode
   exit Exit from the EXEC
                               GTP Network Service Access Point Identifier [NSAPI]<br>Set GTPV2 interface type
  qtpv2-interface-type
  help Display this help message
  imei-ie-in-gtp-msg Include IMEI IE in GTP Messages<br>no Disable the Options
  no Disable the Options<br>scg-rai-in-gtpv2-msg Disable SCG-RAI in (
                               Include SCG-RAI in GTPV2 Messages
   scg-sai-in-gtpv2-msg Include SCG-SAI in GTPV2 Messages
                               Include TAI in GTPV2 Messages
```
# **gdpr-pii**

To search and delete PII (Personally Identifiable Information) data based on GDPR (General Data Protection Regulation).

### **Syntax**

**gdpr-pii** [**delete**|**interrupt**|**progress**|**search**]*mac*

### **Command Default**

Interrupt PII data search and delete progress by device MAC.

### **Parameters**

#### **delete**

Delete PII Data by device MAC.

#### **interrupt**

Interrupts the search or deletes process.

#### **progress**

Checks the progress on the search or delete process

#### **search**

Searches for PII data based on the device MAC address

*mac*

Specify the MAC device address

### **Modes**

Privileged EXEC mode

## **Usage Guidelines**

This command is supported on all SmartZone platforms except SmartZone Data Plane controller.

### **Examples**

The below example displays search and delete PII (Personally Identifiable Information) data based on GDPR (General Data Protection Regulation).

```
device# gdpr-pii
  delete Delete PII Data by device MAC<br>interrupt Interrupt PII Data Search/Dele
  interrupt Interrupt PII Data Search/Delete progress by device MAC<br>progress 6 Check PII Data Search/Delete progress by device MAC
   progress Check PII Data Search/Delete progress by device MAC
                      Search PII Data by device MAC
```
# **ggsn-service**

To create or update the APN resolution to GGSN/PGW configuration.

### **Syntax**

**ggsn-service** [*apn* |*dns-retry* |*dns-server* |*dns-meout* |*request-mer*|*response-mer* |*retry* ]

### **Command Default**

No ggsn-service is created or updated.

### **Parameters**

#### *apn <name>*

apn - Creates or updates the APN resolution to GGSN / PGW configuration. name - Name of the APN.

#### *dns-retry <number>*

dns-retry - Sets the number of DNS retry. <number> - Number of DNS retries.

#### *dns-server <ip> priority [down | up ]*

dns-server: Sets the DNS server.

```
<ip> DNS server IP address
```
priority [down | up ]: Change DNS server priority by moving the priority either up or down.

#### dns-timeout <seconds>

dns-timeout: Sets the DNS response timeout in seconds. <seconds>: DNS response timeout.

#### *request-mer <seconds>*

request-timer: Sets the echo request timer in seconds. <seconds>: Echo request timeout.

#### *response-mer <seconds>*

response-timer: Sets the echo response timer in seconds. <seconds>: Echo response timeout.

#### *retry <number>*

retry: Sets the number of retries. <number>: Number of retries.

### **Modes**

Privileged EXEC mode

### **Usage Guidelines**

This command is supported on all SmartZone platforms except SmartZone Data Plane controller.

# **Examples**

The below example displays options to create or update APN resolution to GGSN/PGW configuration.

device# config

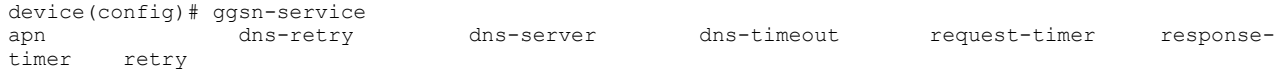

# **hlr-mnc-ndc**

Setup the HLR service MNC to NDC mapping configuration.

### **Syntax**

**hlr-mnc-ndc**{**mcc** | **mnc** | **ndc**}

## **Command Default**

No mobile country code, network code and destination code can be setup.

### **Parameters**

Set Mobile Country Code.

**mnc**

**mcc**

Set Mobile Network Code.

**ndc**

Set Network Destination Code.

### **Modes**

Global configuration mode

## **Usage Guidelines**

This command is supported only on the SmartZone 300/vSZ-H.

# **Examples**

The below example displays setting up the HLR service from MNC to NDC mapping configuration.

```
device(config)# hlr-mnc-ndc
device(config-hlr-mnc-ndc)#
   do Do command
  end End the current configuration session and return to privileged EXEC mode exit Exit from the EXEC
             Exit from the EXEC
  help Display this help message<br>mcc Set Mobile Country Code
  mcc Set Mobile Country Code<br>mnc Set Mobile Network Code
  mnc Set Mobile Network Code<br>
ndc Set Network Destination
              Set Network Destination Code
```
# **hlr-service**

Create or update the HLR service configuration.

# **Syntax**

hlr-service {auth-caching| auth-map-version <version2> <version3> | av-caching | default-point-code-format <dottetd> <integer> | dest**gt-indicator** *<numbers>* | **dest-nature-addr-indicator** *<numbers>* | **dest-numbering-plan** *<numbers>* | **dest-translaon-type** *translaon-type!* | **eap-sim-map-version** *<version2> <version3>* | **friendly-name** | **gt-point-code** | **local-point-code** | **name** | **roung-context** | **sccp-g***> gt-digits>* | **sctp** *<ip>* | **source-gt-indicator** | **source-has-point-code**| **source-nature-addr-indicator** |  $source-numbering-plan | source-translation-type\rbrace$ 

## **Command Default**

No HLR service can be created or updated.

### **Parameters**

**auth-caching** Enable authorization caching. **auth-map-version***<version2><version3>* Set Authorization MAP version. **av-caching** Enable AV caching.  $default-point-code-format < dot *t*dt$ Set Default Point Code format. **dest-gt-indicator***<numbers>* Set Dest GT indicator. **dest-nature-addr-indicator***<numbers>* Set Dest Nature Address of indicator. **dest-numbering-plan***<numbers>* Set Dest Numbering Plan.  $dest-translation-type < translation-type$ Set Dest Translation Type. **eap-sim-map-version***<version2><version3>* Set EAP-SIM MAP version. **friendly-name** Set HLR Service friendly name. **gt-point-code** Set GT Point Code. **local-point-code** Set Local Point Code.

#### routing-context

Set Routing context

#### **sccp-g***>gt-digits>*

Create/Update SCCP GTT table configuration.

#### **sctp***<ip>*

Create/Update SCTP Association to Core Network configuration.

**sgsn-isdn-addr***<sgsn-isdn-address>* Set SGSN ISDN Address.

**source-gt-indicator** Set Source GT Indicator.

**source-has-point-code**

Enables source has point code.

#### **source-nature-addr-indicator**

Set Source Nature Address of Indicator.

#### **source-numbering-plan**

Set Source Numbering Plan.

#### source-translation-type

Set Source Translation Type.

### **Modes**

Global configuration mode

# **Usage Guidelines**

This command is supported only on the SmartZone 300/vSZ-H.

# **Examples**

The below example displays creating or updating the HLR service configuration.

```
device# config
device(config)# hlr-service name
device(config-hlr-service)#
 auth-caching extension authorization caching<br>
Set Authorization MAP version<br>
Set Authorization MAP version
                                Set Authorization MAP version
 av-caching Enable AV caching
 default-point-code-format Set Default Point Code format
description and Set Description
 dest-gt-indicator Set Dest GT indicator
 dest-nature-addr-indicator Set Dest Nature Address of indicator
dest-numbering-plan Michael Set Dest Numbering Plan
 dest-translation-type Set Dest Translation Type
 do Do command
 eap-sim-map-version Set EAP-SIM MAP version
  end End the current configuration session and return to privileged EXEC 
mode<br>exit
  exit \begin{array}{ccc}\n \text{exit from the EXEC} \\
 \text{friendly-name} \\
 \text{Set HLR Service fr}\n \end{array} friendly-name Set HLR Service friendly name
gt-point-code Set GT Point Code
 help \overline{\text{display}} bisplay this help message
 local-point-code Set Local Point Code
 name Set HLR service name
 no \blacksquare<br>
no \blacksquare No commands \blacksquare<br>
Set Routing
 routing-context Set Routing context<br>
Set Routing context<br>
Create/Update SCCP (
 sccp-gtt Create/Update SCCP GTT table configuration<br>sctp Create/Update SCTP Association to Core Net
                               Create/Update SCTP Association to Core Network configuration
sgsn-isdn-addr Set SGSN ISDN Address
source-gt-indicator 500 Set Source GT Indicator
 source-has-point-code Enable source has point code
 source-nature-addr-indicator Set Source Nature Address of Indicator
source-numbering-plan Manus Set Source Numbering Plan
 source-translation-type Set Source Translation Type
```
# **hlr-system-wide**

Update HLR System Wide configuration.

## **Syntax**

**hlr-system-wide**

### **Command Default**

No hlr system wide configuration can be updated.

# **Modes**

Global configuration mode

# **Usage Guidelines**

This command is supported only on the SmartZone 300/vSZ-H.

# **Examples**

The below example displays updating the HLR system wide configuration.

```
device# config
device(config)# hlr-system-wide
  <cr>
```
**Commands G through I** hostname

# **hostname**

Changes the hostname.

### **Syntax**

**hostname hostname**

# **Command Default**

Host name is not changed.

### **Parameters**

#### **hostname**

Execute this command to change the hostname.

### **Modes**

Global configuration mode

# **Usage Guidelines**

This command is supported on all SmartZone platforms except SmartZone Data Plane controller.

## **Examples**

#### The below example displays **hostname** command:

device# config device(config)# hostname <hostname> Change hostname

device(config)# hostname ruckus This command will restart some services. Do you want to continue (or input 'no' to cancel)? [yes/no]

# **hotspot**

Create or update the hotspot (WISPr) configuration.

### **Syntax**

**hotspot** [**hotspot-name**]

**no hotspot**[**hotspot-name**]

After hotspot command is entered, the following configuration syntax is available:

{**grace-period** *mins* | **hps-redirect** *language* | **locaon-id** *locaon-id* | **session-meout** *mins* | **sms-gateway** | **disabled** | **start-page** | **original** | **redirect** *start-url* | **walled-garden** *network-IP-addresses*}

After the **enable-terms-and-conditions** keyword is entered, the following configuration syntax is available: [terms-and-conditions]

**hotspot profile hotspot-name**

## **Command Default**

Hotspot (WISPr) is not created or updated.

### **Parameters**

#### **grace-period** *mins*

Sets the EAP-SIM MAP version.

#### **https-redirect** language

Sets the portal language.

#### **location-id** *location-id*

Sets the location ID.

#### **session-timeout** *mins*

Sets the session timeout. Defined in minutes.

#### **sms-gateway**

Sets sms-gateway path.

#### **disabled**

Disables the set hotspot.

#### **start-page**

Sets the new start page as defined by the user.

#### **original**

Displays the original url.

#### **redirect** *start-url*

Sets the redirect url name as defined by the user.

#### **walled-garden** *network-IP-addresses*

Enables walled garden. Allows unauthorized destinations. Comma-separated IP, IP range, CIDR and regular expression domain name list.

### **Modes**

Global configuration mode

# **Usage Guidelines**

The no form of this command removes the user specified hotspots and the updates.

This command is supported on all SmartZone platforms except SmartZone Data Plane controller.

# **Examples**

#### The below example displays **hotspot** details.

```
device(config)# hotspot hsp1
device(config-hotspot-profile)#<br>description Set
description Set Description
 do Do command
 end end End the current configuration session and return to privileged EXEC mode<br>exit Exit from the EXEC
exit exit from the EXEC
 grace-period Set Grace Period
 help Display this help message<br>location-id Set Location ID
location-id Set Location ID
 location-name Location Name
logon-url Set Logon Model
 mac-address-format Set MAC Address Format
name Set Hotspot Service Name
 no No commands
session-timeout Set Session Timeout
 smart-client-support Set Smart Client Support
start-page Set Start Page
 walled-garden Set Walled Garden
```
# **identy-provider**

Create or update identity provider configuration.

### **Syntax**

**identy-provider**{**name**}

**no identy-provider**{**name**}

After identity-provider command is entered, the following configuration syntax is available: {**acct-enable** | **auth-profile** | **descripon home-ois** *<name>* | | **osu-enable** | **plmns** *<mcc>* |**realms** *<name>*}

### **Command Default**

No identity provider configuration is updated or created.

### **Parameters**

**acct-enable** Enables Accounting.

**auth-profile**

Set Authentication Profile.

**home-ois** *<name>*

Set Home OIs.

**osu-enable** *<minutes>* Enables Online Signup & Provisioning.

**plmns** *<mcc>*

Set PLMNs.

**realms** *<name>* Set Realms.

### **Modes**

Global configuration mode

### **Usage Guidelines**

The no form of this command removes the user specified identity providers.

This command is supported on all SmartZone platforms except SmartZone Data Plane controller.

# **Examples**

The below example displays creating or updating the *identity-provider* configuration.

```
device# config
device(config)# identity-provider name
device(config-identity-provider)#<br>acct-enable Enable Account
              Enable Accounting
 auth-profile Set Authentication Profile
 description Set Description
 do Do command
 end End the current configuration session and return to privileged EXEC mode<br>exit Exit from the EXEC
 exit Exit from the EXEC
 help Display this help message
 home-ois Set Home OIs
 name Set Identity Provider Name
 no Disable and delete commands
 osu-enable Enable Online Signup & Provisioning
 plmns Set PLMNs
 plmns Set PLMNs<br>realms Set Realms
```
# **hotspot-profile**

Create or update the hotspot service profile configuration.

### **Syntax**

**hotspot profile**[**name**]

**no hotspot profile**[**name**]

After the **hotspot profile** command is entered, to enable the hotspot profile configuration mode, the following configuration syntax is available:

{ grace-period <minutes> |location-id <location-id> | location-name <location-name> | logon-url <internal> <external> <ftp-url> | **mac-address-format** *<AA-BB-CC-DD-EE-FF> <AA:BB:CC:DD:EE:FF> <AABBCCDDEEFF>* | *<walled-garden-list>* | **session-meout** *<minutes>*| **smart-client-support** *<enable> <none> <only>* | **start-page** *<original> <redirect>* | **walled-garden**}

### **Command Default**

No hotspot profile is created or updated.

### **Parameters**

**grace-period** *<minutes>*

Set Grace Period.

**gt-point-code** Set GT Point Code.

**location-id** 

Set Location ID.

**location-name** 

Location Name.

**logon-url** *<internal> <external> ࡢp-url!*

Sets the logon model and redirects unauthenticated user to the URL for authentication.

**mac-address-format** *<AA-BB-CC-DD-EE-FF> <AA:BB:CC:DD:EE:FF> <AABBCCDDEEFF>*

Sets the MAC address format.

#### **session-meout** *<minutes>*

Set Session Timeout.

**smart-client-support** *<enable> <none> <only>* Set Smart Client Support.

**start-page** *<original> <redirect>*

Sets Start Page and redirects to the defined URL.

**walled-garden**

Set Walled Garden.

### **Modes**

Global configuration mode

# **Usage Guidelines**

The no form of this command removes the user specified hotspot profiles.

This command is supported on all SmartZone platforms except SmartZone Data Plane controller.

# **Examples**

The below example displays creating or updating the **hotspot profile** configuration.

```
device# config
device(config)# hotspot-profile name
device(config-hotspot-profile)#<br>description Set
 description Set Description do Do command
  do Do command
 end End the current configuration session and return to privileged EXEC mode
exit exit from the EXEC
 grace-period Set Grace Period<br>
help Set Grace Period<br>
Display this help message<br>
location-id Set Location ID
help Display this help message
 location-id Set Location ID
 location-name Location Name
logon-url Set Logon Model
 mac-address-format Set MAC Address Format
name Set Hotspot Service Name
 no No commands
session-timeout 5et Session Timeout
smart-client-support Set Smart Client Support
start-page Set Start Page
 walled-garden Set Start Page<br>
walled-garden Set Start Page<br>
walled-garden Set Walled Garden
```
# **interface**

Setup interface configuration.

### **Syntax**

The SZ300/vSZ-H displays the following syntax for **interface** command: **interface**{**cluster** | **control** | **management** | **user-defined** *<name>*}

The SZ100/vSZ-E displays the following syntax for **interface** command: **interface**{ **ap-tunnel-data** | **mgmt-and-ap-control** | **user-defined** *<name>*}

**no interface** {**user-defined** | *<name>*}

### **Command Default**

No interface configuration is setup.

### **Parameters**

#### **cluster**

Sets the cluster interface.

#### **control**

Sets the interface control configuration.

#### **management**

Sets the management interface configuration.

#### **ap-tunnel-data**

Sets the user defined access point tunnel data.

#### **mgmt-and-ap-control**

Sets the user defined management and access point controls.

#### **user-defined** *<name>*

Sets the user defined interface configuration and name.

### **Modes**

Global configuration mode

# **Usage Guidelines**

The **no** form of the command removes user defined interfaces.

This command is supported on all SmartZone platforms except SmartZone Data Plane controller.

# **Examples**

The below example displays setting interface configuration for SZ100.

device# config device(config)# interface ap-tunnel-data AP Tunnel Data mgmt-and-ap-control Management & AP Control user-defined User defined interface device(config)# interface mgmt-and-ap-control device(config-if)#<br>data-plane  $U_1$ Update Data Plane configuration do Do command<br>
end End the cur end End the current configuration session and return to privileged EXEC mode<br>exit Exit from the EXEC exit Exit from the EXEC help Display this help message ip Update IP configuration<br>no Disable and delete comma Disable and delete commands

### **Examples**

The below example displays setting **interface** configuration for SZ300.

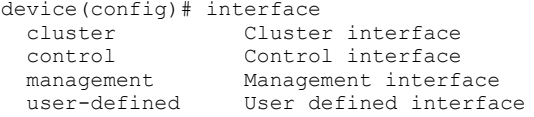

device(config)# interface cluster

device(config-if)#

 do Do command end End the current configuration session and return to privileged EXEC mode exit Exit from the EXEC exit Exit from the EXEC help Display this help message ip Update IP configuration

# **internal-dp-group**

Enables and sets the data plane grouping.

### **Syntax**

**internal-dp-group**{ **dp-mac-group**|*<dp1-mac>*|*<dp2-mac>*|*<dp2-mac>*}

**no internal-dp-group**

# **Command Default**

No internal data plane groups are created.

### **Parameters**

#### **dp-mac-group**

Internal Data Plane Groups (comma separated DP MAC addresses in a group, space separated groups). Ex: 3 DP, value can be like "<dp1-mac>, <dp2-mac>, <dp3-mac>"

### **Modes**

Global configuration mode

### **Usage Guidelines**

The data planes across the node in a cluster can be grouped and an AP in the node can be tunneled to the group of data planes. Data plane groups are comma separated DP MAC addresses in a group. For example, 3 DP value is seen as "<dp1-mac>,<dp2-mac><dp3-mac>."

The **no** form of this command removes the internal data plane groups.

This command is supported on all SmartZone platforms except SmartZone Data Plane controller.

### **Examples**

The following example displays **internal-dp-group** configuration.

```
device# config
device(config)# internal-dp-group
 <dp-mac-group> Internal Data Plane Groups (comma separated DP MAC addresses in a group, 
space separated groups). Ex: 3 DP, value can be like "<dp1-mac>,<dp2-mac> <dp3-mac>"
device(config)# dp-mac-group dp1-172.19.7.100,dp2-172.19.8.120, dp3-172.19.9.130
```
# **History**

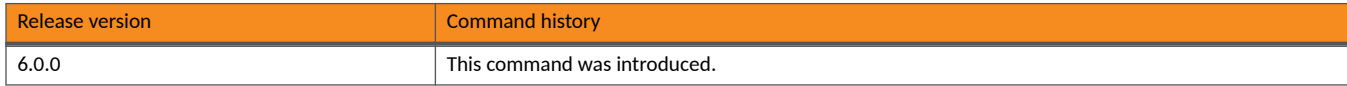

# **ip**

Sets up IP address.

# **Syntax**

**ip** { **control-nat** | **default-gateway** | **default-gateway-ipv6** | **internal-subnet** | **ipv6-route** | **name-server**| **name-server-ipv6** | **route** | **separate-access-core** }

**no ip** { **control-nat** | **ipv6-route** | **name-server** | **route** | **separate-access-core** }

# **Command Default**

No IP address is setup.

## **Parameters**

#### **control-nat**

Set Control NAT IP.

#### **default-gateway**

Set default gateway.

#### **default-gateway-ipv6**

Set IPv6 default gateway.

#### **internal-subnet**

Set internal subnet prefix.

#### **ipv6-route**

Set IPv6 static routes.

#### **name-server**

Set name server.

#### **name-server-ipv6**

Set IPv6 name server.

#### **route**

Set static routes.

#### **separate-access-core**

Enable separate access and core gateway.

### **Modes**

Global configuration mode

### **Usage Guidelines**

The no form of this command removes the user specified ip addresses.

This command is supported on all SmartZone platforms except SmartZone Data Plane controller.

# **Examples**

#### The following example displays setting up ip address.

```
device(config)# ip<br>control-nat
control-nat Set Control NAT IP
 default-gateway Set default gateway
 default-gateway-ipv6 Set IPv6 default gateway
 internal-subnet Set internal subnet prefix
ipv6-route Set IPv6 static routes
name-server Set name server
 name-server-ipv6 Set IPv6 name server
route Set static routes
  separate-access-core Enable separate access and core gateway
```
# **Examples**

#### The below example displays **no ip** .

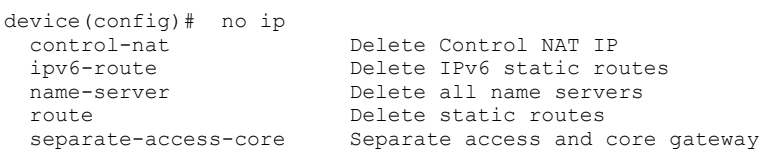

**Commands G through I** ip control-nat

# **ip control-nat**

Sets up control NAT IP configuration.

### **Syntax**

**ip control-nat**{**ip**}

# **Command Default**

No control nat ip is configured.

### **Parameters**

**ip**

The Control NAT IP.

### **Modes**

Global configuration mode

# **Usage Guidelines**

This command is supported on all SmartZone platforms except SmartZone Data Plane controller.

## **Examples**

The following example displays ip control-nat command options.

```
device(config)# ip control-nat
         Control NAT IP
device(config)# ip control-nat 172.172.18.9
Successful operation
```
# **ip data-nat**

Sets up external NAT IP address of the data interface.

### **Syntax**

**ip data-nat**{**address** | **port** }

**no ip data-nat**

# **Command Default**

No external NAT IP is setup.

### **Parameters**

#### **address**

IP address to set the external NAT server.

**port**

NAT server port number.

### **Modes**

Global configuration mode

### **Usage Guidelines**

This command is supported only on the SmartZone Data Plane controller.

### **Examples**

The following example displays ip data-nat configuration.

```
device(config)# ip data-nat
                                     Set external NAT IP address of data interface
device(config)# ip data-nat 172.172.18.9 80
The command was executed successfully. To save the changes, type 'end'.
```
### **Examples**

The below example displays **no ip data-nat**.

```
beta-tmp-BDC(config)# no
                                  Remove external NAT of data interface
beta-tmp-BDC(config)# no ip-data-nat
ip-data-nat Remove external NAT of data interface
beta-tmp-BDC(config)# no ip-data-nat 172.172.18.9 80
The command was executed successfully. To save the changes, type 'end'.
```
# **ip default-gateway**

Sets up default gateway configuration.

### **Syntax**

**ip default-gateway**{**cluster** | **control** | **management**}

## **Command Default**

Default gateway is not configured for IP.

### **Parameters**

#### **cluster**

Displays cluster interface.

#### **control**

Displays control interface.

#### **management**

Displays management interface.

### **Modes**

Global configuration mode

# **Usage Guidelines**

This command is supported on all SmartZone platforms except SmartZone Data Plane controller.

# **Examples**

The following example displays ip default-gateway configuration.

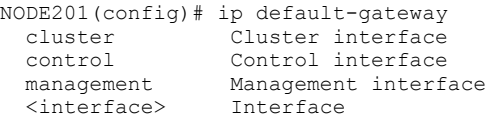

# **ip default-gateway-ipv6**

Setup default gateway configuration for IPv6.

### **Syntax**

**ip default-gateway-ipv6**{**cluster** | **control** | **management**}

### **Command Default**

IPv6 default gateway is not configured.

### **Parameters**

#### **cluster**

Displays cluster interface.

#### **control**

Displays control interface.

#### **management**

Displays management interface.

### **Modes**

Global configuration mode

### **Usage Guidelines**

This command is supported on all SmartZone platforms except SmartZone Data Plane controller.

## **Examples**

The following example displays ip default-gateway-ipv6 configuration.

```
device(config)# ip default-gateway-ipv6
cluster Cluster interface 
control Control interface 
management Management interface
ruckus(config)# ip default-gateway-ipv6 cluster 
This command will reload all SCG services. Do you want to continue (or input 'no ' to cancel)? [yes/no]
```
# **ip internal-subnet**

Setup internal subnet for the IP address .

### **Syntax**

**ip internal-subnet**{*prefix*}

## **Command Default**

No internal subnet mask is setup for the IP address.

### **Parameters**

*prefix*

Subnet prefix.

### **Modes**

Global configuration mode

## **Usage Guidelines**

This command is supported on all SmartZone platforms except SmartZone Data Plane controller.

## **Examples**

The following example displays ip internal-subnet configuration.

device# config

```
device(config)# ip internal-subnet
device(config)# ip internal-subnet 175.175.81
This command will reboot internal interfaces, data planes and SMF service. Do you want to continue 
(or input 'no' to cancel)? [yes/no]
```
# **ip ipv6-route**

Sets up IPv6 static rule configuration.

### **Syntax**

**ip ipv6-route**{**ip**}

# **Command Default**

No ipv6 route static rule is configured.

### **Parameters**

#### **ip**

Destination network IPv6 address with prefix length.

### **Modes**

Global configuration mode

# **Usage Guidelines**

Configures a static IPv6 route where a static default IPv6 route is being configured on a control interface or management interface. This command is supported on all SmartZone platforms except SmartZone Data Plane controller.

# **Examples**

The below example displays **ip ipv6-route** configuration.

device(config)# ip ipv6-route 193.12.30.10

## **History**

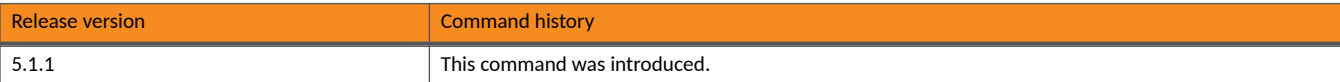

# **ip name-server**

Configures name of the IP server.

# **Syntax**

**ip name-server**{**ip**}

# **Command Default**

No IP server name is configured.

## **Parameters**

#### **ip**

Primary DNS server.

# **Modes**

Global configuration mode

# **Usage Guidelines**

This command is supported on all SmartZone platforms except SmartZone Data Plane controller.

## **Examples**

The following example displays ip name-server configuration.

device# ip ipv6-route 193.12.30.10

# **ip name-server-ipv6**

Configures the name of IPv6 server.

**ip name-server-ipv6**{**ipv6-address**}

# **Command Default**

No IPv6 server name is configured.

## **Parameters**

**ipv6-address** IPv6 Primary DNS server.

### **Modes**

Global configuration mode

# **Usage Guidelines**

This command is supported on all SmartZone platforms except SmartZone Data Plane controller.

# **Examples**

The following example displays **ip name-server-ipv6** configuration.

```
device# ip name-server-ipv6 172.19.13.56 
Successful operation
```
**Commands G through I** ip route

# **ip route**

Configures the IP route.

**ip route**{**ip** | **subnet mask** | **destination ip** | **interface**}

# **Command Default**

IP route is not configured.

### **Parameters**

#### **ip**

Destination network IP address

**subnet mask**

Destination network mask

destination ip

Next hop IP address

**interface**

Interface

### **Modes**

Global configuration mode

# **Usage Guidelines**

This command is supported on all SmartZone platforms except SmartZone Data Plane controller.

## **Examples**

The following example displays **ip route** command.

```
device# config
device(config)# ip route ip 193.12.30.10 255.255.255 10.9.0.254 management
```
# **ip separate-access-core**

Enables access and core gateway.

**ip separate-access-core**{**enable**}

# **Command Default**

IP separate access core is not enabled.

## **Parameters**

**enable**

Enables access and core gateway.

### **Modes**

Global configuration mode

# **Usage Guidelines**

This command is supported on all SmartZone platforms except SmartZone Data Plane controller.

### **Examples**

The following example displays ip separate-access-core command.

```
device# config
device(config)# ip separate-access-core enable
If enabled, Management interface (core side) gateway is the system default. 
Control interface (access side) gateway is used for access traffic only. 
(or input 'no' to cancel)? [yes/no]
```
**Commands G through I** ip-support

# **ip-support**

Updates the IP version support.

**ip-support** { **ipv4-ipv6** | **ipv4-only** }

# **Command Default**

Supported IP version is not updated.

### **Parameters**

#### **ipv4-ipv6**

To support both IPv4 and IPv6 versions.

#### **ipv4-only**

To support IPv4 version only.

## **Modes**

Global configuration mode

### **Usage Guidelines**

This command is supported on the SmartZone 300 controller only.

## **Examples**

The following example displays ip-support command.

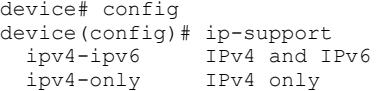
# **ipsec-profile**

Updates IPSEC profile configuration.

### **Syntax**

**ipsec**[**name**]

**no ipsec-profile**

After ipsec-profile command is entered, the following configuration syntax is available:

{**auth-type** | **cara-server** | **cara-server-path** | **cara-subject-name** | **cmp-dhcp-opt43-subcode** | **cmp-subject-name-dhcp-opt43-subcode** | **descripon** | **dhcp-opt43-subcode** | **dpd-delay** | **esp-rekeyme** | **esp-type** | **failover-retry-interval** | **failover-retry-mode** | **failoverretry-period** | **ike-rekeyme** | **ike-type** | **ip-compression** | **keep-alive-interval** | **nat-traversal** | **replay-window** | **retry-limit** | **security-gateway**}

### **Command Default**

IPSEC profile configuration is not updated.

### **Parameters**

#### **auth-type**

Set Authentication Type.

#### **cara-server**

Set Certificate Management Protocol CA/RA Address.

#### **cara-server-path**

Set Certificate Management Protocol Server Path.

#### **cara-subject-name**

Set Certificate Management Protocol Subject Name of CA/RA.

#### **cmp-dhcp-opt43-subcode**

Set Certificate Management Protocol DHCP Option 43 Sub Code for CA/RA Address.

#### **cmp-subject-name-dhcp-opt43-subcode**

Set Certificate Management Protocol DHCP Option 43 Sub Code for Subject Name of CA/RA.

#### **dhcp-opt43-subcode**

Set DHCP Option 43 Sub Code for Security Gateway.

#### **dpd-delay**

Set Dead Peer Detection.

#### **esp-rekeyme**

Set ESP Rekey Time.

#### **esp-type**

Set ESP Proposal Type.

#### **failover-retry-interval**

Set Fail Over Retry Interval.

#### **Commands G through I** ipsec-profile

#### **failover-retry-mode**

Set Fail Over Retry Mode.

#### **failover-retry-period**

Set Fail Over Retry Period.

#### **ike-rekeyme**

Set IKE Rekey Time.

#### **ike-type**

Set IKE Proposal Type.

#### **ip-compression**

Enable IP Compression.

#### **keep-alive-interval**

Set NAT-T Keep Alive Interval.

**nat-traversal**

Enable Force NAT-T.

#### **replay-window**

Set Replay Window.

#### **retry-limit**

Set Retry Limit.

#### **security-gateway**

Set Security Gateway.

### **Modes**

Global configuration mode

### **Usage Guidelines**

The **no** form of this command removes the user specified ipsec profiles.

This command is supported on all SmartZone platforms except SmartZone Data Plane controller.

#### The following example displays **ipsec-profile**.

```
NODE202# config
NODE202(config)# ip
ip ipsec-profile
NODE202(config)# ipsec-profile
   <name> IPsec Profile name
NODE202(config)# ipsec-profile xyz
NODE202(config-ipsec-profile)#
 auth-type Set Authentication Type
  cara-server Set Certificate Management Protocol CA/RA Address<br>
Set Certificate Management Protocol Server Path
 cara-server-path Set Certificate Management Protocol Server Path<br>
Set Certificate Management Protocol Subject Name
  cara-subject-name Set Certificate Management Protocol Subject Name of CA/RA<br>
Set Certificate Management Protocol DHCP Option 43 Sub Co
                                              Set Certificate Management Protocol DHCP Option 43 Sub Code
for CA/RA Address
                                             Set Certificate Management Protocol DHCP Option 43 Sub Code
for Subject Name of CA/RA
  description Set description<br>
dhcp-opt43-subcode Set DHCP Option
                                              Set DHCP Option 43 Sub Code for Security Gateway
   do Do command
  dpd-delay Set Dead Peer Detection<br>
end Rnd the current configure
                                             End the current configuration session and return to
privileged EXEC mode
  esp-rekeytime Set ESP Rekey Time esp-type Set ESP Proposal T
                                              Set ESP Proposal Type
  exit <br>
failover-retry-interval based of the EXEC failover etry<br>
Set Fail Over Retry
  failover-retry-interval Set Fail Over Retry Interval<br>
failover-retry-mode Set Fail Over Retry Mode
                                             Set Fail Over Retry Mode
  failover-retry-period Set Fail Over Retry Period<br>help Display this help message
  help and the property of the property of the present of the property of the present of the present of the present of the present of the present of the present of the present of the present of the present of the present of 
                                             Set IKE Rekey Time
  ike-type <br>ip-compression states and the Set IKE Proposal Type<br>Enable IP Compression
   ip-compression Enable IP Compression
                                             Set NAT-T Keep Alive Interval
  name Set IPsec Profile Name <br/>nat-traversal set Set IPsec Profile Name <br/>nat-traversal set Set IPsec Profile Name <br/> \,Enable Force NAT-T
                                              Enable Force NAT-T
   no Disable and delete commands
  replay-window Set Replay Window<br>
retry-limit Set Retry Limit
  retry-limit Set Retry Limit<br>
Set Retry Limit<br>
Set Security Ga
                                              Set Security Gateway
NODE202(config-ipsec-profile)# no
cara-server cara-server-path cara-subject-name dpd-delay esp-
rekeytime ike-rekeytime ip-compression
keep-alive-interval nat-traversal replay-window retry-limit security-gateway
```
# **Commands J through N**

# **kdump**

**kdump** is an advanced crash dumping mechanism.

### **Syntax**

#### **kdump enable**

After the command is entered to enable the KDUMP service, the following configuration syntax is available:

**kdump disable**

Disables the **kdump** service.

**kdump get** {**ࡢp/sࡢp** *username password* |**ip-addr** *ip-address*}

Use the get command to get the latest kdump files.

#### **Command Default**

When enabled, the system is booted from the context of another kernel

#### **Parameters**

#### **enable**

Enables the kdump service.

**disable**

Disables the kdump service.

**ࡢp/sࡢp** *username password*

Specifies the FTP and SFTP server username and password to access kdump service.

**ip-addr** *ip-address*

Specifies the IP address to access kdump service.

#### **Modes**

Debug configuration mode

### **Usage Guidelines**

This command is supported on the SmartZone Data Plane controllers only.

To get the latest kdump files, use the **get** command by specifying username and password if you are using FTP/SFTP option or the server path in case you are using the IP addrss option.

The following example enables kdump service in debug mode.

```
device# debug
device(debug)# kdump enable
enable kdump Success
```
The following example disables kdump service in debug mode

device# debug device(debug)# kdump disable disable kdump Success

The following example gets the kdump service by specifying the IP address.

device# debug device(debug)# kdump get ip-addr <ip-address> device(debug)# kdump get ip-addr 10.206.6.36

The following example gets the kdump service by specifying the user name and address of the FTP server.

```
device# debug
device(debug)# kdump get ftp <username> <password>
device(debug)# kdump get ftp admin *********
```
# **l2-acl**

Creates or updates the L2ACL configuration.

### **Syntax**

**l2-acl** *acl-name*

**no l2-acl**

After the **l2-acl** command is entered to enable L2ACL configuration mode, the following configuration syntax is available: {**acon**{**allow**|**block**}|**mac***mac-value*}

### **Command Default**

No L2ACL configuration is created or updated.

### **Parameters**

*acl-name*

Name of the Layer 2 access control list (L2ACL).

#### action

Sets the handling action.

#### **allow**

Sets the handling action to allow traffic.

**block**

Sets the handling action to block traffic.

**mac***mac-value*

Sets the device MAC address.

### **Modes**

Domain configuration mode

WLAN configuration mode

Zone configuration mode

### **Usage Guidelines**

This command is available only after one of the following commands is entered:

- **•** domain
- **•** wlan
- **•** zone

The **no** form of the command deletes the specified L2ACL.

In L2ACL configuration mode, the no mac command disables the MAC value. **config-zone-l2-acl** is seen when Zone is version 5.2 or previous AP firmware.

## **Examples**

The following example configures a Layer 2 ACL named list2 to allow traffic for zone2.

```
device# config
device(config)# zone zone2
device(config-zone)# l2-acl list2
device(config-zone-l2-acl)# allow
```
# **l2ogre-profile**

Creates or updates the L2oGRE profile (Layer 2 Services over GRE Tunnel Interfaces) configuration.

### **Syntax**

**l2ogre-profile** name

After the **l2ogre-profile** command is entered to enable the L2oGRE configuration mode, the following configuration syntax is available: [**descripon** *text*|**dhcp-relay** |**icmp-keep-alive-period** *seconds* |**icmp-keep-alive-retry** *number* |**name** *name* || **no** *dhcp-relay secondarygateway* | **primary-gateway** *ip* |**secondary-gateway** *ip* |**tunnel-mtu** *auto bytes* ]

After the **dhcp-relay** command is entered, the following configuration syntax is available: {**dhcp-opon**|**dhcp-server1** *server-name*|**dhcp-server2** *server-name*}

After the **dhcp-option82** command is entered, the following configuration syntax is available: {**subopt1**}{**ap-essid**|**ap-info-default**|**ap-info-locaon**|**ap-mac**|*format*}

**subopt150**

**subopt151**{**essidarea-name** *area-name*}

**subopt2**{**ap-essid**|**ue-essid**|**ue-mac**|**ap-mac**}

#### **Command Default**

The default L2oGRE Profile is used.

#### **Parameters**

**name** *name*

Sets the L2oGRE profile name.

#### description text

Sets the description of the L2oGRE profile for the user.

**dhcp-relay**

Enables DHCP relay agent.

#### **no** *dhcp-relay*

Disables DHCP relay.

#### **icmp-keep-alive-period** *seconds*

Sets the ICMP (The Internet Control Message Protocol) in seconds. The range is 01 to 32767 seconds.

#### **icmp-keep-alive-retry** *number*

Sets the number of ICMP (The Internet Control Message Protocol) retry. The range is 01 to 255.

#### **primary-gateway** *ip*

Sets the primary server.

#### **secondary-gateway** *ip*

Sets the secondary server.

#### **no** *secondary-gateway ip*

Disables the secondary gateway server.

#### **tunnel-mtu** *auto*

Sets the auto transmission unit size for the particular tunnel to 1500 bytes.

#### **tunnel-mtu** *bytes*

Sets the manual transmission unit size in bytes for the particular tunnel. Byte size is in the range 850-1500.

#### dhcp-option82

Enables DHCP Option82.

#### **subopt1**

Enables Subopt-1.

#### **ap-essid**

Uses the Access Point (AP) MAC hex ESSID.

#### **ap-info-default**

Uses the default AP information in the following format: IF-Name:VLAN-ID:ESSID:AP-Model:AP-Name:AP-MAC.

#### **ap-info-location**

Uses the AP location information in the following format: IF-Name:VLAN-ID:ESSID:AP-Model:AP-Name:AP-MAC:Location.

#### **ap-mac**

Uses the AP MACin the following format: AP-MAC-hex.

#### **format**

Uses the specified format.

#### **subopt150**

Enables Subopt-1.

#### **subopt151**

Enables Subopt-1.

#### **subopt2**

Enables Subopt-1.

#### **dhcp-server1**

Sets DHCP server 1.

#### **dhcp-server2**

Sets DHCP server 1.

#### **Modes**

Global configuration mode

### **Usage Guidelines**

This command is supported on the SmartZone 300 and vSZ-H controllers only. If a user configures L2oGRE server as IPv6 address, DHCP relay is **not** supported in release 6.0 but is supported on IPv4 address.

The following example creates a l2ogre profile named newprofile123 and configures DHCP relay with DHCP Option82 parameters.

```
device# config
device(config)# l2ogre newprofile123
device(config-l2ogre-profile)# icmp-keep-alive-period 20
```
## **Examples**

#### The following example enables Subopt-1.

```
device# config
device(config)# l2ogre newprofile123
device(config-l2ogre-profile)# dhcp-relay
device(config-l2ogre-profile)# dhcp-option82
device(config-l2ogre-profile-dhcp-option82)# subopt1 ap-essid
```
#### The following example disables DHCP Relay when in the Zone configuration mode.

```
device(config-l2ogre-profile)# no dhcp-relay
Do you want to continue to disable (or input 'no' to cancel)? [yes/no] yes
Successful operation
```
# **lbs-service**

### **Syntax**

**lbs-service** *name*

After the lbs-service command is entered to enable the Location Services (SPoT) configuration mode, the following configuration syntax is available:

[**host** *host-ip-address* |**password** *pwd* | **port** *port-number*|**venue** *venue name*]

### **Command Default**

The Location Services (SPoT) settings are not configured.

### **Parameters**

#### **name**

Specifies an Location Services (SPoT) name.

**host** *ip-address*

Sets the LBS server host IP address.

#### **password** *pwd*

Sets the LBS server password.

**port** *port-num*

Sets the LBS server port number.

**venue** *name*

Sets the LBS venue name.

### **Modes**

Global configuration mode

### **Usage Guidelines**

This command is supported on all SmartZone platforms except SmartZone Data Plane controller. The default port number is 8883.

### **Examples**

The following example shows how to configure various SPoT profile options.

```
device# config
device(config)# lbs-service spot
device(config-lbs-service)# host 10.10.2.3
device(config-lbs-service)# password Jxyg123
device(config-lbs-service)# port 3
device(config-lbs-service)# venue spot
```
# **ldap-service**

Creates or updates the LDAP (Lightweight Directory Access Protocol) configuration.

### **Syntax**

**ldap-service** *name*

After the **ldap-service** command is entered to enable the LDAP configuration mode, the following configuration syntax is available: [**admin-domain-name** *admin-domain* |**admin-password** *admin-password* | **base-domain-name** *base-domain* |**descripon** *text* |**friendly-** $\alpha$  **name** *friendly-name* || group-attrs attr-value |**ip-address** ip-addresskey-attr key-attribute | no group-attrs | port port-numbersearch**filter** *search-filter*]

## **Command Default**

The LDAP (Lightweight Directory Access Protocol) service settings are not configured.

### **Parameters**

#### **name** *name* Sets the LDAP service name.

**admin-domain-name** *admin-domain*

Creates or updates the admin domain. For example, cn=admin, dc=ldap, dc=com.

#### **admin-password** *admin-password*

Creates or updates the admin password.

#### **base-domain** *base-domain*

Creates or updates the base domain. For example, dc=ldap,dc=com

#### **description** text

Sets the description of the LDAP service for the user.

#### **friendly-name** *friendly-name*

Sets the LDAP service friendly name.

#### **group-ars** *ar-value*

#### **ip-address** *ip-address*

Sets the IP address for the primary server.

#### **key-ar** *key-aribute*

Sets the key attribute to denote users. For example, default: uid.

#### **no** *group-ars*

Disables group attributes.

#### **port** *number*

Sets the port for the primary server. Default port number is 389.

#### **search-filter** *search-filter*

Sets the search filter. Example, (objectClass=Person, show more...)

### **Modes**

Global configuration mode

## **Usage Guidelines**

This command is supported on all SmartZone platforms except SmartZone Data Plane controller.

*Admin domain name* : To query multiple organizational units, enter an admin domain name and -password with full search and read privileges.(example: uid=admin,dc=ldap,dc=com).

### **Examples**

The following example configures an active LDAP service configuration mode.

```
device# config
device(config)# ldap-service lds 
device(config-ldap-service)#
```
The following example sets the port for the primary server in LDAP service configuration mode.

```
device# config
device(config)# ldap-service lds 
device(config-ldap-service)# port 1
```
# **license cloud**

Enables the cloud license server.

### **Syntax**

**license cloud enable**

### **Command Default**

License cloud is not enabled by default.

#### **Parameters**

#### **enable**

Enables the cloud license server.

### **Modes**

Global configuration mode

### **Usage Guidelines**

Cloud License Server also known as the SmartLicense server, is a cloud-based server that stores all of the licenses and support entitlements that you have purchased for the controller. For information on how to set up and activate your SmartLicense account, see the *SmartLicense User Guide*. This command is supported on the all SmartZone platforms except vSZ-D controller.

### **Examples**

The following example of enabling cloud license.

```
device# config
device(config)# license cloud enable
Are you sure you want to change the license server configuration?
All current license data will be wipe out!! (or input 'no' to cancel)? [yes/no]
```
# **license export**

Exports the license details.

### **Syntax**

**license export** *ftp-url* 

### **Command Default**

License export is not configured by default.

#### **Parameters**

*ࡢp-url* Specifies the FTP URL.

### **Modes**

Global configuration mode

### **Usage Guidelines**

Another scenario where this command can be used is when a user wants to shutdown the controller and return the installed licenses. The user can use *export license* to export the bin file and return to the license server.

This command is supported on the all SmartZone platforms except vSZ-D controller.

Enter the FTP URL in the following format: ftp://username:password@ftp-host[/dir-path]

### **Examples**

The following example license export.

```
device# config
device(config)# license export ftp://mahan:ruckus1!@172.19.7.100/backup/AP_ad87453456fe.csv
```
# **license import**

If the controller is disconnected from the Internet or is otherwise unable to communicate with the RUCKUS SmartLicense system (due to firewall policies, etc.), you can manually import a license entitlement file into the controller

### **Syntax**

**license import** *ࡢp-url*

### **Command Default**

License export is not configured by default.

### **Parameters**

*ࡢp-url*

Specifies the FTP URL.

### **Modes**

Global configuration mode

### **Usage Guidelines**

The option to import a license file manually into the controller is only available if the controller is using the cloud license server. The controller, which cannot reach to the license server can import the licenses by downloading it from license server and then use the *import license* to install it.

This command is supported on the all SmartZone platforms except vSZ-D controller.

Enter the FTP URL in the following format: ftp://username:password@ftp-host[/dir-path]

### **Examples**

The following example importing the license.

```
device# config
device(config)# license import ftp://mahan:ruckus1!@172.19.7.100/backup/AP_ad87453456fe.csv
```
# **license local**

RUCKUS provides two options for managing the licenses that you have purchased for the controller - Cloud License Server and Local License Server (LLS).

**license local** *local-server*

## **Command Default**

License local is not configured by default.

### **Parameters**

*local-server*

Specifies the FQDN (fully qualified domain name) or IP address of the LLS.

### **Modes**

Global configuration mode

### **Usage Guidelines**

LLS allows you set up on the network by configuring the local server details by specifying either the domain name or the IP address., and then configure the domain and port details. Each device will sync up the license with LLS once per day. Each LLS will sync up the license pool with the Cloud Server once per day. This command is supported on the all SmartZone platforms except vSZ-D controller.

### **Examples**

The following example configures the local license.

```
device# config
device(config)# license local 10.174.84.201
Are you sure you want to change the license server configuration? 
All current license data will be wipe out!! (or input 'no' to cancel)? [yes/no]
```
# **license sync-now**

Automatically synchronizes the license information with the selected license server.

**license sync-now**

## **Command Default**

License sync-now is not configured by default.

### **Modes**

Global configuration mode

## **Usage Guidelines**

The controller saves the selected license server configuration, deletes all of its saved license data, and then automatically synchronizes the license information with the selected license server. This command is supported on the all SmartZone platforms except vSZ-D controller.

## **Examples**

The following example automatically synchronizes the license.

```
device# config
device(config)# license sync-now
<cr>
```
**Commands J through N** lineman

# **lineman**

Sets up the workflow URL or uploads the workflow file.

### **Syntax**

**lineman**

**no lineman** [ *workflow-url* ]

After the *lineman* command is entered, the following configuration syntax is available: **workflow-file** *ࡢp-url*

**workflow-url** *url*

### **Parameters**

#### **workflow-file**

Executes the work flow with the FTP URL.

#### **workflow-url**

Executes the work flow with the URL.

#### *ࡢp-url*

Specifies the FTP URL.

*url*

Specifies the URL.

#### **Modes**

Global configuration mode

### **Usage Guidelines**

This command is supported on the all SmartZone platforms except vSZ-D controller.

### **Examples**

The following example on lineman workflow.

```
device# config
device(config)# ruckus(config)# lineman workflow-file https://172.19.10.4:8443
```
# **localdb-service**

Creates or updates the local database service configuration.

### **Syntax**

After the localdb-service command is entered to enable the local database service configuration mode, the following configuration syntax is available:

[description *text* | friendly-name friendly-name | | group-attrs attr-value ]

### **Command Default**

The local database service settings are not configured.

### **Parameters**

**description** text Sets the description of the LDAP service for the user.

**friendly-name** *friendly-name* Sets the LDAP service friendly name.

**group-ars** *ar-value*

Sets the user traffic profile mapping.

### **Modes**

Global configuration mode

## **Usage Guidelines**

This command is supported on all SmartZone platforms except SmartZone Data Plane controller.

### **Examples**

The following example shows how to configure various local database service options.

```
device# config
device(config)# localdb-service
device(config-localdb-service)# friendly-name local
```
# **logging**

Enables the logging of the console.

### **Syntax**

After the logging command is entered to enable the logging service configuration mode, the following configuration syntax is available: [**console** *&apve3ortal* | *Cassandra* ||*Ccmd* |*Ccmsync* |*Collectd* | *Communicator* |*&onfigurer* |*Core* | *DBlade* | *DeviceManager* |*EAut* | *(lasc6earch*|*EventReader* |*LogMgr* |*MdProxy* | *Mosquio* | *MrProxy* | *MsgDist* |*NginX* |*Northbound* |*Observer* |*RabbitMQ* | *RadiusProxy* | *Redis* |*SNMP* |*ScgUniversalExporter* |*Scheduler* |*SessMgr* | *StatsHandler* | *SubscriberManagement* |*SubscriberPortal* | *Switchm* | *Web* | *CLI* ]

**no logging** [ **console** ]

## **Command Default**

The local database service settings are not configured.

### **Modes**

Global configuration mode

### **Usage Guidelines**

This command is supported on all SmartZone platforms except SmartZone Data Plane controller. The no form of the command disables all logging on the console and changes to default log level.

## **Examples**

The following example shows how to configure login console options.

```
device# config
device(config)# loggin console Switchm
```
# **lwapp2scg**

Updates the LWAPP2SCG configuration.

### **Syntax**

**lwapp2scg**

**no nat-ip-translation** 

After the lwapp2scg command is entered, the following configuration syntax is available: [nat-ip-translation | pasv-port port | policy {accept | accept-all | | deny | deny-all | seconds } ]

#### *Command Default*

The LWAPP2SCG settings is enabled on executing the command.

### **Parameters**

#### **nat-ip-translation**

Enables network address translation (NAT) in FTP passive mode.

**pasv-port** *port*

Sets the minimum and maximum port for the dynamic data transmission port range.

**policy** {*accept* | *accept-all* | | *deny* | *deny-all* | *seconds* } Sets the ALC policy.

#### **Modes**

Global configuration mode

### **Usage Guidelines**

This command is supported on the all SmartZone platforms except vSZ-D controller.

Parameter nat-ip-translation mode is enabled by default if the user's NAT cannot support PASV-mode FT. For parameter pasv-port PASVmode FTP to work, the user has to set up a firewall that restricts the range of ports opened by the FTP server, thereby remaining secure, and enabling the download of AP firmware. Parameter *policy* the:

- **•** *accept* option allows upgrade of individual APs as required by specifying the MAC address or serial number.
- *accept-all* option allows upgrade of all APs simultaneously. Make sure that there are no existing Zone Director (ZD) deployments in the same sub-net and are still in use. All the ZD APs will be affected and upgraded to the controller.
- *deny* option excludes specific APs from being upgraded to controller based on the MAC address or serial number.
- deny-all options excludes all APs from being upgraded to the controller.

The following example enables the network address translation.

```
device# config
device(config)# lwapp2scg 
device(config-lwapp2scg)# nat-ip-translation
<cr>
```
# **manage-alias-ssh-port**

Assigns and configures new port number for SSH traffic.

### **Syntax**

**manage-alias-ssh-port** { **Set alias SSH port** | **Get alias SSH port** | **Delete alias SSH port** }

### **Command Default**

A new port number is set for SSH traffic.

## **Parameters**

**Set alias SSH port**

Enter the new port number.

#### **Get alias SSH port**

Assigns the new port number for SSH traffic.

**Delete alias SSH port**

Deletes the assigned port number.

### **Modes**

Debug configuration mode

### **Usage Guidelines**

This command is supported on all SmartZone platforms.

```
device# debug
device(debug)# debug-tools
[Change to system]
Welcome to Debug CLI Framework!
(debug tool-set) system $ use sz
[Change to sz]
(debug tool-set) sz $ manage-alias-ssh-port
1.) Set alias SSH port
2.) Get alias SSH port
3.) Delete alias SSH port
Select Option (1/2/3): 1
Enter the port number: 6155
Done
[Execution Done!]
(debug tool-set) sz $ manage-alias-ssh-port
1.) Set alias SSH port
2.) Get alias SSH port
3.) Delete alias SSH port
Select Option (1/2/3): 2
6155
[Execution Done!]
(debug tool-set) sz $ manage-alias-ssh-port
1.) Set alias SSH port
2.) Get alias SSH port
3.) Delete alias SSH port
Select Option (1/2/3): 3
Done
[Execution Done!]
(debug tool-set) sz $
```
# **mgmt-acl**

Creates or updates the management interface access control list configuration.

### **Syntax**

**mgmt-acl**

**no enable**

After the **mgmt-acl** command is entered the following configuration syntax is available: [**enable** ]

After the **enable** command is entered, the following configuration syntax is available: [ **rule** *name* ]

After the **mgmt-acl rule** *name* command is entered the following configuration syntax is available:

[**description** text | **restriction** {*ipv6-subnet <ip>* | *range <ip>* | *single <ip>* | *subnet <ip>* }]

#### *Command Default*

Management interface access settings is enabled on executing the command.

### **Parameters**

#### **enable**

Enables the access control of the management interface.

#### **rule** *name*

Creates or updates the management interface ACL rule configuration.

#### description text

Sets the description of the LDAP service for the user.

**restricon** {*ipv6-subnet <ip>* | *range <ip>* | *single <ip>* | *subnet <ip>* } Sets the restriction for the rule.

#### **Modes**

Global configuration mode

### **Usage Guidelines**

This command is supported on the all SmartZone platforms except vSZ-D controller.

- *ipv6-subnet <ip>* sets the subnet restriction along with network address and subnet mask.
- *range <ip>* set the IP range restriction with start and end IP addresses.
- *single <ip>* set the single IP restriction and IP address.
- *subnet <ip>* sets the subnet restriction along with network address.

The following example sets the rule name for management interface ACL.

```
device# config
device(config)# mgmt-acl 
device(config-mgmt-acl)# enable
device(config-mgmt-acl)# rule ruleacl
<cr>
```
## **mvno**

Creates or updates the Mobile Virtual Network Operator (MVNO) configuration.

### **Syntax**

**mvno name**

**no admin-radius capabilies zone**

After the mvno command is entered the following configuration syntax is available:

[ admin | admin-radius *name* | capabilities { *administration* | *configuration* | *device* | *identity* | *monitor* | *reports* | *capabilities-depth-1* } | **descripon** *text* | **zone** *name* ]

After the *mvno-admin* command is entered to enable the Admin configuration mode, the following configuration syntax is available: [ **email** *email-address* | **name** *name* | **password** | **phone** *number* | **real-name** *name* | **tle** *job-tle* ]

After the **mvno-admin-radius** command is entered, the following configuration syntax is available: [ **ip** *ip-address* | **port** *port-number*| **shared-secret** *password* | | **type**{ *radius* | *tacacs*}]

#### *Command Default*

MVNO interface is enabled on specifying the MVNO interface name.

#### **Parameters**

#### **admin** *name*

Specifies an administrator account.

#### **admin-radius** *name*

Specifies the RADIUS server for administrators.

**capabilities** { *administration* | *configuration* | *device* | *identity* | *monitor* | *reports* | *capabilities-depth-1* } Creates or updates the custom connection capabilities.

#### description text

Sets the description of the L2oGRE profile for the user.

#### **zone** *text*

Move the access point to another zone.

#### **email** *email-address*

Sets the email address for the user.

#### **name** *name*

Sets the administrator account name or the RADIUS server name.

#### **password** *password*

Sets the password for the account

#### **phone** *number*

Sets the phone number of the user.

#### **real-name** *name*

Sets the real name of the user.

#### **title** *job-title*

Sets the job title of the user.

#### **ip-address***ip-address*

Sets the IP address for the primary RADIUS server.

#### **port***number*

Sets the port number for the primary RADIUS server.

#### **shared-secret** *password*

Sets the shared secret for the primary RADIUS server. Valid values range from 1 through 255 characters.

#### **type**

Sets the authentication type.

*radius*

Specifies RADIUS authentication.

*tacacs*

Specifies TACACS authentication.

#### **Modes**

Global configuration mode

### **Usage Guidelines**

A Mobile Virtual Network Operator (MVNO) uses a host carrier network to service its mobile users. An MVNO account is created for each operator and the MVNO page lists the accounts that are created. This command is supported only on SmartZone 300 and vSZ-H platforms.

- **capabilities** *administration* sets the xxx.
- **• capabilities** *configuration* sets the xxx.
- **• capabilities** *device* sets the xxx
- **• capabilities** *identity* sets the xxx.
- **• capabilies** *monitor* sets the xxx.
- **• capabilies** *reports* sets the xxx.
- **• capabilities** *capabilities-depth-1* sets the xxx.

### **Examples**

The following example sets the RADIUS server for an MVNO account.

```
device# config
device(config)# mgmt-acl 
device(config-mvno)# admin-radius radius
device(config-mvno-admin-radius)# 
\langle c \rangle
```
# **nat**

Creates or sets the NAT server configuration settings.

### **Syntax**

**nat nat**

**no set** [ *filter* ]

**nat** *name*

After the nat command is entered the following configuration syntax is available:

[ **nat-log-syslog** { *level value* } | **set** *filter*{ *private-ip ip-address* | *private-portport-number* | *public-ipip-address* |*public-portport-number* | *ue-mac mac-address*} | **show** ]

After the nat *nat* command is entered the following configuration syntax is available to set a pool of NAT servers: *name*

#### **NOTE**

The **show** command is documented as separate command in the Show Command chapter. Refer to [show nat](#page-382-0) on page 383

#### *Command Default*

NAT server configurations is enabled on entering the nat command.

### **Parameters**

**nat-log-syslog** *value* Specifies the Syslog level in the range 1 to 7.

**set** *filter*

### **Modes**

Global configuration mode

### **Usage Guidelines**

This command is supported on the SmartZone Data Plane controllers only.

- **set** *filter private-ip ip-address* sets the xxx.
- **set** *filter private-portport-number* sets the xxx.
- **set** *filter public-ipip-address* sets the xxx
- **set** *filter public-portport-number* sets the xxx.
- **set***filter ue-mac mac-address* sets the xxx.

The following example sets the filter for NAT server.

```
device# config
device(config)# nat 
device((config-nat)# set filter
device(config-nat)# set filter private-port 90
Remember type "end" and type "show ue-nat-session" in first layer 
<cr>
```
# **no cls-sess msisdn**

Deletes the session information of the UE for the specified MSISDN.

**no cls-sess msisdn***msisdn*

## **Command Default**

The session information is not deleted.

## **Parameters**

*msisdn*

Specifies the MSISDN value. The length of MSISDN should be between 10 to 15 digits.

## **Modes**

Global configuration mode

## **Usage Guidelines**

This command is supported on the SmartZone 300 only.

## **Examples**

The following example deletes the session information of the UE for a specified MSISDN.

```
device# config
device(config)# no cls-sess msisdn 123456789012345
```
# **no control-plane**

Removes the control plane from the cluster configuration.

**no control-plane***name*

## **Command Default**

The control plane is not removed from the cluster configuration.

## **Parameters**

*name*

Specifies the name of the control plane.

### **Modes**

Global configuration mode

## **Usage Guidelines**

This command is supported on the SmartZone DataPlane and SmartZone 300.

## **Examples**

The following example removes a control plane from the cluster configuration.

```
device# config
device(config)# no control-plane cp1
```
# **no data-plane**

Removes a data plane and disables the STP package bridge.

### **Syntax**

**no data-plane** *name* **forward-stp**

### **Command Default**

Data plane configurations are not removed.

#### **Parameters**

*name*

Specifies a data plane.

**forward-stp**

Disables the STP package bridge.

### **Modes**

Global configuration mode

### **Usage Guidelines**

This command is supported on the SmartZone 100 and vSZ-H controllers only.

### **Examples**

The following example removes a data plane and disables the STP package bridge.

```
device# configure
device(config)# no data-plane NODE202-D0 forward-stp
```

```
Do you want to continue to disable (or input 'no' to cancel)? [yes/no] yes
Successful operation
```
# **no domain**

Deletes management domains or access point zones in a specific domain configuration.

### **Syntax**

**domain** [ *name* **zone** *zone-name* [ **aaa** *aaa-server-name* | **ap** *mac-address* | **ap-group** *group-name* | **ap-registraon-rule** *priority* | **hotspot** *WISPr-name* | **wlan** *wlan-name* | **wlan-group** *name* ] ]

### **Command Default**

Management domains or access point zones are not deleted..

*name*

Specifies the domain name.

**zone** *name*

Specifies an AP zone of a domain.

**aaa** *aaa-server-name*

Specifies AAA Servers.

**ap** *mac-address*

Specifies an AP.

**ap-group** *group-name* Specifies AP groups.

**ap-registration-rule** priority Specifies AP registration rules.

**hotspot** *WISPr-name*

Specifies WISPr (Hotspot).

**wlan** *wlan-name*

Specifies WLANs.

**wlan-group** *name*

Specifies WLAN groups.

### **Modes**

Global configuration mode

### **Usage Guidelines**

This command is supported on the SmartZone 300 and vSZ-H controllers only.
# **Examples**

### The following example deletes an AP zone for a domain.

device# config device(config)# no domain indus5-d zone zone1

# **no oauth-service**

Deletes OAuth service configuration.

# **Syntax**

**no oauth-service** *name*

# **Command Default**

OAuth service configurations are not deleted.

# **Parameters**

*name*

OAuth service name

# **Modes**

Global configuration mode

# **Usage Guidelines**

This command is supported for SmartZone 100 devices.

# **Examples**

The following example shows how to disable the OAuth server named nam3.s.

```
device# config
device(config)# no oauth-service nam3
Do you want to continue to delete (or input 'no' to cancel)? [yes/no]
```
# **no osu-portal-profile**

Deletes OSU (Online SignUp) portal profile configurations.

## **Syntax**

**osu-portal-profile***name*

# **Command Default**

OSU portal profile configurations are not deleted.

## **Parameters**

*name*

Sets the operator profile name.

## **Modes**

Global configuration mode

# **Usage Guidelines**

This command is supported on all SmartZone platforms except SmartZone Data Plane controller.

# **Examples**

The following example disables all settings for the OSU portal profile named ops3.

```
device# config
device(config)# no osu-portal-profile ops3
Do you want to continue to delete (or input 'no' to cancel)? [yes/no] yes
```
# **no zone**

Deletes specified configuration parameters from all AP zones, except the staging zone.

# **Syntax**

**no zone***zone-name*[**aaa***aaa-server-name*|**ap***ap-mac-address*|**ap-group***ap-group-name*|**ap-registraon-rulepriority**|**guest-access***guest* $access$ -name|hotspotwispr-name|web-authenticationguest-access-name|wlanwlan-name|wlan-groupwlan-group-name|wlan**scheduler***guest-access-name*]

# **Command Default**

AP zone configurations are not deleted.

# **Parameters**

### **aaa***aaa-server*

Deletes the named AAA servers from the specified AP zone.

### **ap***mac-address*

Deletes the AP that matches the specified MAC address from the specified AP zone.

#### **ap-group***ap-group-name*

Deletes the named AP groups from the specified AP zone.

### ap-registration-rulepriority

Deletes the AP registration rules from the specified AP zone.

### **guest-access***template-name*

Deletes the named guest access from the specified AP zone.

### **hotspot***wispr-name*

Deletes the WISPr (Hotspot) from the specified AP zone.

#### $web-author$ **ication** $template$ -name

Deletes web authentication from the specified AP zone.

### **wlan***wlan-name*

Deletes the named WLAN from the specified AP zone.

#### **wlan-group***wlan-group-name*

Deletes the WLAN group from the specified AP zone.

### $web-authentication template-name$

Deletes the named WLAN scheduler profiles from the specified AP zone.

## **Modes**

Global configuration mode

# **Usage Guidelines**

A separate zone command exists with a no form in zone configuration mode to delete a specified zone configuration. For more details, see the **zone** command in the SmartZone Command Reference.

# **Examples**

The following example deletes guest access from all APs in the zone for users specified in Template2.

```
device# config
device(config)# zone zone-discovery 
device(config-zone)# no guest-access template2
Do you want to continue to delete (or input 'no' to cancel)? [yes/no] yes
```
# **node-affinity-config**

Creates or updates the node affinity configuration.

## **Syntax**

**node-affinity-config**

**no enable**

After the **node-affinity-config** command is entered the following configuration syntax is available: [**enable** ]

After the **enable** command is entered, the following configuration syntax is available:[ profile *name* | retry *value*]

After the **node-affinity-config profile** *name* command is entered the following configuration syntax is available:

[{**blade-list** *node name* {*priority* | *up* | *down*}} | **description** *text* ]

### *Command Default*

The **node-affinity-config** settings is enabled on executing the command.

## **Parameters**

### **enable**

Enables the node affinity configuration set of commands.

#### **profile** *name*

Creates the Node Affinity Profile.

#### **retry** *value*

Sets the number of times an AP will attempt to connect to the preferred node. The default value is 3 and the accepted range is 1 to 10. If the AP is unable to connect to the preferred node, it will attempt to connect to the node that is next in the order of node priority.

### **blade-list** *node name* {*priority* | *up* | *down*}

Sets the node order list by specifying it as Up or Down to position the node in the required order.

#### description text

Sets the description of the node profile for the user.

## **Modes**

Global configuration mode

# **Usage Guidelines**

This command is supported on the SmartZone 300 controller only. Node affinity enables administrators to manually configure the controller nodes to which APs will connect. To do this, set the order of preferred nodes on the node affinity page. Node affinity is implemented at the AP zone level, which means that all APs that belong to a zone will have the same node affinity settings. If you want APs that belong to the same zone to connect to the same node whenever possible, you can configure set the preferred node for a particular zone.

**NOTE**

- 1. An affinity profile defines the order of the nodes to which APs that belong to the same zone will connect.
- 2. Node affinity profile works only if it is restored in the same cluster. If the configuration must be restored to a different cluster, disable node affinity and remove the node affinity profiles containing nodes that are not available in the new cluster.

# **Examples**

The following example enables the node affinity configuration.

```
device# config
device(config)# node-affinity-config 
device(config-node-affinity-config)# enable
<cr>
```
The following example sets the node priority to UP.

```
device# config
device(config)# node-affinity-config 
device(config-node-affinity-config)# enable
device(config-node-affinity-config)# profile prof
device(config-node-affinity-config-profile)# blade-list NODE201 priority up
NODE201 > KKK-SZ300<cr>
```
# **non-tpm-switch-cert-validate**

Enables validation of non TPM (Trusted Platform Module) switch certificate.

# **Syntax**

**non-tpm-switch-cert-validate**

**no non-tpm-switch-cert-validate**

### *Command Default*

non TPM (Trusted Platform Module) switch certificate is enabled.

## **Parameters**

**non-tpm-switch-cert-validate** Enables the certificate validation.

## **Modes**

Global configuration mode

# **Usage Guidelines**

On some ICX 7250, ICX 7450, or ICX 7750 devices, self-signed certificates are used. SmartZone honors these certificates when the nontpm-switch-cert-validate command is entered on the SmartZone console. This command is supported on all platforms except SmartZone Data Plane. The no form of the command removes the validated non TPM (Trusted Platform Module) switch certificate.

# **Examples**

The following example enables the non TPM (Trusted Platform Module) switch certificate.

```
device# config
device(config)# non-tpm-switch-cert-validate 
ap-cert-check should enable first then change ap-cert-expired-check
\langle c \rangle
```
## **History**

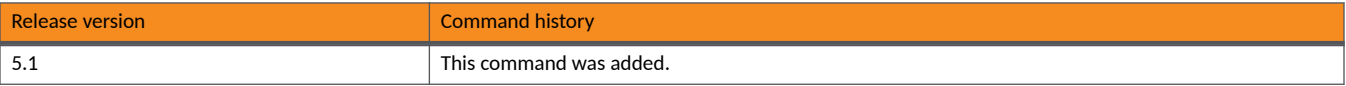

# **northbound-authtype**

Sets the RADIUS authentication type to Northbound Portal interface.

## **Syntax**

**northbound-authtype** [**CHAP** | **PAP** ]

### *Command Default*

No authentication method is specified.

## **Parameters**

### **CHAP**

Specifies the Challenge Handshake Authentication Protocol (CHAP) protocol.

**PAP**

Specifies the Password Authentication Protocol (PAP) protocol.

## **Modes**

Global configuration mode

## **Usage Guidelines**

This command is supported on all platforms except SmartZone Data Plane. To ensure that the controller administrators will be able to authenticate successfully with the RADIUS server authentication type that you selected.

## **Examples**

The following example enables the authentication type.

```
device# config
device(config)# northbound-authtype
device(config)# northbound-authtype CHAP 
\langle c \rangle
```
# **northbound-portal**

Creates or modifies the Northbound Portal interface configuration.

## **Syntax**

**northbound-portal password**

### *Command Default*

No Northbound portal is specified.

## **Parameters**

### **password**

Sets the password for Northbound Interface support.

# **Modes**

Global configuration mode

# **Usage Guidelines**

This command is supported on all platforms except SmartZone Data Plane. Third-party applications use the northbound portal interface to authenticate users and to retrieve user information during the UE (User Equipment) association.

## **Examples**

The following example enables the Northbound Interface.

```
device# config
device(config)# northbound-portal
<password> Password
<cr>
```
# **ntp-server**

Creates the NTP server configuration.

# **Syntax**

**ntp-server ntp-server**

## *Command Default*

No NTP server is specified.

## **Parameters**

### **ntp-server**

Sets the NTP server IP address or domain name.

# **Modes**

Global configuration mode

# **Usage Guidelines**

This command is supported on all platforms except SmartZone Data Plane. The controller has three external Network Time Protocol (NTP) servers that are used to synchronize the time across Access Points, Cluster nodes, and vSZ-DPs.

## **Examples**

The following example to set the NTP server configuration.

```
device# config
device(config)# ntp-server 10.174.84.201
<cr>
```
# **Commands O through Sh**

# **operator-profile**

Creates or updates a WiFi operator profile configuration.

## **Syntax**

**operator-profile** *name*

**no operator-profile** *name*

After the **operator-profile** command is entered to enter Operator-profile configuration mode, the following configuration syntax is available:

{ **domain-names** *domain-name* | **friendly-names** *language name* | **signup-security osen-cert** *cert#* }

# **Command Default**

A WiFi operator profile is not configured.

## **Parameters**

#### *name*

Sets the operator profile name.

**domain-names** *domain-name* Sets the domain name.

**friendly-names** *friendly-name*

Sets a user-friendly name seen by the user.

#### **signup-security**

Enables OSEN (Support for Anonymous Authentication).

**osen-cert** *cert#*

Uploads the specified operator certificate.

## **Modes**

Global configuration mode

## **Usage Guidelines**

This command is supported on all SmartZone platforms except SmartZone Data Plane controller.

Although you can configure the options individually, you must configure all the options to create a WiFi operator profile.

Use the no form of this command without a profile name to disable the profile settings for all configured WiFi operators.

# **Examples**

The following example shows how to create a WiFi operator profile with a domain name, friendly name and language, and to enable OSEN with an uploaded security certificate.

```
device# config
device(config)# operator-profile orangewifi 
device(config-operator-profile)# domain-names domain-mktg
device(config-operator-profile)# friendly-names fre marketing
device(config-operator-profile)# signup-security
device(config-operator-profile)# osen-cert oc#12345
```
The following example disables all settings for the WiFi operator profile named orangewifi.

```
device# config
device(config)# no operator-profile orangewifi 
Do you want to continue to delete (or input 'no' to cancel)? [yes/no] yes
```
# **outbound-firewall**

Creates or updates the outbound firewall configuration.

## **Syntax**

**outbound-firewall**

**no outbound-firewall**

After the **outbound-firewall** command is entered to enter Outbound Firewall configuration mode, the following configuration syntax is available:

[ **enable** | **ip-rule** *profile-name* **out** { **sctp** | **tcp** | **udp** { **dport** *port* | **sport** *port* } } } [ **dst** | **scr** ] *ip-address*

**no ip-rule** *profile-name*

# **Command Default**

An outbound firewall is not configured.

# **Parameters**

### **enable**

Enables all outbound traffic.

### **ip-rule** *profile-name* **out**

Allows output traffic for the specified IP rule table profile through the outbound firewall.

#### **sctp**

Allows SCTP traffic.

#### **tcp**

Allows TCP traffic.

# **udp**

Allows UDP traffic.

### **dport** *port*

Destination port.

### **sport** *port*

Source port.

#### **dst** *ip-address*

IP address for the specified destination port.

### **src** *ip-address*

IP address for the specified source port.

## **Modes**

Global configuration mode

# **Usage Guidelines**

In Outbound Firewall configuration mode the no ip-rule *profile-name* command options removes the specified IP rule profile.

This command is supported on all SmartZone platforms except SmartZone Data Plane controller.

The **no** form of this command disables the outbound firewall.

# **Examples**

The following example shows how to allow TCP outbound traffic for the destination IP address 10.10.2.4 through the outbound firewall.

```
device# config
device(config)# outbound-firewall
device(config-outbound-firewall)# ip-rule profile1 out tcp dport eth2 dst 10.10.2.4
```
# **output-format**

Enables output formatting.

# **Syntax**

**output-format no output-format**

# **Command Default**

Output formatting is not enabled.

# **Modes**

Debug configuration mode

# **Usage Guidelines**

The no form of this command disables the output formatting.

# **Examples**

The following example shows how to enable output formatting.

device# debug device(debug)# output-format

# **patches**

Uploads, applies and displays patch scripts.

# **Syntax**

**patches**

**no patches**

After the **patches** command is entered, the following configuration syntax is available in patches configuration mode: { **apply** *script-name* [ *script-opons* ] | **show** { **applied-patches** | **uploaded-patches** } | **upload** *ࡢp-url* }

# **Command Default**

No patches are uploaded or applied.

# **Parameters**

### **apply**

Applies a patch script.

*script-name*

Name of script.

#### script-options

Optional script parameters.

### **show**

Displays applied or uploaded script lists.

### **applied-scripts**

Displays applied patches list.

#### **uploaded-scripts**

Displays uploaded patches list.

**upload***ࡢp-url*

Uploads the patch script from a remote FTP server. The FTP URL must be in the following format: ftp:// <username>:<password>@<ftp-host>/<file-path>

## **Modes**

Privileged EXEC mode

# **Usage Guidelines**

New AP models and firmware updates are supported without the need to upgrade the controller image by using AP patch files. Use the command to view patch scripts already applied or uploaded, and upload and apply scripts as required. Once a patch script has been applied, it cannot be reapplied.

This command is supported on all SmartZone platforms except SmartZone Data Plane controller.

The **no** form of the command deletes a patch script. If the patch script is applied, it cannot be deleted.

# **Examples**

The following example shows how to apply a patch file.

```
device# patches
device(patches)# upload ftp://ruckus:admin@commscope.com/files/julypatch.patch
device(patches)# apply julypatch.patch
```
**Commands O through Sh** ping

# **ping**

Sends an ICMP echo request to the network host.

# **Syntax**

**ping** *options* 

# **Command Default**

No ICMP echo requests are sent.

## **Parameters**

*options* Specifies the desired response.

# **Modes**

Privileged EXEC mode

# **Usage Guidelines**

Use the command when troubleshooting to ping an IP address to determine connectivity issues and the network path to the network host server.

This command is supported on all the controllers including the SmartZone Data Plane.

# **Examples**

The following example shows how to ping a network host at IP address 172.17.20.162.

```
device> ping 172.17.20.182
Start ping server (172.17.20.182) for 3 times...
PING 172.17.20.182 (172.17.20.182) 56(84) bytes of data.
64 bytes from 172.17.20.182: icmp_req=1 ttl=63 time=1.64 ms
64 bytes from 172.17.20.182: icmp_req=2 ttl=63 time=1.15 ms
64 bytes from 172.17.20.182: icmp_req=3 ttl=63 time=1.01 ms
--- 172.17.20.182 ping statistics ---
3 packets transmitted, 3 received, 0% packet loss, time 2002ms
rtt min/avg/max/mdev = 1.015/1.271/1.647/0.273 ms.
```
The following example shows what happens when a host cannot be found.

```
device> ping 10.15.5.3
Pinging 10.15.5.3 with 32 bytes of data:
Request timed out.
Request timed out.
Request timed out.
Request timed out.
```
# **ping6**

Sends an ICMP echo request to the network host.

# **Syntax**

**ping6***options* 

# **Command Default**

No ICMP echo requests are sent.

# **Parameters**

*options* Specifies the desired response.

# **Modes**

Privileged EXEC mode

# **Usage Guidelines**

Use the command when troubleshooting to ping an IPv6 address to determine connectivity issues and the network path to the network host server.

This command is supported on all the controllers including the SmartZone Data Plane.

# **Examples**

The following example shows how to ping a network host at IPv6 address 2001:DB8::200C:417A.

device> ping6 2001:DB8::200C:417A

# **profile-based-nat**

Enables or disables the display of NAT server configuration, when the customer logins the next time.

## **Syntax**

**profile-based-nat** { **enable** | **disable** }

# **Command Default**

The NAT server configuration is hidden.

# **Parameters**

### **enable**

Displays the NAT server configuration after the next login.

#### **disable**

Hides the NAT server configuration after the next login.

## **Modes**

Debug configuration mode

## **Usage Guidelines**

Use the command to avoid displaying the NAT server configuration unless you need to update it.

This command is supported on the SmartZone Data Plane controllers only.

## **Examples**

The following example enables the display of the NAT server configuration after you login again.

```
device> enable
device# debug
device(debug)# profile-based-nat enable
```
The following example disables the display of the NAT server configuration after you login again.

```
device> enable
device# debug
device(debug)# profile-based-nat disable
```
# **proxy-aaa**

Creates or updates the proxy AAA server configuration settings.

# **Syntax**

**proxy-aaa** *name*

# **Parameters**

*name*

Proxy AAA server name.

# **Modes**

Global configuration mode

# **Usage Guidelines**

This command is supported for SmartZone 100 devices.

# **Examples**

The following example shows how to create a proxy AAA server configuration.

```
device# config
device(config)# proxy-aaa proxy-server1
```
# **radius-service**

Configures the RADIUS service options.

# **Syntax**

**radius-service** *name*

**no radius-service** *name*

After the **radius-service** command is entered to enter RADIUS server configuration mode, the following configuration syntax is available: { **auto-fallback-disable** | **backup friendly-name** *language name* | **group-ars** *ar-value user-role* | **ip** *ip-address* | **mor** *number* | **noresponse-fail** | **out-of-band** | **port** *port-number* | **response-window** *window* | **revive-interval** *interval* | **sanity-mer** *seconds* | **shared-secret** *password* | **threshold** *number* | **type** [ **radius**v| **radius-acct**] | **zombie-period** *seconds* }

# **Command Default**

A RADIUS server is not configured.

## **Parameters**

*name*

RADIUS server name.

### **auto-fallback-disable**

Disables auto fallback.

#### **backup**

Enables backup RADIUS support and related settings.

#### **friendly-name** *friendly-name*

Sets a user-friendly name for the RADIUS server.

#### **group-ars** *ar-value user-role*

Sets attribute and user role values for the User Traffic Profile Mapping.

### **ip** *ip-address*

Sets the IP address of the primary RADIUS server.

### **mor** *number*

Sets the Maximum Outstanding Requests (MOR) per server. Number must be 0 or in the range of 10 to 4096.

#### **no-response-fail**

Enables the no response fail.

### **out-of-band**

Enables the RFC 5580 Out of Band location delivery feature.

### **port** *port-number*

Sets the port number for the primary RADIUS server

#### **response-window** *window*

Sets the response window, in seconds. Range from 5 to 30.

```
revive-interval interval
```
Sets the revive interval, in seconds. Range from 60 to 3600.

#### **sanity-mer** *seconds*

Sets the sanity timer, in seconds.

#### **shared-secret** *password*

Sets the shared secret password for the primary RADIUS server.

### **threshold** *percentage*

Sets the threshold percentage. Range from 10 to 90 percent.

#### **type radius radius-acct**

Sets the RADIUS type.

#### **zombie-period** *seconds*

Sets the Zombie period in seconds. Range from 30 to 120.

## **Modes**

Global configuration mode

## **Usage Guidelines**

Use the no form of this command without a RADIUS server name to disable the configuration for all configured RADIUS servers.

Although you can configure the options individually and some are optional, you must configure the following options to create a basic RADIUS server configuration.

- **ip** *ip-address*
- **port** *port-number*
- **shared-secret** *password*

Before you can configure the **auto-fallback-disable** command and the backup options, you must enter the **backup** command without any options.

## **Examples**

The following example shows how to create a proxy AAA server configuration.

```
device# config
device(config)# radius-service rad01 
device(config-radius-service)# backup
device(config-radius-service)# backup ip 10.10.2.3
device(config-radius-service)# backup port 4
device(config-radius-service)# backup shared-secret
Password: **
Retype: ***
```
The following example disables settings for all RADIUS server.

```
device# config
device(config)# no radius-service 
Do you want to continue to delete (or input 'no' to cancel)? [yes/no] yes
```
# **History**

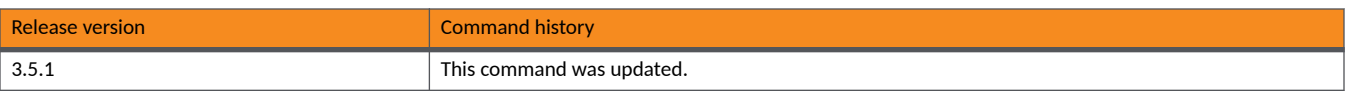

# **rbddump**

Displays the board data of the controller.

# **Syntax**

**rbddump**

# **Command Default**

Controller board data is not displayed.

# **Modes**

Privileged EXEC mode

# **Usage Guidelines**

This command is supported on all SmartZone platforms except SmartZone Data Plane controller.

# **Examples**

The following example displays the board data for the controller.

device# rbddump name: Gallus magic: 35333131 cksum: 6dd rev: 5.4 Serial#: 00000089 Customer ID: ruckus Model: SCG1k V54 Board Type: Undef V54 Board Class: AP71 Random#: 0000 0000 0000 0000 0000 0000 0000 0000 symimgs: no ethport: 0 V54 MAC Address Pool: yes, size 32, base 00:1D:2E:89:00:00 major: 0 minor: 0 pciId: 0000 dblade0: yes 00:1D:2E:89:00:10 dblade1: yes 00:1D:2E:89:00:18 eth0: yes 00:1D:2E:89:00:00 eth1: yes 00:1D:2E:89:00:01 eth2: - 00:1D:2E:89:00:02 eth3: - 00:1D:2E:89:00:03 eth4: - 00:1D:2E:89:00:04 eth5: - 00:1D:2E:89:00:05 uart0: no sysled: no, gpio 0 sysled2: no, gpio 0 sysled3: no, gpio 0 sysled4: no, gpio 0 Fixed Ctry Code: no Antenna Info: no, value 0x00000000 Local Bus: disabled factory: yes, gpio 8 serclk: internal cpufreq: calculated 0 Hz sysfreq: calculated 0 Hz memcap: disabled watchdg: enabled

# **rebalance-aps**

Rebalances the AP load across control or dataplane nodes that exist within a cluster.

## **Syntax**

**rebalance-aps**

# **Command Default**

No rebalancing is performed.

# **Modes**

Global configuration mode

# **Usage Guidelines**

AP rebalancing helps distribute the AP load across nodes that exist within a cluster. When a multi-node cluster is upgraded, the node that reboots the last typically does not have any APs associated with it.

This command is supported on all SmartZone platforms except SmartZone Data Plane controller.

# **Examples**

The following example shows how to rebalance the AP load.

```
device# config
device(config)# rebalance-aps
```
**Commands O through Sh** reboot

# **reboot**

Reboots the controller.

# **Syntax**

**reboot**

# **Modes**

Privileged EXEC mode

# **Usage Guidelines**

This command is supported on the SmartZone Data Plane controllers only.

# **Examples**

The following example reboots the controller.

device# reboot

# reindex-elasticsearch-all

Reindexes all elastic search data.

# **Syntax**

reindex-elasticsearch-all

# **Modes**

Debug configuration mode

# **Usage Guidelines**

This command is supported on all SmartZone platforms except SmartZone Data Plane controller.

## **Examples**

The following example shows how to reindex all elastic search data.

```
device# debug
device(debug)# reindex-elasticsearch-all
```
# **History**

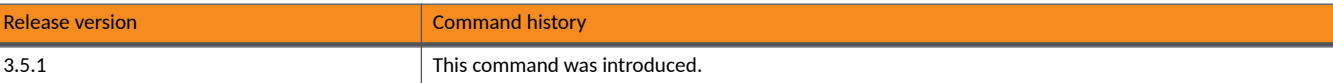

**Commands O through Sh** reload

# **reload**

Reloads the controller immediately or after a specified period of seconds.

## **Syntax**

**reload** { **now** | *seconds* }

# **Command Default**

The controller is not rebooted.

## **Parameters**

### **now**

Immediately reboots the controller.

*seconds*

Indicates the number of seconds before the controller reboots itself. Number between 1 and 60.

## **Modes**

Privileged EXEC mode

## **Usage Guidelines**

The *seconds* option allows a graceful reload.

To reboot an AP, use the **reload ap** command.

This command is supported on all SmartZone platforms except SmartZone Data Plane controller.

# **Examples**

The following example shows how to reboot the controller after 20 seconds.

```
device# reload 20
Do you want to reboot system (yes/no)? yes
Server would be rebooted in 20 seconds.
Broadcast message from admin (Tue June 18 15:11:24 2020):
The system is going down for reboot NOW!
```
# **reload ap**

Reboots an access point (AP).

# **Syntax**

**reload ap** *mac-address*

# **Command Default**

No AP is rebooted.

## **Parameters**

*mac-address* Reboots the AP with the specified MAC address.

# **Modes**

Privileged EXEC mode

# **Usage Guidelines**

This command is supported on all SmartZone platforms except SmartZone Data Plane controller.

# **Examples**

The following example shows how to reboot the AP with the MAC address 00:1c:2d:ee:ff:cc

```
device# reload ap 00:1c:2d:ee:ff:cc
Success to trigger AP (00:1c:2d:ee:ff:cc) reboot.
```
# **reload data-plane**

Reboots a dataplane.

# **Syntax**

**reload data-plane** *name*

# **Command Default**

No dataplane is rebooted.

# **Parameters**

*name*

Reboots the specified dataplane.

# **Modes**

Privileged EXEC mode

# **Usage Guidelines**

This command is supported on the SmartZone 300 and vSZ-H controllers only.

# **Examples**

The following example shows how to reboot the dataplane with the name NODE222

```
device# reload data-plane NODE222
Success to trigger data plane (NODE222) reboot.
```
# **remote ap-cli**

Executes remote access point (AP) CLI commands.

## **Syntax**

**remote ap-cli** *mac command*

# **Command Default**

No CLI commands are executed on remote APs.

## **Parameters**

*mac*

MAC address of the remote AP.

*command*

Command to be executed. Use double quotation marks around the command.

## **Modes**

Privileged EXEC mode

## **Usage Guidelines**

Use the command on the controller when you need to run CLI commands on the AP remotely. You must have permission to access the remote AP.

This command is supported on all SmartZone platforms except SmartZone Data Plane controller.

# **Examples**

The following example shows how to execute the **get version** command on the remote AP with the MAC address of 74:91:1A:2A:DB:80.

```
device# remote ap-cli 74:91:1A:2A:DB:80 "get version"
Ruckus 7962 Multimedia Hotzone Wireless AP
Version: 1.1.0.0.151
OK
```
# **remote-packet-capture**

Enables or disables remote packet capture on the Virtual SmartZone (vSZ) Data Plane (DP) controller.

## **Syntax**

**remote-packet-capture** { **enable** | **disable** }

# **Command Default**

Remote packet capture is not enabled on the controller.

# **Parameters**

### **enable**

Enables remote packet capture on the vSZ DP controller.

### **disable**

Disables remote packet capture on the vSZ DP controller.

## **Modes**

Debug configuration mode

## **Usage Guidelines**

This command is supported on the SmartZone Data Plane controllers only.

# **Examples**

The following example disables remote packet capture on the vSZ DP controller.

```
device> enable
device# debug
device(debug)# remote-packet-capture disable
```
# **remote-syslogd**

Enables or disables the redirection of syslog to the remote syslog server.

### **Syntax**

**remote-syslogd** { **enable** [ { **udp**| **tcp** } *ip-address port* ] | **disable** }

### **Command Default**

No redirection of the syslog is enabled.

### **Parameters**

### **enable**

Enables the redirection of syslog to the remote syslog server.

### **udp**

Uses UDP IP for transmitting the the syslog files.

#### **tcp**

Uses TCP IP for transmitting the the syslog files.

#### *ip-address*

IP address of the Syslog server.

### *port*

Port number of the Syslog server.

#### **disable**

Disables the redirection of syslog to the remote syslog server.

### **Modes**

Debug configuration mode

### **Usage Guidelines**

This command is supported on the SmartZone Data Plane controllers only.

### **Examples**

The following example disables sending syslog messages to a remote syslog server.

```
device> enable
device# debug
device(debug)# remote-syslogd disable
```
# **report**

Creates and updates the report configurations.

## **Syntax**

report report-title

**no report** *report-tle*

After the *report* command is entered to enter Report configuration mode, the following configuration syntax is available: { **email** *email-address* | **enable-export** | **pdf-format** | **type** { **client-number** | **connuously-disconnected-aps** | **switch-traffic-stascs** |  $s$ ystem-resource-utilization | tx-rx-bytes } }

{ **resource-filter** { **device** { **ap** *ap-name* | **domain** *domain-name* | **zone** *zone-name* } | **radio** { **2.4g** | **5g** } | **ssid** *ssid* } }

{schedule { daily hour minute minute | hourly minute | monthly date-of-month hour hour minute minute | weekly day-of-week hour *hour* **minute** *minute* }

{ **me-filter** { **3min** | **15min** | **hourly** } **hours** *hour* }

After the enable-export command is entered, the following configuration syntax is available: [ **export** *ࡢp-url* ]

# **Command Default**

A report is not configured.

## **Parameters**

*report-tle*

Name of the report.

**email** *email-address*

Sets email notification address.

### **enable-export**

Enable the export report results to be sent to an FTP server.

### **pdf-format**

Outputs the report to a PDF.

#### **type**

Sets the report type.

### **client-number**

This report shows the historical view of the maximum and minimum number of clients connect to the system. Client number can be shown in different time intervals for a specified duration. The report can be generated based on specific management domain, AP zone, AP, SSID, or radio type.

### continuously-disconnected-aps

This report shows the list of access points disconnected with specified time range. The report can be generated based on specific management domain and AP zone.

#### switch-traffic-statistics

This report shows the traffic statistics of switches, including the packets of InFrame, OutFrame, InMulticast, OutMulticast, InBroadcast, and OutBroadcast. The numbers of InError, OutError, CrcError, and InDiscard packets are also included.

### system-resource-utilization

This report shows the historical view of the CPU and memory usage of the system. The CPU and memory usage can be shown in different time intervals for a specific duration. The report can be generated based on specific plane.

### **tx-rx-bytes**

This report shows the historical view of the transmitted and received bytes of the system. The transmitted and received bytes can be shown in different time intervals for a specified duration. The report can be generated based on specific management domain, AP zone, AP, SSID or radio type.

### **resource-filter**

Sets the resource filter criteria for the report.

### **device**

Filtered by device parameters.

### **ap** *ap-name*

Filtered by AP name.

### **domain** *domain*

Fitlered by domain name or the administration domain.

#### **zone** *zone-name*

Fitlered by zone name.

### **radio**

Filtered by radio frequency.

### **2.4g**

Filtered by 2.4g.

### **5g**

Fitlered by 5g.

### **ssid** *ssid*

SSID

### **schedule**

Sets the schedule criteria for when the report is run.

### **daily**

Run the report on a daily schedule.

#### *hour*

Specifies the hour.

#### **minute** *minute*

Specifies the minute.

#### **hourly** *minute*

Runs the report on the same minute every hour.

#### **monthly** *ssid*

Runs the report on a monthly schedule.

*date-of-month*

Specifies the day in the month.

### **hour** *hour*

Specifies the hour.

### **minute** *minute*

Specifies the minute.

#### **monthly** *ssid*

Runs the report on a monthly schedule.

#### *day-of-week*

Specifies the day in the week.

#### **hour** *hour*

Specifies the hour.

#### **minute** *minute*

Specifies the minute.

### **me-filter**

Sets the period of time during which the data is gathered for the report.

### *3min*

Sets the time period to 3 minutes.

### **15min**

Sets the time period to 15 minutes.

### **hourly**

Sets the time period to hourly.

#### **hour** *hour*

Specifies the hour.

#### **export** *ࡢp-url*

Sets the FTP URL to which the reports are exported. The FTP format is ftp://<username>:<pwd>@<ftp-host>[/<dir-path>].

### **Modes**

Global configuration mode

### **Usage Guidelines**

Although you can configure the options individually and some are optional, you must configure the following options to create and export a report.

- **email** *email-address*
- **•** You must specify an FTP server for export.

Before you can configure the *export* command and the FTP server details, you must enter the *enable-export* command.

This command is supported on all SmartZone platforms except SmartZone Data Plane controller.

Use the no form of this command with a report name to remove the configuration for the specified report.

# **Examples**

The following example shows how to create a report configuration to export a report in PDF format to an FTP server. The report type displays the historical view of the maximum and minimum number of clients connect to the system for the mktg-zone2 zone and it is scheduled to run daily at 32 minutes past the 20th hour.

```
device# config
device(config)# report report2 
device(config-report)# email user2.mktg@commscope.com
device(config-report)# pdf-format
device(config-report)# resource-filter device zone mktg-zone2
device(config-report)# schedule daily 20 minute 32
device(config-report)# type client-number
device(config-report)# enable-export
device(config-report)# export ftp://user2:abc123@10.10.2.4/reports
Password: ***
Retype: ***
```
**Commands O through Sh** reset

# **reset**

Resets the DHCP server binding or profiles and NAT server profile.

### **Syntax**

**reset dhcp** { **binding** { **ip** *ip-addr* | **all** } | **profile profile** } **reset nat profile** *profile*

# **Command Default**

The DHCP server binding or profiles and NAT server profiles are not reset.

### **Parameters**

### **dhcp**

Resets DHCP server

#### **binding**

DHCP binding options.

**ip** *ip-addr*

Resets DHCP binding for the specified IP address.

#### **all**

Resets all the DHCP binding.

### **profile** *profile*

Resets the specified DHCP or NAT profile.

#### **nat**

Deletes configuration options.

### **Modes**

Privileged EXEC mode

### **Usage Guidelines**

This command is supported on the SmartZone Data Plane controllers only.

### **Examples**

The following example resets the NAT profile, natprofile1

device# reset nat profile natprofile1

The following example resets the DHCP server binding for at 172.19.19.55.

device# reset dhcp binding 172.19.19.55

# **restore**

Restores the local cluster or the entire cluster system.

### **Syntax**

**restore**

## **Modes**

Privileged EXEC mode

# **Usage Guidelines**

After entering the restore command, you are prompted to restore either the entire cluster or the local cluster. The system detects backup files for you to select.

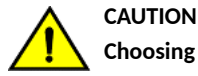

Choosing to restore the entire cluster or local cluster will start a reboot of the system.

# **Examples**

The following example shows how to restore the local cluster or the entire cluster.

```
device# restore
Please choose a backup to restore or 'No' to cancel This action will reboot the system.
Do you want to restore "the entire" cluster system? (yes/no) # Yes: restore cluster, no: original 
restore local
Do you want to restore the "local" system only? (yes/no) # Yes: start to restore local, No: cancel 
operation
```
## **History**

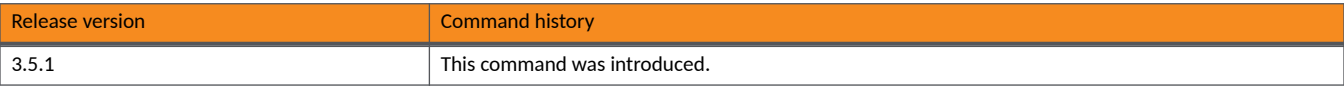

**Commands O through Sh** restore

# **restore**

Restores the controller configuration.

## **Syntax**

**restore** *ࡢp/ࡨtp/sࡢp-filename ip-address*

### **Parameters**

*ࡢp/ࡨtp/sࡢp-filename*

File name with the full path of the server. Specify the user name and password if you are using an FTP or SFTP server.

*ip-address*

IP address of the FTP, TFTP, or SFTP server.

## **Modes**

Privileged EXEC mode

# **Usage Guidelines**

This command is supported on the SmartZone Data Plane controllers only.

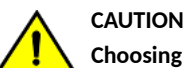

**Choosing to restore will start a reboot of the system.**

# **Examples**

The following example shows how to restore the controller configuration.

device# tftp 10.0.0.10 /tmp/filename.bak

# **restore config**

Restores a configuration backup file that you uploaded to the FTP server.

### **Syntax**

**restore config**

### **Modes**

Privileged EXEC mode

### **Usage Guidelines**

When upgrading software you can create a backup file which is used to restore the device configuration after the upgrade or other event.

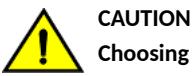

Choosing to restore the configuration will start a reboot of the system.

# **Examples**

The following example shows how to restore the device configuration.

```
device# restore config
After restore configuration well done, Controller will be restarted,User need to re-login. Do you want 
to restore configuration in this context (yes/no)? yes
Available backup configurations:
Available backup configurations:
1: Configuration_20201119071503GMT_1.1.0.0.246.bak 2020-11-19 07:15:03 GMT
Please choose a backup configuration to restore: (Or input 'No' to cancel)
Restore process starts
Restore process has been scheduled to run
```
# **restore network**

Restores the network configuration.

### **Syntax**

**restore network**

## **Modes**

Privileged EXEC mode

# **Usage Guidelines**

After entering the restore network command a list of backup files appears and you are prompted to select the backup file that you want to use to restore the network configuration on the controller.

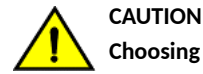

Choosing to restore the network configuration will start a reboot of the system.

This command is supported on all SmartZone platforms except SmartZone Data Plane controller.

### **Examples**

The following example shows how to restore the network configuration on the controller.

device# restore network<br>No. Created on Patch Version File Size --- -------------------------- -------------- -------------- 1 2020-10-05 12:32:14 GMT 3.0.0.0.479 160.3KB Please choose a backup to restore or 'No' to cancel:

# **rks-gre**

Creates or updates the RUCKUS GRE configuration.

### **Syntax**

**rks-gre** *tunnel-name*

**no rks-gre** [ *tunnel-name* ]

After the *rks-gre* command is entered to enter RKS GRE configuration mode, the following configuration syntax is available:  ${$  { gateway-mtu { auto | manual-mtu-size } | **tunnel-encryption** { AES128 | AES256 | DISABLE } | tunnel-mode { gre | gre-udp } }

### **Command Default**

RUCKUS GRE is not configured.

### **Parameters**

#### *tunnel-name*

RUCKUS GRE tunnel name.

### **gateway-mtu**

Sets the WAN interface MTU.

#### **auto**

Enables auto discover for the MTU size.

#### *manual-mtu-size*

Manually sets the MTU size. Range is from 850 to 1500.

### tunnel-encryption

Enables the tunnel encryption.

### **AES128**

Uses the AES128 encryption algorithm.

### **AES256**

Uses the AES256 encryption algorithm.

### **DISABLE**

Disables the tunnel encryption.

### **tunnel-mode**

Sets the tunnel mode.

#### **gre**

GRE tunnel mode.

#### **gre-udp**

GRE and UDP tunnel mode that supports APs behind Network Address Translation (NAT) tunnels.

### **Modes**

Global configuration mode

# **Usage Guidelines**

This command is supported on all SmartZone platforms except SmartZone Data Plane controller.

The no form of this command deletes the RUCKUS GRE configuration.

# **Examples**

The following example shows how to configure RUCKUS GRE tunnel options.

```
device# config
device(config)# rks-gre GRE1
device(config-rks-gre)# gateway-mtu 950
device(config-rks-gre)# tunnel-encryption AES256
device(config-rks-gre)# tunnel-mode gre
```
# **route**

Sets up the route configuration.

### **Syntax**

### **route**

After the **route** command is entered to enter Route configuration mode, the following configuration syntax is available: **add** { *dst-network***/***dst-netmask next-hop* | **ip6** *dst6-network***/***prefixlen next-hop6* }

**del** { *dst-network***/***dst-netmask next-hop* | **ip6** *dst6-network***/***prefixlen next-hop6* }

**show** { **main** | **json** | **table-name** | **all** } [ **ip6** ]

## **Command Default**

Only default route configuration exists.

### **Parameters**

### **add**

Adds configuration options.

### *dst-network*

Destination IPv4 network address.

#### *dst-netmask*

Destination network mask.

#### *next-hop*

Next hop IPv4 address.

#### **ip6**

Adds IPv6 configuration options.

#### *dst6-network*

Destination IPv6 network address.

### *prefixlen*

Destination IPv6 network prefix-length.

### *next-hop6*

Next hop IPv6 address.

### **del**

Deletes configuration options.

### **show**

Displays route configuration.

#### **main**

Displays the main orute.

#### **json**

Displays the route configuration in JSON format ?

**Commands O through Sh** route

> **table-name** Displays the table name. **all** Displays all route configuration in all the formats. **ip6** Displays the IPv6 route configuration.

### **Modes**

Privileged EXEC mode

# **Usage Guidelines**

This command is supported on the SmartZone Data Plane controllers only.

# **Examples**

The following example shows how to add an IPv4 route configuration with a destination network address and mask and the next hop addresss.

```
device# route
device(route)# add 10.254.32.0/24 10.10.2.1
```
The following example displays all the main route configuration.

```
device# route
device(route)# show main
--- main ---
default via 100.103.1.1 dev br0
10.254.32.0/24 dev br-tun proto kernel scope link src 10.254.32.15
100.103.1.0/24 dev br0 proto kernel scope link src 100.103.1.213
```
# **save-log**

Saves the debug log to the remote controller.

## **Syntax**

**save-log controller**

**save-log** { *ࡢp-url* | *sࡢp-url* | *ࡨtp-url* } *ip-addr path* [ *user* ] [ *password* ]

**save-log delete**

# **Command Default**

The debug log file is not saved.

### **Parameters**

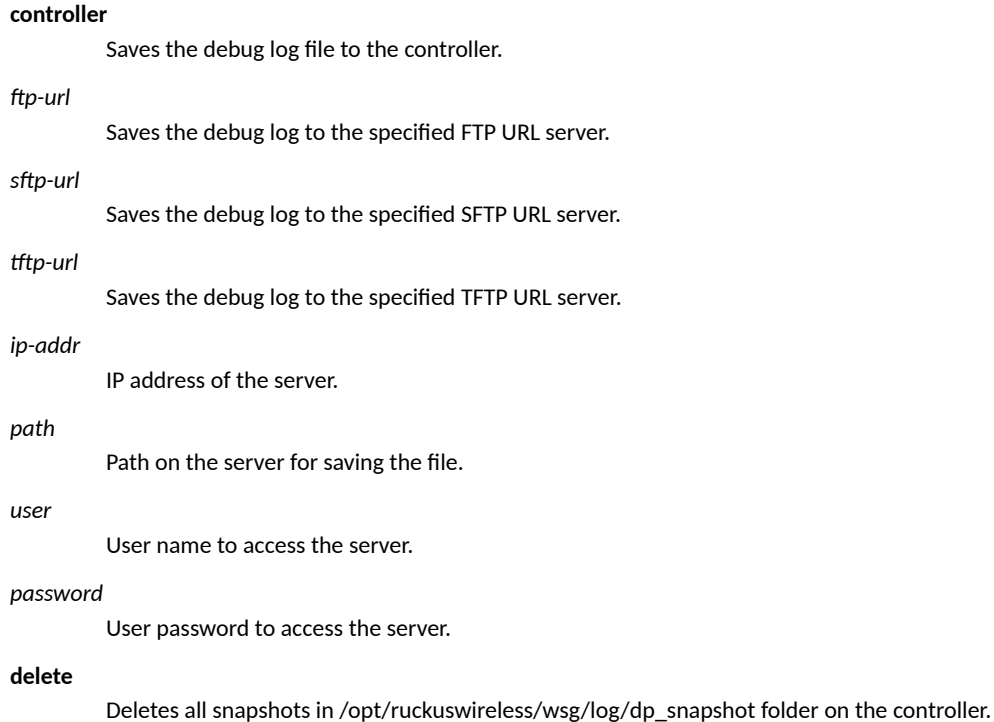

## **Modes**

Debug configuration mode

# **Usage Guidelines**

This command is supported on the SmartZone Data Plane controllers only.

The optional user and *password* entries are only required when using the FTP or SFTP URLs.

## **Examples**

The following example saves the debug log to a file on the controller.

```
device# debug
device(debug)# save-log controller
```
Package snapshot /opt/ruckuswireless/wsg/log/dp\_snapshot/ 97203WJ5REQJ0H2AFPD60R63GKNA000C295894A2000C295894AC\_debug\_support\_info.tar.gz

# **scan-jmxport**

Scans the JMX port.

### **Syntax**

**scan-jmxport** *ip-address*

## **Command Default**

The JMX port is not scanned.

### **Parameters**

*ip-address* Specifies the IP address.

### **Modes**

Debug configuration mode

## **Usage Guidelines**

Java Management Extensions (JMX) technology can be used to monitor and manage any Java technology-based applications (Java applications) that are running in either a local or a remote Java Virtual Machine (JVM).

This command is supported on all SmartZone platforms except SmartZone Data Plane controller.

## **Examples**

The following example shows how to scan the JMX port at the IP address 10.128.70.82.

```
device# debug
device(debug)# scan-jmxport 10.128.70.82
```
**Commands O through Sh** sci-profile

# sci-profile

Enables the SCI profile settings.

### **Syntax**

sci-profile profile-name

no sci-profile [ profile-name ]

After the sci-profile command is entered to enter SCI Profile configuration mode, the following configuration syntax is available: { host host-ip-address | password pwd | port port-number | system-id system-id | user user }

### **Command Default**

SCI profile settings are not configured.

### **Parameters**

host host-ip-address

Sets the SCI server host IP address.

password pwd

Sets the SCI server password.

port port-num

Sets the SCI server port number.

system-id system-id

Sets the SCI server system ID.

user user

Sets the SCI server user name.

### **Modes**

Global configuration mode

## **Usage Guidelines**

This command is supported on all SmartZone platforms except SmartZone Data Plane controller.

The no form of this command without any options deletes all the configured SCI profiles. Use the profile-name to delete just one SCI profile.

# **Examples**

The following example shows how to configure various SCI profile options.

```
device# config
device(config)# sci-profile
device(config-sci-profile)# host 10.10.2.3
device(config-sci-profile)# password Jxyg123
device(config-sci-profile)# port 3
device(config-sci-profile)# system-id 12345 
device(config-sci-profile)# user usermktg
```
# **History**

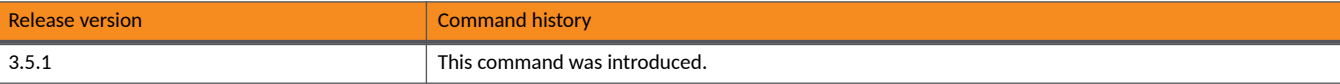

# screen-pagination

Enables the screen pagination.

## **Syntax**

screen-pagination **no screen-pagination** 

# **Command Default**

Screen pagination is not enabled.

### **Modes**

Debug configuration mode

## **Usage Guidelines**

This command is supported only on SmartZone 300 and vSZ-H platforms.

The **no** form of the command disables screen pagination.

# **Examples**

The following example shows how to enable screen pagination.

```
device# debug
device(debug)# screen-pagination
```
# **service**

Starts, stops, or restarts all the controllers services.

### **Syntax**

**service**{**restart**|**start**} **no service**

# **Command Default**

All controller services are running by default.

### **Parameters**

#### **restart**

Restarts all the controller services.

### **start**

Starts all the controller services.

### **Modes**

Privileged EXEC mode

## **Usage Guidelines**

While the controller services are running by default, use the **service start** command if you have previously stopped the controller services using the no service command. Restoring a backup file to the controller requires restarting all of the controller services using the service **restart** command.

This command is supported on all SmartZone platforms except SmartZone Data Plane controller.

## **Examples**

The following example shows how to start all the controller services. Use this option if the controller services have been stopped.

```
device# service start
Please note that this command will cause current SSH connection closed for SSH restart. 
Do you want to start all services (yes/no)? yes
Starting all services...
wait for 
(cassandra,communicator,eventreader,freeradius,memcached,monitor,northbound,repcached,scheduler,tomcat) 
Up!
wait for 
(cassandra,communicator,eventreader,freeradius,memcached,monitor,northbound,repcached,scheduler,tomcat) 
Up!
wait for (communicator, eventreader, freeradius, memcached, monitor, northbound, repcached, scheduler, tomcat)
Up!
wait for (communicator, eventreader, monitor, northbound, repcached, scheduler, tomcat) Up!
wait for (communicator, eventreader, monitor, northbound, repcached, scheduler, tomcat) Up!
wait for (communicator, eventreader, monitor, northbound, repcached, scheduler, tomcat) Up!
wait for (communicator, eventreader, monitor, northbound, repcached, scheduler, tomcat) Up!
wait for (communicator, eventreader, northbound, tomcat) Up!
All services are up!
device# Connection to 10.2.6.230 closed by remote host.
```
The following example shows how to restart all the controller services. Use this option if you have restored a backup file to the controller.

```
device# service restart
Please note that this command will cause current SSH connection closed for SSH restart. 
Do you want to restart all services (yes/no)? yes
Restarting all services...
```
The following example shows how to stop all the controller services.

```
device# no service
Please note that this command will cause current SSH connection closed for SSH restart. 
Do you want to stop all services (yes/no)? yes
Stopping all services...
Connection to 10.2.6.230 closed by remote host.
```
# session-timeout

Sets the local session timeout.

### **Syntax**

**session-meout***minutes*

## **Command Default**

The default local session timeout value is 30 minutes.

### **Parameters**

*minutes*

Specifies the local session timeout in minutes. Maximum value is 1440 minutes and the default is 30.

# **Modes**

Privileged EXEC mode

# **Usage Guidelines**

This command is supported on all SmartZone platforms except SmartZone Data Plane controller.

## **Examples**

The following example shows how to set the session timeout to 40 minutes.

device# session-timeout 40

**Commands O through Sh** set-factory

# **set-factory**

Resets the controller system to factory settings.

## **Syntax**

**set-factory**

# **Modes**

Privileged EXEC mode

# **Usage Guidelines**

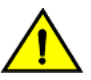

### **CAUTION**

Resetting a node to factory settings will erase all of its system configuration settings, backup files, and cluster settings. Before resetting a node to factory settings, it is strongly recommends that you export all of the backup files on the controller to an **FTP server using either the web interface or CLI.**

This command is supported on all the controllers including the SmartZone Data Plane.

### **Examples**

The following example shows how to reset the controller to factory settings. Before entering this command, export your backup files to an FTP server.

device# set-factory

# **setup**

Sets up the controller network interface settings.

### **Syntax**

**setup**

# **Modes**

Privileged EXEC mode

# **Usage Guidelines**

Use the command to help you configure the network interface settings using prompts.

This command is supported on all SmartZone platforms except SmartZone Data Plane controller.

### **Examples**

The following example walks you through prompts to help you set up a SZ300 controller.

ruckus# setup

```
Start controller setup process:
Network is not setup.
IP Version Support
1. IPv4 only
2. TPv4 and TPv6
Select address type: (1/2) 2
IPv4 address setup for Control interface
     1. Manual
2. DHCP
Select IP configuration: (1/2) 2
IPv4 address setup for Cluster interface
1. Manual
2. DHCP
 Select IP configuration: (1/2) 2
IPv4 address setup for Management interface
 1. Manual
2. DHCP
Select IP configuration: (1/2) 2
Default Gateway Interface
       *********************************
1. Control
2. Cluster
3. Management
Select gateway interface: (1/2/3) 3
Primary DNS: 172.17.17.16
Secondary DNS:
IPv6 address setup for Control interface
                   .<br>مارس المارس المارس المارس المارس
1. Manual
2. DHCPv6
******Select IPv6 configuration: (1/2) 2
IPv6 address setup for Management interface
***********************************
1. Manual
2. DHCPv6
 Select IPv6 configuration: (1/2) 2
```

```
IPv6 Default Gateway Interface
    1. Control
2. Management
 Select IPv6 gateway interface: (1/2) 1
Primary TPv6 DNS:
Secondary IPv6 DNS:
Current Network Settings (Before Applying)
IP Version Support Settings:
              -<br>* * * * * * * * * * *
 . . . . . . . . . . . .
IP Version Support : IPv4 and IPv6
Interface IPv4 settings:
            ************************
Control:
TP Type
          : DHCP
          : 192.168.2.53
IP Address
          : 255.255.255.0-<br>Netmask
          : 192.168.2.219
Gateway
Cluster:
: DHCP
IP Type
          : 0.01<br>: 192.168.100.88<br>: 255.255.255.0
IP Address
Netmask
Gateway
          \sim 1.
Management:
     : DHCP<br>: 172.17.25.55<br>: 255.255.255.0
IP Type
IP Address
Netmask
Gateway
          : yes
Default Gateway
DNS Server Settings:
Primary DNS Server : 172.17.17.16
Secondary DNS Server :
Interface IPv6 settings:
Control:
: DHCPv6
IP Type
IP Address
         :RAGateway Type
Gateway
          \cdot:
Default Gateway
          : yes
Management:
: DHCPv6
IP Type
TP Address
          \sim:RAGateway Type
Gateway
          \sim 1.
DNS Server Settings:
Primary DNS Server :
```

```
Secondary DNS Server :
                **************************
Enter 'y' to apply, 'n' to modify
Do you want to apply the settings? (y/n)Please wait while sytem configures the network.
It may take a few minutes...
Current Network Settings (After Applying)
**********************************
                              ********
IP Version Support Settings:
IP Version Support : IPv4 and IPv6
Interface IPv4 settings:
Control:
IP Type : DHCP<br>
IP Address : 192.168.2.53<br>
Netmask : 255.255.255.0<br>
Gateway :
Gateway
Cluster:
: DHCP<br>: 192.168.100.88
IP Type
IP Address
             : 192.100.11<br>: 255.255.255.0Netmask
Gateway
               \cdot:
Management:
       : DHCP
IP Type
IP Address
              : 172.17.25.55<br>: 255.255.255.0Netmask
Gateway
              : 172.17.25.1Default Gateway
               : yes
DNS Server Settings:
Primary DNS Server : 172.17.17.16
Secondary DNS Server :
Interface IPv6 settings:
Control.
: DHCPv6<br>: fccc:192:168:2::eba/128
IP Type
Exercise contracts:<br>
Gateway Type : RA<br>
Gateway : Carry Carry Carry Carry Carry Carry Carry Carry Carry Carry Carry Carry Carry Carry Carry Carry Carry Carry Carry Carry Carry Carry Carry Carry Carry Carry Carry Carry Carr
              : fe80::20c:29ff:fef9:7e85<br>: yes
Default Gateway
Management:
IP Type : DHCPv6<br>IP Address : fccc:172:17:25::705/128
Gateway Type
              :RA: fe80::20c:29ff:fef9:7e85
Gateway
DNS Server Settings:
              *****************************
Primary DNS Server :
Secondary DNS Server :
                .<br>****************************
       ***********
Enter 'y' to accept, 'n' to modify
```
Accept these settings and continue?  $(y/n)$  y

```
SZ300# setup
Start SZ300 setup process:
Current Network Settings
IP Version Support Settings:
IP Version Support : IPv4 and IPv6
Interface IPv4 settings:
    Control:
IP Type
            : DHCP
           : 192.168.2.53<br>: 255.255.255.0IP Address
Netmask
Gateway
            \sim 100
Cluster:
IP Type
            : DHCP
          : 192.168.100.88<br>: 255.255.255.0
IP Address
Netmask
Gateway
            \cdot:
Management:
: DHCP<br>: 172.17.25.55
IP Type
172.17.25.55<br>Netmask : 255.255.255.0<br>Gateway
           : 172.17.25.1<br>: yes
Gateway
Default Gateway
DNS Server Settings:
Primary DNS Server : 172.17.17.16
Secondary DNS Server :
Interface IPv6 settings:
Control:
IP Type : DHCPv6<br>
IP Address : fccc:192:168:2::eba/128<br>
Gateway Type : RA<br>
Gateway : fe80::20c:29ff:fef9:7e85
Default Gateway
           : yes
Management:
IP Type
           : DHCPv6
IP Address
           : fccc:172:17:25::705/128
           : R\overline{A}Gateway Type
            : fe80::20c:29ff:fef9:7e85
Gateway
DNS Server Settings:
Primary DNS Server
Secondary DNS Server :
Do you want to setup network? (y/n) n
(C) reate a new cluster or (J) oin an exist cluster (c/j): c
Cluster Name (cluster name can contain letters (a-z, A-Z), numbers (0-9), and dashes (-)): ruckus-
```

```
cluster-1
Controller Description: ruckus controller
Create/Join
              : create
DISCOVERY PROTOCOL: tcp
Cluster Name : ruckus-cluster-1
               : 83405b79 - 9286 - 4b57 - 8701 - c7ecddf27c40Blade ID
DESCRIPTION
              : ruckus controller
Are these correct (y/n): yEnter the controller name of the blade ([a-zA-Z0-9-]): ruckus-controller
Is this controller behind NAT? (y/n) n
System UTC Time: 2020-02-06 07:39:53 UTC
NTP Server ([a-zA-Z0-9.-]): [ntp.ruckuswireless.com]
Check if NTP server [ntp.ruckuswireless.com] is reachable...
System time after synchronization: 2020-02-06 07:40:01 UTC
Convert ZoneDirector APs in factory settings to SZ300 APs automatically (y/n) [N]
Reset admin's password!
Enter admin password:
Enter admin password again:
Enter the CLI enable command password:
Enter the CLI enable command password again:
Reset admin's password done!
Setup configurations done. Starting setup process after 5 seconds...
/etc/init.d/snmpd restart
New hostname: ruckus-controller
Change admin password done!
Check installation status
Wait for cluster config operation start!
Wait for cluster config operation start!
Wait for cluster config operation start!
Wait for cluster config operation start!
Bootstrapping, Tue Feb 06 07:40:33 UTC 2020
Blade Channel Opened, Tue Feb 06 07:40:36 UTC 2020
Configurer Channel Opened, Tue Feb 06 07:40:46 UTC 2020
Cassandra Started, Tue Feb 06 07:41:59 UTC 2020
ElasticSearch Started, Tue Feb 06 07:43:08 UTC 2020
Cassandra Initialized, Tue Feb 06 07:47:31 UTC 2020
Certificate and Root Key created, Tue Feb 06 07:49:02 UTC 2020
SZ300 Apps Started, Tue Feb 06 08:03:58 UTC 2020
Available, Tue Feb 06 08:04:13 UTC 2020
% System setup is finished. The current CLI session will be terminated. Please login again.
```
#### **NOTE**

At this point, log on to the controller CLI, and then run the setup command again.

```
ruckus# setup
Start SCG setup process:
Current network settings:
                   Control (AP/Dataplane) :
                 ***************
*******************
IP TYPE : dhcp
IP Address : 10.2.6.231
Netmask : 255.255.0.0
Gateway : 10.2.0.1
Default Gateway : no
Primary DNS Server : 172.17.17.16
Secondary DNS Server : 168.95.1.1
**********************************
************************************
Cluster:
************************************
IP TYPE : dhcp
```

```
IP Address : 10.2.6.229
Netmask : 255.255.0.0
Gateway : 10.2.0.1
Default Gateway : no
Primary DNS Server : 172.17.17.16
Secondary DNS Server : 168.95.1.1
************************************
************************************
Management (Web) :
************************************
IP TYPE : dhcp
IP Address : 10.2.6.230
Netmask : 255.255.0.0
Gateway : 10.2.0.1
Default Gateway : yes
Primary DNS Server : 172.17.17.16
Secondary DNS Server : 168.95.1.1
**********************
Server need to restart network after network setting.
Do you want to setup network? [YES/no]: no
(C) reate a new cluster or (J) oin an exist cluster: (c/j) c
Cluster Name ([a-zA-Z0-9_-]): test_cluster
Controller Description: test cluster
******************
                        **********
Create/Join : create
DISCOVERY PROTOCOL: tcp
Cluster Name : test cluster
Blade ID: f7585769-6dd7-4e63-aa2c-e6da76501680
DESCRIPTION : test cluster
*************************************
Are these correct? (y/n): y
Enter the controller name of the blade ([a-zA-Z0-9 -]): test cluster
NTP Server ([a-zA-Z0-9,-]): [pool.ntp.org]
Reset admin's password!
Enter admin password:
Enter admin password again:
Enter the enable password:
Enter the enable password again:
Reset admin's password done!
stty: standard input: Invalid argument
New hostname: test cluster
Change admin password done!
                          **********
Check SCG installation status
Wait for cluster config operation start!
Wait for cluster config operation start!
Wait for cluster config operation start!
Wait for cluster config operation start!
Bootstrapping, Tue Dec 18 15:25:32 GMT 2012
Blade Channel Jointed, Tue Dec 18 15:25:34 GMT 2012
Configurer Channel Jointed, Tue Dec 18 15:25:43 GMT 2012
Cassandra Started, Tue Dec 18 15:26:03 GMT 2012
Cassandra Initialized, Tue Dec 18 15:27:14 GMT 2012
First Time Initialization Process Done, Tue Dec 18 15:28:02 GMT 2012
Available, Tue Dec 18 15:29:47 GMT 2012
```
**Commands O through Sh** sha1

# **sha1**

Enables Secure Hash Algorithm 1 (SHA1) support.

### **Syntax**

**sha1**

**no sha1**

# **Command Default**

SHA1 support is disabled.

### **Modes**

Debug configuration mode

## **Usage Guidelines**

This command is supported on all SmartZone platforms except SmartZone Data Plane controller.

## **Examples**

The following example shows how to enable SHA1 support.

```
device# debug
device(debug)# sha1
Wait for tomcat down...(0/120)
Wait for tomcat down...(2/120)
Stop service tomcat done!
Start service tomcat done!
         total used free shared buff/cache available
Mem: 198054460 50570244 135203348 206444 12280868<br>Swap: 0 0 0
Swap:
Wait for communicator down...(0/120)
Stop service communicator done!
Start service communicator done!
         total used free shared buff/cache available
Mem: 198054460 50085552 135697744 206380 12271164 146475344
Swap:
```
Please make sure to enable/disable sha1 in all cluster nodes. Successful operation

The following example shows how to disable SHA1 support.

device# debug device(debug)# no sha1

# **History**

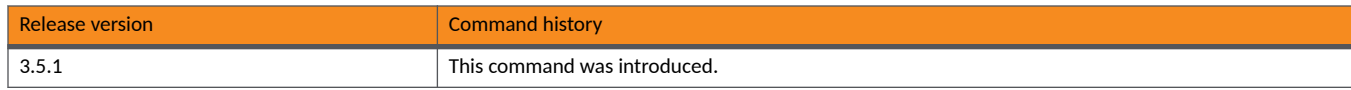

**Commands O through Sh** shutdown

# **shutdown**

Shuts down the controller immediately, or after a specified period.

### **Syntax**

**shutdown** { **now** | *seconds* }

On the SmartZone DP controllers: **shutdown** { **now** | *minutes* }

### **Command Default**

A controller is not shut down.

### **Parameters**

#### **now**

Shuts down the controller immediately after 30 seconds.

#### *seconds*

Shuts down the controller after the specified number of seconds.

*minutes*

Shuts down the controller after the specified number of minutes. This variable is supported on the SmartZone Data Plane controllers only.

### **Modes**

Privileged EXEC mode

### **Usage Guidelines**

Use the command to define how quickly the controller is shut down.

This command is supported on all the controllers including the SmartZone Data Plane.

### **Examples**

The following example shuts down the controller in 30 seconds.

```
device# shutdown now
Do you want to shutdown system? Y/N
Server would be shutdown in 30 seconds
```
The following example shuts down the controller in 90 seconds allowing for a graceful shutdown.

device# shutdown 90 Do you want to shutdown system? Y/N Server would be shutdown in 90 seconds The following example shuts down the SZ DP controller in 10 minutes allowing for a graceful shutdown.

device# shutdown 10 Do you want to shutdown system? Y/N Server would be shutdown in 10 minutes
# **Show Commands**

# **show (DP debug)**

Shows the status of remote and data plane packet captures.

#### **Syntax**

**show**

#### **Modes**

Debug configuration mode

#### **Usage Guidelines**

This command is supported on the SmartZone Data Plane (DP) controllers only.

The command is only available under debug mode. Other DP **show** commands are available under Privileged EXEC mode.

#### **Examples**

The following example displays the output of the DP **show** command.

```
device# debug
device(debug)# show 
Debug Settings:
    Remote Packet Capture: Enable
    Data Plane Packet Capture: Disable
```
# show admin-activity

Displays the activities of an administrator account.

## **Syntax**

show admin-activity

### **Modes**

Privileged EXEC mode

## **Usage Guidelines**

This command is supported on all SmartZone platforms except SmartZone Data Plane controller.

## **Examples**

The following example shows output from the **show admin-activity** command.

device# show admin-activity

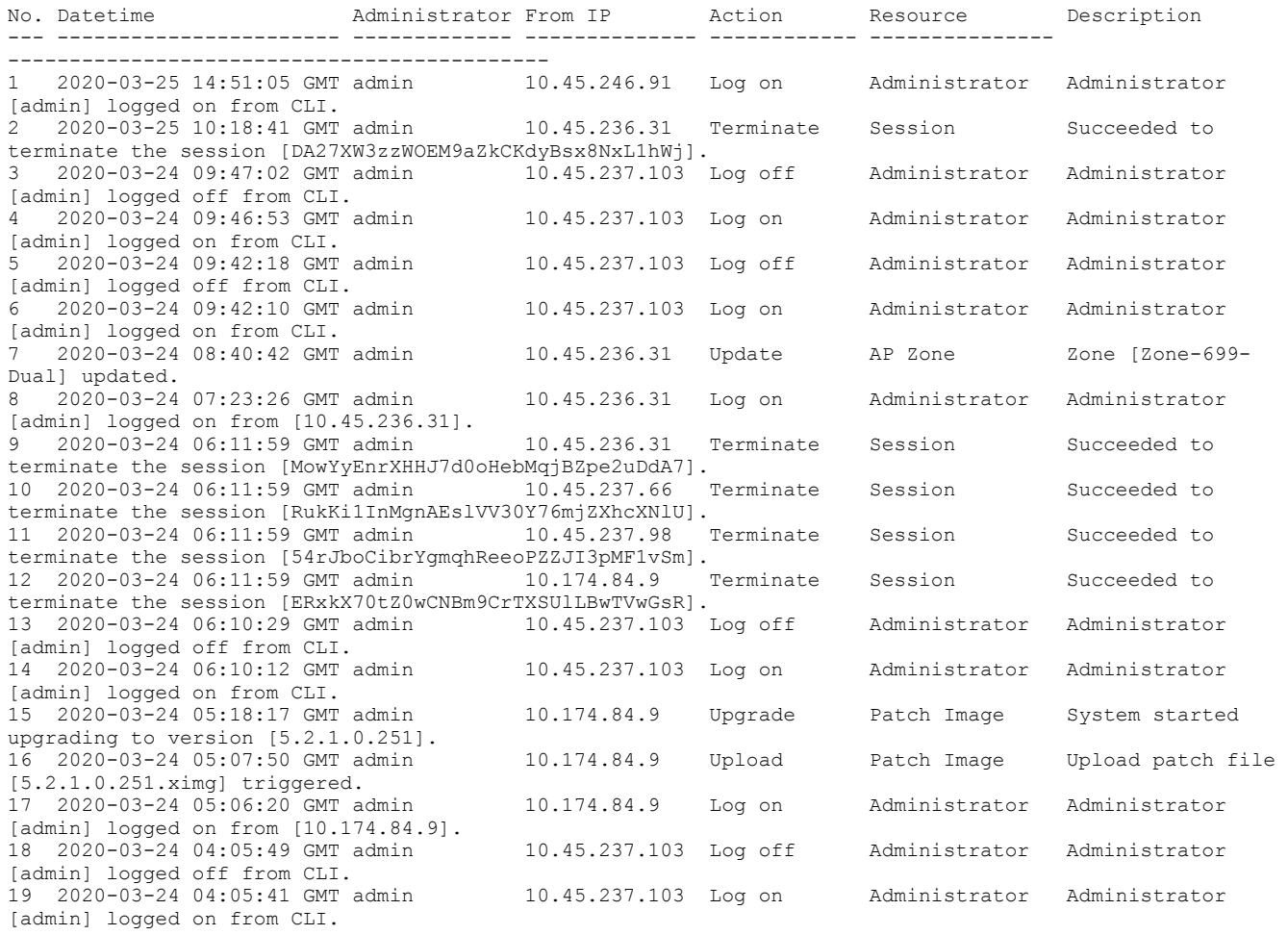

**Show Commands** show alarm

# **show alarm**

Displays outstanding access point (AP) alarms.

### **Syntax**

**show alarm**

### **Modes**

Privileged EXEC mode

## **Usage Guidelines**

This command is supported on all SmartZone platforms except SmartZone Data Plane controller.

## **Examples**

The following example shows partial output from the **show alarm** command.

device# show alarm

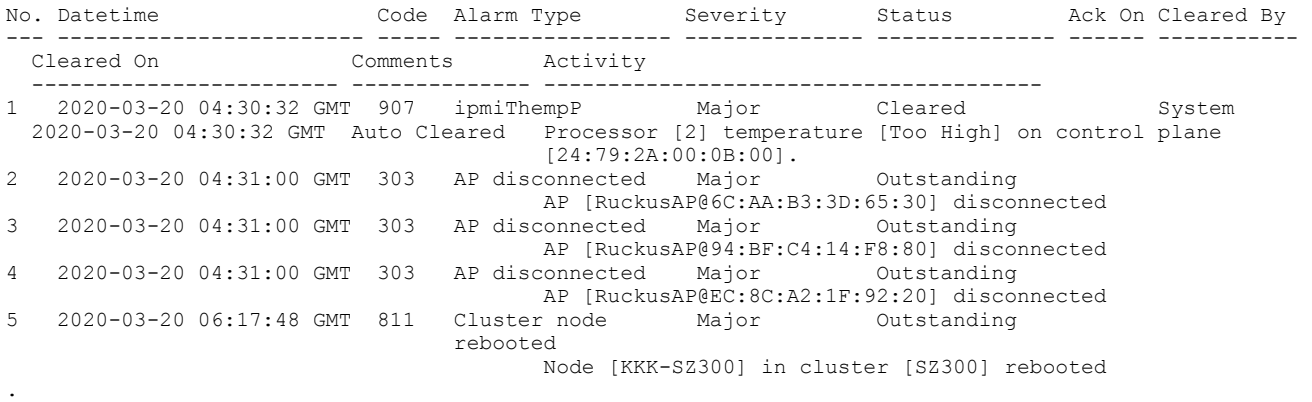

. .

# **show ap**

Displays details about a specific access point (AP) identified by its MAC address.

#### **Syntax**

**show ap***mac-address*[**mesh**{**neighbors**|**topology**]

#### **Parameters**

*mac-address*

MAC address of the AP.

**mesh**

Displays AP mesh statistics.

**neighbors**

Displays the AP mesh neighbors.

**topology**

Displays the AP mesh topology.

#### **Modes**

Privileged EXEC mode

## **Usage Guidelines**

This command is supported on all SmartZone platforms except SmartZone Data Plane controller.

## **Examples**

The following example displays the mesh topology for the AP with the MAC address of 84:18:3A:39:C8:50

```
device# show ap DC:AE:EB:22:3E:D0
```
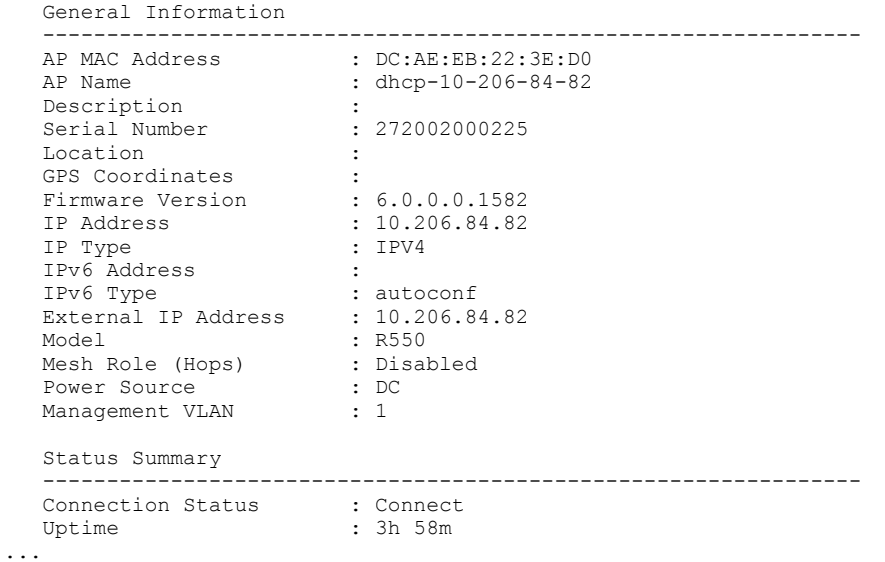

# **show ap-cerficate-status**

To show the status of AP certificates.

#### **Syntax**

**show ap-cerficate-status**{**request**|**update**}[*zone-name*]

#### **Parameters**

#### **request**

Displays AP certificate request status.

#### **update**

Displays AP certificate update status.

#### *zone-name*

Target zone name.

#### **Modes**

Privileged EXEC mode

## **Usage Guidelines**

If the *zone-name* is not specified, the status of all AP certificates is displayed.

This command is supported on all SmartZone platforms except SmartZone Data Plane controller.

#### **Examples**

The following examples display the AP certificate update status.

device# show ap-certificate-status request

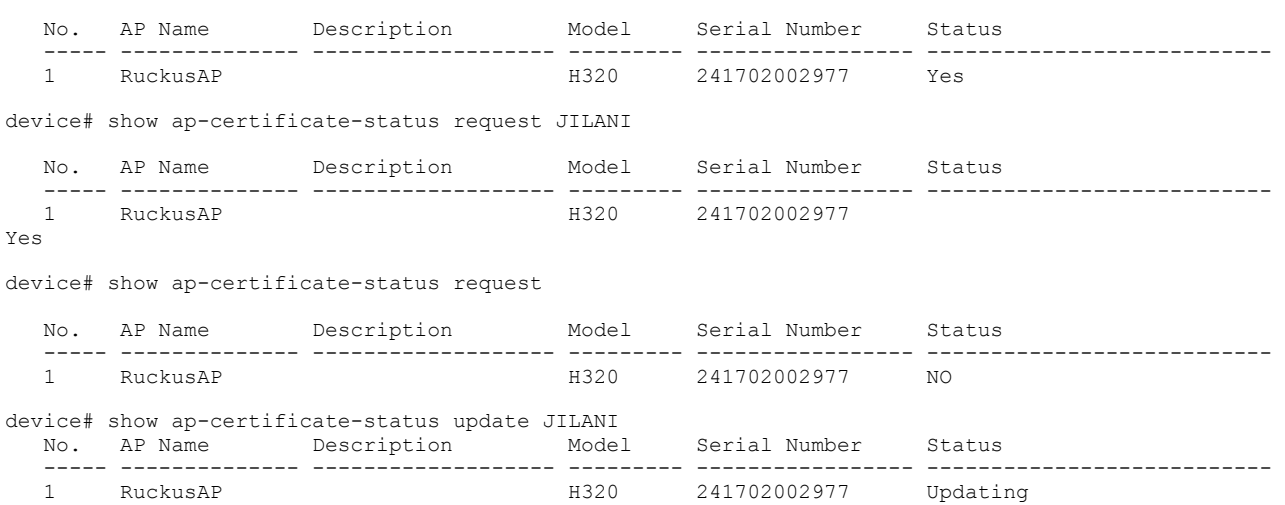

# **show ap-stats**

Displays the AP statistics.

### **Syntax**

Syntax for a SZ100 controller:

 $s$ how ap-stats*mac-addresstype*{air-timeradio{2.4g|5g}|{ap-traffic|client-association|client-count|client-os}{ap|zonezone*name***wlan***wlan-ssid*}|**rks-gre**}**period**{**1-h**|**7-d**|**14-d**|**24-h**}

Syntax for a SZ300 controller:

**show ap-stats***mac-address***type**{**air-meradio**{**2.4g**|**5g**}|**ap-traffic**|**client-associaon**|**client-count**|**client-os**|**rks-gre**}**period**{**1-h**|**24-h**}

#### **Parameters**

#### *mac-address*

MAC address of the AP.

#### **type**

Type of AP statistics to display.

#### **airmeradio**

Displays statistics for radio air time by bandwidth.

#### **2.4g**

2.4 GHz bandwidth.

#### **5g**

5 GHz bandwidth.

#### **ap-traffic**

Displays the AP mesh topology.

#### client-association

Displays statistics for client associations.

#### **client-count**

Displays statistics for client count.

#### **client-os**

Displays statistics for client model names.

#### **ap**

Displays statistics by AP.

#### **zone***zone-name*

Displays statistics by specified zone.

#### **wlan***wlan-ssid*

Displays statistics by specified WLAN.

#### **rks-gre**

Displays statistics for RUCKUS GRE tunnel usage.

#### **period**

Displays the specified AP statistics for a specified period of time.

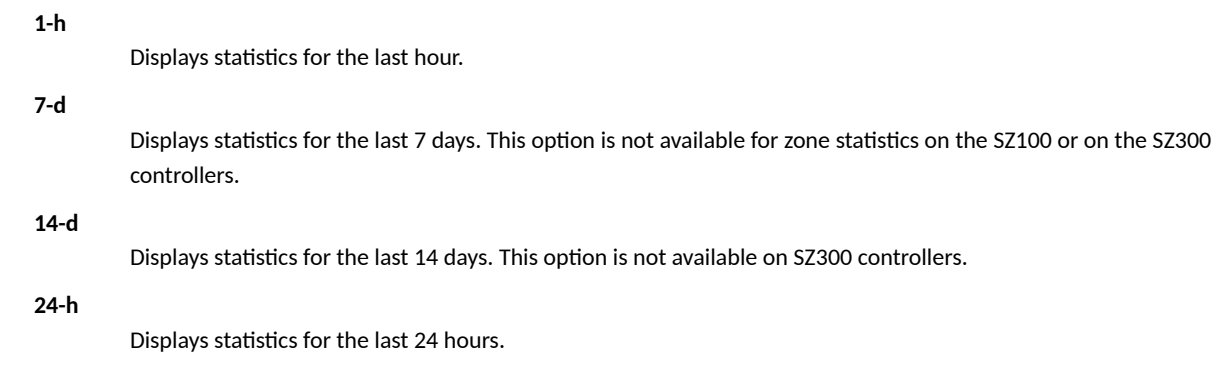

### **Modes**

Privileged EXEC mode

## **Usage Guidelines**

#### **NOTE**

The supported syntax is different between the SmartZone 100 and vSZ-E controllers and the SmartZone 300 and vSZ-H controllers. See the Syntax section.

#### **Examples**

.

The following example shows the AP traffic statistics from the AP with a MAC address of 11:20:56:D7:E5:87 for the last hour. Only partial output is displayed.

device# show ap-stats 11:20:56:D7:E5:87 type ap-traffic ap period 1-h

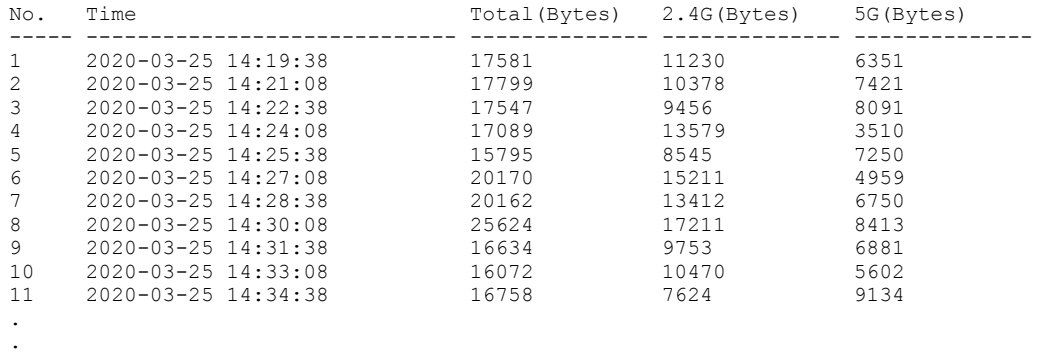

The following example from a SZ100 controller shows the RUCKUS GRE tunnel usage statistics from the AP with a MAC address of 11:20:56:D7:E5:87 for the last 7 days.

device# show ap-stats 11:20:56:D7:E5:87 type rks-gre period 7-d

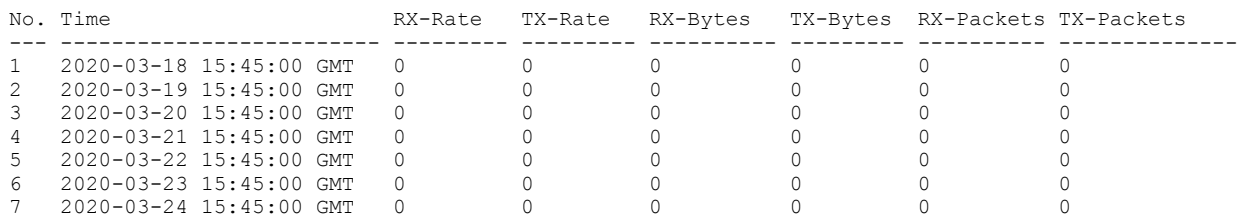

# **show ap-subnet-discovery-status**

Displays AP subnet discovery service status.

## **Syntax**

**show ap-subnet-discovery-status**

## **Modes**

Debug configuration mode

## **Usage Guidelines**

This command is supported for SmartZone 100 devices.

The command is only available under debug mode.

## **Examples**

The following example shows that the AP subnet discovery service is disabled.

```
device# debug
device(debug)# show ap-subnet-discovery-status
```
AP Subnet Discovery Status: Disabled

**Show Commands** show backup

# **show backup**

Displays a list of available system backup versions.

### **Syntax**

**show backup**

### **Modes**

Privileged EXEC mode

## **Usage Guidelines**

Use this command to verify that the backup file has been created successfully. Backups are useful, for example, to create backups of clusters that need to be restored.

This command is supported on all SmartZone platforms except SmartZone Data Plane controller.

## **Examples**

The following example shows the output from the **show backup** command.

device# show backup

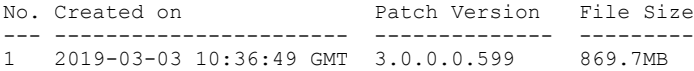

# **show backup-config**

Displays a list of available configuration backup versions.

#### **Syntax**

**show backup-config**

#### **Modes**

Privileged EXEC mode

### **Usage Guidelines**

When backing up the controller configuration from the CLI, use this command to verify that the backup file of the CLI configuration was successful.

This command is supported on all SmartZone platforms except SmartZone Data Plane controller.

## **Examples**

The following example shows the output from the **show backup-config** command on a SZ300 controller.

device# show backup-config

Available backup configurations: 1: Configuration\_20191219071503GMT\_1.1.0.0.246.bak 2019-12-19 07:15:03 GMT

The following example shows the output from the **show backup-config** command on a SZ100 controller.

device# show backup-config

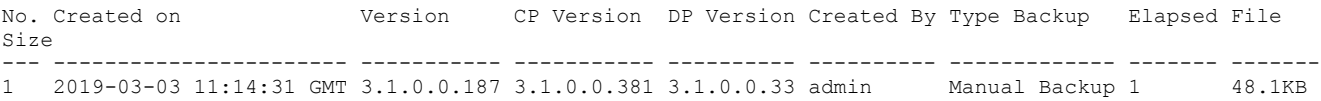

# **show backup-config-state**

Displays the status of the available configuration backup.

### **Syntax**

**show backup-config-state**

#### **Modes**

Privileged EXEC mode

### **Usage Guidelines**

When backing up the controller configuration from the CLI, use this command to verify the status of the backup CLI configuration file.

This command is supported on all SmartZone platforms except SmartZone Data Plane controller.

### **Examples**

The following example shows the output from the **show backup-config-state** command.

```
device# show backup-config-state
Operation : Successful
Progress Status : Completed
```
# **show backup-network**

Displays backup network configuration versions.

### **Syntax**

**show backup-network**

### **Modes**

Privileged EXEC mode

### **Usage Guidelines**

Use this command to verify the backup file of the controller network configuration, including the control plane and data plane information. The controller creates a backup of its network configuration on its database.

This command is supported on all SmartZone platforms except SmartZone Data Plane controller.

#### **Examples**

The following example shows output from the **show backup-network** command.

device# show backup-network

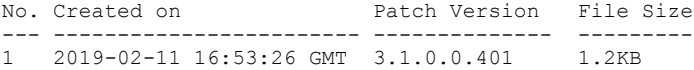

# **show backup-schedule**

Displays the schedule of system backup versions.

### **Syntax**

**show backup-schedule**

### **Modes**

Privileged EXEC mode

## **Usage Guidelines**

This command is supported on all SmartZone platforms except SmartZone Data Plane controller.

#### **Examples**

The following example shows output from the **show backup-schedule** command.

device# show backup-schedule

No running configuration

# **show backup-state**

Displays the system backup state.

### **Syntax**

**show backup-state**

### **Modes**

Privileged EXEC mode

## **Usage Guidelines**

This command is supported on all SmartZone platforms except SmartZone Data Plane controller.

#### **Examples**

The following example shows output from the **show backup-state** command.

device# show backup-state

No running configuration

# **show backup-upgrade-state**

Displays the system backup and upgrade state.

### **Syntax**

**show backup-upgrade-state**

### **Modes**

Privileged EXEC mode

## **Usage Guidelines**

This command is supported on all SmartZone platforms except SmartZone Data Plane controller.

#### **Examples**

The following example shows output from the **show backup-upgrade-state** command.

device# show backup-upgrade-state

No running configuration

# **show client**

Displays current AP associated client sessions.

#### **Syntax**

**show client** *client-mac*

#### **Parameters**

*client-mac*

Displays AP client sessions for the specified client MAC address.

#### **Modes**

Privileged EXEC mode

#### **Usage Guidelines**

This command is supported on all SmartZone platforms except SmartZone Data Plane controller.

### **Examples**

The following example shows output from the **show client** command.

device# sshow client F2:AD:E0:A6:81:D3

```
General Information<br>----------------------------------
 -----------------------------------
STA MAC Address : F2:AD:E0:A6:81:D3
 IP Address : 10.206.84.55 / ::
 User Name : N/A
Auth Method : Standard+Open
 Encryption Method : None
 Connected Since : 2021-03-30 07:09:07 GMT
Status : AUTHORIZED
AP Zone : zone1
Access Point : dhcp-10-206-84-82
Model Name : Android 11
Host Name : Galaxy-A50
 -----------------------------------
Channel : 40
 VLAN : 1
 SNR (dB) : 65
Packets from Client : 9.7KB
Bytes from Client : 3.1MB
Packets to Client : 30.2KB
Bytes to Client : 37.3MB
 Dropped Packets to Client : 0
AP Rx Signal (db) : 31
...
```
**Show Commands** show clock

# **show clock**

Displays the current GMT date and time.

### **Syntax**

**show clock**

## **Modes**

User EXEC mode Privileged EXEC mode

## **Usage Guidelines**

This command is supported on all SmartZone platforms except SmartZone Data Plane controller.

#### **Examples**

The following example displays the date as March 26, 2020 at 6:09pm Greenwich Mean Time (GMT).

device> show clock 2020-03-26 18:09:53 GMT

# **show cls-sess**

Displays the session information of a user equipment at a node level as per the MSISDN or by date and time.

#### **Syntax**

**show cls-sess**{**msisdn***msisdn*|*date-me*}

#### **Parameters**

**msisdn***msisdn*

MSISDN and MSISDN value.

*date-me*

Displays session information by date and time in the following format: dd/mm/yy/hh/mm/ss.

### **Modes**

Privileged EXEC mode

### **Usage Guidelines**

This command is supported on the SmartZone 300 and vSZ-H controllers only.

#### **Examples**

The following example shows the session information for March 3, 2020 at 8:10:30 am.

device# show cls-sess 03/03/20/08/10/30

```
No. MSISDN IMSI DHCP IP DNS IP Auth Server IP Acct Server IP Charging Type PDP IP TEID GGSN IP 
SESS Type
--- ------ ------ -------- -------- -------------- -------------- ------------- -------- ---- --------- 
---------
```
**Show Commands** show cluster

# **show cluster**

Displays the system cluster settings.

### **Syntax**

**show cluster**{**ip-list**|*name*}

#### **Parameters**

**ip-list**

Displays the cluster node IP list.

*name*

Displays the cluster name.

### **Modes**

Privileged EXEC mode

## **Usage Guidelines**

This command is supported on all SmartZone platforms except SmartZone Data Plane controller.

### **Examples**

The following example shows output from the show cluster command with the ip-list option.

device# show cluster ip-list

Cluster Node IPs: 10.1.96.128

The following example shows output from the **show cluster** command with the *name* option.

device# show cluster name

Cluster Name: SZ300

# **show cluster-node**

Displays the cluster node information.

### **Syntax**

**show cluster-node**[*name*]

#### **Parameters**

*name*

Cluster node name.

#### **Modes**

Privileged EXEC mode

#### **Usage Guidelines**

This command is supported for SmartZone 100 devices.

Run the show cluster-node command to view information for all the cluster nodes configured on the controller. Use the *name* option to display information for a specific cluster node.

#### **Examples**

The following example shows output from the **show cluster-node** command.

device# show cluster-node

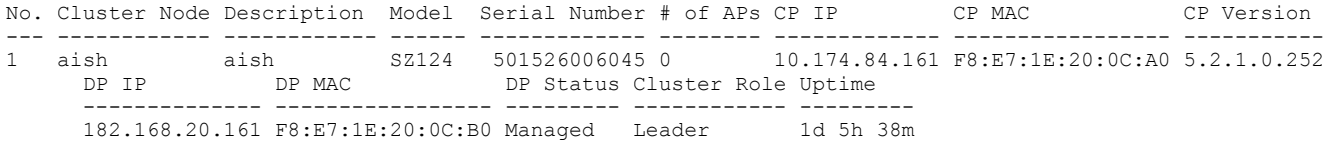

#### The following example shows output from a specific cluster node.

device# show cluster-node mktg

```
 Cluster Node : mktg
                                   ----------------------------------------------------------------
  Serial Number : 501526006045<br>Model : SZ124
                 : SZ124
  Description
  Description : mktg<br>Role : Leader<br>Status : In Ser
                 : In_Service
 Total Memory : 31.3GB
 Total Disk : 241.1GB
 # of Ports : 6
   Control Plane : Mktg-C
         ----------------------------------------------------------------
MAC Address : F8:E7:1E:20:0C:A0
 Firmware : 5.2.1.0.252
  Filmwaie : 3.2.1.0.232<br>IP Address : 10.174.84.161<br># of APs : 0
  # of APs
  Data Plane : Mktg-C
                                     ----------------------------------------------------------------
   MAC Address : F8:E7:1E:20:0C:B0
 IP Address : 182.168.20.161
 Model : SZ124
   Network Settings
                    ----------------------------------------------------------------
   IPv4 Interface
                   ----------------------------------------------------------------
 IP Mode : Static
 IP Address : 10.174.84.161
 Subnet Mask : 255.255.254.0
 Gateway : 10.174.84.1
   IPv6 Interface
    ----------------------------------------------------------------
 IP Mode : Static
 IP Address : 2070::161/64
 Gateway : 2070::1
   IPv6 RA
    -----------------------------------------------------------------
  No. Interface IP Address<br>----- -------------- -----------
   ----- -------------- --------------------------------------------
        Control
   IPv6 DHCP
    -----------------------------------------------------------------
  No. Interface IP Address
   ----- -------------- --------------------------------------------
         1 Control
   DNS Servers
    ----------------------------------------------------------------
  No. Priority Server
                               ----- --------- ------------------------------------------------
   1 1 4.2.2.2
   2 2 8.8.8.8
   User Defined Interfaces
 ----------------------------------------------------------------
   Routes
 ----------------------------------------------------------------------------
 No. Network Address Subnet Mask Gateway Interface Metric
    ----- --------------- -------------- ------------ ------------------ -------
```
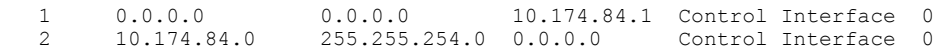

#### IPv6 Routes

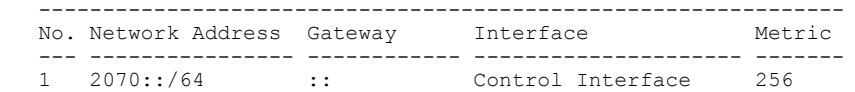

2 ::/0 2070::1 Control Interface 1

## **show cluster-state**

Displays the system cluster and node state.

#### **Syntax**

**show cluster-state**

#### **Modes**

Privileged EXEC mode

### **Usage Guidelines**

Use this command when you need to view the statuses of the node and the cluster before restoring a backup file for example.

This command is supported on all SmartZone platforms except SmartZone Data Plane controller.

#### **Examples**

The following example shows output from the **show cluster-state** command.

```
device# show cluster-state
```

```
 Current Management Service Status : In service
  Current Node Status : In service<br>Cluster Status : In service
 Cluster Status : In service
 Cluster Operation : None
   System Mode : None
   Cluster Node Information
               ----------------------------------------------------------------
  No. Name Role
   ----- ------------------------ -----------
   1 RRR-SZ300-C LEADER
```
# **show controller**

Displays the vSZ-related configuration.

### **Syntax**

**show controller**[**cli\_upload\_cert\_chain**|**current\_cert\_chain**|**connect\_status**]

#### **Parameters**

**cli\_upload\_cert\_chain**

Displays user upload certificate chain.

#### **current\_cert\_chain**

Displays the vSZ-related current server certificate chain.

#### **connect\_status**

Displays the vSZ-D connection staus to the controller.

#### **Modes**

Privileged EXEC mode

## **Usage Guidelines**

This command is supported on the SmartZone Data Plane controllers only.

### **Examples**

The following example displays the vSZ-related current server certificate chain.

```
device# device# show controller
    vSZ Address: 10.1.2.250
```
## **show control-plane**

Displays the list of, and information about, control planes on the controller.

#### **Syntax**

**show control-plane** [ *cp-name* ]

#### **Parameters**

*cp-name*

Control plane name.

#### **Modes**

Privileged EXEC mode

#### **Usage Guidelines**

This command is supported on the SmartZone 300 and vSZ-H controllers only.

Control planes and data planes are used to control traffic. The control plane manages and exchanges routing table information. The control plane packets are processed by the router to update the routing table information. The data plane forwards the traffic along the path according to the logic of the control plane.

Run the **show control-plane** command to view information for the specified control plane.

#### **Examples**

The following example shows output from the **show control-plane** command.

device# show control-plane

No. Name CP MAC Address Model Serial Number # of APs Description Firmware Management IP Cluster IP Control IP Cluster Role Uptime --- ----------- ----------------- ----- ------------- -------- ------------ ----------- ------------- ----------- ----------- ------------ ---------- 1 MKT-SZ300-C 24:79:2A:00:0B:00 SZ300 161737000069 2 MKT-SZ300 5.2.1.0.223 10.174.84.128 10.1.96.128 10.1.13.128 Leader

The following example shows partial output from the show control-plane command displaying detailed information about the MKT-SZ300-C controller.

device# show control-plane MKT-SZ300-C

 MKT-SZ300-C ---------------------------------------------------------------- Serial Number : 161737000069 Model : SZ300 Description : KKK-SZ300 Management IP : 10.174.84.128 Cluster IP : 10.1.96.128 Control IP : 10.1.13.128 Firmware : 5.2.1.0.223<br>
Status : 5.2.1.0.223 Status : In\_Service<br>Role : Leader Role : Leader<br># of APs : 2 # of APs : 2 Total Memory : 127.9GB Total Disk : 1TB Total now.<br>
Total Disk : 11<br>
- ---- : 6 Network Settings ------------------------------------------------------------------------------ Control Interface Cluster Interface Management Interface<br>
IP Model Static Static Static Static<br>
IP Address 10.1.96.128 10.1.13.128 10.174.84.128<br>
Subnet Mask 255.255.255.0 255.255.255.0 255.255.255.0 255.255.255.0 IP Model Static Static Static IP Address 10.1.96.128 10.1.13.128 10.174.84.128 Subnet Mask 255.255.255.0 255.255.255.0 255.255.254.0 Gateway 10.1.96.1 10.1.13.1 10.174.84.1 IPv6 Network Settings ------------------------------------------------------------------------------- Control Interface Cluster Interface Management Interface IP Model 512005:128 5tatic Static Static Static Static Static Static Static Static Static Static Static Static Static Static Static Static Static Static Static Static Static Static Static Static Static Static Static Static IP Address 2005::128 2070::12<br>Gateway 2005::1 Gateway 2005::1 2005::1 20070::1 IPv6 RA ----------------------------------------------------------------- No. Interface IP Address ----- -------------- -------------------------------------------- 1 Control 2 Cluster<br>3 Managem Management IPv6 DHCP ----------------------------------------------------------------- No. Interface ----- -------------- -------------------------------------------- 1 Control<br>2 Cluster 2 Cluster<br>3 Managem Management DNS Servers ---------------------------------------------------------------- No. Priority Server ----- --------- ------------------------------------------------ 1 1 10.9.0.250 2 2 8.8.8.8 3 3 2001::1 User Defined Interfaces ---------------------------------------------------------------- Routes --------------------------------------------------------------------------------- No. Network Address Subnet Mask Gateway ----- ---------------- -------------- ------------- ---------------------- ------ 1 0.0.0.0 0.0.0.0 10.174.84.1 Management Interface 0 2 10.1.13.0 255.255.255.0 0.0.0.0 Control Interface 0 3 10.1.96.0 255.255.255.0 0.0.0.0 Cluster Interface 0 4 10.174.84.0 255.255.254.0 0.0.0.0 Management Interface 0

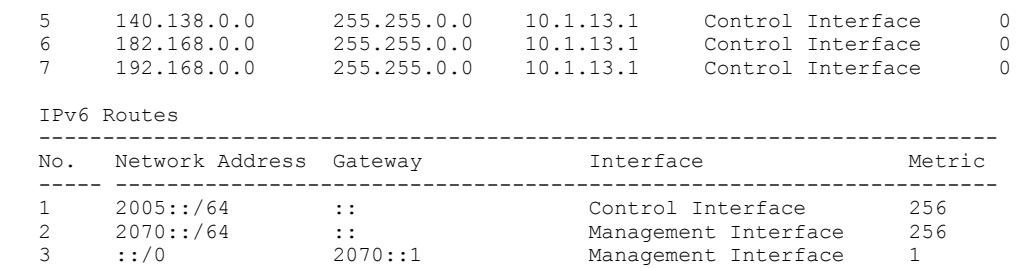

# **show control-plane-stats**

To display control plane status, use the following command:

## **Syntax**

show control-plane-statsc-plane-nametype(cpu|disk|interfaceinterface-type|memory|portport-number}period{7-d|8-h|24-h|30-d}

#### **Parameters**

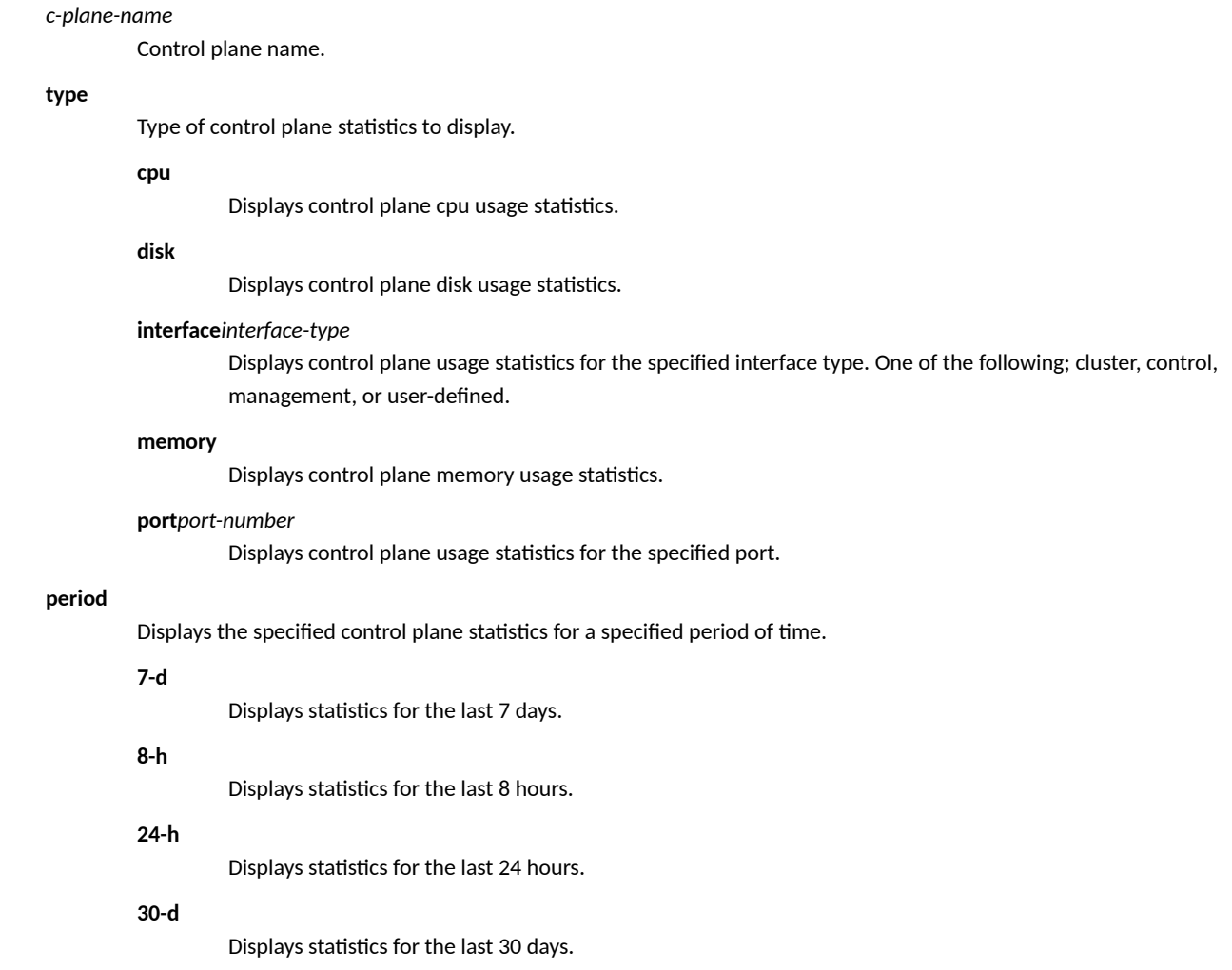

#### **Modes**

Privileged EXEC mode

## **Usage Guidelines**

Use this command to verify that the backup file has been created successfully. Backups are useful, for example, to create backups of clusters that need to be restored.

This command is supported on all SmartZone platforms except SmartZone Data Plane controller.

### **Examples**

The following example shows control plane memory statistics for the MKTG-SZ399-C controller over the last 24 hours.

device# show control-plane-stats MKTG-SZ300-C type memory period 24-h

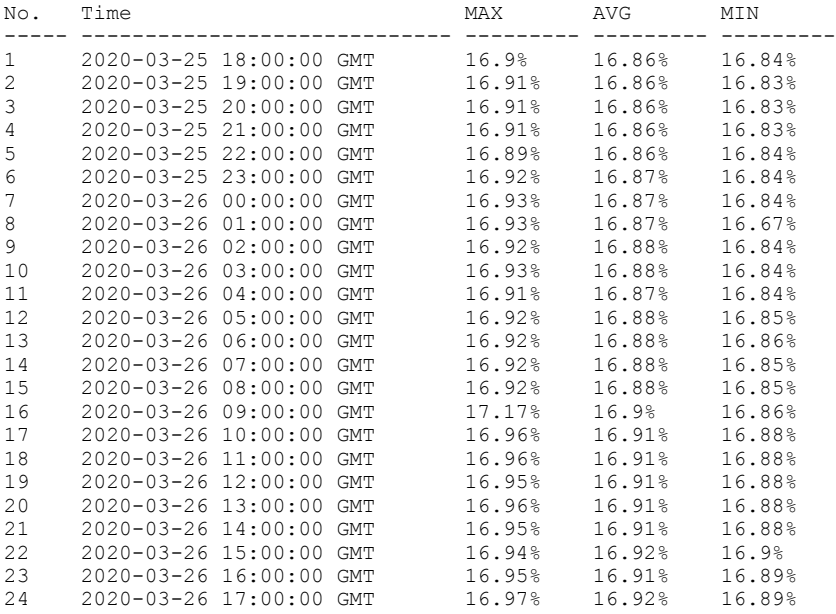

#### The following example shows control plane statistics for the control interface of the MKTG-SZ399-C controller over the last 7 days.

device# show control-plane-stats MKTG-SZ300-C type interface control period 7-d

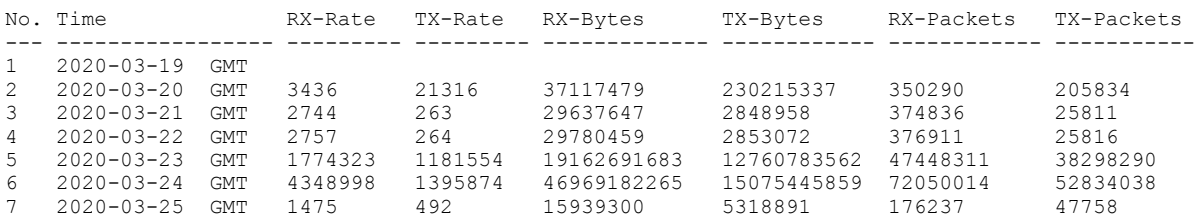

## **show counter**

Displays the database counter values.

### **Syntax**

**show counter**{**devices**|**users**}

#### **Parameters**

#### **devices**

Displays number of devices.

#### **users**

Displays information about users.

#### **Modes**

Privileged EXEC mode

### **Usage Guidelines**

This command is supported on all SmartZone platforms except SmartZone Data Plane controller.

### **Examples**

The following example shows the number of devices.

device# show counter devices

Total Devices: 0

The following example shows the number of users for each user type.

device# show counter users

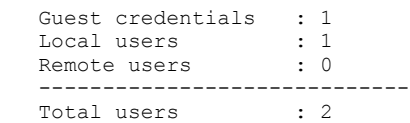

**Show Commands** show cpuinfo

# **show cpuinfo**

Displays the current CPU usage status.

#### **Syntax**

**show cpuinfo**

#### **Modes**

User EXEC mode Privileged EXEC mode

#### **Usage Guidelines**

Use this command when you are troubleshooting a slow device because a high CPU usage can result in a slower processing of the traffic through a device.

This command is supported on all SmartZone platforms except SmartZone Data Plane controller.

#### **Examples**

The following example output from the show cpuinfo command displays information about all the processors and the percentage of the current CPU in use.

```
device# show cpuinfo
processor : 0<br>model name : I
                  : Intel(R) Xeon(R) CPU E5-2695 v3 @ 2.30GHz<br>: 1
processor<br>model name
                   : Intel(R) Xeon(R) CPU E5-2695 v3 @ 2.30GHz<br>: 2
processor<br>model name
                   : Intel(R) Xeon(R) CPU E5-2695 v3 @ 2.30GHz
processor : 3
.
.
.
processor : 54<br>model name : In
               : Intel(R) Xeon(R) CPU E5-2695 v3 @ 2.30GHz<br>: 55<br>: Intel(B) Year(B) In
processor<br>model name
                   : Intel(R) Xeon(R) CPU E5-2695 v3 @ 2.30GHz
%Cpu(s): 21.7 us, 4.1 sy, 0.0 ni, 74.0 id, 0.2 wa, 0.0 hi, 0.0 si, 0.0 st
```
# **show data-plane**

Displays information about the data planes on the controller.

#### **Syntax**

**show data-plane** [ *dp-name* [ **ip route** | **ping** *host* ] ]

#### **Parameters**

#### *dp-name*

Data plane name.

#### **ip route**

Displays the IP routing table for the specified data plane.

#### **ping** *host*

Displays the ping information to a specific IP host address for the specified data plane.

#### **Modes**

Privileged EXEC mode

## **Usage Guidelines**

This command is supported on the SmartZone 300 and vSZ-H controllers only.

Control planes and data planes are used to control traffic. The control plane manages and exchanges routing table information. The control plane packets are processed by the router to update the routing table information. The data plane forwards the traffic along the path according to the logic of the control plane.

Run the **show data-plane** command to view information and traffic for the specified data plane.

## **Examples**

The following example shows output from the **show data-plane** command for the SALES-SZ300-D0 data plane

device# show data-plane SALES-SZ300-D0

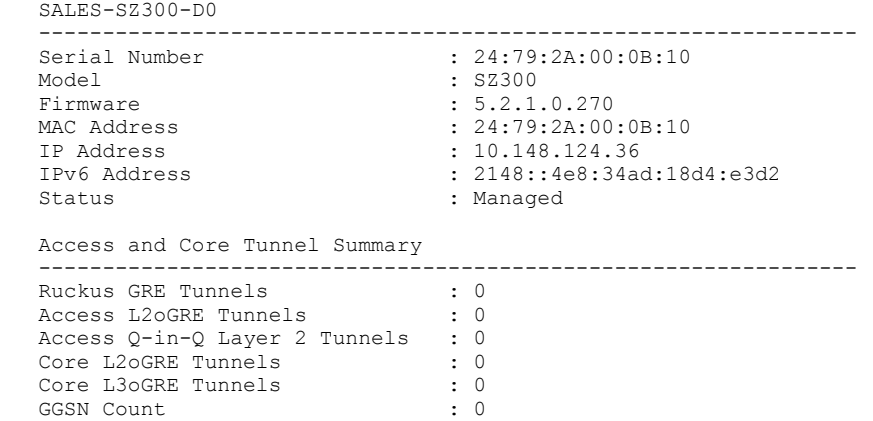
## **show data-plane-stats**

Displays data plane statistics.

### **Syntax**

**show data-plane-stats** *dp-name* **type port** { **Port0** | **Port1** } **period** { **7-d** | **8-h** | **24-h** | **30-d** }

### **Parameters**

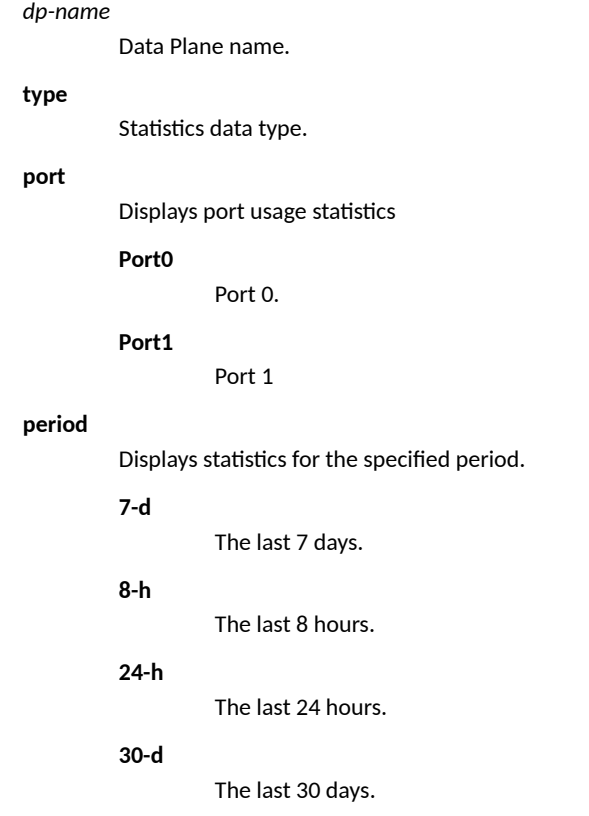

### **Modes**

Privileged EXEC mode

## **Usage Guidelines**

This command is supported on the SmartZone 300 and vSZ-H controllers only.

Control planes and data planes are used to control traffic. The control plane manages and exchanges routing table information. The control plane packets are processed by the router to update the routing table information. The data plane forwards the traffic along the path according to the logic of the control plane.

Run the **show data-plane-stats** command to view traffic statistics for the specified data plane.

## **Examples**

The following example shows partial output from the show data-plane-stats command displaying the traffic through Port 0 on the MKTG-SZ300-D1 controller for the last eight hours.

device# show data-plane-stats MKTG-SZ300-D1 type port Port0 period 8-h

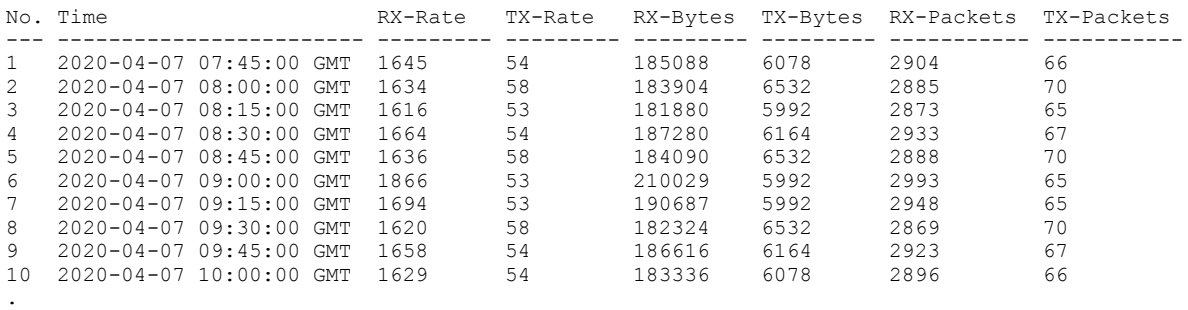

. .

# **show dhcp binding**

Displays the DHCP binding or profile for a vSZ-D controller.

### **Syntax**

**show dhcp binding**{*ue-mac-address*|**pool\_name***pool-name*}

### **Parameters**

#### **binding**

Displays DHCP binding information.

*ue-mac-address*

Display the DHCP binding information for the device specified by the MAC address.

**pool\_name***pool-name*

Display the DHCP binding information for the specified device pool.

### **Modes**

Privileged EXEC mode

### **Usage Guidelines**

Run the show dhcp command to display DHCP information configured on the controller for troubleshooting purposes.

This command is supported on the SmartZone Data Plane controllers only.

### **Examples**

The following example displays DHCP binding information for a single device specified by its MAC address.

device# show dhcp binding pool\_name DHCP-POOL-01

>> Dynamic IPs: shown=0 (detected: expired=0, actv=0 Fixed IPs: shown=0 (detected: expired=0, actv=0)

# **show dhcp-relay-stats**

Displays a list of DHCP relay statistics.

### **Syntax**

**show dhcp-relay-stats**

### **Modes**

Privileged EXEC mode

## **Usage Guidelines**

Run the **dhcp-relay** command to enable DHCP Relay functionality and generate statistics before entering this command.

This command is supported on all SmartZone platforms except SmartZone Data Plane controller.

### **Examples**

The following example shows information about DHCP Relay.

device# show dhcp-relay-stats

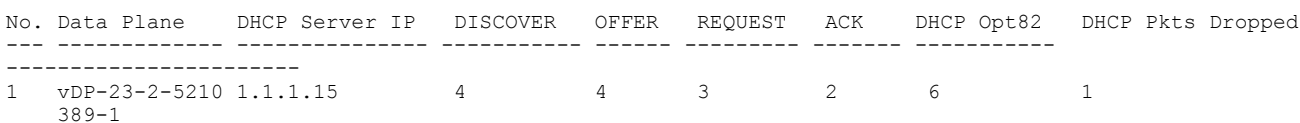

# **show diskinfo**

Displays the current disk usage on the controller.

### **Syntax**

**show diskinfo**

### **Modes**

Privileged EXEC mode

## **Usage Guidelines**

Run the **show diskinfo** command to determine the current disk size of the node if you need to backup a cluster, for example.

This command is supported on all SmartZone platforms except SmartZone Data Plane controller.

### **Examples**

The following example shows output from the **show diskinfo** command.

device# show diskinfo Total Disk: 1.03086 TB Used Disk: 44.4 GB

Free Disk: 1011.2 GB

# **show dp-customized-config**

Displays customized data plane configuration commands.

### **Syntax**

**show dp-customized-config**{**all**|*name*}

### **Parameters**

**all**

Displays all customized data plane configuration commands.

*name*

Displays customized configuration commands for a specific data plane.

### **Modes**

Debug configuration mode

RRR-SZ300-D1

### **Usage Guidelines**

The command is only available under debug mode.

This command is supported on all SmartZone platforms except SmartZone Data Plane controller.

### **Examples**

The following example shows customized configuration for all data planes.

```
device# debug
device(debug)# show dp-customized-config all
   Data Plane Name Customized Configuration
    ----------------------- ---------------------------
   RRR-SZ300-D0
```
# **show event**

Displays events on the controller.

### **Syntax**

**show event**

### **Modes**

Privileged EXEC mode

## **Usage Guidelines**

This command is supported on all the controllers including the SmartZone Data Plane.

### **Examples**

The following example shows partial output from the show event command run on a SZ300 controller.

device# show event

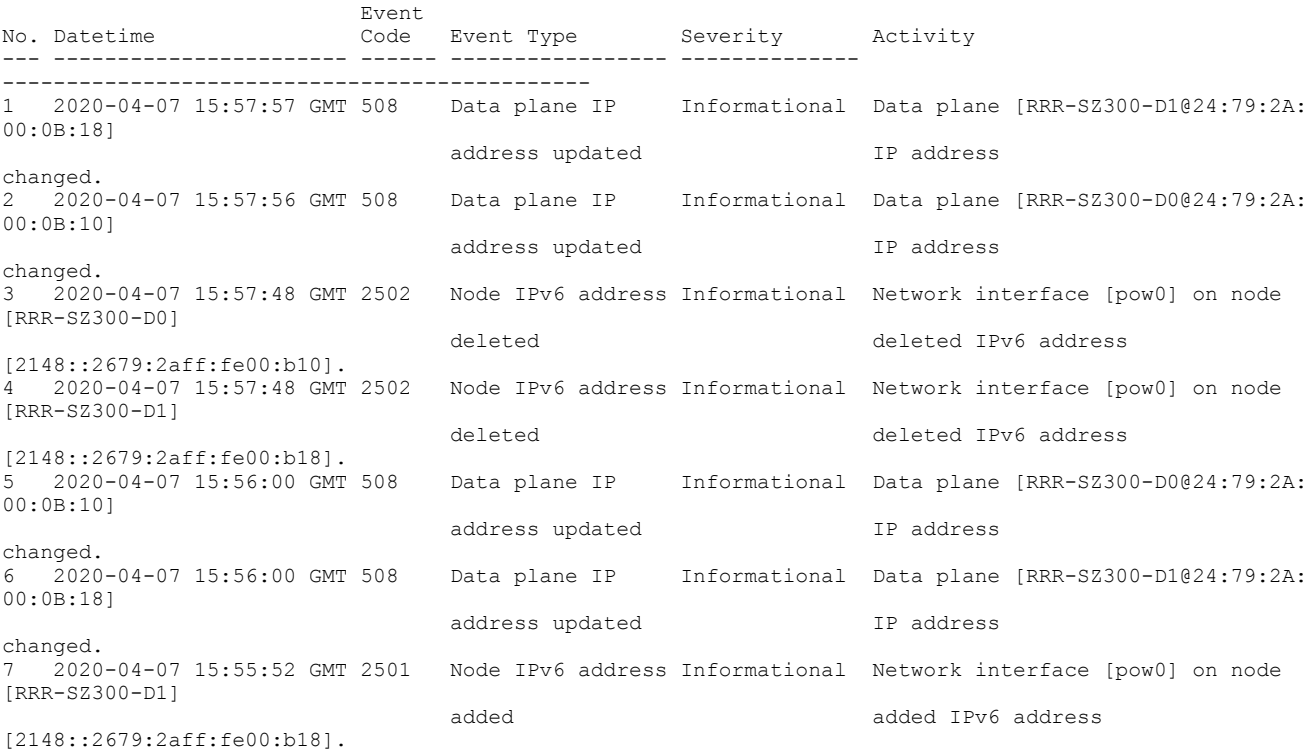

#### The following example shows partial output from the **show event** command run on a vSZ-D controller.

device# show event

2019-03-18T17:28:57+00:00 vDP-243 vdp\_cli[566]: @@99214,dpUserLogout, "dpKey"="97H0T58MTPWU263XS6N432G7X55Q000C297375FB000C29737505","source"="10.206.67.253","account"="admin "

2019-03-18T17:38:47+00:00 vDP-243 vdp\_cli[27580]: @@99221,dpSessionIdleTerminated, "dpKey"="97H0T58MTPWU263XS6N432G7X55Q000C297375FB000C29737505","source"="Console"

2019-03-18T17:38:47+00:00 vDP-243 vdp\_cli[27580]: @@99214,dpUserLogout, "dpKey"="97H0T58MTPWU263XS6N432G7X55Q000C297375FB000C29737505","source"="Console","account"="admin"

2019-03-21T11:19:05+00:00 vDP-243 vdp\_cli[14105]: @@99212,dpUserLogin, "dpKey"="97H0T58MTPWU263XS6N432G7X55Q000C297375FB000C29737505","source"="10.206.67.253","account"="admin "

## **show ggsn-cnxn-stats**

Displays Gateway GPRS Serving Node (GGSN) connections statistics.

### **Syntax**

**show ggsn-cnxn-stats**

### **Modes**

Privileged EXEC mode

## **Usage Guidelines**

This command is supported on the SmartZone 300 and vSZ-H controllers only.

The Gateway GPRS Support Node (GGSN) is a main component of the General Packet Radio Service (GPRS) network. The GGSN is responsible for the interworking between the GPRS network and external packet switched networks such as the Internet and X. 25 networks. You must be aware of the GGSN session settings on the controller to monitor the health of the controller. Run the show ggsncnxn-stats command to view response times between the GGSN and the controller.

### **Examples**

The following example shows output from the **show ggsn-cnxn-stats** command.

```
device# show ggsn-cnxn-stats<br>No. Control Plane GGSN IP
                                              Echo Req Sent Echo Rsp Rcvd Echo Req Rcvd Echo Rsp
Sent PathFailure Created On Contract Last Modified On
      ----- -------------- ----------------- -------------- -------------- -------------- 
-------------- ------------ -------------------------- --------------------------
1 74:FE:48:08:A 10.174.84.143 5 0<br>0 0 2021-03-24 12:03:58 GMT 2021-03-24 12:03:58 GM
              0 0 2021-03-24 12:03:58 GMT 2021-03-24 12:03:58 GMT
             F:A6 
--- -------------- ---------- -------------- -------------- -------------- -------------- ------------ 
----------- ----------------
```
## **show ggsn-gtpc-stats**

Displays Gateway GPRS Serving Node (GGSN) statistics for GPRS Tunneling Protocol control plane (GTP-C) sessions.

### **Syntax**

**show ggsn-gtpc-stats**

### **Modes**

Privileged EXEC mode

### **Usage Guidelines**

This command is supported on the SmartZone 300 and vSZ-H controllers only.

The Gateway GPRS Support Node ( GGSN ) is a main component of the General Packet Radio Service (GPRS) network. The GGSN is responsible for the interworking between the GPRS network and external packet switched networks such as the Internet and X. 25 networks. You must be aware of the GGSN session settings on the controller to monitor the health of the controller. Run the show ggsngtpc-stats command to view statistics related to the tunnels between the GGSN and the controller.

### **Examples**

The following example shows output from the **show ggsn-gtpc-stats** command.

```
device# show ggsn-gtpc-stats
No. MVNO Account Control Plane GGSN IP Created On Last Modified On PDP Context GGSN 
Init Update 
--- ------------ ------------- ------- ---------- ---------------- ----------- 
----------------
  SCG Init Update(Roaming) SCG Init Update(CoA from AAA) SCG Init Update(Events from HLR) GGSN Init 
Delete 
  ------------------------ ----------------------------- -------------------------------- 
----------------
     SCG Init Delete(Error) DM Init Delete SCG Init Delete(Event from HLR) SCG Init Delete(Timeout) 
AP Init Delete 
               ---------------------- -------------- ------------------------------- ------------------------ 
--------------
        DP Init Delete Client Init Delete Admin Init Delete
 -------------- ------------------ -----------------
```
# **show history**

Displays a list of CLI commands that have recently been executed.

### **Syntax**

**show history**

### **Modes**

Privileged EXEC mode

### **Usage Guidelines**

Run the show history command to find a command that you have entered in the current CLI session. Press the up arrow to locate the command from the history list at the CLI prompt if you want to reenter the command.

This command is supported on all SmartZone platforms except SmartZone Data Plane controller.

### **Examples**

The following example shows output from the **show history** command.

```
device# show history
```
0. enable

- 1. show domain "Administration Domain"
- 2. show dp-group
- 3. show ftp-server
- 4. show history

# **show interface**

Displays the interface runtime status or configuration information.

### **Syntax**

SZ300 syntax:

**show interface**[**cluster**|**control**|**management**|**user-defined**]

SZ100 syntax:

**show interface**[**ap-tunnel-data**|**mgmt-and-ap-control**|**user-defined**]

vSZ-D syntax:

**show interface**[**access-core-sep-config**|**current-access-core-separate**|**current-data**|**current-management**|**data-config**|**managementconfig**]

### **Parameters**

#### **cluster**

Displays cluster interface information.

#### **control**

Displays control interface information.

#### **management**

Displays management interface information.

#### **user-defined**

Displays user-defined interface information.

#### **ap-tunnel-data**

Displays AP tunnel interface information.

#### **mgmt-and-ap-control**

Displays managementand AP control interface information.

#### **access-core-sep-config**

Displays access core separate interface configuration.

#### **current-access-core-separate**

Displays access core separate interface runtime information.

#### **current-data**

Displays access core separate interface configuration.

#### **current-management**

Displays management interface runtime information.

#### **data-config**

Displays data interface configuration.

#### **management-config**

Displays management interface configuration.

### **Modes**

Privileged EXEC mode

### **Usage Guidelines**

Run the show interface command without any keywords to view information about all types of interfaces configured on the controller.

This command is supported on all the controllers including the SmartZone Data Plane.

### **Examples**

The following example shows output from the **show interface cluster** command on a SZ300 controller.

device# show interface cluster

Interface : Cluster<br>
IP Mode : Static : Static IP Address : 10.1.96.128 Subnet Mask : 255.255.255.0 Gateway : 10.1.96.1

The following example shows output from the **show interface control** command on a SZ300 controller.

device# show interface control

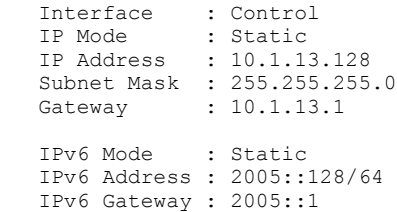

The following example shows output from the **show interface ap-tunnel** command on a SZ100 controller.

device# show interface ap-tunnel

Interface : AP Tunnel Data<br>
IP Mode : Static : Static IP Address : 182.168.20.161 Subnet Mask : 255.255.255.0 Gateway : 182.168.20.1 IPv6 Mode : Auto IPv6 Address : 2078::fae7:1eff:fe20:cb0/64 IPv6 Gateway : fe80::82e0:1dff:fe76:cbd6

The following example shows output from the **show interface management-config** command on a vSZ-D controller.

device# show interface management-config

Configure Management interface: proto: static proto6: auto address:10.206.67.243 netmask:255.255.255.0 gateway:10.206.67.254

# **show internal-subnet**

Displays the runtime internal subnet prefix.

### **Syntax**

**show internal-subnet**

### **Modes**

Privileged EXEC mode

## **Usage Guidelines**

This command is supported on all SmartZone platforms except SmartZone Data Plane controller.

### **Examples**

The following example shows output from the **show internal-subnet** command.

device# show internal-subnet

Internal Subnet Prefix: 10.254.1

# **show ip**

Displays information about the IP static route configured on the controller.

### **Syntax**

show ip routestatic

### **Parameters**

**routestatic** 

Displays IP static route information.

### **Modes**

Privileged EXEC mode

## **Usage Guidelines**

This command is supported on all SmartZone platforms except SmartZone Data Plane controller.

### **Examples**

The following example shows output from the **show ip route static** command.

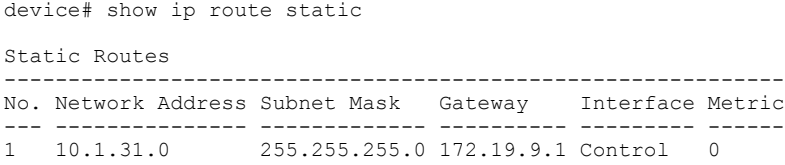

**Show Commands** show ip (DP)

# **show ip (DP)**

Displays IP information for SmartZone Data Plane controllers.

### **Syntax**

**show ip**{**name-server**|**data-nat-ip**}

### **Parameters**

#### **name-server**

Displays DNS server information.

#### **data-nat-ip**

Displays NAT server information.

### **Modes**

Privileged EXEC mode

### **Usage Guidelines**

This command is supported on the SmartZone Data Plane controllers only.

### **Examples**

The following example shows output from the **show ip name-server** command.

device# show ip name-server IP Name Server: 10.8.8.8

# **show license**

Displays information about the current controller licenses.

## **Syntax**

**show license**

### **Modes**

Privileged EXEC mode

## **Usage Guidelines**

This command is supported on all SmartZone platforms except SmartZone Data Plane controller.

### **Examples**

The following example shows output from the **show license** command on a SZ300 controller.

device# show license

```
License Server Status
------------------------------------------------------------------------------------------------
License Server : RUCKUS Cloud License Server
Last Sync : 2020-04-07 00:59:26 GMT
30 Days Statistics : Success:19 Error:0
Historical Sync Status
---- ------------------------ ------------------------
No. Date
    ---- ------------------------ ------------------------
1 2020-04-07 00:59:26 GMT OK
2 2020-04-06 00:29:29 GMT OK
    3 2020-04-05 00:18:51 GMT OK
4 2020-04-04 00:49:10 GMT OK
5 2020-04-03 00:07:59 GMT OK
```
License Summary

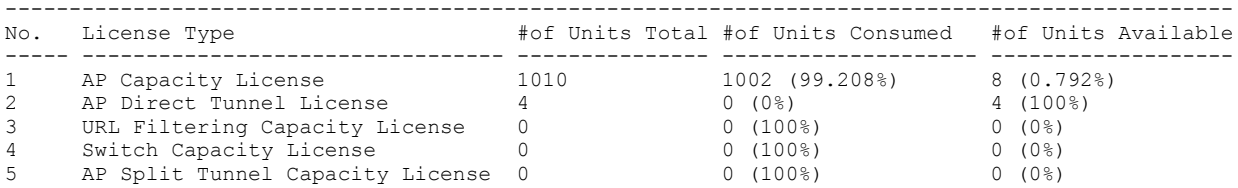

This table shows the currently installed licenses

Installed Licenses [Customer: RUCKUS-Internal] ---------------------------------------------------------------------------------------------------- ---<br>No. Node Feature Capacity Description Start Date Expiration Start Date Expiration Date --- --------- ------------- -------- -------------------------------------- -------------- --------------- 1 KKK-SZ300 CAPACITY-AP 1000 AP Capacity License 2014-08-04 GMT 2022-04-04 GMT 2 KKK-SZ300 CAPACITY-RMNO 11 Temporary RMNO License 2014-08-04 GMT 2022-04-04 GMT<br>3 KKK-SZ300 CAPACITY-VSZD 2 3 KKK-SZ300 CAPACITY-VSZD 2 License for 1 Virtual Data Plane 2015-05-21 GMT Permanent 4 KKK-SZ300 CAPACITY-RXGW 4 Tunnel Capacity license 2014-08-11 GMT Permanent 5 KKK-SZ300 SUP-SZ300-EU 1 WatchDog Premium Support for SmartZone 2017-02-09 GMT 2022-02-09 GMT 300(SZ300) with redundant DC power, 5 year, Smart Licensing<br>6 KKK-SZ300 CAPACITY-AP 10 SZ/(v)SCG AP license for  $SZ/(v)$  SCG AP license for 1 AP 2015-12-08 GMT Permanent

# **show logs-filter**

Displays the LMA signalling status.

### **Syntax**

**show logs-filterclient***mac-address*[**copy***ࡢp-url*]

### **Parameters**

**client***mac-address*

Client STA MAC address.

**copy***ࡢp-url*

Copies the STA real-time tracing log to an external FTP server. FTP directory URL format: ftp://<username>:<password>@<ftphost>[</dir-path>]

### **Modes**

Privileged EXEC mode

### **Usage Guidelines**

This command is supported on all SmartZone platforms except SmartZone Data Plane controller.

### **Examples**

The following example shows output for the **show logs-filter** command.

```
device# show logs-filter
show logs-filter client 6E:6D:3D:45:EE:92
2021-03-30 08:17:24+00:00 127.0.83.187 hostapd: @@236,clientInfoUpdate,"apMac"="dc:ae:eb:
22:3e:d0","clientMac"="6e:6d:3d:45:ee:92","ssid"="aaa_rvin","bssid"="dc:ae:eb:22:3e:dc","
userId"="","wlanId"="2","iface"="wlan32","tenantUUID"="839f87c6-d116-497e-afce-
aa8157abd30c","apName"="dhcp-10-206-84-82","clientIP"="10.206.84.162","userName"="6e6d3d45ee92",
"vlanId"="1","radio"="a/n/
ac","encryption"="None","fwVersion"="6.0.0.0.1582","model"="R550","zoneUUID"="be61b0d2-3e5a-4fd2-8dfc-31
d4a158a9d0","zoneName"="zone1","timeZone"="UTC+0",
"apLocation"="","apGps"="","apIpAddress"="10.206.84.82","apIpv6Address"="","apGroupUUID"="691029d9-5fc9-
4d30-8324-7d8486632039","domainId"="8b2081d5-9662-40d9-a3db-2a3cf4dde3f7","
serialNumber"="272002000225","domainName"="Administration Domain","wlanGroupUUID"="4305b192-9106-11eb-
b8d6-2a735728af2d","idealEventVersion"="3.5.1","apDescription"=""
2021-03-30 08:17:22+00:00 127.0.83.187 hostapd: @@202,clientJoin,"apMac"="dc:ae:eb:
22:3e:d0","clientMac"="6e:6d:3d:45:ee:92","ssid"="aaa_rvin","bssid"="dc:ae:eb:22:3e:dc","
userId"="","wlanId"="2","iface"="wlan32","tenantUUID"="839f87c6-d116-497e-afce-
aa8157abd30c","apName"="dhcp-10-206-84-82","vlanId"="1","radio"="a/n/ac","encryption"="None",
"Instantaneous 
rssi"="0","Xput"="0","fwVersion"="6.0.0.0.1582","model"="R550","zoneUUID"="be61b0d2-3e5a-4fd2-8dfc-31d4a
158a9d0","zoneName"="zone1","timeZone"="UTC+0","apLocation"="",
"apGps"="","apIpAddress"="10.206.84.82","apIpv6Address"="","apGroupUUID"="691029d9-5fc9-4d30-8324-7d8486
632039","domainId"="8b2081d5-9662-40d9-a3db-2a3cf4dde3f7","serialNumber"="272002000225",
"domainName"="Administration Domain","wlanGroupUUID"="4305b192-9106-11eb-
b8d6-2a735728af2d","idealEventVersion"="3.5.1","apDescription"=""
```
# **show md-stats**

Displays the MD-Statistics captured on this controller.

### **Syntax**

**show md-stats**{**ap-mac***mac-address*|**node-id***node-id*|**peer-scg-mac***mac-address*|**remote**|**scg**|*scg-app-name*}

### **Parameters**

#### **ap-mac***mac-address*

Display the statistics for the connected AP at the controller.

#### **node-id***node-id*

Displays the statistics for node IDs stats; Valid value: actual node id + 1

#### **peer-scg-mac***mac-address*

Display the statistics for other SCG-MD connections at the controller.

#### **remote**

Display the statistics from remote AP/DP; Valid value: ap / dp.

#### **mac**

Provide MAC of AP/DP

#### **app-name**

Provide app-name from AP/DP; Valid value: ap\_md / dp\_md

#### **scg**

Display the local MD shared memory statistics.

#### *scg-app-name*

Displays the local application statistics; application names must be one of the following (scg\_md/scg\_sessmgr/md\_proxy/ scg\_hip/scg\_cnr/scg\_communicator/scg\_sciagent/scg\_web/scg\_eventreader/scg\_nbi/scg\_publicapi/scg\_memproxy/ scg\_observer/scg\_logmgr/logclient/scg\_idm/scg\_ccd/scg\_push/scg\_greyhound/scg\_snmp/scg\_cached)

### **Modes**

Privileged EXEC mode

### **Usage Guidelines**

This command is supported on all SmartZone platforms except SmartZone Data Plane controller.

## **Examples**

. . .

The following example shows partial output from the show md-stats scg command.

device# show md-stats scg

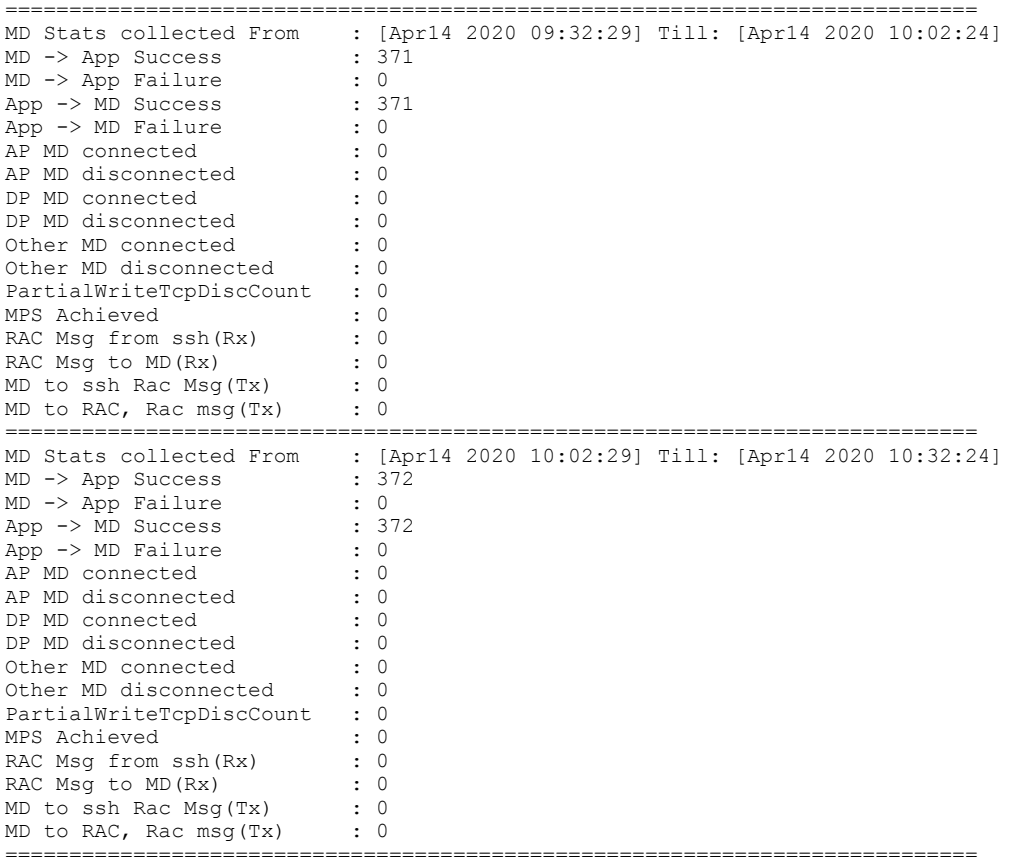

**Show Commands** show meminfo

# **show meminfo**

Displays the current memory usage status.

### **Syntax**

**show meminfo**

### **Modes**

Privileged EXEC mode

## **Usage Guidelines**

This command is supported on all SmartZone platforms except SmartZone Data Plane controller.

### **Examples**

The following example shows output from the **show meminfo** command.

device# show meminfo

Total Memory: 127.9 GB Used Memory: 22.2 GB Free Memory: 105.7 GB

## **show nat**

Displays the NAT server configuration settings.

### **Syntax**

```
show nat { stats | summary public-ip | filter | }
```
### **Parameters**

#### **stats**

Displays the NAT service status.

#### **summary**

Displays NAT server information.

#### **public-ip**

Displays NAT server information.

**filter**

Displays NAT server filter information.

### **Modes**

Global configuration mode

### **Usage Guidelines**

This command is supported on the SmartZone Data Plane controllers only.

### **Examples**

The following example shows output from the **show nat** status command.

```
device# config
device(config)# nat 
device((config-nat)# # show stats
>> NAT stats: write stats into file '/etc/dp_config/nat stats.txt'
upstream rate (from private): 0 kbps
downstream rate (from public): 0 kbps
port-mapping assignment rate: 0 /sec
public-vlan: 0
Pools(0) assigned port count: ('active' ones only)
```
# **show radius-proxy-stats**

Displays RADIUS proxy statistics on controller.

### **Syntax**

**show radius-proxy-stats**

### **Modes**

Privileged EXEC mode

### **Usage Guidelines**

This command is supported on all SmartZone platforms except SmartZone Data Plane controller.

### **Examples**

The following example displays RADIUS proxy statistics captured on an SZ300 controller. The DM (NAS), CoA (NAS) and CoA Autz Only fields are not supported on SmartZone 100 controllers.

device# show radius-proxy-stats

No. MVNO Account Control Plane AAA IP Created On Last Modified On NAS Type Auth Accounting ACCESS Request ACCESS Challenge ACCESS Accept ACCESS Reject Account Request Accounting Response CoA (AAA) DM (AAA) DM (NAS) Dropped requests due to rate Limiting (Auth/Acc) AP Accounting AP Accounting Request/ Response CoA (NAS) CoA Autz Only ----- -------------- -------------- ----------------- -------- 1 Super INDUS4-C 104.0.0.25 2015-03-20 12:46:20 GMT 2015-03-24 09:37:47 GMT Ruckus AP 0/0/0 0/0 6/6 0/0 0/0 0/0 6/6 0/0 0/0/0 0/0/0 0/0/0 0/0 0/2 6/0 0/0/0 0/0/0

2 Super INDUS4-C 104.0.0.2 2015-03-20 10:29:33 GMT 2015-03-24 09:37:47 GMT Ruckus AP 25/50/0 17/0 117/117 36/36 25/25 50/50 48/48 45/45 0/0/0 0/0/0 0/0/0 0/0 11/1 35/32 0/0/0 0/0/0

# **show radshm-stats**

Displays RADIUS KPI (key performance indicators) captured per AAA server on the controller.

### **Syntax**

**show radshm-stats**{**display**|**kill**|**send***ip-address*}

### **Parameters**

#### **display**

Display the Radius KPI statistics captured on this controller.

#### **kill**

Stops sending the Radius KPI statistics collected to the elastic search database.

#### **send***ip-address*

Starts sending the Radius KPI statistics collected to the specified elastic search server IP address.

### **Modes**

Privileged EXEC mode

### **Usage Guidelines**

#### **CAUTION**

Use the sendip-address option with caution because the output is displayed on the console screen if the server IP address is **not found.**

This command is supported on all SmartZone platforms except SmartZone Data Plane controller.

### **Examples**

The following example stops sending Radius KPI statistics captured on the controller to an elastic search server.

device# show radshm-stats kill

### **History**

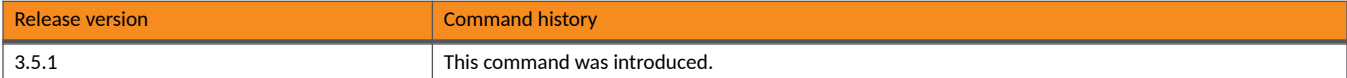

# **show report-result**

Displays specific report results.

### **Syntax**

show report-resultreport-title

### **Parameters**

*report-tle* Report title.

### **Modes**

Privileged EXEC mode

### **Usage Guidelines**

This command is supported on all SmartZone platforms except SmartZone Data Plane controller.

### **Examples**

The following example displays the report results for Report1.

ruckus# show report-result report1

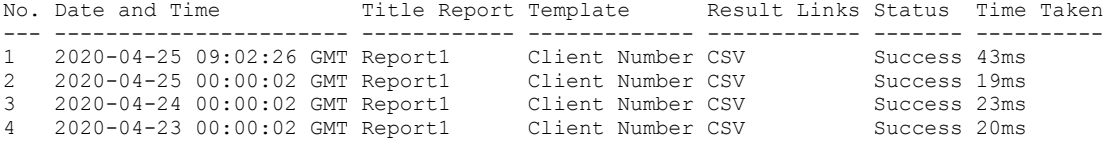

## **show rogue-aps**

Displays information about rogue access points.

### **Syntax**

**show rogue-aps**

### **Modes**

Privileged EXEC mode

### **Usage Guidelines**

This command is supported on all SmartZone platforms except SmartZone Data Plane controller.

### **Examples**

The following example shows ouptut for the show rogue-aps command.

```
device# show rogue-apsshow rogue-aps
  No. Rogue MAC Type Channel Radio 
SSID 
                         Encryption Last Detected
   ----- ------------------- ------------------- --------- ----------- 
--------- 
                 ---------- ----------- ------------------------
   1 0C:F4:D5:13:39:F8 Rogue 11 802.11 g 
RVParks_W 
                 iFi Open 2021-03-23 16:50:56 GMT
   2 0C:F4:D5:53:39:FC Rogue 153 802.11 a 
RVParks_A 
                 dmin Encrypted 2021-03-23 16:49:16 GMT
   3 0C:F4:D5:93:39:FC Rogue 153 802.11 
a 
                             Open 2021-03-23 16:49:16 GMT
WLAN8616 
                -OPEN
   4 18:4B:0D:1C:A2:4C Rogue 44 802.11 a Clone 
of 
             SARAVANAN Encrypted 2021-03-23 16:50:56 GMT
-11k-Repo 
             rt
...
```
## **show running-config**

Displays the current system configuration or the current configuration for the specified command.

### **Syntax**

**show running-config***command-name*[*command-opons*]

DP syntax **show running-config**[**dhcp**|**nat**]

### **Parameters**

 $command$ -namecommand-options Display the running configuration for the specified command and any options, if applicable.

### **Modes**

Privileged EXEC mode

### **Usage Guidelines**

Use the command to view the current configuration of a specific command or to view the entire configuration. Most configuration commands are available with this command, use the Tab+Tab or ? to view the supported list.

#### **NOTE**

Viewing the entire running configuration may require you to scroll down several "pages" of content.

On vSZ-D controllers only DHCP and NAT configuration information is displayed.

This command is supported on all the controllers including the SmartZone Data Plane.

### **Examples**

The following example displays the current WLAN configuration for the zone named Zone-699-Dual.

device# show running-config zone Zone-699-Dual wlan

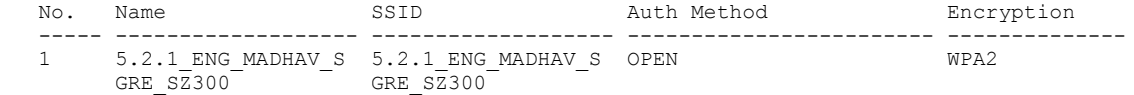

The following example displays the current NTP server configuration.

device# show running-config ntp-server

Current System Time : 2020-04-14 16:24:50 UTC Current System UTC Time : 2020-04-14 16:24:50 UTC Current System Time Zone : UTC<br>NTP Server : ntp : ntp.ruckuswireless.com

# **show service**

Displays status information for system services.

### **Syntax**

**show service**[*service-name*]

### **Parameters**

*service-name* Name of system service.

## **Modes**

Privileged EXEC mode

## **Usage Guidelines**

*service-name*

This command is supported on all SmartZone platforms except SmartZone Data Plane controller.

### **Examples**

The following example displays the status of the SNMP service.

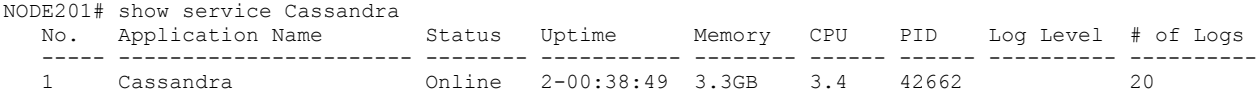

The following example displays the status of the all system services running on a SZ300 controller.

NODE201# show service CaptivePortal Cassandra Ccmd Ccmsync Collectd Communicator Configurer Core Courier DBlade DeviceManager EAut ElasticSearch EventReader LogMgr MdProxy Mosquitto MrProxy MsgDist NginX Northbound Observer RabbitMQ RadiusProxy Redis SNMP ScgUniversalExporter Scheduler SessMgr StatsHandler SubscriberManagement SubscriberPortal Switchm Web<br><name> System Service name  $<$ cr>

# **show sha1-state**

Displays the Secure Hash Algorithm 1 (SHA1) support state.

### **Syntax**

**show sha1-state**

### **Modes**

Debug configuration mode

## **Usage Guidelines**

The command is only available under debug mode.

This command is supported on all SmartZone platforms except SmartZone Data Plane controller.

### **Examples**

The following example shows that SHA1 is currently supported.

```
device# debug
device(debug)# show sha1-state
SHA1 support : true
```
## **History**

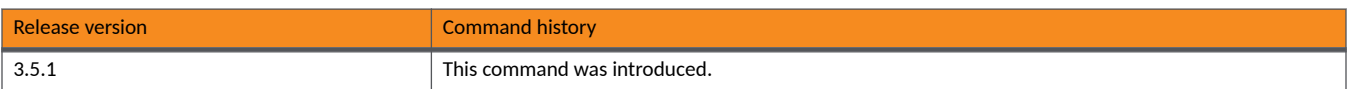

# **show snapshot-disk-state**

Displays a snapshot of the disk state.

### **Syntax**

**show snapshot-disk-state**

### **Modes**

Privileged EXEC mode

## **Usage Guidelines**

This command is supported on the SmartZone vSZ-E and vSZ-H controllers only.

### **Examples**

The following example shows a snapshot of the disk state.

```
device# show snapshot-disk-state
 Info :
 Progress : 0
```
# **show ssh-rekey-limit-state**

Displays the Secure Shell (SSH) rekey interval support state.

### **Syntax**

**show ssh-rekey-limit-state**

### **Modes**

Debug configuration mode

### **Usage Guidelines**

The command is only available under debug mode. FIPS must be enabled before the command can be entered.

SSH rekey is disabled by default in non-FIPS mode. The SSH rekey interval is defined either by the maximum number of minutes or the maximum amount of data beforeSSH rekey is initiated. SSH rekey feature cannot be disabled in FIPS/CC mode.

This command is supported on all SmartZone platforms except SmartZone Data Plane controller.

### **Examples**

The following example shows that the SSH rekey interval is currently supported.

```
device# debug
device(debug)# show ssh-rekey-limit-state
```
SSH Rekey support : true RekeyLimit 100K 1d

**Show Commands** show stats

## **show stats**

Displays the current traffic statistics and basic system configuration of a vSZ-D controller.

### **Syntax**

**show stats**

### **Modes**

Privileged EXEC mode

## **Usage Guidelines**

Run the show stats command to gather information about the traffic generated or managed by the controller for troubleshooting purposes.

This command is supported on the SmartZone Data Plane controllers only.

### **Examples**

The following example displays traffic and system information for a v-SZ-D controller.

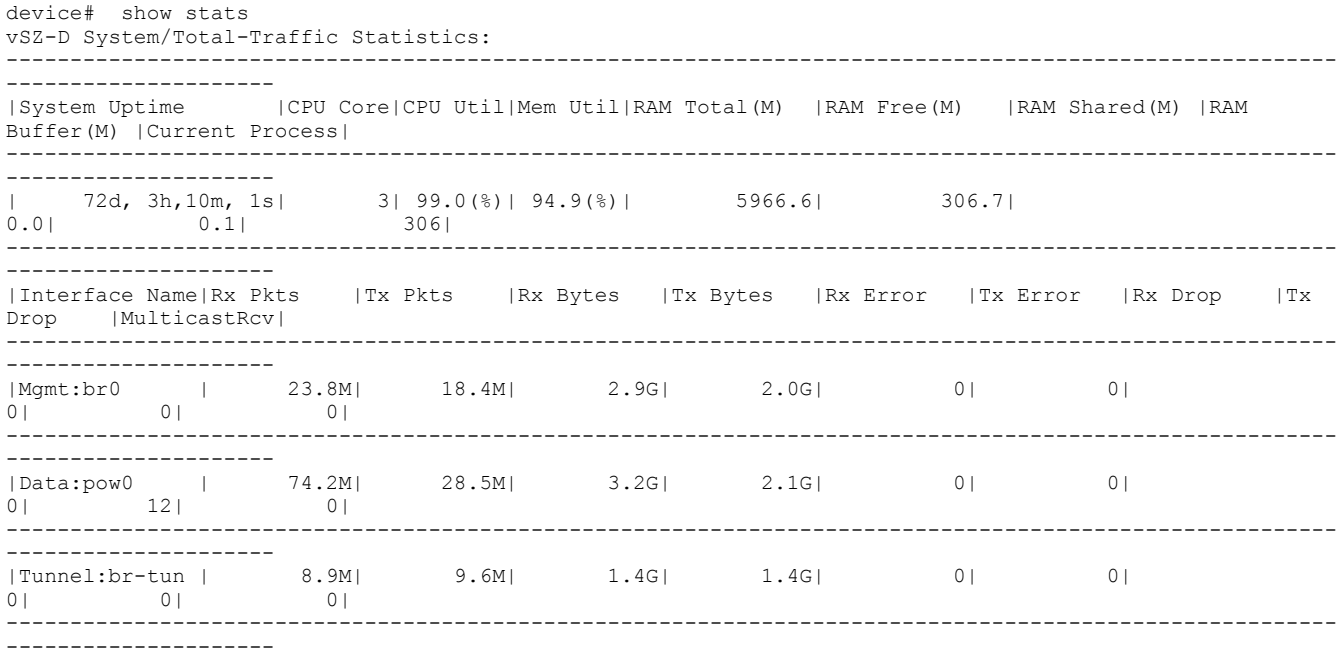

## **show status**

Displays the current network settings and connection status of a vSZ-D controller.

### **Syntax**

**show status**

### **Modes**

Privileged EXEC mode

## **Usage Guidelines**

Run the show status command to gather information about the network to which the controller is attached for troubleshooting purposes.

This command is supported on the SmartZone Data Plane controllers only.

### **Examples**

The following example displays network information for a v-SZ-D controller.

```
device# show status
vSZ-D Status:
    ----------------------------------------------
   Current Date/Time: 2021-03-24 12:09:44 UTC
   vSZ-D Uptime: 72d, 3h,11m,30s
                    ----------------------------------------------
  vSZ-D SETUP: Done
   vSZ-D Version Number: 6.0.0.0.1108
   vSZ-D Bandwidth: 1G
  --------------- Management Interface-------------
   vSZ-D Management Interface Name: br0
   vSZ-D Management Interface MAC: 00:2C:29:48:14:A3
   vSZ-D Management Interface IP: 10.10.1.10
   vSZ-D Management Interface Netmask: 255.255.255.220
   vSZ-D Management Interface Gateway: 100.123.10.1
   vSZ-D Management Interface DNS 1: 9.8.8.9
   vSZ-D Management Interface DNS 2:
  -----------------Data Interface----------------
   vSZ-D Data Interface Name: pow0
   vSZ-D Data Interface MAC: 00:2C:29:48:94:AC
   vSZ-D Data Interface Model: vSZ-D
   vSZ-D Data Interface IP: 0.0.0.0
    -----------vSZ Connection Status-----------
   vSZ Active Server IPList(0): 10.102.1.151
   vSZ Active Server IPList(1): 10.102.1.152
   vSZ Current Server IP: 10.102.1.152
   vSZ Cert Validation: Disable
   vSZ-D to vSZ Connection State: [Connected]
   vSZ-D Tunnel IP: 10.25.31.6
  vSZ-D Tunnel Netmask: 255.255.4.4<br>vSZ-D Tunnel Uptime: 6d, 19h, 57m, 27s
  vSZ-D Tunnel Uptime:
   vSZ Tunnel IP: 10.254.32.1
   vSZ-D-to-vSZ Tunnel Ping Test: ([10.254.32.6] --> [10.25.31.6)
          ******************************************
PING 10.254.32.1 (10.25.31.6) 56(84) bytes of data.
64 bytes from 10.25.31.6: icmp_seq=1 ttl=64 time=10.4 ms
64 bytes from 10.25.31.6: icmp_seq=2 ttl=64 time=0.577 ms
64 bytes from 10.25.31.6: icmp_seq=3 ttl=64 time=0.624 ms
--- 10.25.31.6 ping statistics ---
3 packets transmitted, 3 received, 0% packet loss, time 2014ms
rtt min/avg/max/mdev = 0.577/3.871/10.414/4.626 ms
   ******************************************
```
----------------------------------------------
## **show strict-wfa-compliance-state**

Displays the current state of Wi-Fi Alliance (WFA) compliance.

### **Syntax**

**show strict-wfa-compliance-state**

### **Modes**

Privileged EXEC mode

Debug configuration mode

### **Usage Guidelines**

To enable or disable strict WFA compliance, use the **strict-wfa-compliance** command.

#### **NOTE**

We recommend that you contact Ruckus customer support before enabling or disabling the **strict-wfa-compliance** command.

This command is supported on all SmartZone platforms except SmartZone Data Plane controller.

### **Examples**

The following example displays the WFA compliance state. Note that the command is entered in debug mode in this example.

```
device# debug
device(debug)# show strict-wfa-compliance-state
Strict WFA compliance state : Enabled
```
### **History**

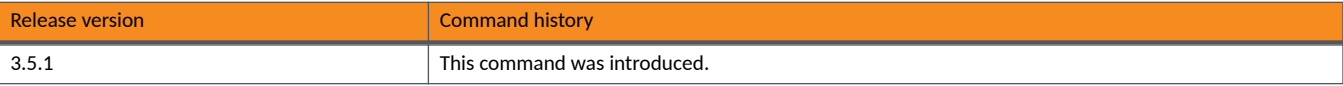

## **show system-capacity**

Displays the system capacity.

### **Syntax**

**show system-capacity**

### **Modes**

Privileged EXEC mode

### **Usage Guidelines**

### **Examples**

The following example displays the system capacity for the virtual SZ controller.

device# show system-capacity

```
System Capacity of Cluster:
Total Capacity: 10000 APs (2000 Switches)
Connected AP: 0 APs
Connected Switch: 0 Switches
Remaining AP: 10000 APs
Remaining Switch: 2000 Switches
```
## **show tlsv1-state**

Displays the Transport Layer Security version 1 (TLSv1) support state.

### **Syntax**

**show tlsv1-state**

### **Modes**

Debug configuration mode

### **Usage Guidelines**

The command is only available under debug mode.

This command is supported on all SmartZone platforms except SmartZone Data Plane controller.

### **Examples**

The following example shows that TLSv1 is supported.

```
device# debug
device(debug)# show tlsv1-state
```
#### TLSv1.0 support : true

### **History**

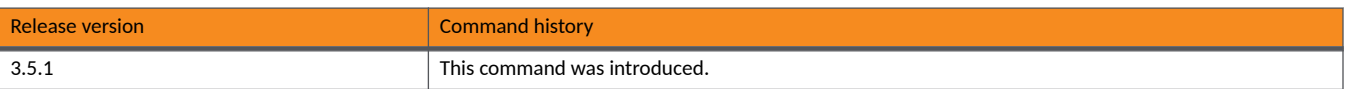

**Show Commands** show ttg-client

## show ttg-client

Displays the current Tunnel Terminating Gateway (TTG) client sessions.

### **Syntax**

**show g-client***client-mac*

### **Parameters**

*client-mac*

Client MAC address.

### **Modes**

Privileged EXEC mode

### **Usage Guidelines**

### **Examples**

The following example displays the TTG client sessions for MAC address A1:87:45:34:56:FE.

device# show ttg-client 48:5A:3F:76:11:3F

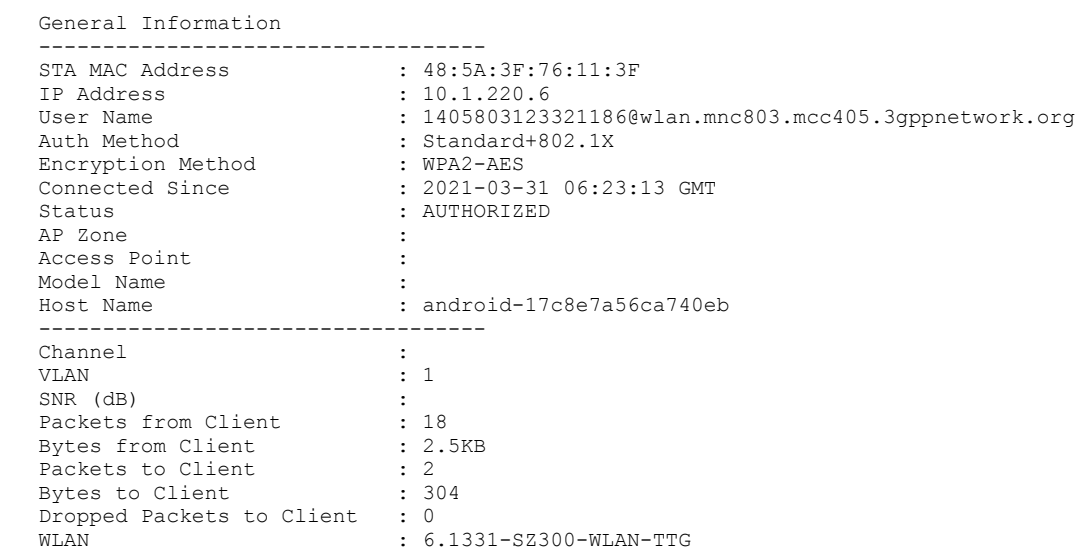

## **show ue-nat-session**

Displays the status of the datacore filter for NAT.

### **Syntax**

**show ue-nat-session**

### **Modes**

User EXEC mode

Privileged EXEC mode

### **Usage Guidelines**

This command is supported on the SmartZone Data Plane controllers only.

### **Examples**

The following example displays the status of the NAT datacore filter.

device# show ue-nat-session

NAT filter clear, done.

**Show Commands** show upgrade

## **show upgrade**

Displays the previous upgrade information for a vSZ-D controller.

### **Syntax**

**show upgrade**

### **Modes**

Privileged EXEC mode

### **Usage Guidelines**

This command is supported on the SmartZone Data Plane controllers only.

### **Examples**

The following example displays the previous upgrade information for a vSZ-D controller.

```
device# how upgrade
vSZ-D Previous Upgrade Info:
                                ----------------------------------------------
   Triggered by: WebGUI
   vSZ-D MAC: 00:0c:39:68:94:a2
   Old Version: 10.0.0.0.1009
   New Version: 10.0.0.0.1108
   Upgrade Start Time: 2020-12-16 02:34:40 AM UTC
   Upgrade Stop Time: 2020-12-16 02:43:14 AM UTC
   Upgrade Fail Reason: None
   Upgrade Result: Success
   ----------------------------------------------
```
## **show upgrade-history**

Displays system upgrade history.

### **Syntax**

**show upgrade-history**

### **Modes**

Privileged EXEC mode

### **Usage Guidelines**

This command is supported on all the controllers including the SmartZone Data Plane.

### **Examples**

The following example displays the system upgrade history on a controller.

device# show upgrade-history

No. Start time SmartZone System Version Control Plane version Data Plane version AP Firmware version File name Elapsed --- ----------------------- ------------------------ ----------------------- ------------------ ------------------- ---------------- ------- 1 2015-03-03 10:41:20 GMT 3.0.0.0.599->3.1.0.0.187 3.0.0.0.1624->3.1.0.0.3 3.0.0.0.157->3.1.0 3.0.0.0.438->3.1.0. scge-install\_3.1 22m 14s<br>2 2015-03-03 09:37:50 GMT 3.0.0.0.599 2 2015-03-03 09:37:50 GMT  $3.0.0.599$   $3.0.0.0.1624$   $3.0.0.0.438$  Fresh Install  $15m$  11s Fresh Install 15m 11s

## **show upgrade-state**

Displays the system upgrade state.

### **Syntax**

**show upgrade-state**

### **Modes**

Privileged EXEC mode

### **Usage Guidelines**

This command is supported on all SmartZone platforms except SmartZone Data Plane controller.

### **Examples**

The following example shows that a system upgrade is not currently running on the controller.

device# show upgrade-state

No running operation

## **show version**

Displays the controller version.

### **Syntax**

**show version**

### **Modes**

User EXEC mode

Privileged EXEC mode

### **Usage Guidelines**

This command is supported on all the controllers including the SmartZone Data Plane.

### **Examples**

The following example shows version details for a SZ300.

device# show version Model : SZ300<br>
Serial # : 16173 Serial # : 161737000069<br>SZ Version : 5.2.1.0.251  $: 5.2.1.0.251$ Control Plane Software Version : 5.2.1.0.223<br>Data Plane Software Version : 5.2.1.0.251 Data Plane Software Version<br>AP Firmware Version  $: 5.2.0.0.1170, 5.2.0.0.1192, 5.2.0.0.1221, 5.2.0.0.1232, 5.2.0.0.1246,$  $5.2.0.0.1281$ ,  $5.2.0.0.1316$ ,  $5.2.0.0.1326$ ,  $5.2.0.0.1348$ ,  $5.2.0.0.1367$ , 5.2.0.0.1381, 5.2.0.0.1386, 5.2.0.0.1392, 5.2.0.0.1412, 5.2.1.0.341

The following example shows version details for a SZ100.

device# show version

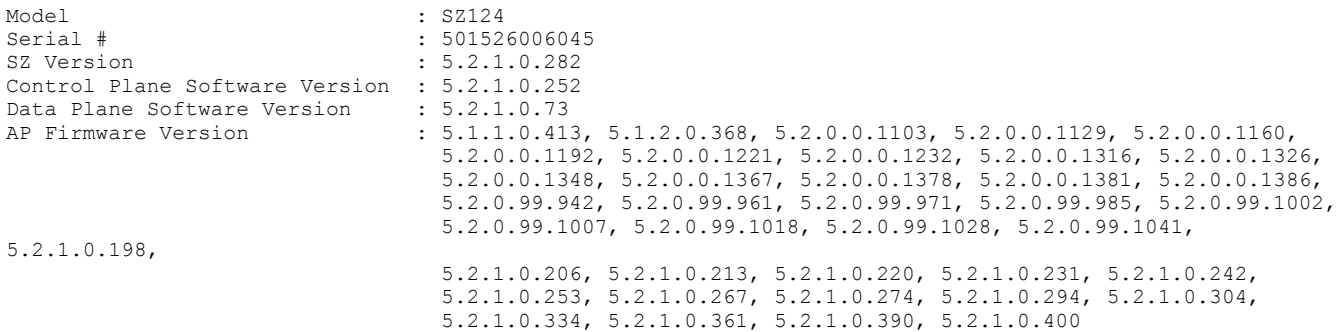

#### The following example shows version details for a vSZ-D.

device# show version

Model : vSZ-D vSZ-D Serial Number : 972MTWA3W5H3XMHGWTXU5CN5FMJQ000C29135A53000C29135A5D<br>vSZ-D Version : 5.2.1.0.20200401054522  $: 5.2.1.0.20200401054522$ 

## **show wired- client**

Displays the wired client sessions associated with the current AP.

### **Syntax**

**show wired-client***wired-client-mac*

### **Parameters**

*wired-client-mac* Wired client MAC address.

### **Modes**

Privileged EXEC mode

### **Usage Guidelines**

This command is supported on all SmartZone platforms except SmartZone Data Plane controller.

### **Examples**

The following example displays the sessions associated with the current AP for the wired client with the specified MAC address.

```
device# show wired-client
   <wired-client-mac> Wired Client MAC address
sz300-1# show wired-client D4:BE:D9:48:89:31
   General Options
   ----------------------------------------------------------------
  MAC Address : D4:BE:D9:48:89:31<br>Auth Status : AUTHORIZED : AUTHORIZED
                                   : AUTHORIZED
  User : guest3
  VLAN : 1<br>IP Address : 1<br>: 1
  IP Address : 192.168.43.79<br>
IPv6 Address : fdff:a040::ce
                                  : fdff:a040::ce4a
   AP MAC : C8:03:F5:2C:80:E0
LAN : 1
  Connected Since : 2021-03-30 09:02:48 GMT<br>Packets from Client : 99
  Packets from Client : 99<br>Bytes from Client : 9.1KB<br>Packets to Client : 68
  Bytes from Client
  Packets to Client : 68<br>Bytes to Client : 11KB
  Bytes to Client
```
### **History**

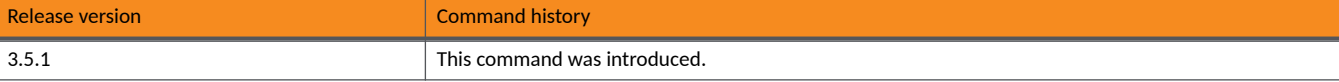

## **show zone**

Displays information about AP zone states.

### **Syntax**

**show zone**[*zone-name*{**ap**[*ap-mac-address*]|**client**[*client-mac-address*]|**wired-client**[*wired-client-mac-address*]}]

### **Parameters**

*zone-name*

Zone name

**ap***ap-mac-address*

Displays information for the specified AP zone or all AP zones.

- **client***client-mac-address* Displays information for the specified client list of a specific AP zone.
- **wired-client***wired-client-mac-address* Displays information for the specified wired client list of a specific AP zone.

### **Modes**

Privileged EXEC mode

### **Usage Guidelines**

The **show zone** command without any options displays information about all AP zones.

This command is supported on all SmartZone platforms except SmartZone Data Plane controller.

### **Examples**

The following example displays the output for the **show zone** command without any options.

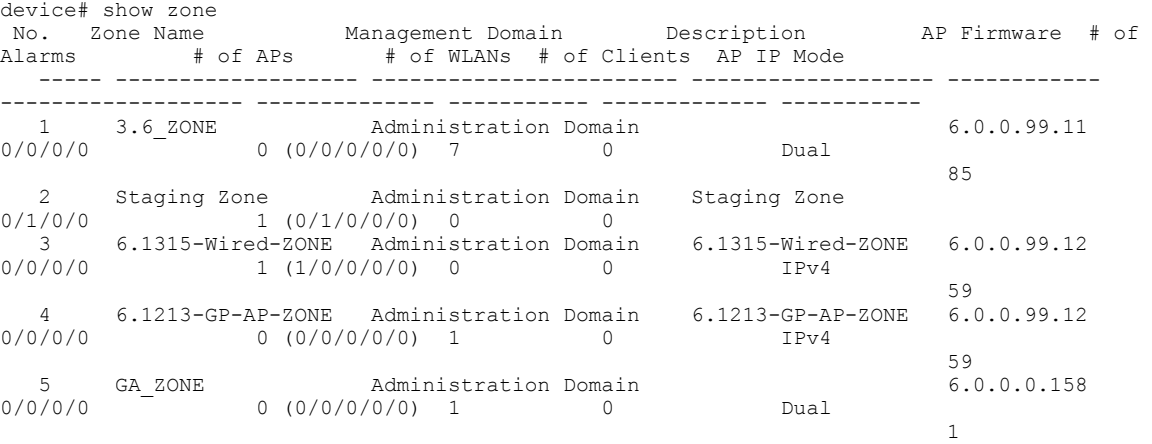

The following example displays the output for the **show zone** command for the GA Zone.

device# show zone GA\_ZONE wired-client

# **Commands Si - Z**

### **sms-server**

Enters SMS configuration mode to enable SMS server configurations.

### **Syntax**

#### **sms-server**

After the **enable** command is entered to enable the SMS server, the following configuration syntax is available: {**account-sid***sid*|**auth-token***token*|**from***email*|**server-name***server-name*}

### **Command Default**

No SMS server configurations are created.

### **Parameters**

**server-name***server-name*

Sets a server name for the SMS server.

#### **account-sid***sid*

Sets the account SID, which is a 34 character string that uniquely identifies this account. The SID must start with "AC" and only the following characters are allowed: 'a-z' , 'A-Z' , '0-9'.

#### **auth-token***token*

Sets the authorization token identifier.

#### **from***email*

Identifies the email address from which the SMS server sends alert messages.

### **Modes**

Global configuration mode

### **Usage Guidelines**

The no enable command in SMS server configuration mode disables the SMS server configuration.

### **Examples**

The following example shows how to enter SMS server configuration mode, enable the configuration, and configure SMS parameters.

```
device# config
device(config)# sms-server
device(config-sms-server)# enable
device(config-sms-server)# server-name sname
device(config-sms-server)# account-sid AC12345678912345678912345678912345
device(config-sms-server)# auth-token smstoken
device(config-sms-server)# from username@company.com
```
#### The following example shows how to disable the SMS server.

```
device# config
device(config)# sms-server
device(config-sms-server)# no enable
```
### **smtp-server**

Enables and configures the SMTP server.

### **Syntax**

#### **smtp-server**

After the **enable** command is entered to enable the SMTP server, the following configuration syntax is available: {**from***email*|**host***host-name*|**password***password*|**personalname***display-name*|**port***port*|**test**|**tls**|**to***email*|**username***user-name*}

### **Command Default**

No SMTP server configurations are updated.

### **Parameters**

#### **from***email*

Identifies the email address from which the SMS server sends alert messages.

#### **host***host-name*

Sets the SMTP server IP address or domain name.

#### **password***password*

Sets a password for the SMTP server.

#### **personalname***display-name*

Sets a display name for the SMTP server.

#### **port***port*

Sets the port number for the SMTP server.

#### **test**

Tests the SMTP server settings.

#### **tls**

Enables TLS encryption on the SMTP server.

#### **to***email*

Identifies the email address to which the SMS server sends alert messages.

#### **username***user-name*

Sets a logon name for the SMTP server.

### **Modes**

Global configuration mode

### **Usage Guidelines**

The **no enable** command in SMTP Server configuration mode disables the SMTP server configuration.

### **Examples**

The following example shows how to enter SMTP server configuration mode.

```
device# config
device(config)# smtp-server
device(config-smtp-server)# enable
device(config-smtp-server)# host 10.10.1.2
device(config-smtp-server)# tls
device(config-smtp-server)# from admin@commscope.com
device(config-smtp-server)# to user2@commscope.com
```
#### The following example shows how to disable the SMTP server.

```
device# config
device(config)# smtp-server
device(config-smtp-server)# no enable
Do you want to continue to disable (or input 'no' to cancel)? [yes/no] yes
Successful operation
```
## snmp-notification

Enables SNMP notifications.

### **Syntax**

snmp-notification **no snmp-notification** 

### **Command Default**

SNMP notifications are not enabled.

### **Modes**

Global configuration mode

### **Usage Guidelines**

The **no** form of the command disables SNMP notifications.

### **Examples**

The following example shows how to enable SNMP notifications.

```
device# config
device(config)# snmp-notification
```
The following example shows how to disable SNMP notifications.

```
device# config
device(config)# no snmp-notification
Do you want to continue to disable (or input 'no' to cancel)? [yes/no]
```
## **snmp-v2-community**

Configures the SNMPv2 community.

### **Syntax**

**snmp-v2-community***community*

**no snmp-v2-community***community*

After the snmp-v2-community command is entered to enable the SNMP v2 Community configuration mode, the following configuration syntax is available:

[**noficaon**|**read**|**write**]

After the notification command is entered in SNMP v2 Community configuration mode, the following additional configuration syntax is available:

 $[$ **notification-target** $ip$ -address $[$ *port* $]$  $|$ **notification-type** $\{$ **inform** $|$ **trap** $\}$ 

### **Command Default**

No SNMP communities are configured.

### **Parameters**

#### *community*

Community name.

#### **notification**

Enables notification privilege. This keyword is supported on the SmartZone 100 and vSZ-E controllers only.

#### **notification-target**

Enables notification target by setting the IP address and port.

*ip-address*

Specifies the IP address.

#### *port*

Specifies the port number. The range is from 1 to 65535.

#### **notification-type**

Specifies the notification type. This keyword is supported on the SmartZone 100 and vSZ-E controllers only.

#### **inform**

Specifies the notification type as informational.

#### **trap**

Specifies the notification type as an SNMP trap.

#### **read**

Enables SNMP read privileges.

#### **write**

Enables SNMP write privileges.

### **Modes**

Global configuration mode

### **Usage Guidelines**

The no form of the command deletes the SNMP community when entered in Configuration mode. In SNMP v2 Community Configuration mode, the no form is available for the notification, notification-target, read, and write keywords and applicable variables.

#### **NOTE**

The **notification** and **notification-type** keywords are supported on the SmartZone 100 and vSZ-E controllers only.

### **Examples**

The following example shows how to create an SNMP community named comm3 and configure related parameters. The notification syntax in this example is supported on the SmartZone 100 and vSZ-E controllers only.

```
device# config
device(config)# snmp-v2-community comm3
device(config-snmp-v2-community)# read
device(config-snmp-v2-community)# notification
device(config-snmp-v2-community)# notification-target 10.10.1.2 port
device(config-snmp-v2-community)# notification-type inform
```
The following example shows how to disable the read privileges from the SNMP community named comm3.

```
device# config
device(config)# snmp-v2-community comm3
device(config-snmp-v2-community)# no read
```
The following example shows how to delete an SNMP community named comm3.

```
device# config
device(config)# no snmp-v2-community comm3
```
## **snmp-v3-user**

Configures an SNMPv3 user.

### **Syntax**

**snmp-v3-user***user*

**no snmp-v3-user***user*

After the snmp-v3-user command is entered to enable the SNMP v3 User configuration mode, the following configuration syntax is available:

[**auth**{**md5***auth-pwd*|**none**|**sha***auth-pwd*}|**noficaon**|**read**|**write**]

After the **auth md5** or the auth sha commands are entered in SNMP v3 User configuration mode, the following additional configuration syntax is available:

[**privacy**{**aes***privacy-phrase*|**des***privacy-phrase*|**none**}]

After the **notification** command is entered in SNMP v3 User configuration mode, the following additional configuration syntax is available:  $[$ **notification-target***ip-address* $[$ *port* $]$  | **notification-type** $\{$ **inform** | **trap** $\}$ ]

### **Command Default**

No SNMPv3 users are configured.

### **Parameters**

*user*

The SNMPv3 user name.

#### **auth**

Sets SNMPv3 user authentication.

#### **md5***auth-pwd*

Sets the authentication method to MD5 and specifies an authentication password phrase.

#### **none**

Sets no authentication method.

#### **sha***auth-pwd*

Sets the authentication method to SHA and specifies an authentication password phrase.

#### **privacy**

Sets SNMPv3 user privacy configuration.

#### **aes***privacy-phrase*

Sets SNMPv3 user privacy to use AES and specifies a privacy phrase.

#### **des***privacy-phrase*

Sets SNMPv3 user privacy to use DES and specifies a privacy phrase.

#### **none**

Sets no SNMPv3 user privacy.

#### **notification**

Enables notification privilege. This keyword is supported on the SmartZone 100 and vSZ-E controllers only.

#### **notification-target**

Enables notification target by setting the IP address and port.

#### *ip-address*

Specifies the IP address.

#### *port*

Specifies the port number. The range is from 1 to 65535.

#### **notification-type**

Specifies the notification type. This keyword is supported on the SmartZone 100 and vSZ-E controllers only.

#### **inform**

Specifies the notification type as informational.

#### **trap**

Specifies the notification type as an SNMP trap.

#### **read**

Enables SNMP read privileges.

#### **write**

Enables SNMP write privileges.

### **Modes**

Global configuration mode

### **Usage Guidelines**

The **no** form of the command deletes the SNMP v3 user when entered in Configuration mode. In SNMP v3 User Configuration mode, the **no** form is available for the **notification**, **notification-target**, read, and write keywords and applicable variables.

#### **NOTE**

The **notification** and **notification-type** keywords are supported on the SmartZone 100 and vSZ-E controllers only.

### **Examples**

The following example configures an SNMPv3 user named user3 and enters SNMPv3 configuration mode. Read, authentication, privacy, and notification parameters are configured for user3. The notification syntax in this example is supported on the SmartZone 100 and vSZ-E controllers only.

```
device# config
device(config)# snmp-v3-user user3 
device(config-snmp-v3-user)# read
device(config-snmp-v3-user)# auth md5 mylongerpwd
device(config-snmp-v3-user)# privacy aes mypassphrase
device(config-snmp-v3-user)# notification-type inform
```
The following example shows how to disable the read privileges for the SNMPv3 user named user3.

```
device# config
device(config)# snmp-v3-user user3
device(config-snmp-v3-user)# no read
```
**Commands Si - Z** snmp-v3-user

The following example deletes an SNMPv3 user named user3.

device# config device(config)# no snmp-v3-user user3

## soft-gre

Creates or updates the soft GRE tunnel profile configuration.

### **Syntax**

**soࡢ-gre***name*

**no soࡢ-gre**[*name*]

After the soft-gre command is entered to enable the Soft GRE configuration mode, the following configuration syntax is available: [**device-ip-mode**{**ipv4**|**ipv6**}|**force-disassociate-client**|**gateway***ip-address*[**primary**|**secondary**]|**gateway-mtu**{**auto**|*manual-mtu-size*}| **icmp-period***seconds*|**icmp-retry***retries*|**name**]

If the device-ip-mode keyword is entered with the ipv6 keyword in Soft GRE configuration mode, the following configuration syntax is available instead of the **gateway** keyword:

[**gateway6***ipv6-address*[**primary**|**secondary**]]

### **Command Default**

No soft GRE tunnel profiles are configured.

### **Parameters**

*name*

Soft GRE profile name.

#### **device-ip-mode**

Sets the gateway IP mode version.

#### **ipv4**

Sets the gateway IP mode to IPv4.

#### **ipv6**

Sets the gateway IP mode to IPv6.

#### **force-disassociate-client**

Enables the Force Disassociate Client function.

#### **gateway***ip-address*

Sets the IPv4 gateway address.

#### **primary**

Sets the primary gateway address.

#### **secondary**

Sets the secondary gateway address.

#### **gateway-mtu**

Sets the MTU size for the gateway.

#### **auto**

Sets the MTU size automatically.

*mtu-size*

Manually specifies the MTU size. The range for IPv4 is from 850 to 1500, and the range for IPv6 is from 1384 to 1500.

#### **icmp-period***seconds*

Sets the ICMP keepalive period, in seconds. The range is from 1 to 180.

#### **icmp-retry***retries*

Sets the number of ICMP keepalive retries. The range is from 2 to 20.

#### **name***name*

Specifies the Soft GRE profile name.

#### **gateway6***ipv6-address*

Sets the IPv6 gateway address.

#### **primary**

Sets the primary gateway address.

#### **secondary**

Sets the secondary gateway address.

### **Modes**

Global configuration mode

### **Usage Guidelines**

The no form of this command in configuration mode deletes the soft GRE tunnel profile.

Soft GRE creates a tunnel profile.

### **Examples**

The following example creates the soft GRE tunnel profile named GRE1.

```
device# configure terminal
device(config)# soft-gre GRE1 
device(config-soft-gre)# device-ip-mode ipv4
device(config-soft-gre)# gateway 10.10.2.4 primary
```
## **ssh-rekey-limit**

This command is used to trigger the time or data limit for a session.

### **Syntax**

**ssh-rekey-limit**

### **Modes**

Debug configuration mode

### **Examples**

```
device# debug
device(debug)# ssh-rekey-limit 100k,1d
Reloading sshd configuration (via systemctl): [ OK ]
Successful Operation
```
### **History**

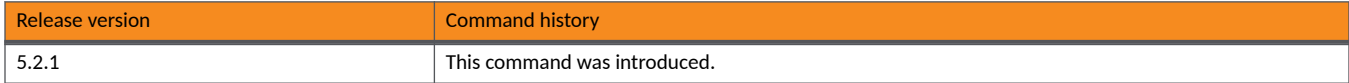

## **stats-upload**

Updates the FTP server for uploading statistical data. If you add an FTP server to the controller, the controller will export statistics files to that FTP server, either on demand or based on a schedule.

### **Syntax**

#### **stats-upload**

After the **enable** command is entered to update the FTP server, the following configuration syntax is available: [**ࡢp-server***value*|**stats-intervalhourly**|**test**]

### **Command Default**

The command is disabled by default.

### **Parameters**

#### **ࡢp-server***\${value}*

Specifies values for the FTP server.

#### **stats-interval**

Sets the interval at which the statistics are uploaded.

#### **hourly**

Sets the statistical data upload to occur hourly.

**test**

Tests the FTP server settings.

### **Modes**

Global configuration mode

### **Usage Guidelines**

This command is supported on the SmartZone 300 and vSZ-H controllers only.

The no enable command in Stats Upload configuration mode disables the statistical data upload to the FTP server.

### **Examples**

The following example updates the ftp server for uploading statistical data with the statistical upload interval.

```
device# config
device(config)# stats-upload 
device(config-stats-upload)# enable
device(config-stats-upload)# stats-interval weekly
```
The following example disables the statistical data uploads to the FTP server.

device# config device(config)# stats-upload device(config-stats-upload)# no enable Do you want to continue to disable (or input 'no' to cancel)? [yes/no] yes Successful operation

## **strict-wfa-compliance**

Enables strict Wi-Fi Alliance (WFA) compliance.

### **Syntax**

**strict-wfa-compliance no strict-wfa-compliance**

### **Modes**

Debug configuration mode

### **Usage Guidelines**

Use this command to ensure that all your Access Points (APs) are conforming to the strict WFA standards.

Use the **no** form of this command if you have some APs that may not conform completely to the WFA standards.

### **Examples**

The following example enables strict WFA compliance.

device# debug device(debug)# strict-wfa-compliance

Successful operation

The following example disables WFA compliance.

device# debug device(debug)# no strict-wfa-compliance

## **subpackages**

Creates or updates the subscription package configuration.

### **Syntax**

**subpackages***package-name*

After the **enable** command is entered to enable the Subscription Package configuration mode, the following configuration syntax is available:

[**expiraon-interval**{**day**|**hour**|**month**|**never**|**week**|**year**}|**name***package-name*]

### **Command Default**

No subscription packages are created.

### **Parameters**

*package-name*

Name of the subscription package.

#### expiration-interval

Sets the interval after which the subscription package expires.

#### **day**

Sets the subscription package to expire in one day.

#### **hour**

Sets the subscription package to expire in one hour.

#### **month**

Sets the subscription package to expire in one month.

**never**

Sets the subscription package to never expire.

**week**

Sets the subscription package to expire in one week.

#### **year**

Sets the subscription package to expire in one year.

#### **name***package-name*

Specifies the name of the subscription package.

### **Modes**

Global configuration mode

### **Usage Guidelines**

Before configuring this command, ensure the subscription interval is appropriate.

### **Examples**

The following example creates a subscription package named sub1 and sets the package to expire after one week.

```
device# config
device(config)# subpackages sub1 
device(config-subpackages)# expiration-interval week
```
## **support-admin**

Configures support administrator configuration.

### **Syntax**

#### **support-admin**

After the **enable** command is entered to enable support administration configuration, the following configuration syntax is available: [**change-password**]

### **Command Default**

Support administrator configuration is not enabled.

### **Parameters**

#### **change-password**

Prompts the user to enter and validate a new password.

### **Modes**

Global configuration mode

### **Usage Guidelines**

The **no enable** command in Support Admin configuration mode disables the support administrator configuration.

### **Examples**

The following example enables support administrator configuration and changes the password.

```
device# config
device(config)# support-admin 
device(config-support-admin)# changepassword
New Password: ********
Retype: ********
```
## **syslog**

Configures the device to use the Syslog server.

### **Syntax**

#### **syslog**

After the **syslog** command is entered to enable the Syslog configuration mode, the following configuration syntax is available: [**dhcp**{**enable**|**disable**}|**nat**{**enable**|**disable**}|**show**|**syslog-server***ip-addressport*]

### **Command Default**

The device does not use the Syslog server.

### **Parameters**

#### **dhcp**

Sets the DHCP messaging options for the Syslog server.

#### **enable**

Enables forwarding of DHCP messages to the Syslog server.

#### **disable**

Disables forwarding of DHCP messages to the Syslog server.

#### **nat**

Sets the NAT messaging options for the Syslog server.

#### **enable**

Enables forwarding of NAT messages to the Syslog server.

#### **disable**

Disables forwarding of NAT messages to the Syslog server.

#### **show**

Displays Syslog server information.

#### **syslog-server***ip-addressport*

Configures the Syslog server IP address and port number.

### **Modes**

Global configuration mode

### **Usage Guidelines**

This command is supported on the SmartZone Data Plane controllers only.

### **Examples**

The following example configures the device to use the Syslog server, enables DHCP, and sets the Syslog server IP address and port number. The show command displays information about the configuration of the Syslog server.

```
device# config
device(config)# syslog
device(config-syslog)# dhcp enable
device(config-syslog)# syslog-server 10.10.2.2 4
device(config-syslog)# show
syslog server ip: 10.10.2.2
syslog server port: 4
syslog server dhcps: enable
syslog server nat: disable
```
**Commands Si - Z** syslog-server

## **syslog-server**

Updates the syslog server configurations.

### **Syntax**

**syslog-server**

### **Command Default**

The syslog server configurations are not updated.

### **Modes**

Global configuration mode

### **Usage Guidelines**

The following table lists the relate **syslog-server** configuration commands.

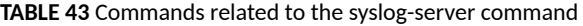

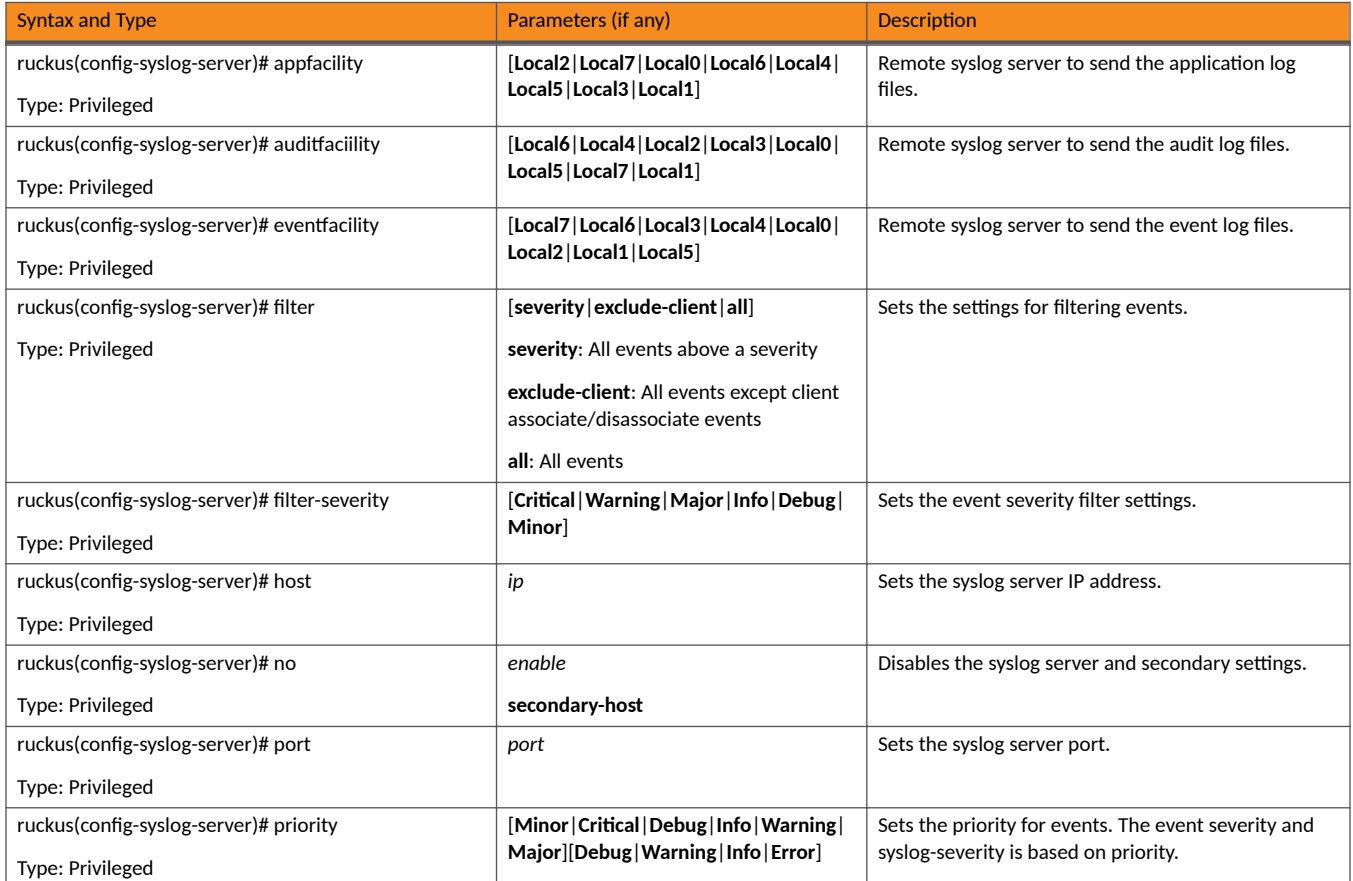

#### TABLE 43 Commands related to the syslog-server command (continued)

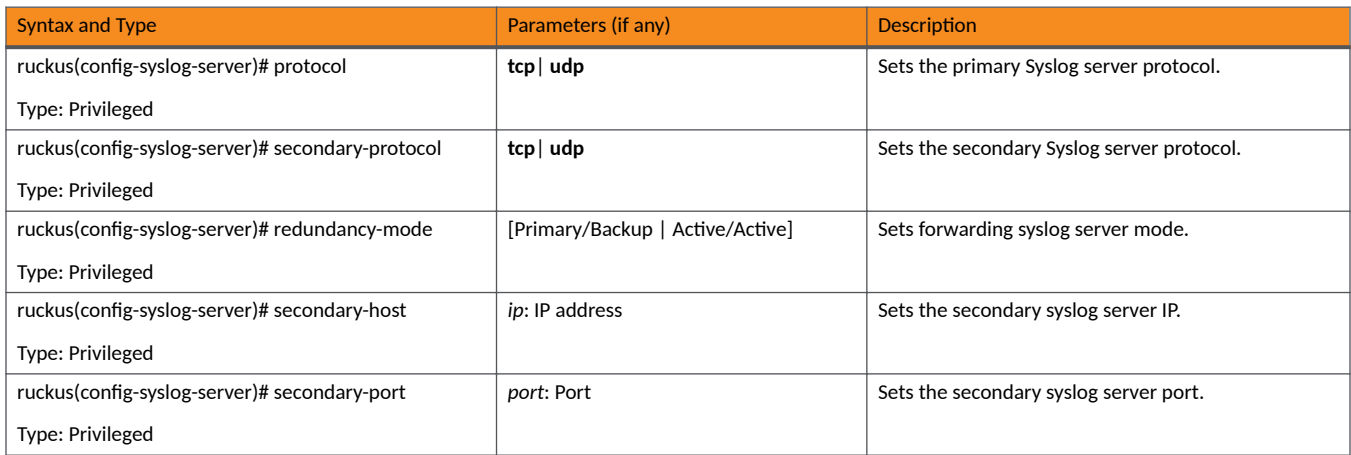

### **Examples**

The following example enables syslog server configuration.

device# config device(config)# syslog-server **Commands Si - Z** tlsv1

## **tlsv1**

Enables Transport Layer Security version 1 (TLSv1) support.

### **Syntax**

**tlsv1**

**no tlsv1**

### **Command Default**

TLSv1 is not supported.

### **Modes**

Debug configuration mode

### **Usage Guidelines**

Use the **no** form of this command to disable TLSv1 support.

### **Examples**

The following example enables TLSv1 support.

```
device# debug
device(debug)# tlsv1
Wait for tomcat down...(0/120)
Wait for tomcat down...(2/120)
no tWait for tomcat down...(4/120)
lsvWait for tomcat down...(6/120)
1Wait for tomcat down...(8/120)
Stop service tomcat done!
Start service tomcat done!
 total used free shared buff/cache available
Mem: 198054460 53146476 134929828 194428 9978156 143483400
Swap: 0 0 0 0 0
Wait for communicator down...(0/120)
Stop service communicator done!
tart service communicator done!
                     used free shared buff/cache available<br>52804616 135280780 194356 9969064 143825496
Mem: 198054460 52804616 135280780<br>Swap: 0 0 0
Swap:
Please make sure to enable/disable tlsv1 in all cluster nodes.
```
Successful operation
## **History**

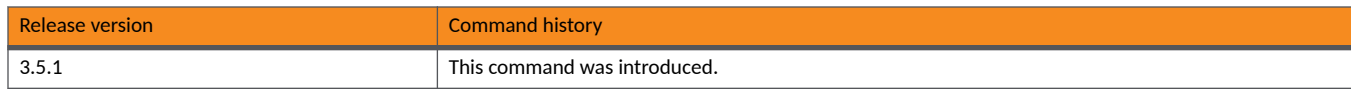

**Commands Si - Z** tlsversion

# **tlsversion**

Set TLS version for LBS profile.

## **Syntax**

**tlsversion** *tlsv1*|*tlsv1.1*| *tlsv1.2*

### **Parameters**

#### **tlsversion**

Displays the tls version for LBS profile.

#### *tlsv1*

Sets the tls version number for LBS profile.

#### *tlsv1.1*

Sets the tls version number for LBS profile.

#### *tlsv1.2*

Sets the tls version number for LBS profile.

## **Modes**

Global configuration mode

## **Usage Guidelines**

This command is supported on all SmartZone platforms except SmartZone Data Plane controller.

## **Examples**

The following example sets the tls version for LBS profile.

```
device# config
device(config)# lbs-service
device(config-lbs-service)#
  do Do command<br>end End the cu
  end End the current configuration session and return to privileged EXEC mode<br>exit Exit from the EXEC
                   Exit from the EXEC
  help Display this help message<br>host Set Server Address
  host Set Server Address<br>
password Set Password
                  Set Password
  port Set Port<br>tlsversion Set TLS
  tlsversion Set TLS version<br>venue Set LBS venue
                   Set LBS venue
device(config-lbs-service)# tlsversion<br>
<tlsVersion> TLS Version
   <tlsVersion> TLS Version
device(config-lbs-service)# tlsVersion tlsv1.0
This field should be a valid TLS version (tlsv1, tlsv1.1, tlsv1.2).
device(config-lbs-service)# tlsversion tlsv1
device(config-lbs-service)# tlsversion tlsv1.1
device(config-lbs-service)# tlsVersion tlsv1.2
Set TLS version for LBS profile to [tlsv1]
```
# **traceroute**

Displays the route that packets take to the network host.

## **Syntax**

traceroute[-4][6][-d][-F][-ffirst\_ttl][-ggate,...][-I][-T][-idevice][-mmax\_ttl][-Nsqueries][-pport][-ttos][-lflow\_label][-wwaittime][-qnqueries][**r**][**-s***src\_addr*][**-z***sendwait*]*host-addr*[*packetlen*]

## **Command Default**

Traceroute is disabled.

## **Parameters**

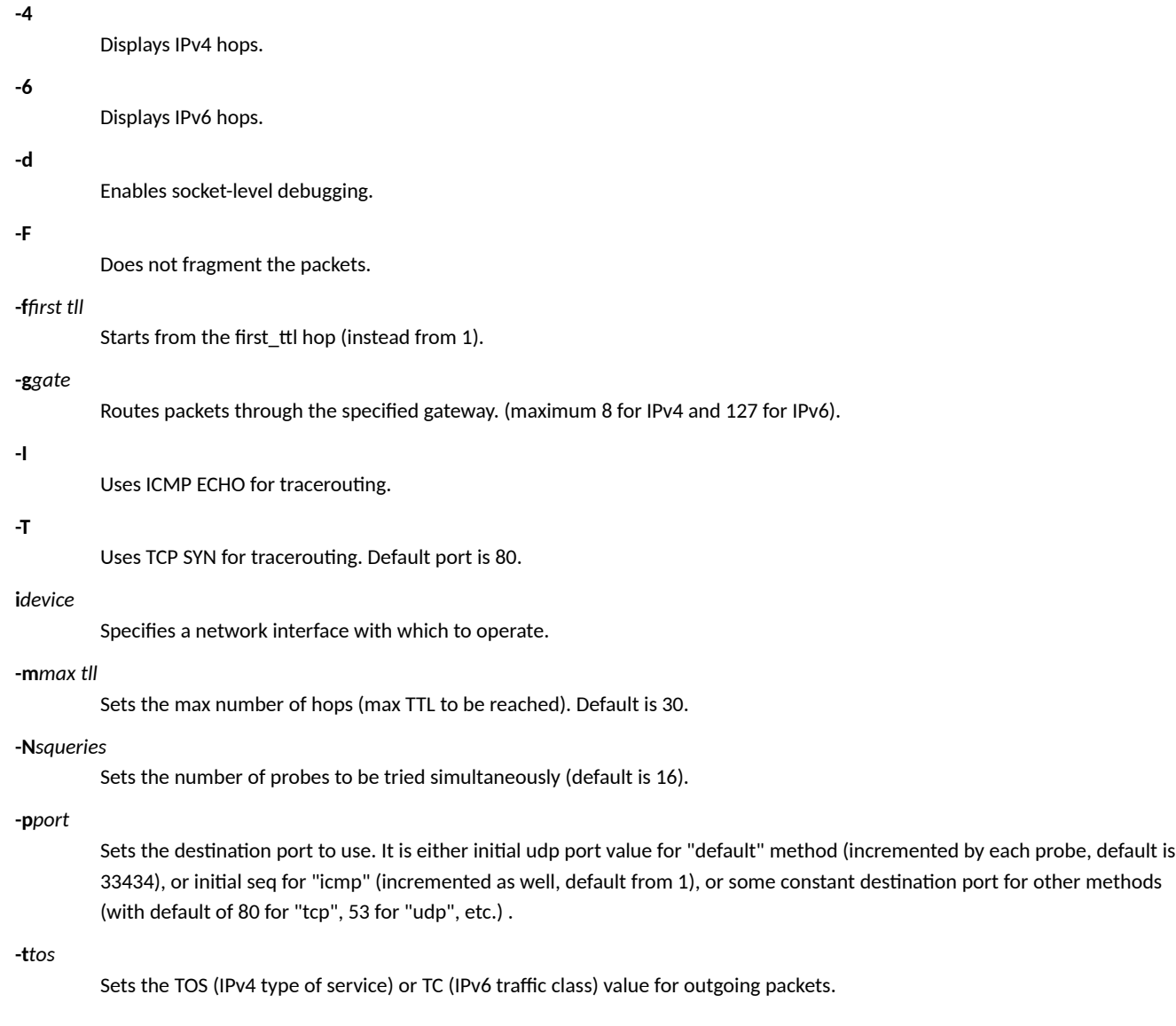

#### **-Iflow\_label**

Uses specified flow\_label for IPv6 packets.

#### **-w***waime*

Sets the number of seconds to wait for response to a probe (default is 5.0). Non-integer (float point) values allowed too.

#### **-q***nqueries*

Sets the number of probes per each hop. Default is 3.

#### **-r**

Bypasses the normal routing and sends the probes directly to a host on an attached network.

#### **-s***src\_address*

Uses source src\_addr for outgoing packets.

#### **-z***sendwait*

Minimal time interval between probes (default 0). If the value is more than 10, then it specifies a number in milliseconds, else it is a number of seconds (float point values allowed too).

#### *host-address*

The IPv4 host address to which tracerouting is applied.

#### *packetlen*

Sets the packet length.

### **Modes**

Privileged EXEC mode

### **Usage Guidelines**

Use the **traceroute** command to help troubleshoot network access or network performance issues.

This command is supported on all the controllers including the SmartZone Data Plane.

### **Examples**

The following example uses IPv4 addresses to trace the route from the device to the host at 10.1.31.105

```
device# traceroute -4 10.1.31.105
traceroute to 10.1.31.105 (10.1.31.105), 30 hops max, 60 byte packets
1 10.174.84.1 (10.174.84.1) 2.712 ms 2.796 ms 2.893 ms<br>2 77.77.77.2 (77.77.77.2) 0.292 ms 0.292 ms 0.408 ms
    2 77.77.77.2 (77.77.77.2) 0.292 ms 0.292 ms 0.408 ms
 3 10.174.86.1 (10.174.86.1) 0.680 ms 0.859 ms 1.053 ms
  4 10.174.127.17 (10.174.127.17) 4.397 ms 4.823 ms 5.191 ms
    5 10.7.136.30 (10.7.136.30) 0.922 ms 0.862 ms 0.907 ms
  6 10.7.136.225 (10.7.136.225) 1.335 ms 0.990 ms 0.971 ms
 7 172.16.2.50 (172.16.2.50) 3.127 ms 3.310 ms 3.228 ms
 8 172.16.4.242 (172.16.4.242) 222.211 ms 218.514 ms 222.099 ms
 9 172.16.4.241 (172.16.4.241) 216.834 ms 220.216 ms 220.244 ms
10 172.23.128.13 (172.23.128.13) 219.387 ms 223.637 ms 219.072 ms
11 10.7.2.243 (10.7.2.243) 223.541 ms 223.656 ms 219.682 ms
12 * * *
13 * * *
.
.
.
28 * * *
29 \div * * *30 * * * *
```
The following example sets the maximum number of hops to 15 tracing a route to the host at 10.1.31.105.

device> traceroute -m 15 10.1.31.105 traceroute to 10.1.31.105 (10.1.31.105), 15 hops max, 60 byte packets 1 10.174.84.1 (10.174.84.1) 2.876 ms 2.861 ms 2.893 ms 2 77.77.77.2 (77.77.77.2) 0.370 ms 0.370 ms 0.334 ms 3 10.174.86.1 (10.174.86.1) 0.604 ms 0.722 ms 0.842 ms 4 10.174.127.17 (10.174.127.17) 4.321 ms 4.317 ms 4.489 ms 5 10.7.136.30 (10.7.136.30) 0.839 ms 0.831 ms 0.794 ms 6 10.7.136.225 (10.7.136.225) 1.132 ms 1.086 ms 1.054 ms 7 172.16.2.50 (172.16.2.50) 2.800 ms 2.849 ms 2.890 ms 8 172.16.4.242 (172.16.4.242) 220.259 ms 219.940 ms 219.844 ms 9 172.16.4.241 (172.16.4.241) 216.658 ms 217.896 ms 216.566 ms 10 172.23.128.13 (172.23.128.13) 218.914 ms 219.710 ms 219.962 ms 11 10.7.2.243 (10.7.2.243) 219.888 ms 219.760 ms 219.764 ms  $12 \times \times \times \times$  $\star$   $\star$   $\star$  $13$  \* \* \*<br> $14$  \* \* \*  $* * *$  $15 + * * * *$ 

**Commands Si - Z** traceroute6

# **traceroute6**

Displays the route that packets take to the network IPv6 host.

## **Syntax**

traceroute6[-4][6][-d][-F][-ffirst\_ttl][-ggate,...][-I][-T][-idevice][-mmax\_ttl][-Nsqueries][-pport][-ttos][-lflow\_label][-wwaittime][-qnqueries] [**-r**][**-s***src\_addr*][**-z***sendwait*]*host-addr*[*packetlen*]

## **Command Default**

Traceroute IPv6 is disabled.

## **Parameters**

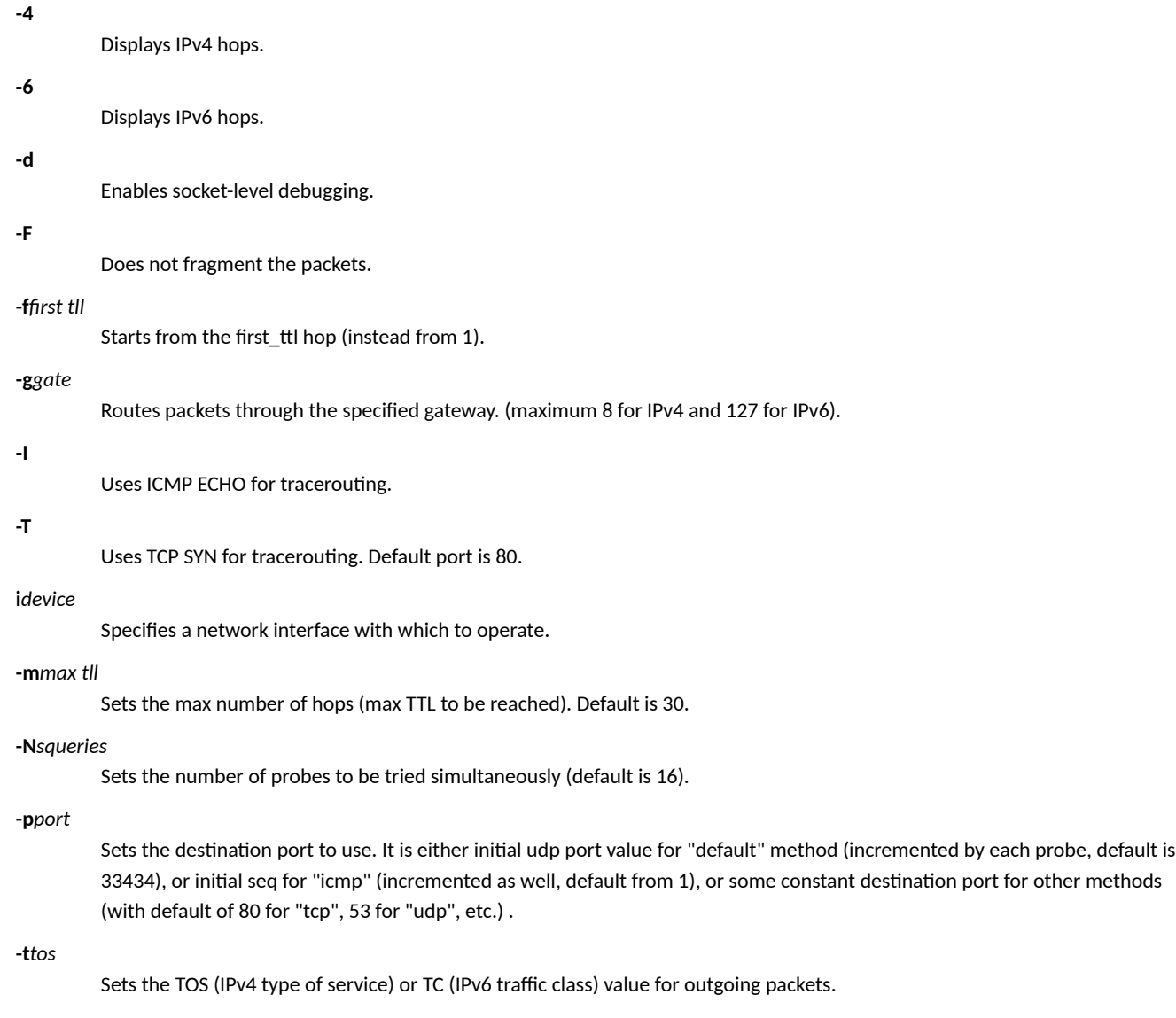

#### -**l***flow\_label*

Uses specified flow\_label for IPv6 packets.

#### **-w***waime*

Sets the number of seconds to wait for response to a probe (default is 5.0). Non-integer (float point) values allowed too.

#### **-q***nqueries*

Sets the number of probes per each hop. Default is 3.

#### **-r**

Bypasses the normal routing and sends the probes directly to a host on an attached network.

#### **-s***src\_address*

Uses source src\_addr for outgoing packets.

#### **-z***sendwait*

Minimal time interval between probes (default 0). If the value is more than 10, then it specifies a number in milliseconds, else it is a number of seconds (float point values allowed too).

#### *host-address*

The IPv6 host address to which tracerouting is applied.

#### *packetlen*

Sets the packet length.

### **Modes**

Privileged EXEC mode

### **Usage Guidelines**

Use the **traceroute6** command to help troubleshoot network access or network performance issues.

This command is supported on all the controllers including the SmartZone Data Plane.

## **Examples**

The following example uses IPv6 addresses to trace the route from the device to the IPv6 host at 2001:DB8::200C:417A.

```
device# traceroute6 -6 2001:DB8::200C:417A
traceroute to 2001:DB8::200C:417A (2001:db8::200c:417a), 30 hops max, 80 byte packets
 1 2070::1 (2070::1) 8.239 ms !N 8.286 ms !N 8.375 ms !N
```
# **g-pdg-profile**

Creates or updates the Tunnel Terminating Gateway (TTG) and Packet Data Gateway (PDG) profile configurations.

## **Syntax**

**g-pdg-profile***profile-name*

**no g-pdg-profile***profile-name*

After the ttg-pdg-profile command is entered to enter ttg pdg profile configuration mode, the following configuration syntax is available: {**acct-retry***retry-mes*|**acct-retry-meout***seconds*|**apn-format-ggsn**[**dns**|**string**]|**apn-oi**|**default**| **dhcp-opon** | **dhcp-relay** | **dhcpserver1** *ip-address* | **dhcp-server2** *ip-address* | **name***profile-name*|**pdgue-idle-meout***seconds* | **realm** *realm*}

{**apn**{**ni**|**nioi**}*apn-name*{**route-type**{**gtpv1**|**gtpv2**|**pdg**}}

## **Command Default**

TTG and PDG profiles are not created.

### **Parameters**

#### *profile-name*

TTG+PDG profile name.

#### **acct-retry***retry-mes*

Specifies the interval, in minutes, at which the controller will recheck the primary TTG+PDG RADIUS profile, if it is available. The default is 5 minutes with a range of 1 to 10.

#### **acct-retry-meout***seconds*

Sets the timeout period, in seconds, after which an expected response message is considered to have failed.

#### **apn-format-ggsn**

Sets the APN format to GGSN.

#### **dns**

Uses DNS as the APN format.

#### **string**

Uses a string as the APN format.

#### **apn-oi**

Enables APN-OI for DNS resolution.

#### **default**

Creates or updates default APN configuration.

#### **no-match-realm***apn-name*

Uses the specified *apn-name* as the default when no matching is found. Existing APNs are displayed as a choice.

#### **no-realm***apn-name*

Uses the specified apn-name as the default when no realm is specified. Existing APNs are displayed as a choice.

#### **dhcp-relay**

Enables DHCP relay.

#### dhcp-option82

Enables DHCP option 82.

#### **dhcp-server1** *ip-address*

Sets DHCP server 1.

#### **dhcp-server2** *ip-address*

Sets DHCP server 2.

#### **name***profile-name*

Sets the default TTG PDG profile name.

#### **pdgue-idle-meout**

Sets the PDG UE session idle timeout, in seconds.

#### **realm***realm*

Creates or updates the default APN for realm.

#### **apn**

Creates or updates the APN configuration to allow for overrides of the Network Identifier (NI) or Operator Identifier (OI).

#### **ni***apn-name*

Uses the specified apn-name to override the supplied NI.

#### **nioi***apn-name*

Uses the specified *apn-name* to override the supplied OI.

#### **route-type**

Specifies a route type.

#### **gtpv1**

Specifies the GTPv1 route type.

#### **gtpv2**

Specifies the GTPv2 route type.

#### **pdg**

Specifies the PDG route type.

### **Modes**

Global configuration mode

## **Usage Guidelines**

Use the **no** form of this command to delete a TTG+PDG profile.

This command is supported on the SmartZone 300 only.

## **Examples**

The following example creates a TTG+PDG profile named newprofile123 and configures some other parameters.

```
device# config
device(config)# ttg-pdg-profile newprofile123
NODE-63(config-ttg-pdg-profile)# acct-retry 6
NODE-63(config-ttg-pdg-profile)# acct-retry-timeout 20
device(config-ttg-pdg-profile)# pdgue-idle-timeout 45
device(config-ttg-pdg-profile)# apn ni ruckus-new
device(config-ttg-pdg-profile-apn)# route-type pdg
```
# **upload ap-cerficate-status**

Uploads the AP certificate to the controller.

## **Syntax**

**upload ap-cerficate-status** *ࡢp-url*

## **Command Default**

No AP certificates are loaded on the controller.

## **Parameters**

#### *ࡢp-url*

Uploads the AP certificate from the specified FTP path. FTP URL format is ftp://<username>:<password>@<ip-address>[filepath]

## **Modes**

Privileged EXEC mode

## **Examples**

The following example uploads an AP certificate from the specified FTP path

device# upload ap-certificate-status ftp://username:pwd123@172.19.7.100

**Commands Si - Z** use sz

### **use sz**

Changes the debug tool-set category to SZ.

### **Syntax**

**use sz**

### **Command Default**

Debug tool-set category is changed to SZ.

### **Modes**

Debug configuration mode

### **Usage Guidelines**

This command is supported on all SmartZone platforms.

## **Examples**

```
device# debug
device(debug)# debug-tools
[Change to system]
Welcome to Debug CLI Framework!
(debug tool-set) system $ show categories
ap dp system sz
(debug tool-set) system $ use sz
[Change to sz]
(debug tool-set) sz $ ?
Debug Tools (sz):<br>Command Help
Command
================ ================================
               List CCM Config folder and inspect GPB content
clear-maintenance-mode clear maintenance mode
dump-upload dump file uploader via FTP
manage-alias-ssh-port Manage alias SSH port
             n<br>Run Network Diagnostic Tool
show-counter-devicemanager show DeviceManager counter
show-counter-subscriberportal show SubscriberPortal counter
show-es-cat-aliases show ES cat aliases info
show-es-cat-health show ES cat health info
show-es-cat-indices show ES cat indices info
show-es-cat-master show ES cat master info
show-es-cat-nodes show ES cat nodes info
show-es-cat-shards show ES cat shards info
show-es-cluster-settings show ES cluster settings
show-es-folder-info show ES folder info
skip-setup-capability-check skip vsz setup capability check
start-all-services Start all services
stop-all-services Stop all services
test-cp-storage Run test script for CP storage
```
Debug framework commands: =========================

```
exit help show use
```
# **user-agent-blacklist**

Creates and updates the user agent blacklisted configuration.

### **Syntax**

**user-agent-blacklist***name*

**no user-agent-blacklist***name*

After the user-agent-blacklist command is entered with an associated user name to enter user agent blacklist configuration mode, the following configuration syntax is available:

{**error***error-code*|**error-message***msg*|**name***agent-name*|**paern***agent-paern*}

### **Command Default**

No user agent is blacklisted.

### **Parameters**

*name*

Name of the blacklist to be configured.

**error***error-code*

Sets the error code to be displayed. The range is from 400 to 599.

#### **error-message***msg*

Sets the error message to be displayed.

#### **name***agent-name*

Specifies a user agent name to be blacklisted.

#### patternagent-pattern

Sets the pattern to be used.

### **Modes**

Global configuration mode

### **Usage Guidelines**

Use the no form of the command to delete the specified user agent blacklist.

### **Examples**

The following example creates a user agent blacklist named blist1 and specifies the name of the agent to be blacklisted and the error code to be displayed.

```
device# config
device(config)# user-agent-blacklist agent1 
device(config-user-agent-blacklist)# name agent1
device(config-user-agent-blacklist)# error 450
```
## **user-group**

Creates and updates user group configuration.

## **Syntax**

**user-group***name*

**no user-group***name*

After the user-group command is entered to enter user group configuration mode, the following configuration syntax is available: {**domain***domain-name*|**name***name*|**permission***permission-type*|**resource***resource*[**full-access**|**modify**|**read**]|**user***user-name*}

## **Command Default**

No user groups are configured.

## **Parameters**

#### *name*

Specifies the name of the user group.

#### **domain**

Specifies the domain for the user group. This command is supported on the SmartZone 300 controller only.

#### **name***name*

Specifies the name of the user group.

#### **permission***permission-type*

Specifies the permission type for the user group. Some permission types are preset such as "AP Admin," "Guest Pass Admin," "Network Admin," and "Super Admin." These options must be entered as shown including the parentheses.

#### **resource***resource*

Specifies the resource type for the user group. This command is supported on the SmartZone 300 controller only.

#### **full-access**

Allows the resource full access to the device.

#### **modify**

Allows the resource to make changes to the device.

#### **read**

Allows the resource read access only to the device.

#### **user***user-type*

Specifies the user. Some user types are preset such as ap-admin, ap\_guest, guest, mvno, and super. These options must be entered as shown. Additional syntax options are available after entering the user type of mvno. See the syntax section for more details.

### **Modes**

Global configuration mode

## **Usage Guidelines**

The no form of the command removes the specified user group.

## **Examples**

The following example configures user group group1 and gives the user group permission to be an AP administrator

```
device# config
device(config)# user-group group1
device(config-user-group)# description user group from marketing
device(config-user-group)# permission "AP Admin"
```
**Commands Si - Z** user-role

# **user-role**

Creates and updates the user role configuration.

## **Syntax**

**user-role***role-name*

**no user-role**[*role-name*]

After the user-role command is entered to enter user role configuration mode, the following configuration syntax is available: {**firewall-profile***firewall-name*|**max-devices**{*number*|**unlimited**}|**user-traffic-profile***traffic-profile-name*

## **Command Default**

No user roles are defined.

### **Parameters**

*role-name*

Specifies the user role name.

**firewall-profile***firewall-name*

Specifies the firewall profile name to be used.

#### **max-devices***number*

Specifies the maximum number of devices.

*number*

Specifies the maximum number of devices. Number from 1 to 10.

#### **unlimited**

Specifies an unlimited number of devices.

#### **user-traffic-profile***traffic-profile-name*

Specifies the user traffic profile name to be used. See the Usage Guidelines section for details about

### **Modes**

Global configuration mode

## **Usage Guidelines**

The **no** form of the command deletes user roles. If no *role-name* is specified, all user roles will be deleted.

If no *firewall-profile* is specified, all fire wall profile will be deleted.

The user-traffic-profile command can be used to specify the user traffic profile to be used. To configure the user traffic profile parameters, use the *user-traffic-profile* command in configuration mode.

## **Examples**

The following example creates a user role, user1, adds a firewall and traffic profile and sets the maximum number fo devices to 3.

```
device# config
device(config)# user-role user1 
device(config-user-role)# firewall-profile 5.2_Firewall
device(config-user-role)# max-devices 3
device(config-user-role)# user-traffic-profile "System Default"
```
The following example deletes all the configured user roles.

```
device# config
device(config)# no user-role 
Do you want to continue to delete (or input 'no' to cancel)? [yes/no] yes
```
## **History**

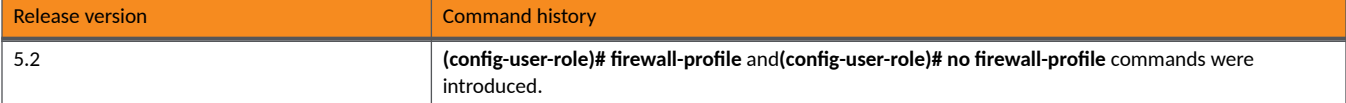

# **user-traffic-profile**

Creates and updates the user traffic profile configuration.

## **Syntax**

**user-traffic-profile***profile-name*

**no user-traffic-profile***profile-name*

After the user-traffic-profile command is entered to enter user traffic profile configuration mode, the following configuration syntax is available:

 ${ad|}\delta$ **default-action**{ ${allow|}\delta$  block}| ${domn|}$ nk*rate-limiting*| ${nameprofile}$ -name| ${up|}$ nhkrate-limiting

After the acl keyword is entered in user traffic profile configuration mode, the following configuration syntax is available:

 $\{ \mathsf{action}\{\mathsf{allow} \}$  [destination-ip | source-ip]{hostip-address | networknetwork-addresssubnet-mask} | {destination-port | source**port**}*port-number*|**direconupstream**|**protocol***protocol-number*|

## **Command Default**

No user traffic profiles are created.

### **Parameters**

#### *profile-name*

Specifies the user traffic profile name.

#### **acl**

Specifeis the network access control list (ACL).

#### default-action

Sets a default action for traffic.

#### **allow**

Allows configured traffic.

#### **block**

Blocks configured traffic.

#### **downlink***rate-liming*

Specifies the downlink rate limits in mbps. Range is from 0.1 to 200.

#### **name***profile-name*

Specifies a name for the user traffic profile.

#### **uplink***rate-liming*

Specifies the uplink rate limits in mbps. Range is from 0.1 to 200.

#### action

Sets an action for traffic.

#### **allow**

Allows configured traffic.

#### **block**

Blocks configured traffic.

#### destination-ip

Specifies the host IP or network address of the destination.

#### **host***ip-address*

Specifies the host IP address.

#### **network***network-addresssubnet-mask*

Specifies the network address and subnet mask.

#### destination-port

Specifies the destination port number or range of ports.

#### *port-number*

Specifies the port number.

**range***port-numberport-number*

Specifies the destination port range numbers.

#### directionupstream

Specifies the traffic direction as upstream.

#### **protocol***protocol*

Specifies the protocol number.

#### **source-ip**

Specifies the source IP address or network address.

#### **source-port**

Specifies the source port number or range of ports.

### **Modes**

Global configuration mode

### **Usage Guidelines**

The no form of the command deletes the specified user traffic profile.

### **Examples**

The following example configures the downlink and uplink rate-limiting speeds for user traffic profile tprof1.

```
device# config
device(config)# user-traffic-profile tprof1 
device(config-user-traffic-profile)# downlink 50
device(config-user-traffic-profile)# uplink 30
```
The following example configures an access control list for the tprof2 user traffic profile that matches traffic from source ports 2 through 4.

```
device# config
device(config)# user-traffic-profile tprof2 
device(config-user-traffic-profile)# acl
device(config-user-traffic-profile-acl)# source-port range 2 4
```
# **usgv6**

Runs the US Government IPv6 (USGv6) automation tests.

## **Syntax**

**usgv6**

**no usgv6**

After the usgv6 command is entered to enable USGv6 configuration mode, the following configuration syntax is available:

[backup-dns-config-n-modify dns-server | flush-v6-neigh device-name | ping6 | restart-device device-name | restore-dns-config | set**dev-mtu** *device-name mtu-size* ]

## **Command Default**

The USGv6 automation tests are not run.

## **Parameters**

**backup-dns-config-n-modify** *dns-server*

Backs up and modifies the configuration file for the specified DNS server

flush-v6-neigh *device-name* 

Flushes IPv6 neighor's entries for the specified device.

#### **ping6**

Pings the IPv6 utility.

**restart-device** *device-name* Restarts the specified device.

#### **restore-dns-config**

Restores the backup DNS configuration file.

**set-dev-mtu** *device-name mtu-size* Sets the specified device and MTU size.

## **Modes**

Privileged EXEC mode

## **Usage Guidelines**

The no form of the command in configuration mode stops the USG automation tests.

This command is supported on the SmartZone Data Plane controllers only.

## **Examples**

The following example runs the USGv6 automation tests and configures an MTU size of 1400 for device3.

```
device> enable 
device# usgv6 
device(usgv6)# set-dev-mtu device3 1400
```
**Commands Si - Z** vlan-pooling

# **vlan-pooling**

Creates or updates VLAN pooling configuration.

## **Syntax**

**vlan-pooling***vlan-name*

**no vlan-pooling**[*vlan-name*]

After the vlan-pooling command is entered to enter VLAN pooling configuration mode, the following configuration syntax is available: {**algomac-hash**|**name***vlan-pool-name*|**pooling**{**range***start-numberend-number*|**single***vlan-number*}

## **Command Default**

No VLAN pooling is defined.

## **Parameters**

#### *vlan-name*

Specifies the user role name.

#### **algomac-hash**

Specifies the algorithm to be used.

#### **name***vlan-pool-name*

Specifies the VLAN pooling profile name.

#### **pooling**

Specifies the user traffic profile name to be used.

**range***start-numberend-number* Specifies a range of VLANs.

#### **single***vlan-number*

Specifies a single VLAN.

### **Modes**

Global configuration mode

## **Usage Guidelines**

The no form of the command in configuration mode deletes the VLAN pooling profile. The no pooling command in VLAN pooling configuration mode deletes a single VLAN or a range of VLANs from the pooling profile.

## **Examples**

The following example creates a VLAN pooling profile, vpool1, adds the use of the MAC hash algorithm, and defines a range of VLANs.

```
device# config
device(config)# vlan-pooling vpool1 
device(config-vlan-pooling)# algo mac-hash
device(config-vlan-pooling)# pooling range 5 10
device(config-user-role)# user-traffic-profile "System Default"
```
The following example deletes a range of VLANs from the current VLAN pool.

device(config-vlan-pooling)# no pooling 5-10 Do you want to continue to delete (or input 'no' to cancel)? [yes/no] yes Successful operation

## **vpn**

Configures the Virtual Private Network (VPN) settings.

## **Syntax**

#### **vpn**

After the **vpn** command is entered to enable VPN configuration mode, the following configuration syntax is available: [**show**[**all**|**sites**|**stats**|**summary**]|**sitesite-ip**|**ue-ip-filter**{**enable**|**disable**}]

After the **show** command is entered in VPN configuration mode, the following configuration syntax is available: [**all**[**count***num*|**site**{**all**|**summary**}|**d***tunnel-id*]

After the site site-ip command is entered in VPN configuration mode, the following configuration syntax is available: [*ip-address*[**calea\_server***ip-address*|**crypto**{**enable**|**disable**}|**keys iv***byte-lengthhex-value*|**keys psk***bit-lengthhex-value*|**server\_ip***ipaddress/mask*|**site\_DC**{**yes**|**no**}|**site\_vlan***vlan-id*|**udp***port*|**ue\_ip***ip-address/mask*|**ue\_vlan***vlan-id*]

## **Command Default**

No VPN settings are configured.

## **Parameters**

#### **show**

Displays global VPN configuration information.

#### **all**

Displays all VPN information.

#### **sites**

Displays VPN information for the specified site.

#### **stats**

Displays VPN statistical information.

#### **summary**

Displays summary VPN information.

#### **sitesite-ip**

Specifies the site IP address.

#### **ue-ip-filter**

Controls the user-enabled (UE) IP filtering.

#### **enable**

Enables the UE IP filter.

#### **disable**

Disables the UE IP filter.

#### **count***num*

Displays the VPN count information for the specified number from the data core.

#### **d***tunnel-id*

Displays VPN tunnel information for the specified tunnel ID.

#### **sitesite-ip**

Specifies the site configuration.

#### *ip-address*

Specifies the IP address of the site.

#### **calea-server***ip-address*

Specifies the IP address of the calea server.

#### **crypto**

Controls the use of VPN cryptographic security.

#### **enable**

Enables VPN cryptographic security.

#### **disable**

Disables VPN cryptographic security.

#### **keys iv***byte-lengthhex-value*

Specifies the use of IV keys with the specified byte length and hex value.

#### **keys psk***bit-lengthhex-value*

Specifies the use of PSK keys with the specified bit length and hex value.

#### **server-ip***ip-address/mask*

Specifies the IP address and mask of the server.

#### **site\_DC**

Controls the use of the DC site.

#### **yes**

Enables VPN cryptographic security.

#### **no**

Disables VPN cryptographic security.

#### **site\_vlan***vlan-id*

Specifies the VLAN ID of the site.

#### **udp***port*

Specifies the UDP protocol and port number.

#### **ue-ip***ip-address/mask*

Specifies the IP address and mask of the UE.

#### **ue-vlan***vlan-id*

Specifies the UDP protocol and port number.

### **Modes**

Global configuration mode

## **Usage Guidelines**

This command is supported on the SmartZone Data Plane controllers only.

## **Examples**

The following example configures a site and server for the VPN.

```
device# configure
device(config)# vpn 
device(config-vpn)# site site-ip 10.10.1.2
device(config-vpn)# server-ip 10.20.2.3/16
```
The following example displays VPN summary information.

```
device# configure
device(config)# vpn 
device(config-vpn)# show summary
>>> -------------------------------
VPNGRE-Free-Pool: 1023 entries, max=1024; cli_cfg_count=2
 vpngret_hash_entry_cnt=0, number_sites=0
 Gbl CALEA: site=0.0.0.0 vlan=0 vpntid=0 l2gre=0.0.0.0
    UE_subnet_filter='disabled'
    Ingress: pkts=0 (drops=0), bytes=0
 Egress: pkts=0, bytes=0, drops=0
 Actv VPNGRE: ACC NB=0, SB=0 (past 4-sec)
 Actv VPNGRE: CORE NB=0, SB=0 (past 4-sec)
    Rx unconfigured VPNGRE (pkts=0, bytes=0)
Err: LL_full=0 sip_no_tunl=0
 pow0_IP: 10.6.236.131, pow0_MAC: 00:0C:29:13:5A:5D
```
# **weak-cipher-allowed**

Enables weak SSL cipher.

## **Syntax**

**weak-cipher-allowed no weak-cipher-allowed**

## **Command Default**

Weak SSL cipher is enabled.

### **Parameters**

This command has no parameters.

### **Modes**

Global configuration mode

## **Usage Guidelines**

This command can be used to configure Nginx accepting weak SSL cipher.

The **no** form of the command disables weak SSL ciphers.

This command is supported on all SmartZone platforms except SmartZone Data Plane controller.

## **Examples**

The following example allows a client to make TLS connections to SZ with weak cipher.

```
device# config
device(config)# weak-cipher-allowed
Successful operation
% This configuration will take effective in a few minutes.
```
The following example disallows a client to make TLS connection to SZ with weak cipher.

```
device# config
device(config)# no weak-cipher-allowed
Do you want to continue to disable (or input 'no' to cancel)? [yes/no] yes
Successful operation
% This configuration will take effective in a few minutes.
```
# **web-authentication**

To create or update the web authentication configurations, use the following command.

### **Syntax**

 $web-authentication{name}$ 

**no web-authentication** 

After the web-authentication command is entered to enter web authentication configuration mode, the following configuration syntax is available:

{**grace-period***minutes*|**language***language*|**session-meout***minutes*|**start-page**{**original**|**redirect***start-url*}}

### **Command Default**

No web authentication is configured.

### **Parameters**

*name*

Web authentication name.

#### **grace-period***minutes*

Specifies the grace period, in minutes.

#### **language***language*

Specifies the language.

#### **session-meout***minutes*

Specifies the number of minutes before the session times out when no activity has occurred.

#### **start-page**

Specifies the start page.

#### **original**

Specifies the start page as the original first page.

```
redirectstart-url
```
Specifies a redirect link with a specific start page.

### **Modes**

Global configuration mode

### **Usage Guidelines**

The no form of the command removes web authentication configuration.

This command is supported for SmartZone 100 devices.

## **Examples**

#### The following example configures web authentication.

```
device# config
device(config)# web-authentication webauth1
device((config-web-authentication)# grace-period 15
device((config-web-authentication)# start-page original
```
#### The following example deletes all web authentication configuration.

```
device(config)# no web-authentication
Do you want to continue to delete (or input 'no' to cancel)? [yes/no]
```
# **wechat**

Creates or updates a WeChat portal configuration.

## **Syntax**

**wechat***name*

**no wechat**[*name*]

After the wechat command is entered to enter wechat configuration mode, the following configuration syntax is available: {**authencaon-url***auth-url*|**blacklist***blacklist*|**dnat-desnaon***dest*|**dnat-port-mapping***sourcedest*|**grace-period***mins*|**whitelist***whitelist*

### **Command Default**

No WeChat portal is configured.

## **Parameters**

#### *name*

Specifies the Wechat portal name.

#### authentication-url*auth-url*

Specifies a link to an authentication interface URL on a third party authentication server. When a managed AP receives a WeChat logon request from a client device, it will send the request to this authentication URL and get the authorization result.

#### **blacklist***blacklist*

Specifies the network destinations that the controller automatically blocks associated wireless clients from accessing. Use a comma to separate multiple entries.

#### dnat-destinationdest

Specifies the DNAT destination server address to which the controller forwards HTTP requests from unauthenticated client devices. The DNAT destination server and the authentication server do not have to be the same server.

#### **dnat-port-mapping***sourcedest*

Specifies the DNAT port mappings.

#### **grace-period***mins*

Specifies the grace period before which the user does not have to reauthenticate, in minutes. The default is 60 with a range from 1 to 14399.

#### **whitelist***whitelist*

Specifies the network destinations that the controller automatically allows associated wireless clients to access. You can add a single entry or multiple entries. Allowed entries are comma-separated IP addresses, IP address ranges, CIDR and regular expression domain name lists.

### **Modes**

AP group configuration mode

Domain configuration mode

Zone configuration mode

## **Usage Guidelines**

This command is supported only on SmartZone 300 and vSZ-H platforms.

The **no** form of the command deletes the WeChat portal.

The wechat command is only visible after specific commands are entered. These commands include ap-group, domain, and zone. Ruckus controllers only support the WeChat mobile app.

A WeChat portal defines the third party authentication server, also known as the equipment service provider (ESP) server, to which the controller forwards all WeChat authentication requests from wireless devices that are associated with controller-managed APs. In turn, the third party authentication server forwards these authentication requests to the WeChat server.

## **Examples**

The following example creates a WeChat portal with an authentication server and sets the grace period to 30 minutes.

```
device# config
device(config)# zone zone-discovery
device(config-zone)# wechat chat2
device(config-wechat)# authentication http://authserver.examplecompany.com
device(config-wechat)# grace-period 45
```
# **with-public-key-change**

Renews default certificate with/without updating private key.

## **Syntax**

**with-public-key-change**

## **Command Default**

Default certificate is renewed.

### **Parameters**

This command has no parameters.

## **Modes**

Global configuration mode

## **Usage Guidelines**

This command is only for "Default Certificate". To generate certificate by new private key and remind user to update AP public key with this change.

This command is supported on all SmartZone platforms except SmartZone Data Plane controller.

## **Examples**

The following example generate certificate with new private key.

```
device# config
device(config)# cert-store cert "Default Certificate"
device(config-cert)# with-public-key-change
device(config-cert)# end
Do you want to update this context configuration? 
It will renew default certificate with updating key. 
The Web GUI session will be terminated. Please login again. (or input 'no' to cancel)? [yes/no] yes
```
# **wlan**

Creates or updates WLAN configurations.

## **Syntax**

**wlan** *name*

**no wlan** [ *name* ]

After the wlan command is entered to access WLAN configuration mode, the following configuration syntax is available (see several sections below):

- { **access-network** | **acct-service** { **disabled**| *service-name* } | **acct-service-use-proxy**| **assoc-rssi-threshold** *num* | **auth-rssi-threshold** *num* | **bss-minrate** { **1mbps** | **2mbps** | **5.5mbps** | **12mbps** | **24mbps** | *rate* } }
- { **called-sta** { **apgroup** | **apmac** | **bssid** | **none** } | **client-fingerprinng** | **client-tx-rx-stascs** | |**dhcp-opon-** | **directed-mulcast** | **directed-threshold** *num* | **disable-load-balancing** | **dm-interval** | **enable-type** { **always-off** | **always-on** | **specific** } | **external-nas** }
- { **flow-log** | **force-dhcp** *seconds* | **hessid** *id* | **hide-ssid** | **inacvity-meout** *mins* | **max-clients** *num* | **mgmt-tx-rate** *rate* | **ofdm-only** | **single-session-id-acct** | **ssid** *ssid* | **ssid-rate-liming** | **support-802-11d** | **support-802-11k** | **transient-client-mgmt** | **venue-code** *code* | **vlan-id** *vlan-id* | **wireless-client-isolation** }

## **Command Default**

No WLANs are configured.

## **Parameters**

#### *name*

Specifies the WLAN name or ESSID.

#### **access-network**

Enables tunnel WLAN traffic to the controller.

#### **acct-service** *radius-server*

Specifies the RADIUS Accounting server that you want to use for this WLAN. The server must already be set up.

#### **acct-service-use-proxy**

Allows the controller to proxy accounting messages to the AAA server.

#### **assoc-rssi-threshold** *threshold*

Specifies the minimum client Received Signal Strength Indicator (RSSI) threshold to allow joining. Range is from -60 through -90 dBm.

#### **auth-rssi-threshold** *threshold*

Specifies the authentication RSSI threshold.

#### **bss-minrate**

Specifies the BSS minute rate.

#### **1mbps**

Sets 1 Mbps as the BSS minute rate.

#### **2mbps**

Sets 2 Mbps as the BSS minute rate.

#### **Commands Si - Z** wlan

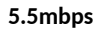

Sets 5.5 Mbps as the BSS minute rate.

#### **12mbps**

Sets 12 Mbps as the BSS minute rate.

#### **24mbps**

Sets 24 Mbps as the BSS minute rate.

#### *rate*

Specifies the BSS minute rate.

#### **called-sta**

Specifies the Called Station ID format which is sent to the RADIUS server as a decision attribute.

#### **apgroup**

Sets the AP Group number as the Called Station ID format.

#### **apmac**

Sets the AP MAC address as the Called Station ID format.

#### **bssid**

Sets the BSS ID as the Called Station ID format.

#### **none**

Sets none as the Called Station ID format.

#### **client-fingerprinng**

Enables client fingerprinting.

#### **client-tx-rx-stascs**

Stops the controller from monitoring traffic statistics for unauthorized clients.

#### dhcp-option82

Enables DHCP option 82. Other sub-options may be available.

#### directed-multicast

Enables directed multicast.

#### **directed-threshold** *num*

Sets the directed MC/BC threshold. Defines the per radio client count at which an AP stops converting group addressed data traffic to unicast. Number from 0 to 128.

#### **disable-load-balancing**

Disables client load balancing on the WLAN.

#### **dm-interval** *num*

Sets the frequency at which the Delivery Traffic Indication Message (DTIM) will be included in beacon frames. Number from 1 to 255.

#### **enable-type**

Specifies the WLAN service enable type.

#### **always-on**

The WLAN service is always turned on.

#### **always-off**

The WLAN service is always turned off.

#### **specific**

The WLAN service is turned on and off by schedule.

#### **external-nas**

Enables external NAS IP.

#### **flow-log**

Enables the sending of flow log messages to the external server.

#### **force-dhcp** *seconds*

Requires the clients to obtain a valid IP address from DHCP within the specified number of seconds.

#### **hessid** *ssid*

Sets the WLAN HESS ID. Number from ?.

#### **hide-ssid**

Hides the SSID in a beacon broadcast.

#### **inactivity-timeout** seconds

Sets the duration, in seconds, after which idle clients will be disconnected.

#### **max-clients** *max-num*

Limits the number of clients that can associate with this WLAN per AP radio. Default is 100.

#### **mgmt-tx-rate** *rate*

Sets the transmit rate for management frames type such as beacon and probes. The rate can be one of the following: 1, 2, 5.5, 6, 9, 11, 12, 18, 24, 36, 48, and 54 mbps.

#### **ofdm-only**

Disconnects 802.11b devices from the WLAN and all devices are forced to use higher data rates for more efficient airtime usage. Only affects 2.4GHz radio.

#### **single-session-id-acct**

Allows the APs to maintain one accounting session for a client roaming between APs.

#### **ssid** *ssid*

Specifies the SSID for the WLAN.

#### **ssid-rate-liming**

Enforces an aggregate rate limit for all users of the WLAN. Rates from uplink and downlink are combined.

#### **uplink** *rate*

Sets rate to be limited on uplink.

#### **downlink** *rate*

Sets rate to be limited on downlink.

#### **support-802-11d**

Enables support for 802.11d.

#### **support-802-11k**

Enables 802.11k neighbor reports.

#### **transient-client-mgmt**

Enables transient client management.

#### **venue-code***code*

Specifies the venue code.

#### **vlan** *vlan-id*

Tags the WLAN traffic with a VLAN ID in the range of 2 to 4094. By default, all client traffic will be assigned to the native (untagged) VLAN on the Ethernet port of the AP, which we represent as VLAN ID 1.

#### wireless-client-isolation

Prevents wireless clients from communicating with each other.

### **Modes**

AP group configuration mode

Domain configuration mode

Zone configuration mode

## **Usage Guidelines**

The no form of the command deletes the WLAN configuration.

The wlan command is only visible after specific commands are entered. These commands include ap-group, domain, and zone. RUCKUS controllers only support the WeChat mobile app.

The following list of commands are available under zone WLAN configuration mode (config-zone-wlan) and are all documented as separate commands in the *RUCKUS SmartZone Command Reference*.

- **•** auth-method
- **•** auth-type
- **•** calea
- dhcp-option-82
- dns-server-profile
- **•** priority
- **•** proxy-arp
- **•** qos-map-enable
- **•** radius-nas-max-retries
- **•** radius-nas-reconnect-primary
- radius-nas-request-timeout
- **•** radius-nas-type
- **•** roam
- **•** roam-factor
- user-traffic-profile
- **•** vlan-pooling
# **Examples**

The following example creates a WLAN with an authentication method of 802.1x EAP, a BSS minute rate of 5.5Mbps, and a timeout in 120 seconds when no activity is detected.

device# config device(config)# zone zone-discovery device(config-zone)# wlan wlan2 device(config-zone-wlan)# auth-method 8021x device(config-zone-wlan)# bss-minrate 5.5 device(config-zone-wlan)# inactivity-timeout 120

The following example deletes a WLAN named WLAN20 from zone-discovery zone.

device# config device(config)# zone zone-discovery device(config-zone)# no wlan wlan20 Do you want to continue to delete (or input 'no' to cancel)? [yes/no] yes Operation successful

# **wlan-group**

Creates or updates WLAN group configurations

# **Syntax**

**wlan-group***name*

**no wlan-group**[*name*]

After the wlan-group command is entered to enter WLAN group configuration mode, the following configuration syntax is available: {*wlan-name*|**nasid***nas-id*|**vlan***vlan-tag*|**vlan-pooling***vlan-name*}

## **Command Default**

No WLAN groups are configured.

# **Parameters**

#### *name*

Specifies the WLAN group name.

#### *wlan-name*

Specifies the WLAN name.

#### **nasid***nas-id*

Defines the ID sent to the RADIUS server, which identifies the AP.

#### **vlan***vlan-tag*

Tags the WLAN traffic with a VLAN ID between 2 and 4094. By default, all client traffic will be assigned to the native (untagged) VLAN on the Ethernet port of the AP, which we represent as VLAN ID 1.

#### **vlan-pooling***vlan-name*

Enables VLAN pooling with the specified VLAN IDs to be associated with the WLAN group.

### **Modes**

AP group configuration mode

Domain configuration mode

Zone configuration mode

### **Usage Guidelines**

This command is supported for SmartZone 100 devices.

The **no** form of the command deletes the WLAN group.

The wlan-group command is only visible after specific commands are entered. These commands include ap-group, domain, and zone.

# **Examples**

The following example creates a WLAN group and specifies a WLAN to be associated with the group. Note that you must enter zone configuration mode to be able to configure the WLAN group.

```
device# config
device(config)# zone zone-discovery
device(config-zone)# wlan-group wgroup3
device(config-wlan-group)# wlan wlan4
```
The following example removes a WLAN group configuration.

```
device# config
device(config)# zone zone-discovery
device(config-zone)# no wlan-group wgroup3
Do you want to continue to delete (or input 'no' to cancel)? [yes/no] yes
```
# **wlan-scheduler**

To create or update the WLAN scheduler configurations, use the following command.

## **Syntax**

**wlan-scheduler***name*

**no wlan-scheduler**

After the wlan-scheduler command is entered to enter WLAN scheduler configuration mode, the following configuration syntax is available:

{**name***profile-name*|**schedule-data**[*weekday*][*start-me*][*end-me*]}

# **Command Default**

No WLAN scheduler configurations are created.

## **Parameters**

#### *name*

WLAN scheduler name.

#### **name***profile-name*

Sets the WLAN scheduler profile name.

#### **schedule-data**

Sets the schedule table.

*weekday*

Sets the WLAN schedule to a specified weekday. If no weekday is entered, the default value is all days.

#### *start-me*

Sets the WLAN schedule to start from a time value set in 15-minute intervals from 00:00 to 23:45. If no start time is entered, the default value is the whole day.

#### *end-me*

Sets the WLAN schedule to end at a time value set in 15-minute intervals from 00:15 to 24:00.

### **Modes**

Global configuration mode

### **Usage Guidelines**

This command is supported for SmartZone 100 devices.

The no form deletes all WLAN scheduler configurations.

# **Examples**

The following example creates a WLAN scheduler named schedule1 to run on Tuesdays from 7am to 6pm.

```
device# config
device(config)# wlan-scheduler schedule1
device((config-wlan-scheduler)# schedule-data tuesday 07:00 18:00
```
The following example deletes all WLAN scheduler configurations.

device(config)# no wlan-scheduler

# **zone**

To create or update the Access Point (AP) zone configurations, use the following command.

# **Syntax**

**zone***zone-name*

After the **zone** command is entered to access Zone configuration mode, the following configuration syntax is available: [ **ap-firmware** *ap-firmware* | **template** *template-name* |**template-apply***template-name* | | |**trigger-prefer-node** *name* ]

**no zone**[*zone-name*]

# **Command Default**

AP zone configurations are not created.

# **Parameters**

*zone-name*

AP zone name.

**ap-firmware***ap-firmware*

Changes the AP firmware to the specified version.

**template***template-name*

Creates an AP zone from the specified zone template.

```
template-applytemplate-name
         Apply the specified zone template.
```
**trigger-prefer-node***template-name*

Apply the trigger preference for the node from the specified zone template.

## **Modes**

Global configuration mode

# **Usage Guidelines**

The no form of the command in zone configuration mode deletes a zone configuration. The below no commands are supported for SmartZone 100 devices.

A separate no zone command exists in configuration mode to delete specific features of a specified AP zone. For more details, see the no **zone** command in the SmartZone Command Reference.

The following list of commands are available under zone configuration mode (config-zone) and are all documented as separate commands in the SmartZone Command Reference. Some of the following commands have other syntax configuration modes associated with them.

- **ap-group**
- **ap-model**
- **bonjour-policy**
- **device-policy**
- **• diffserv**
- **guest-access**
- **hotspot**
- $\bullet$  **hotspot20-venue-profile**
- $\bullet$  **hotspot20-wlan-profile**
- **l2-acl**
- **vlan-pooling**
- web-authentication
- **wechat**
- **wlan-group**
- **wlan-scheduler**

The following tables contain commands that are available in the specified sub-configuration mode. Many of these options are also available in other commands.

#### TABLE 44 Commands related to device(config-zone)

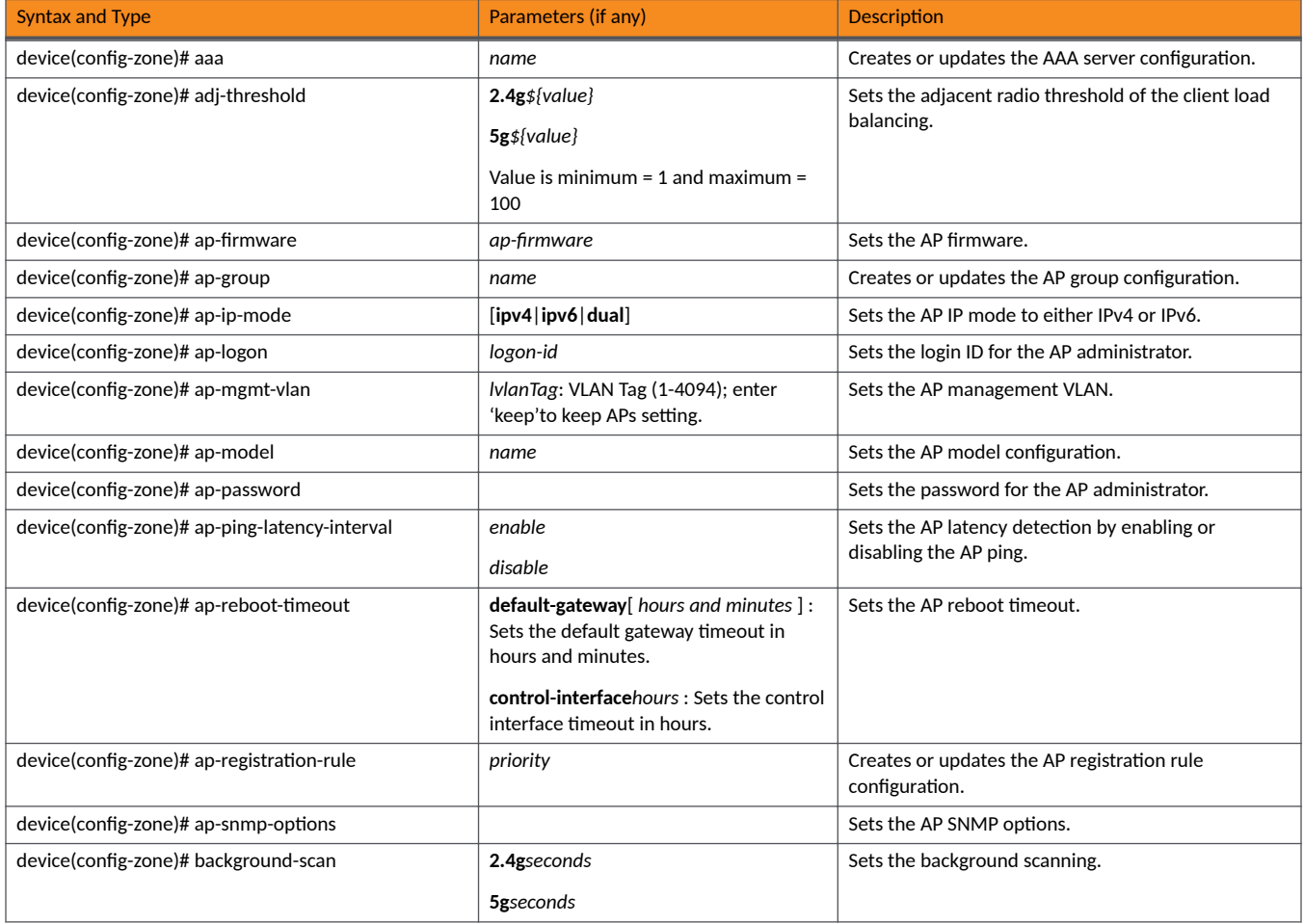

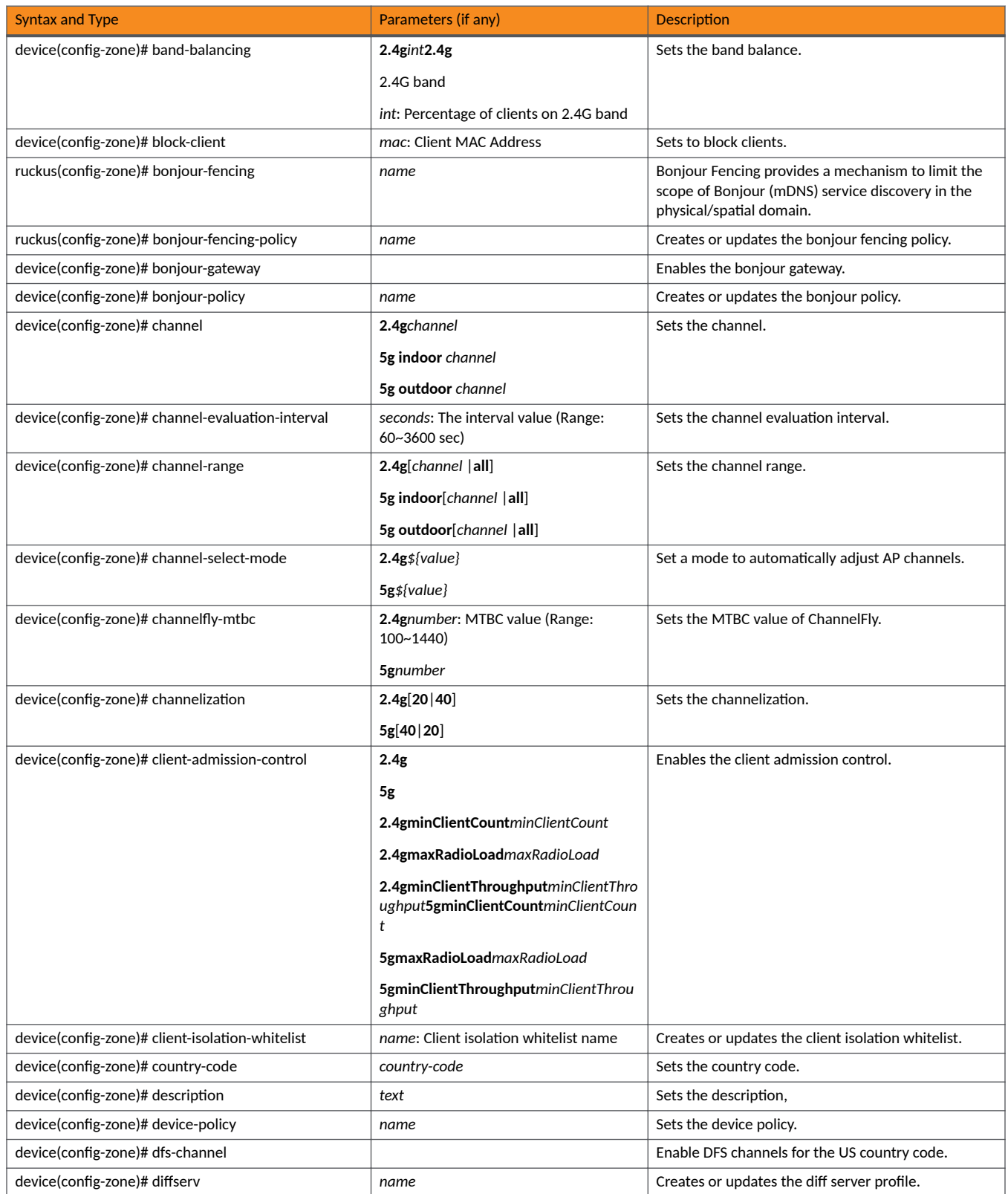

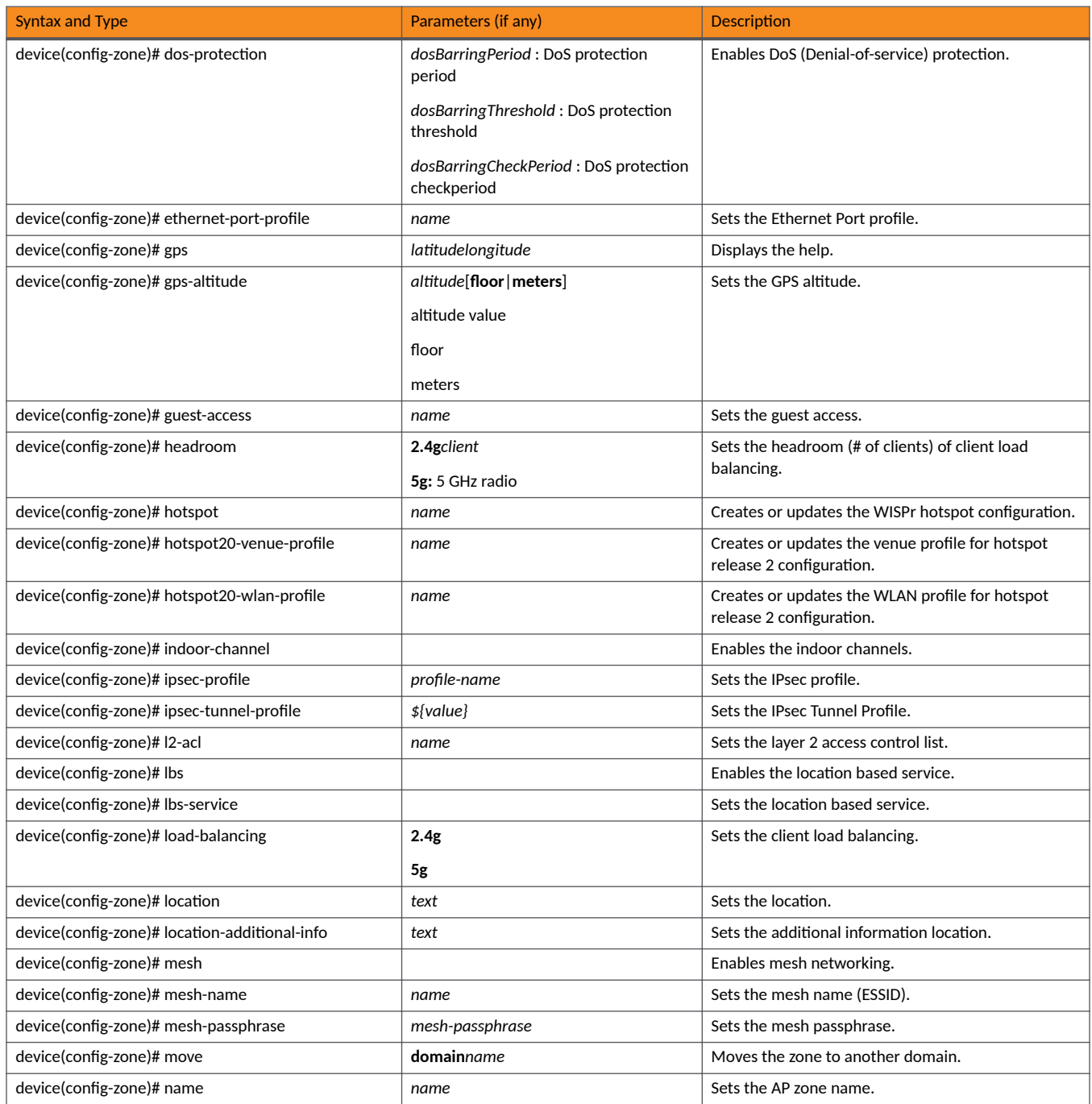

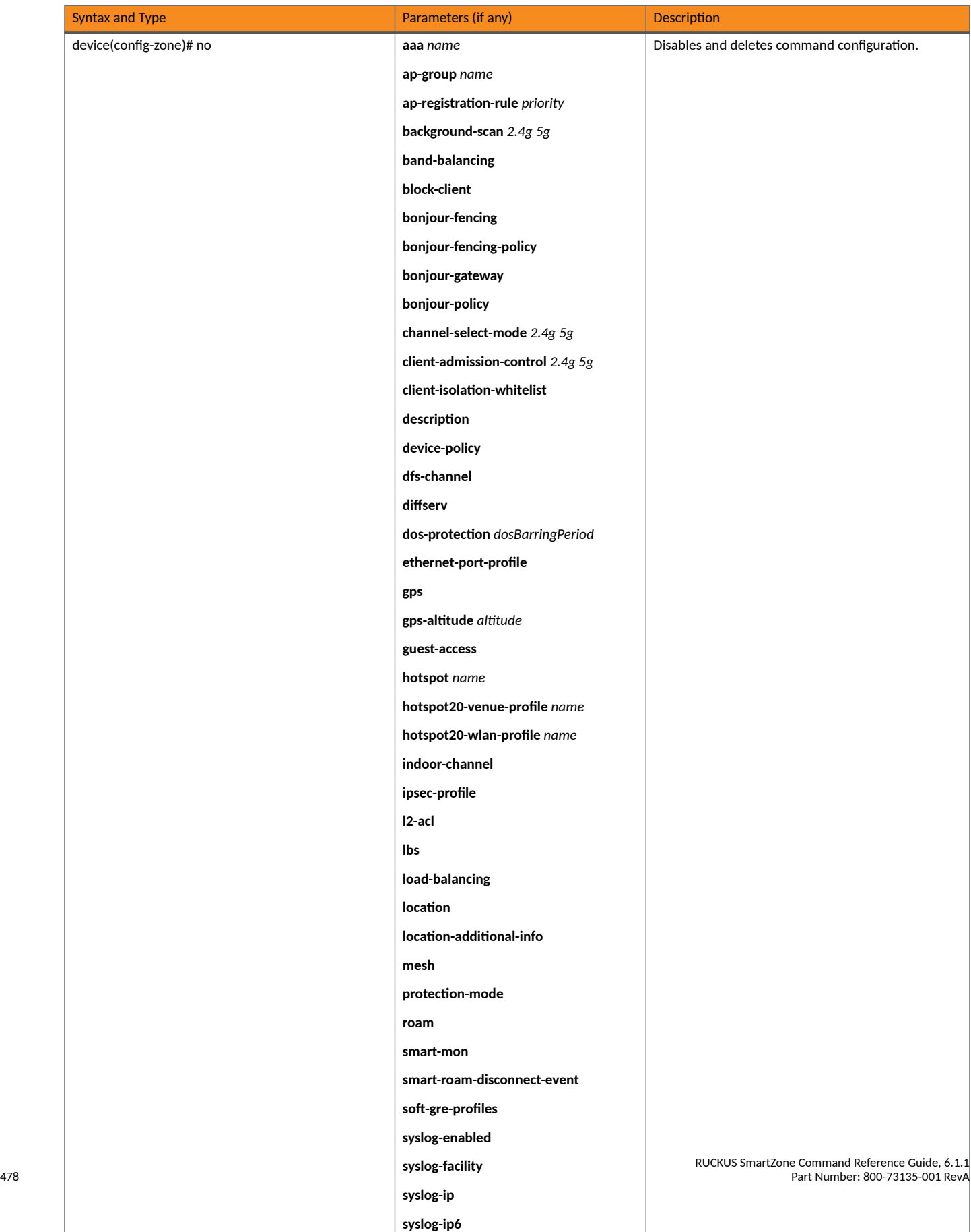

**syslog-port**

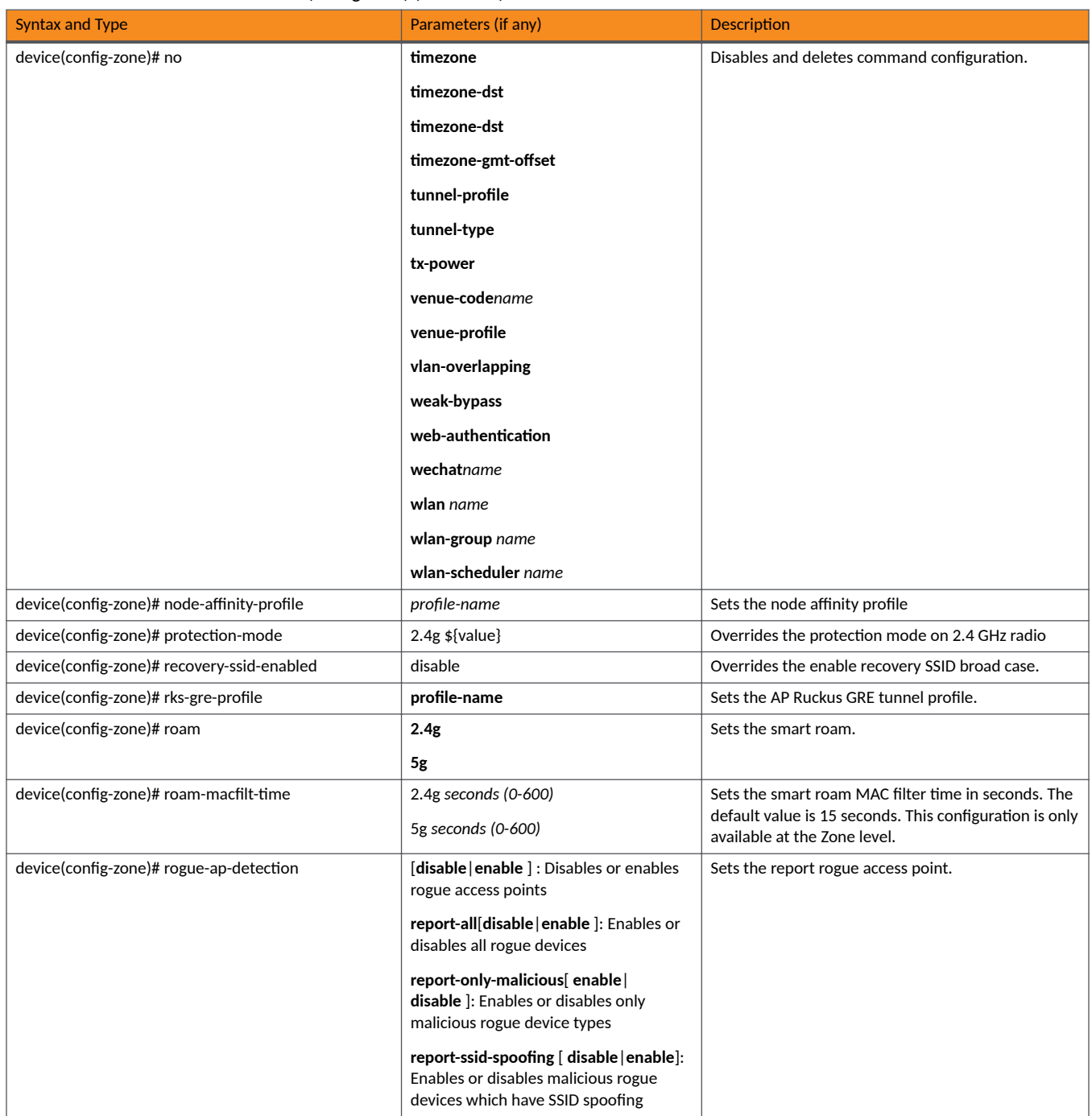

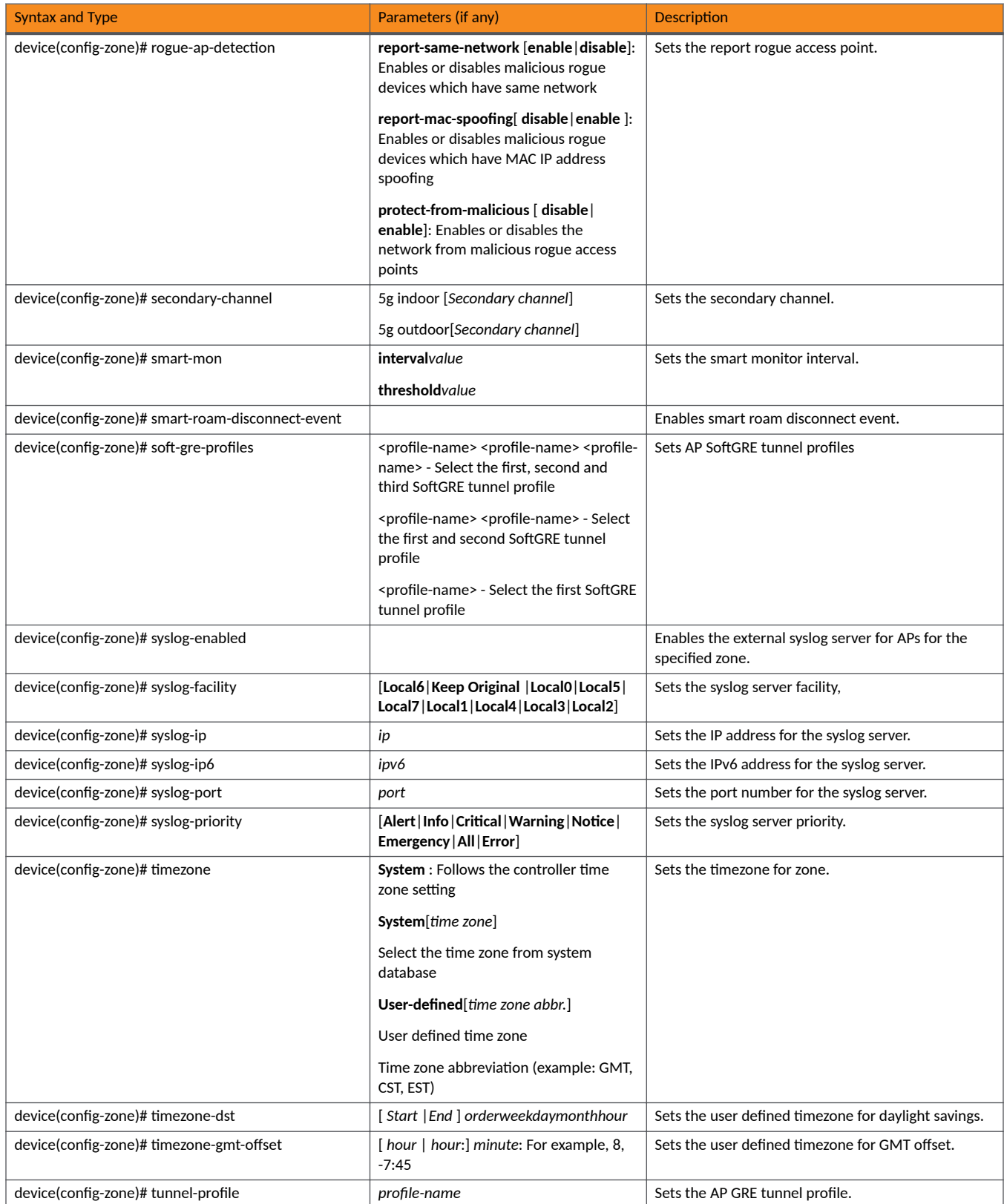

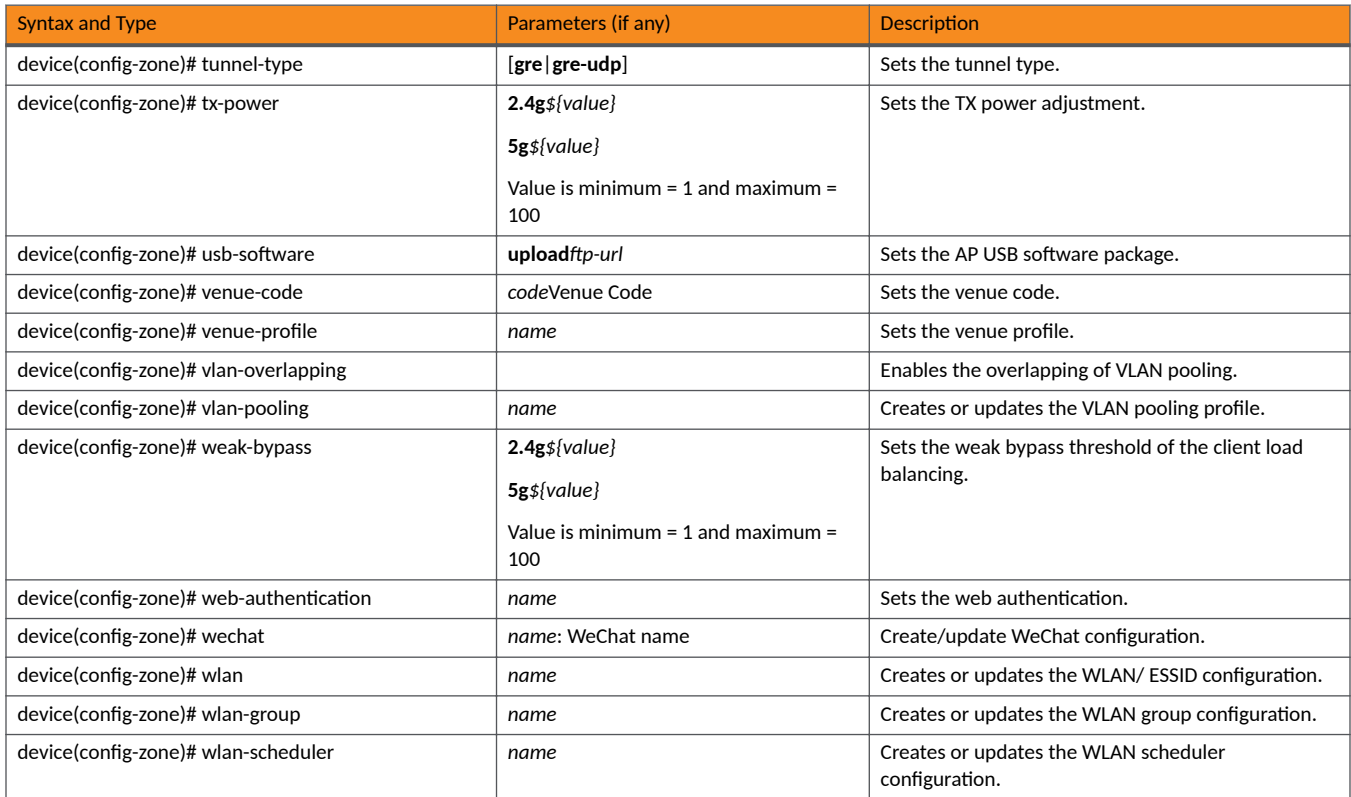

#### **TABLE 45** Commands related to device(config-zone-aaa)

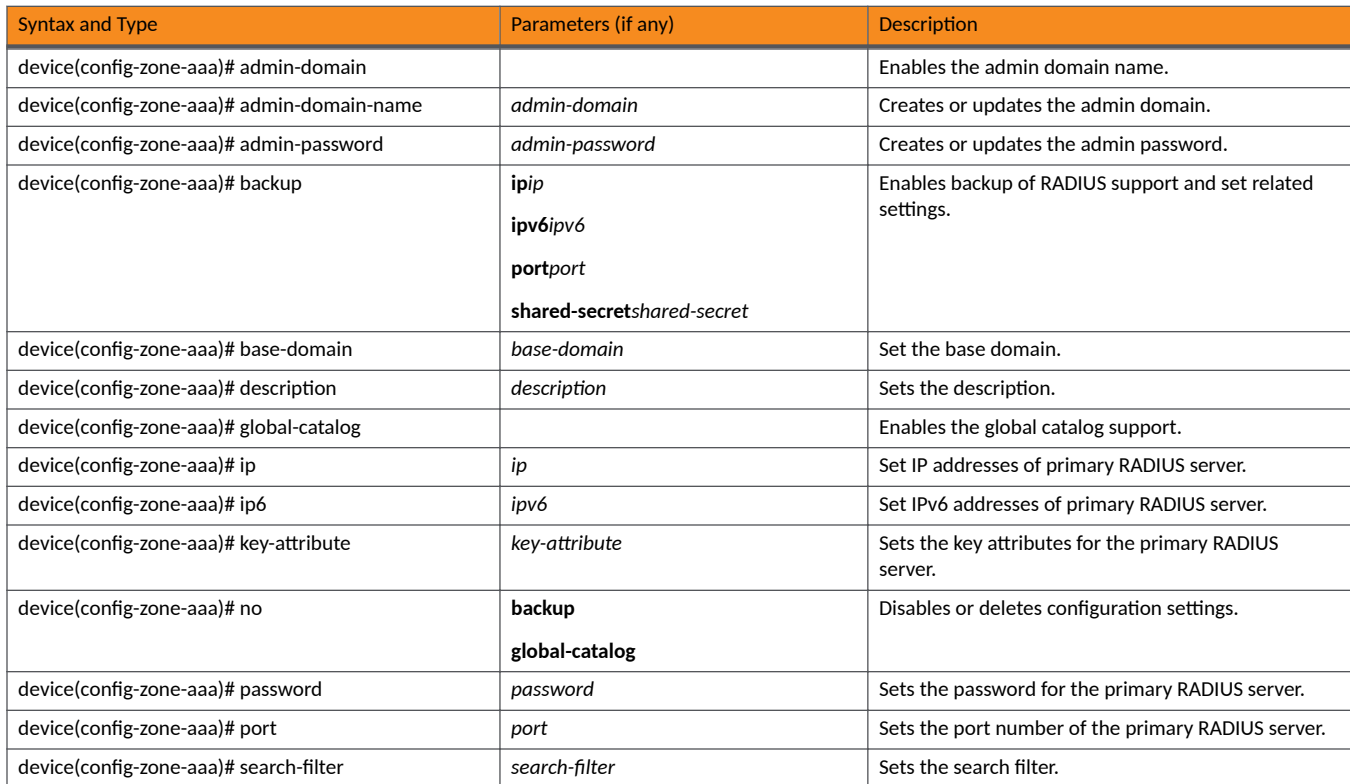

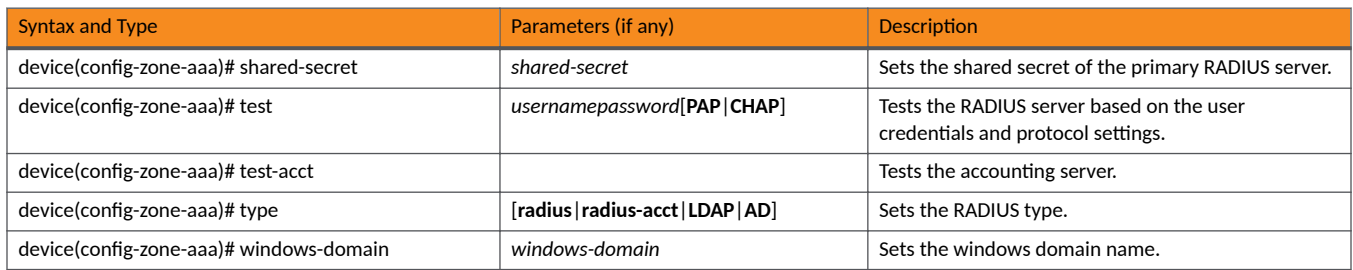

#### TABLE 46 Commands related to device(config-zone-ap-group)

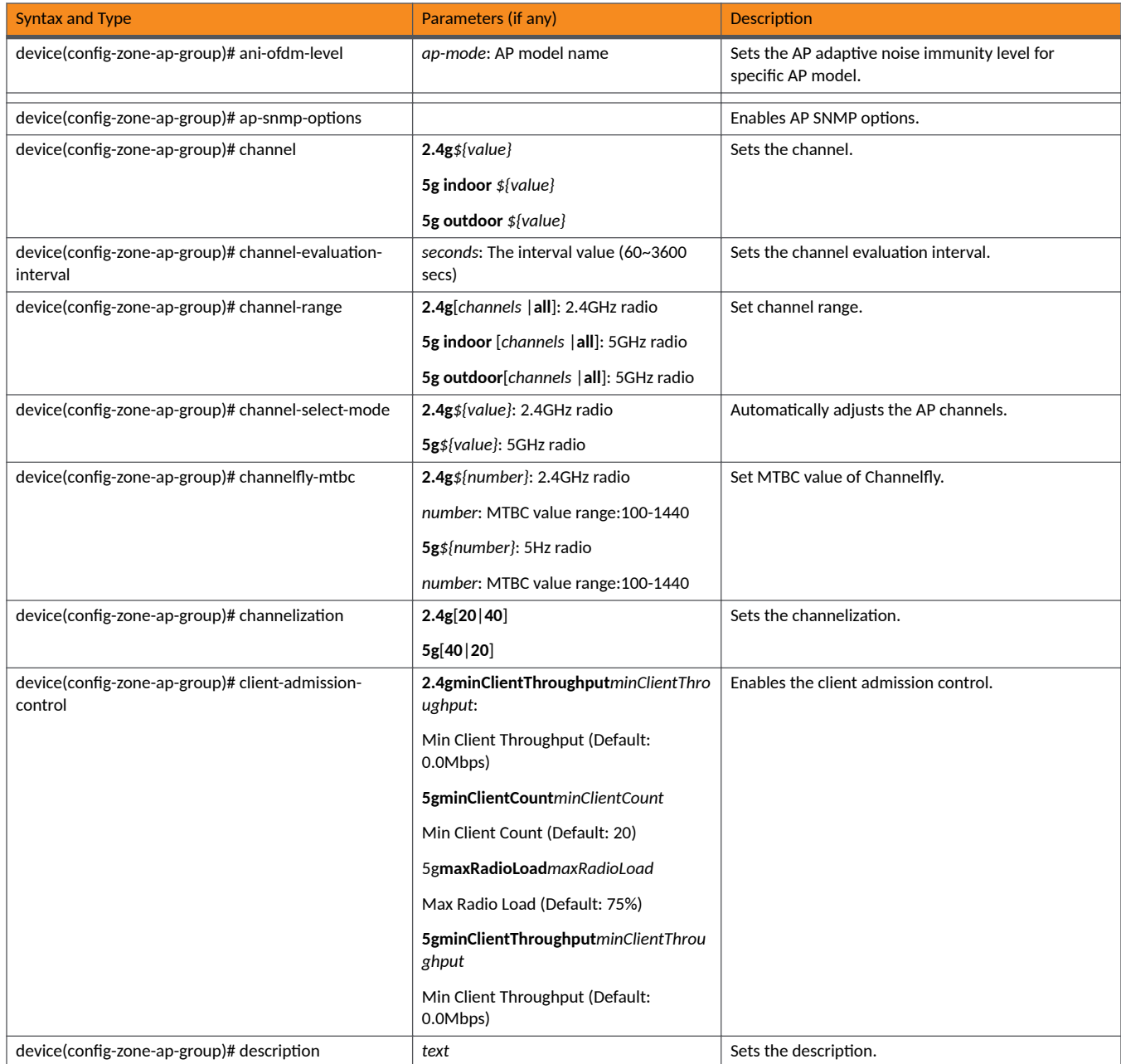

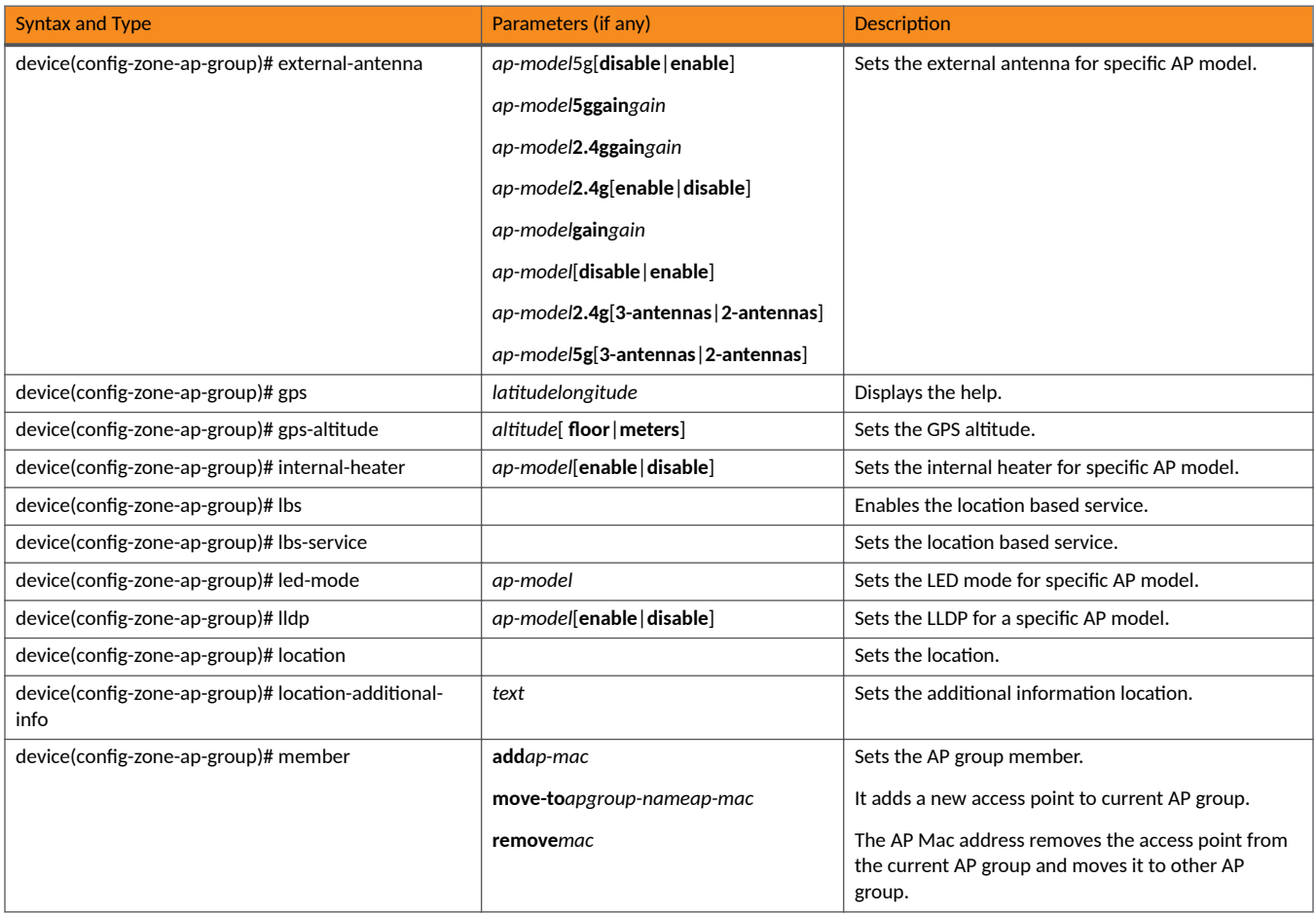

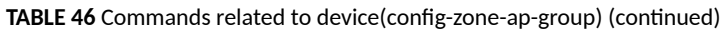

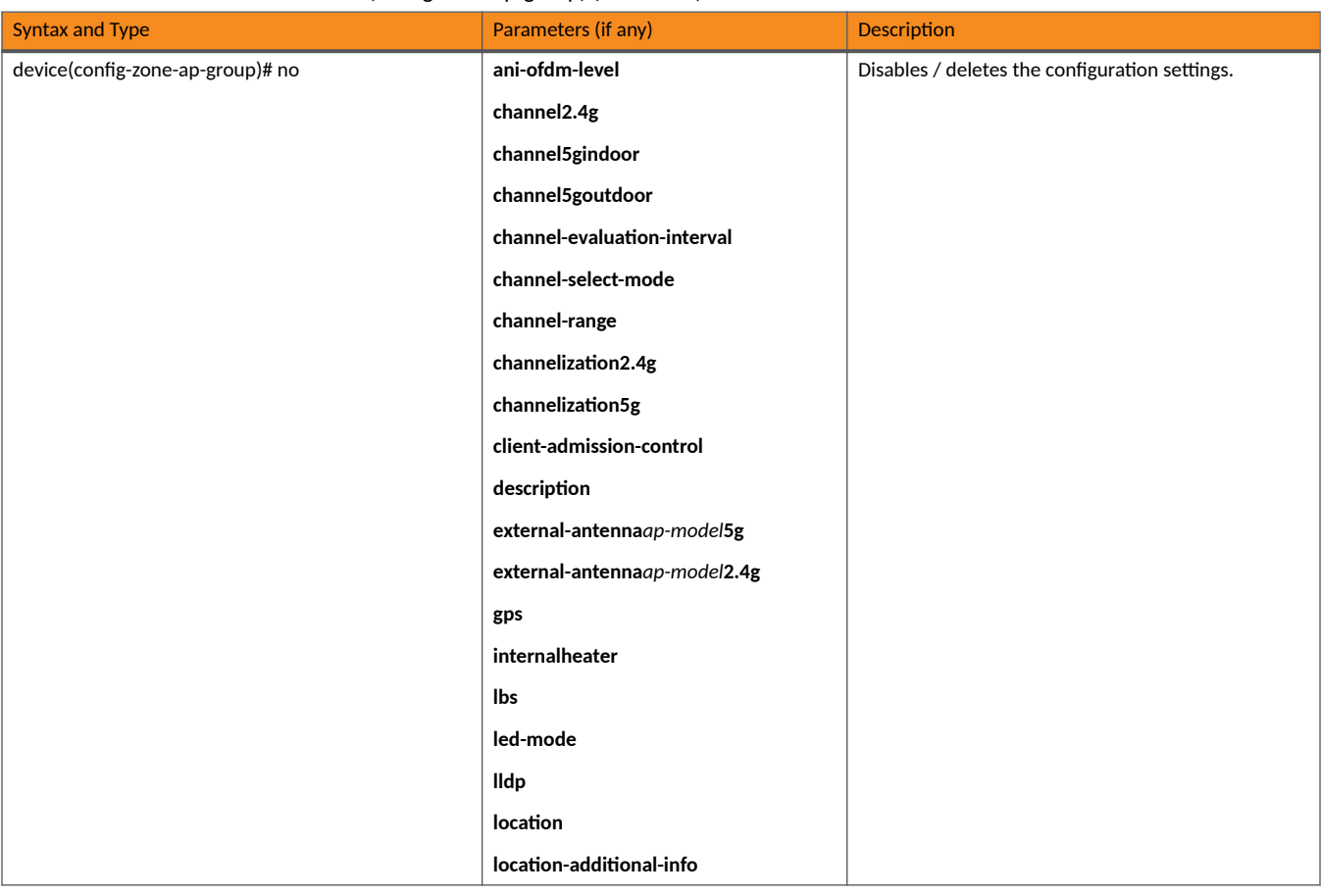

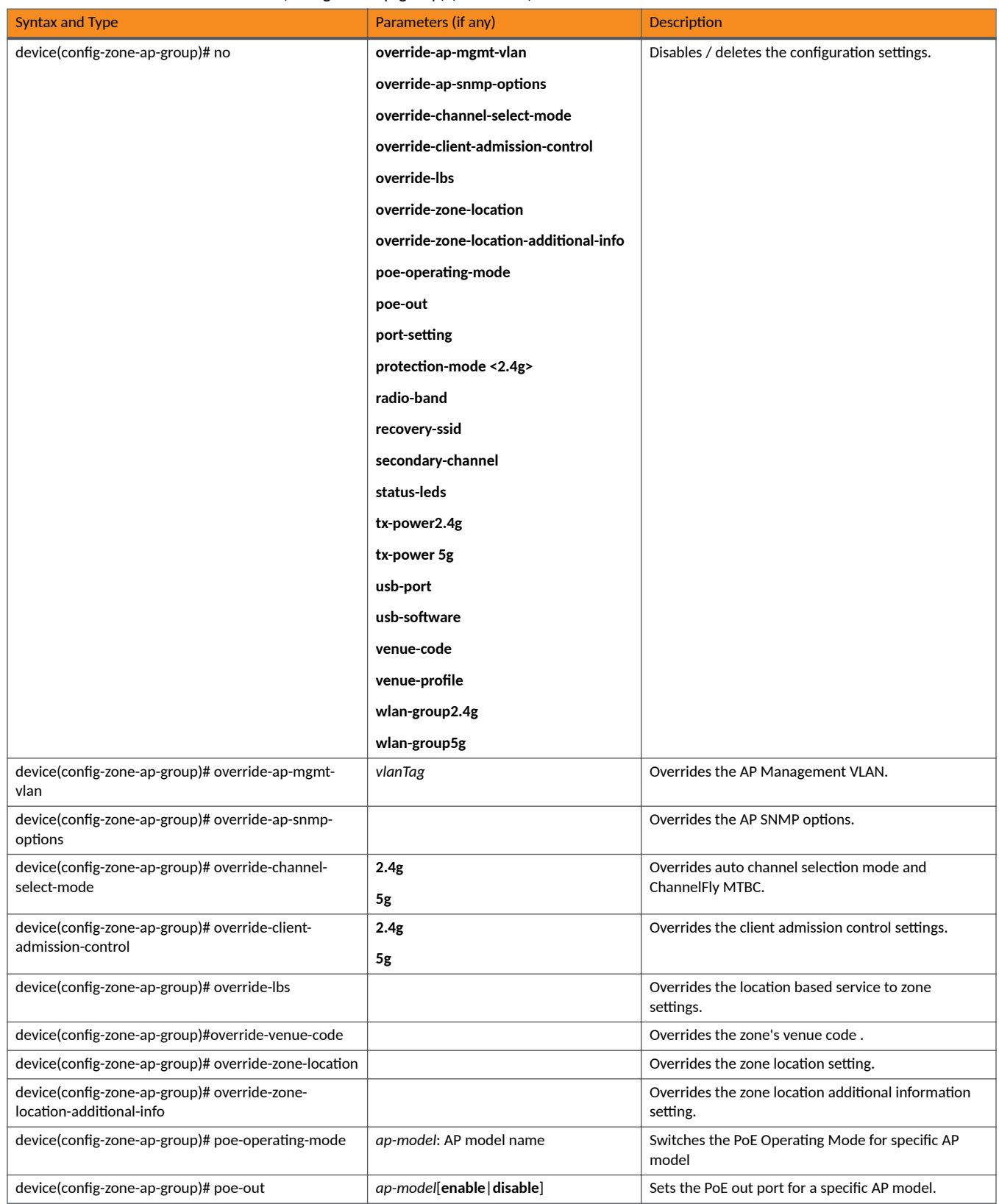

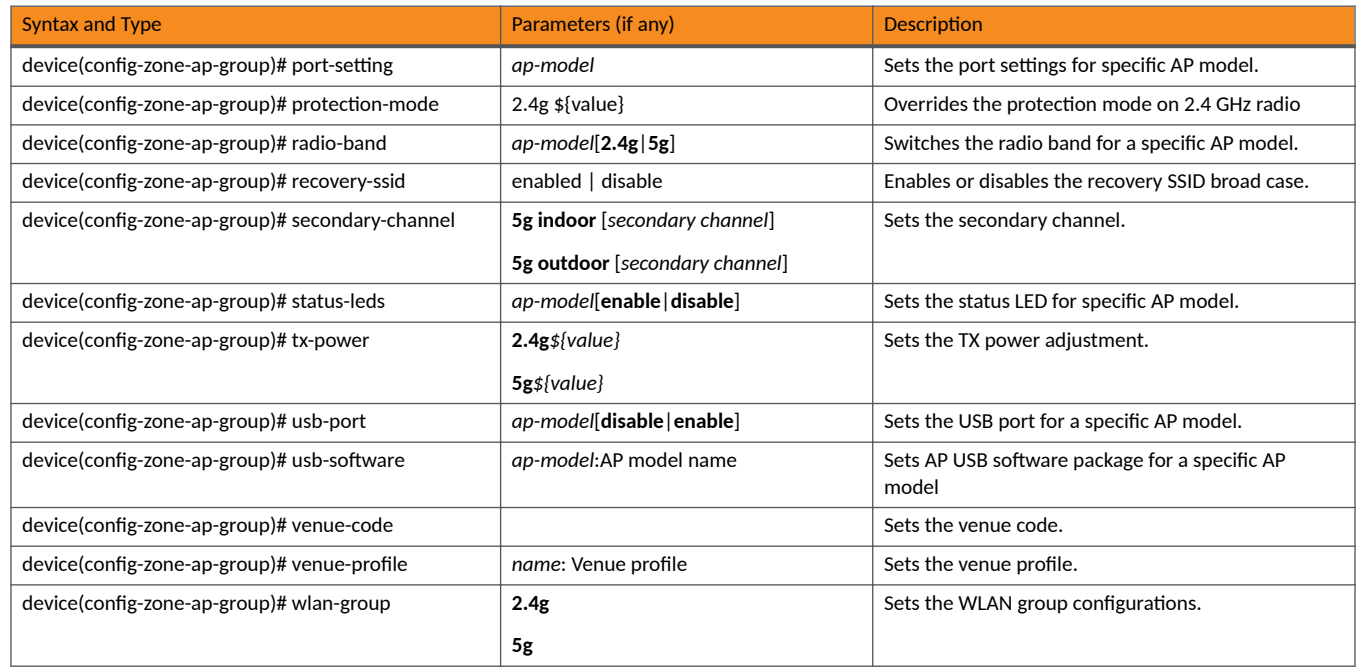

TABLE 47 Commands related to device(config-zone-ap-snmp-options configuration)

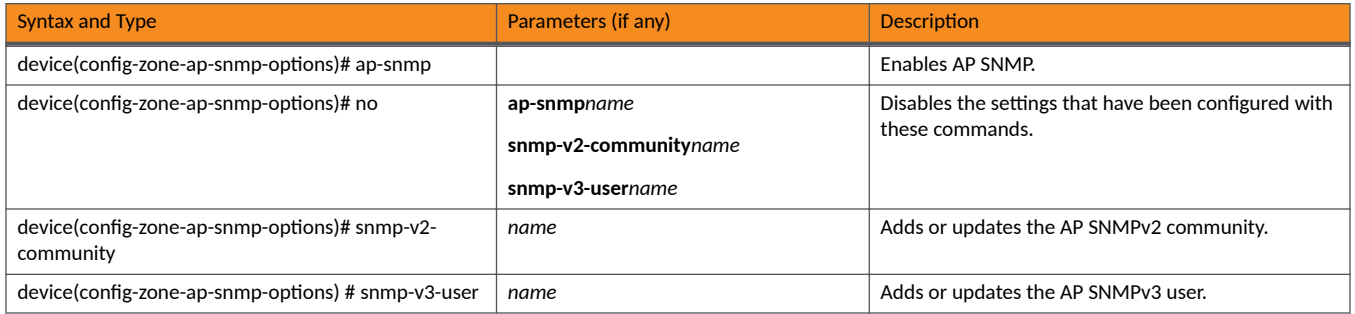

TABLE 48 Commands related to device(config-zone-ap-snmp-options-snmp-v2-community configuration)

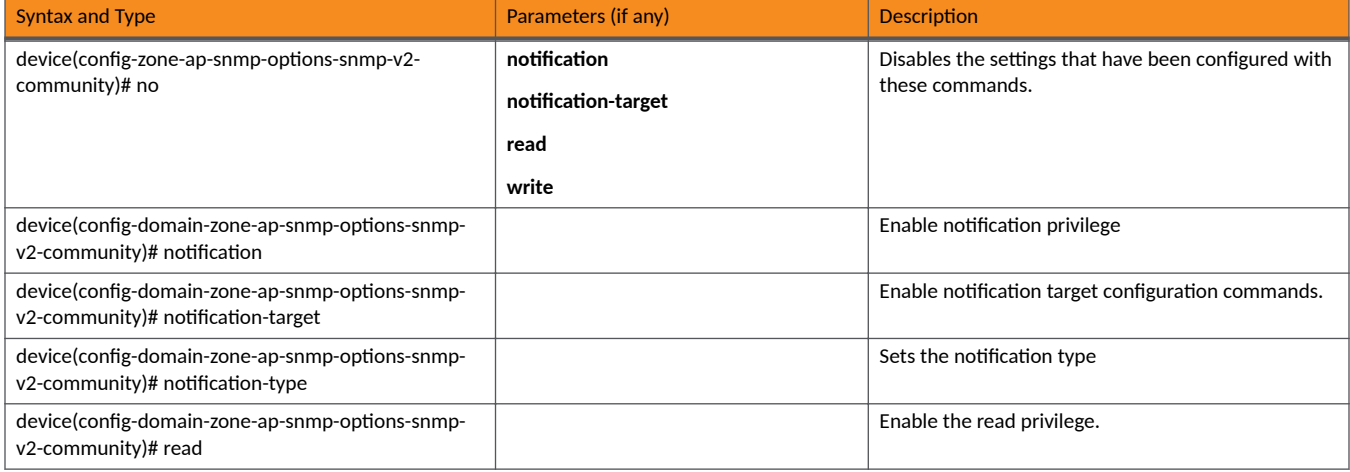

TABLE 48 Commands related to device(config-zone-ap-snmp-options-snmp-v2-community configuration) (continued)

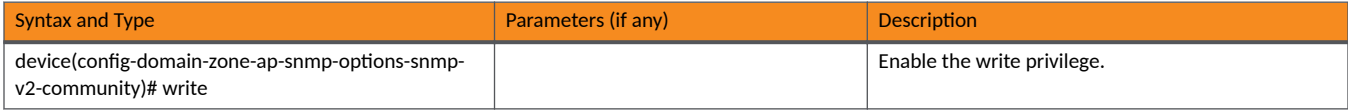

TABLE 49 Commands related to device(config-zone-ap-snmp-options-snmp-v3-user configuration)

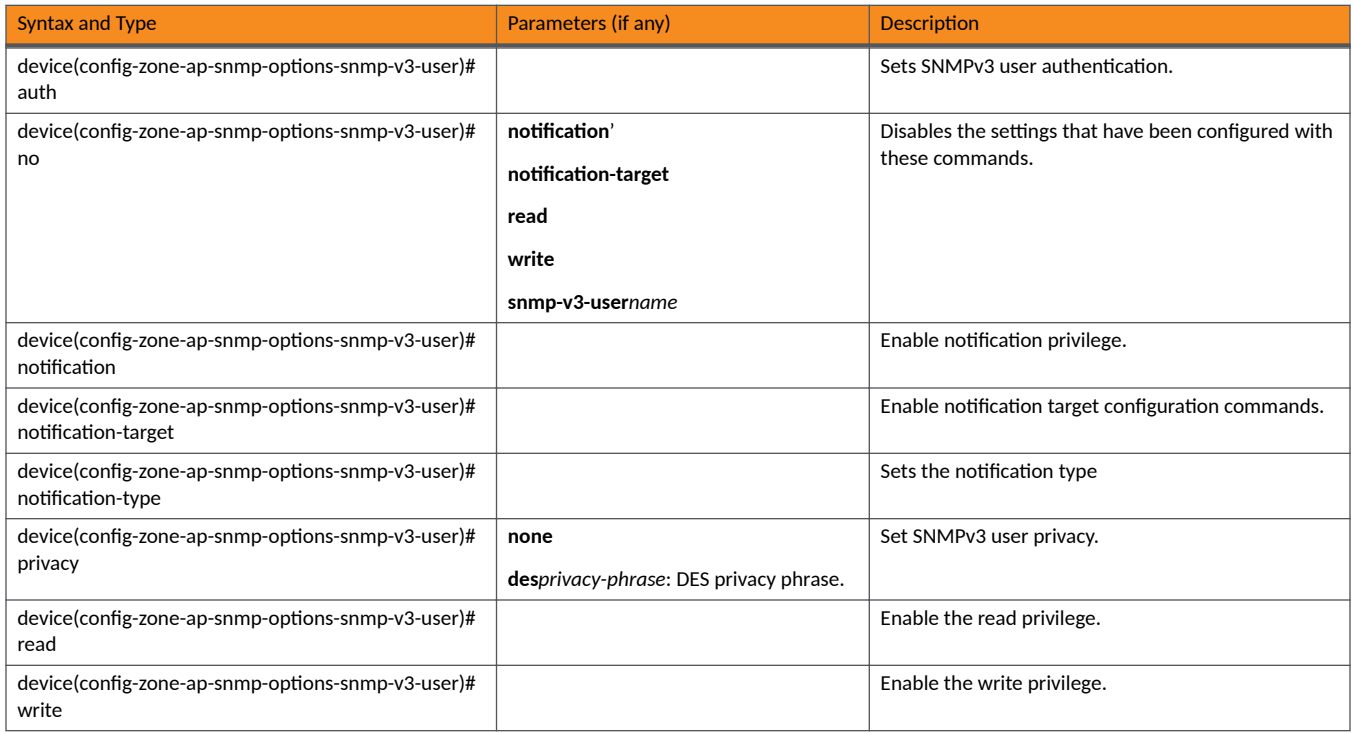

#### TABLE 50 Commands related to device(config-zone-ap-group lldp)

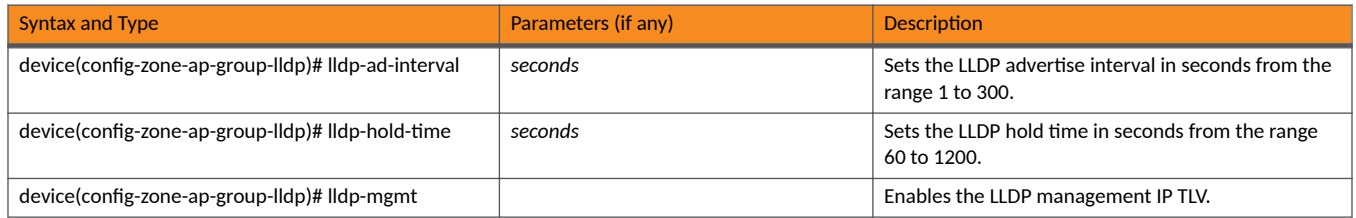

TABLE 51 Commands related to device(config-zone-ap-group-port-setting)

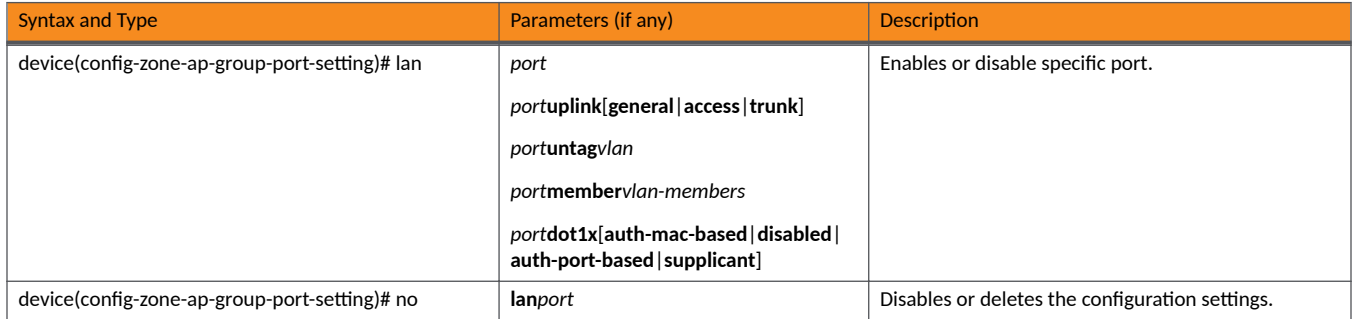

#### TABLE 52 Commands related to device(config-zone-ap-model)

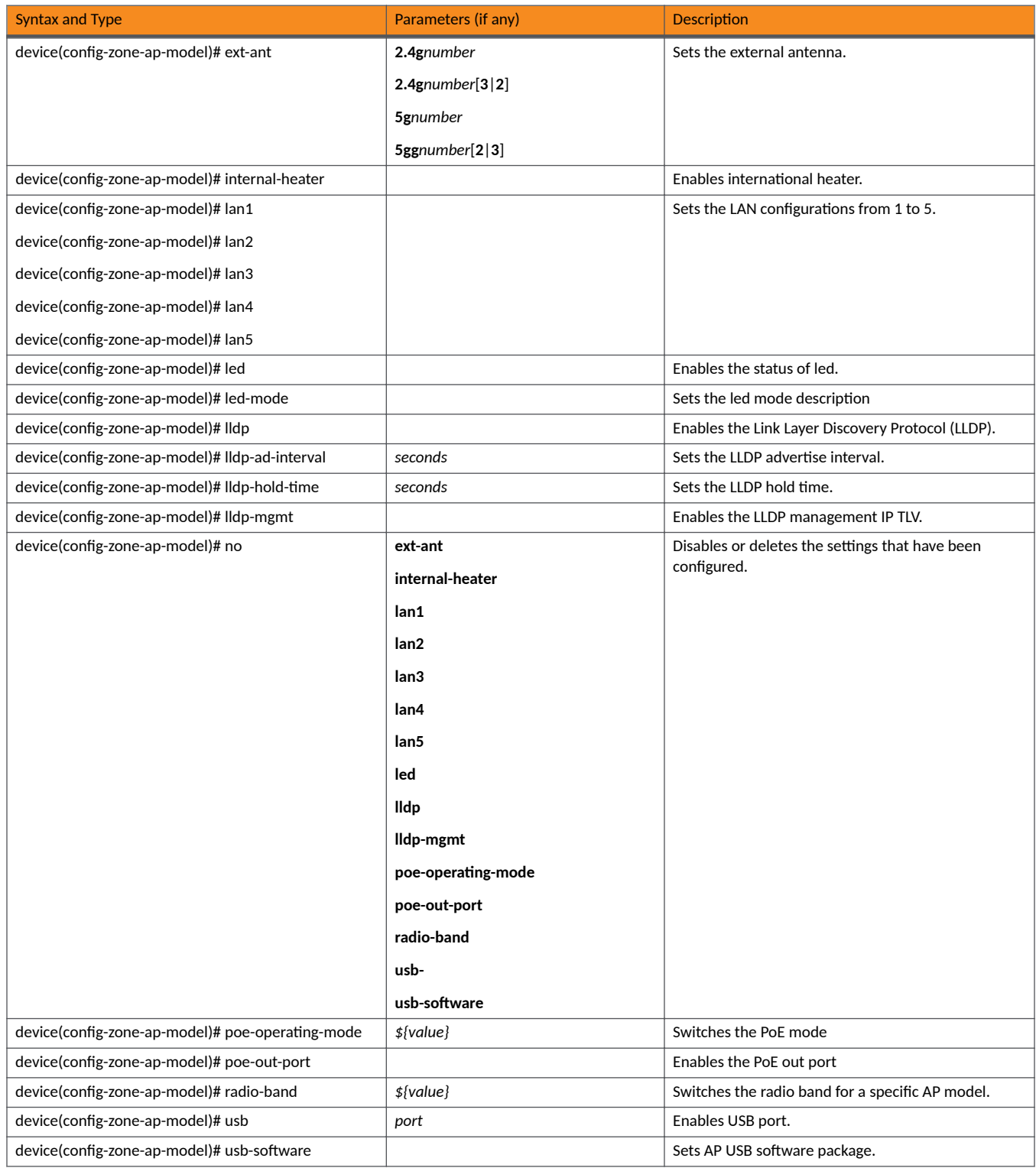

#### TABLE 53 Commands related to device(config-zone-ap-model-lan1)

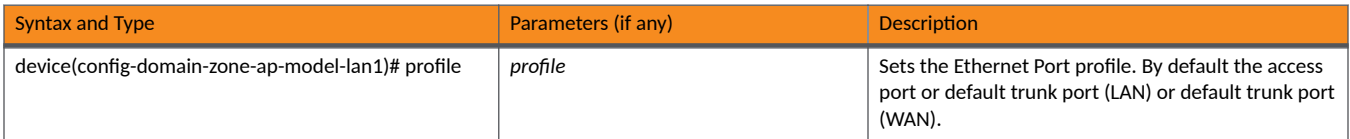

#### TABLE 54 Commands related to device(config-zone-ap-registration-rule)

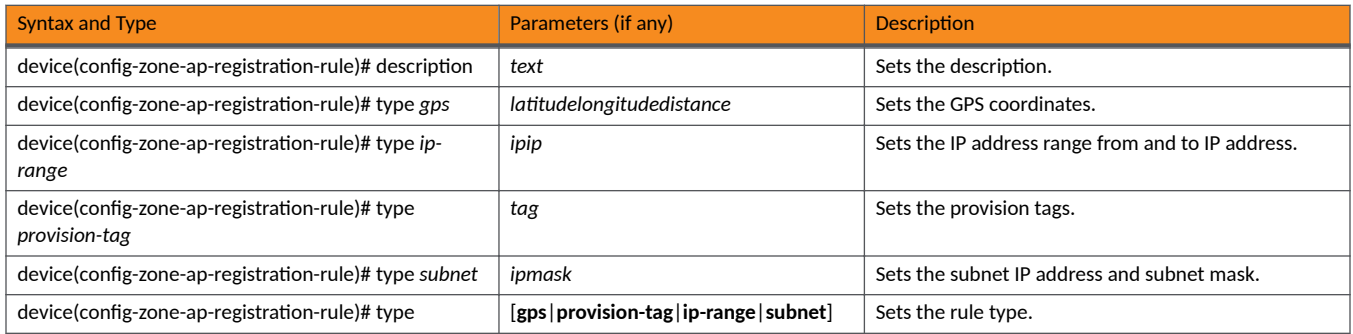

#### TABLE 55 Commands related to device(config-zone-block-client)

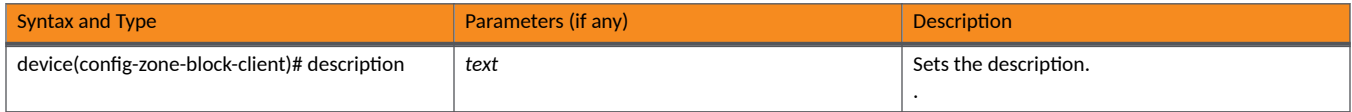

#### TABLE 56 Commands related to device(config-zone-bonjour-fencing-policy)

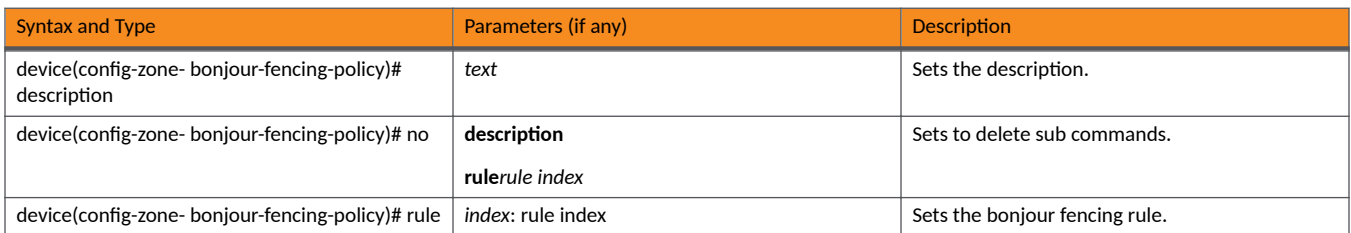

#### TABLE 57 Commands related to device(config-zone-bonjour-fencing-policy-rule)

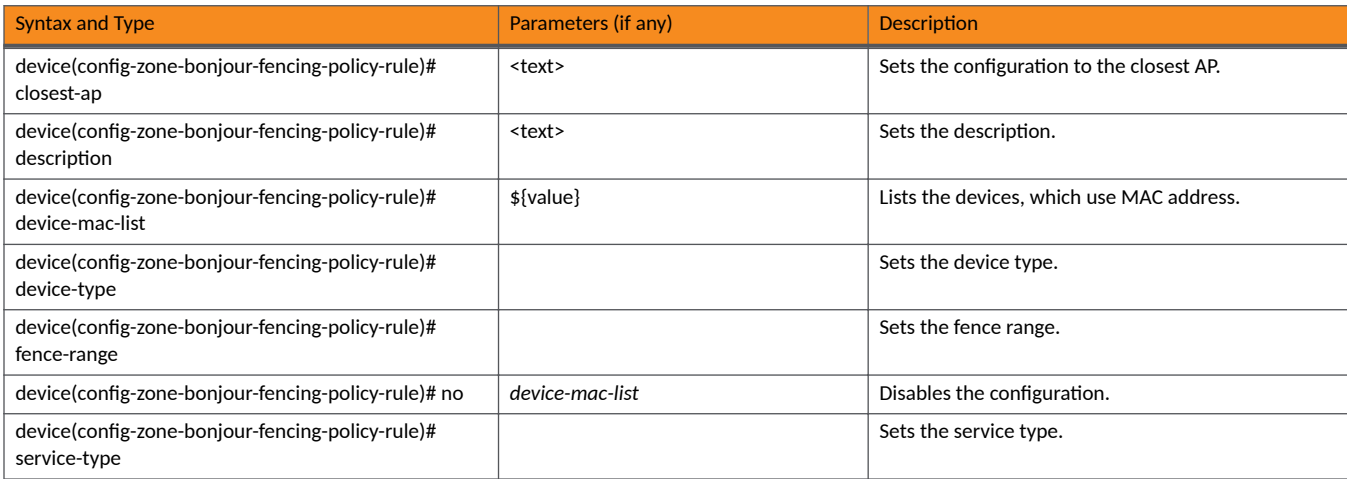

#### TABLE 58 Commands related to device(config-zone-bonjour-policy)

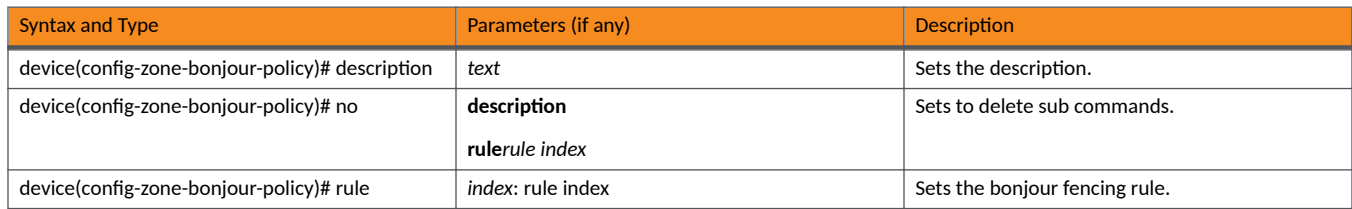

#### TABLE 59 Commands related to device(config-zone-bonjour-policy-rule)

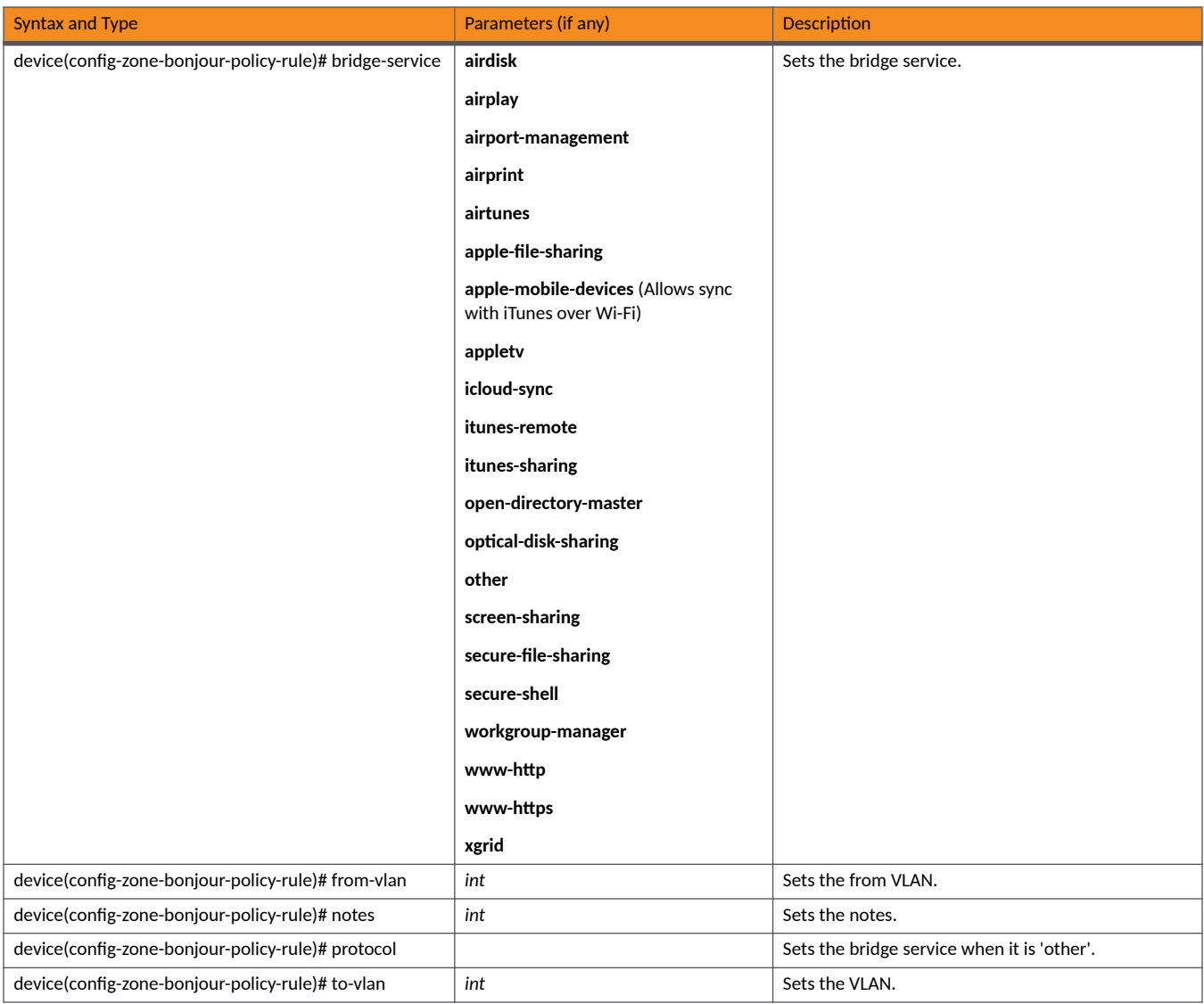

#### TABLE 60 Commands related to device(config-zone-client-isolation-whitelist)

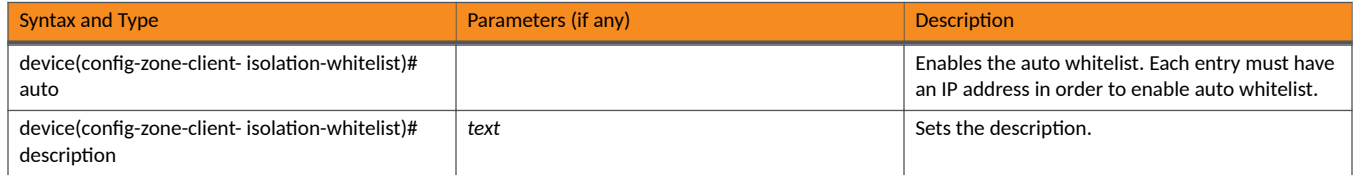

#### TABLE 60 Commands related to device(config-zone-client-isolation-whitelist) (continued)

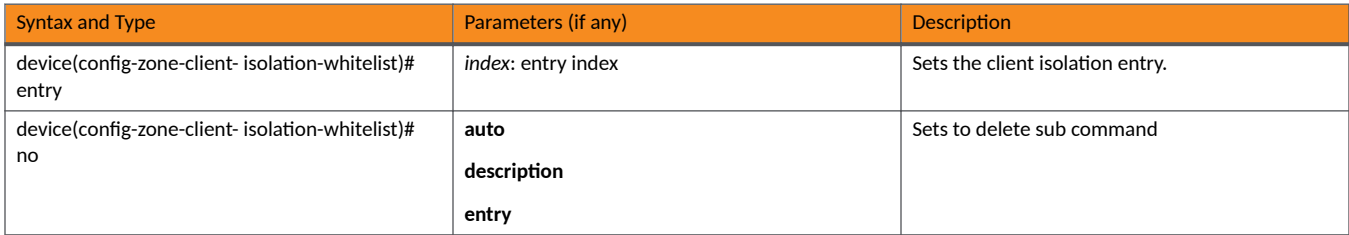

#### TABLE 61 Commands related to device(config-zone-client-isolation-whitelist-entry)

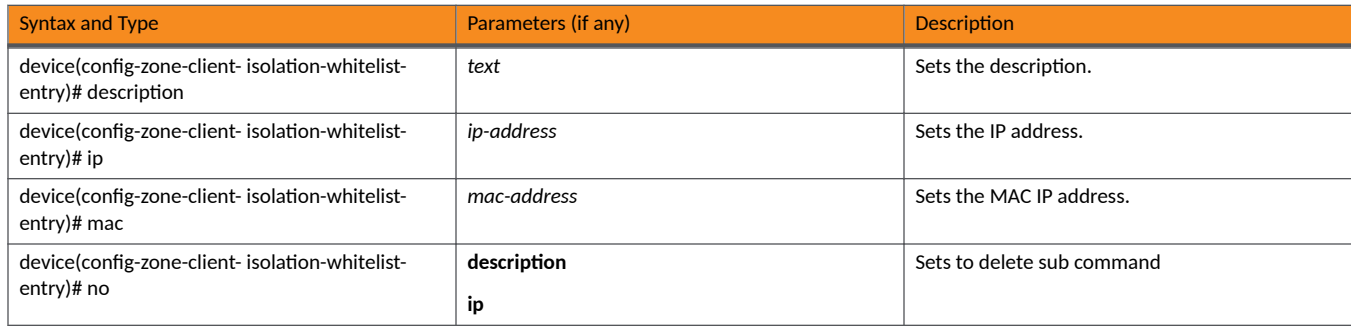

#### TABLE 62 Commands related to device(config-zone-device-policy)

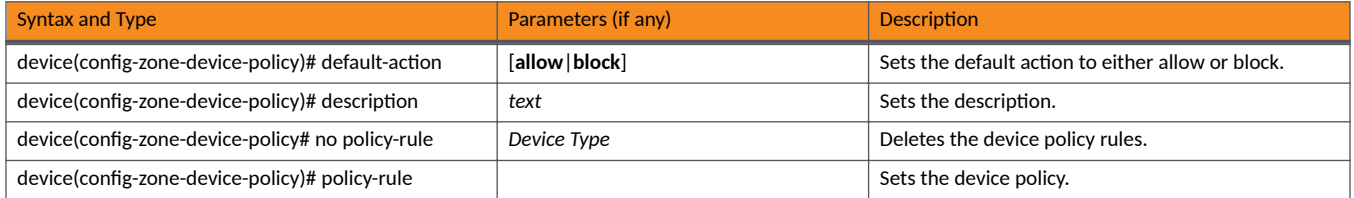

#### TABLE 63 Commands related to ruckus (config-zone-device-policy-policy rule)

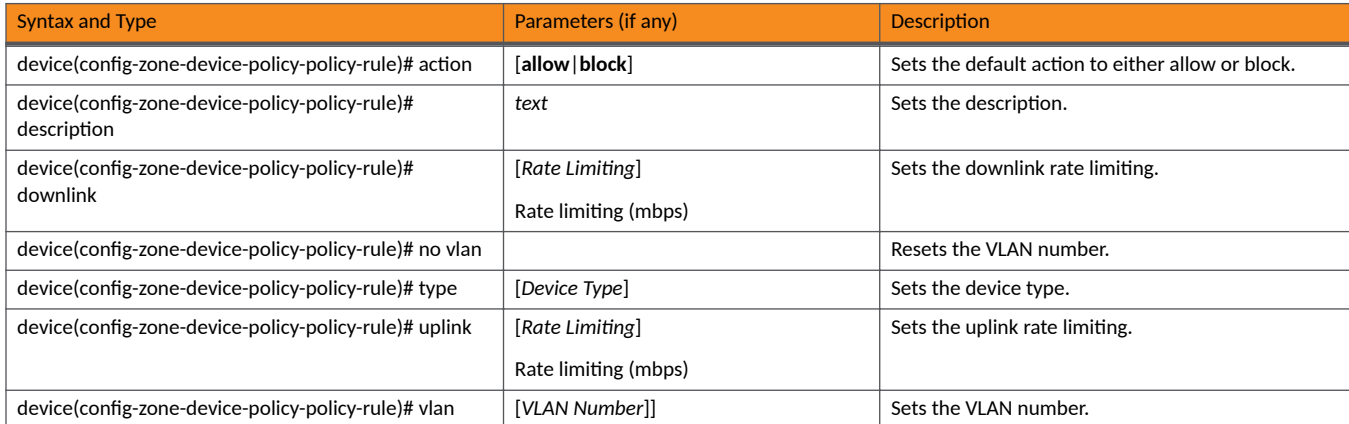

#### TABLE 64 Commands related to device(config-zone-diffserv)

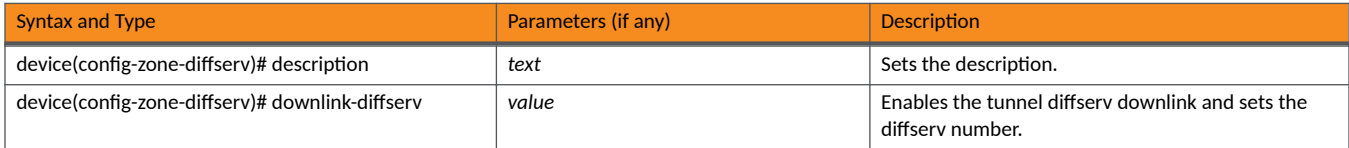

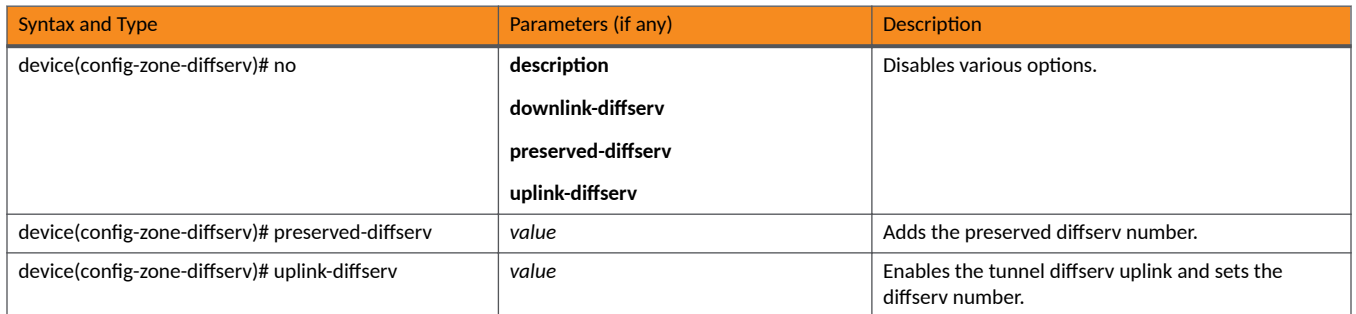

#### TABLE 65 Commands related to device(config-zone-ethernet-port-profile)

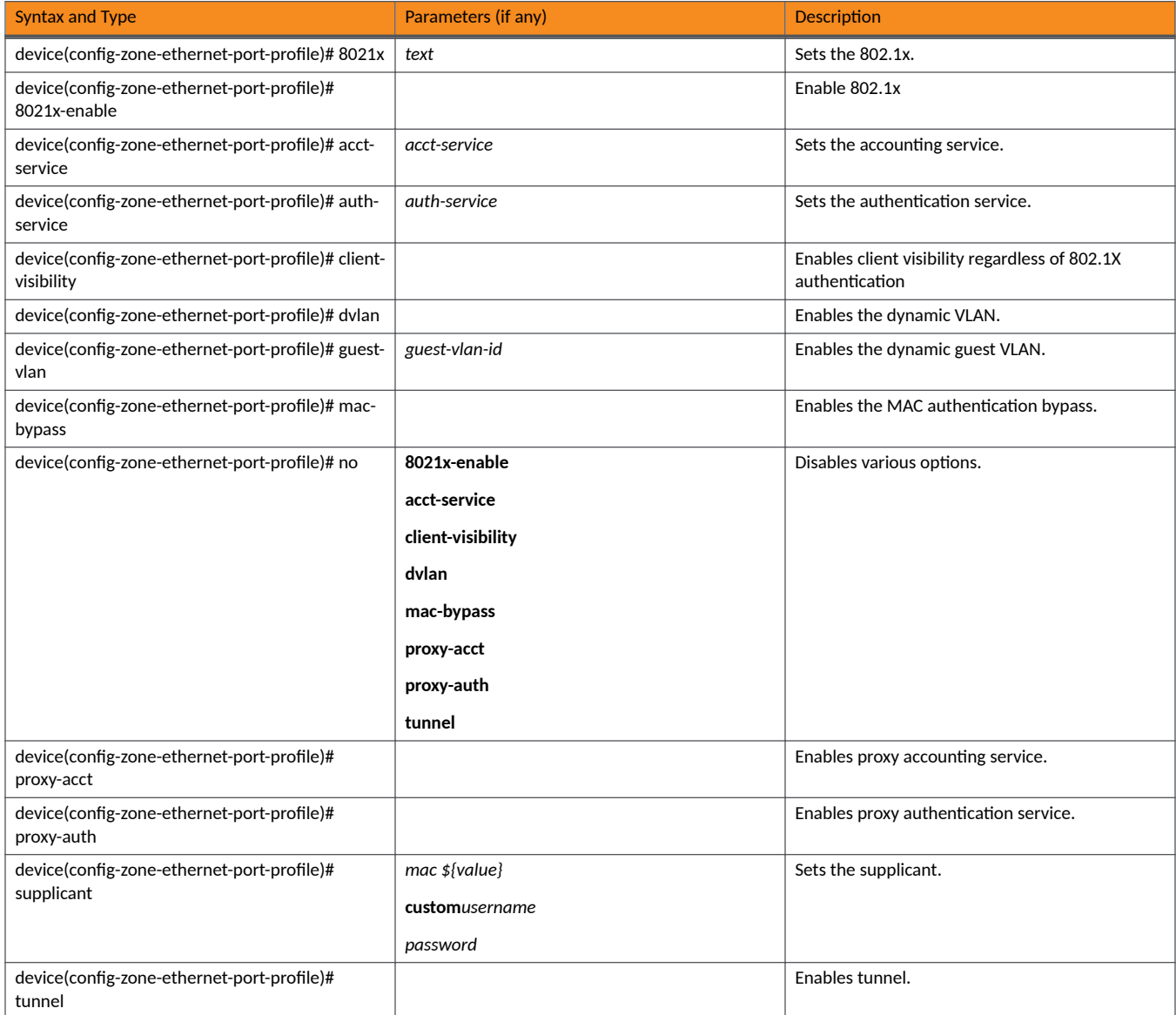

#### TABLE 65 Commands related to device(config-zone-ethernet-port-profile) (continued)

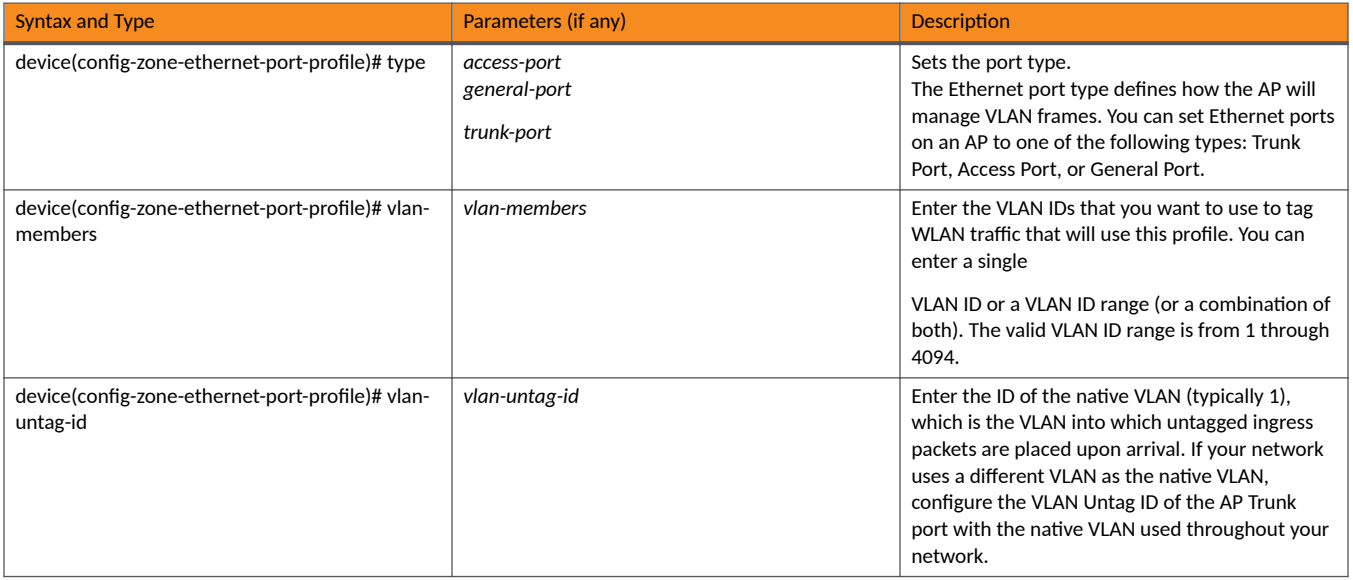

TABLE 66 Commands related to ruckus (config-zone-guest-access)

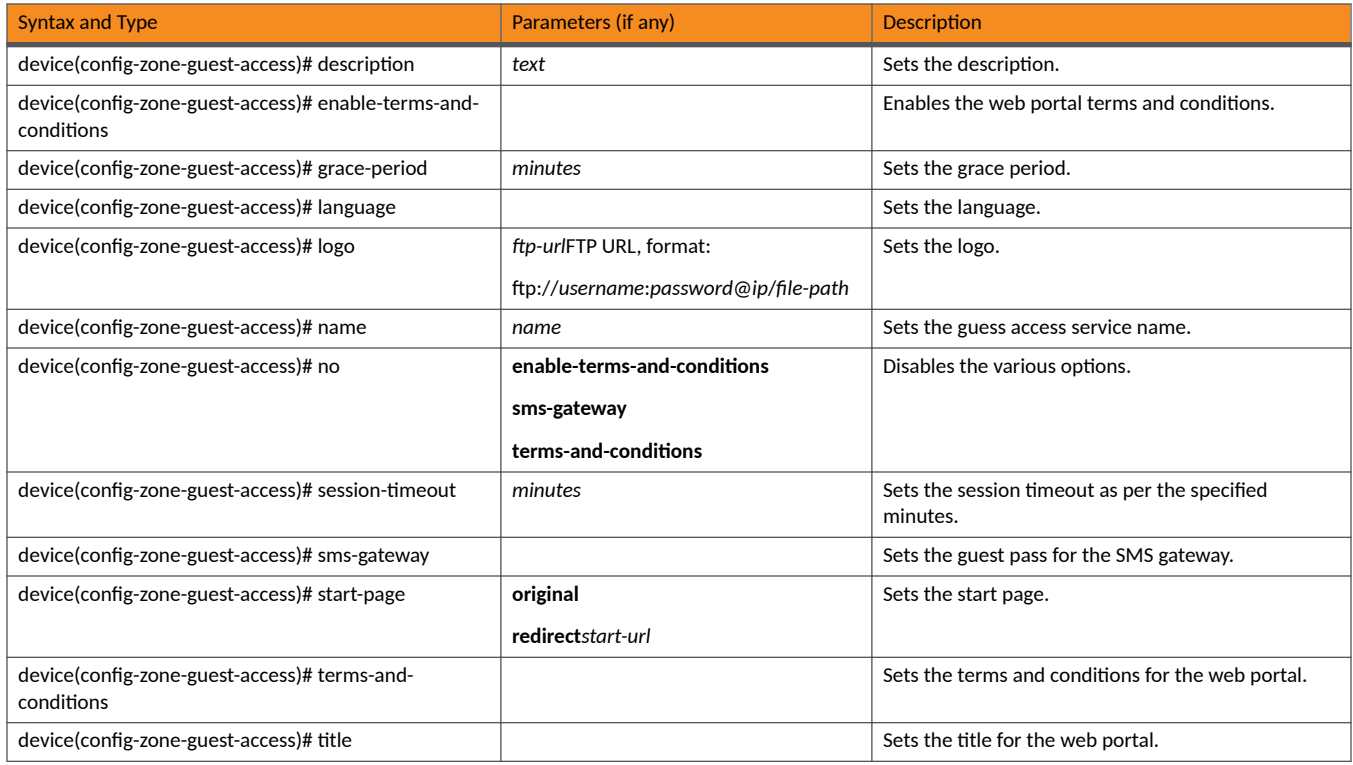

#### TABLE 67 Commands related to device(config-zone-hotspot)

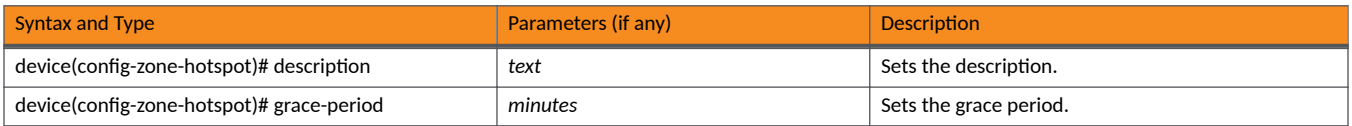

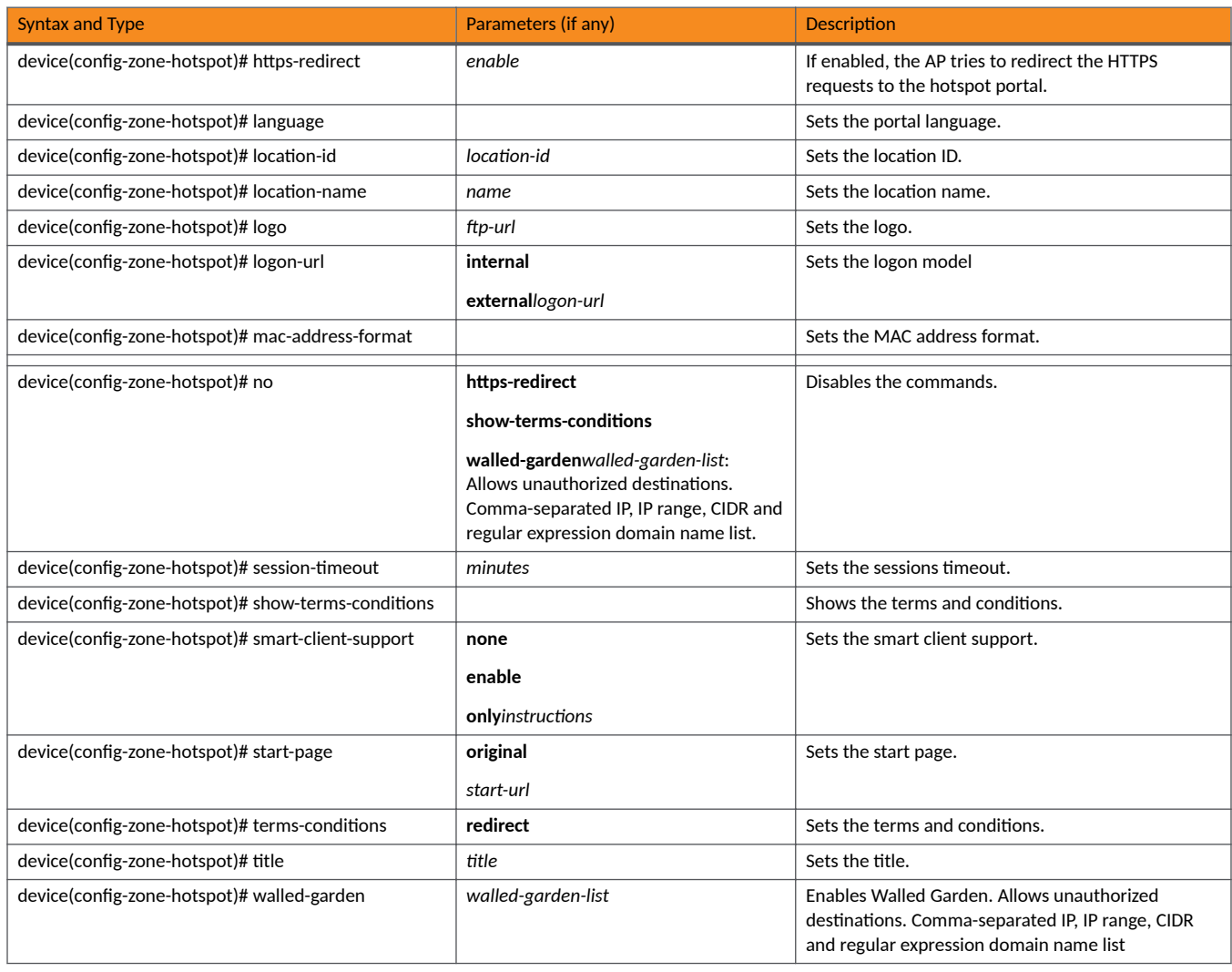

#### TABLE 68 Commands related to device(config-zone-hotspot20-venue-profile)

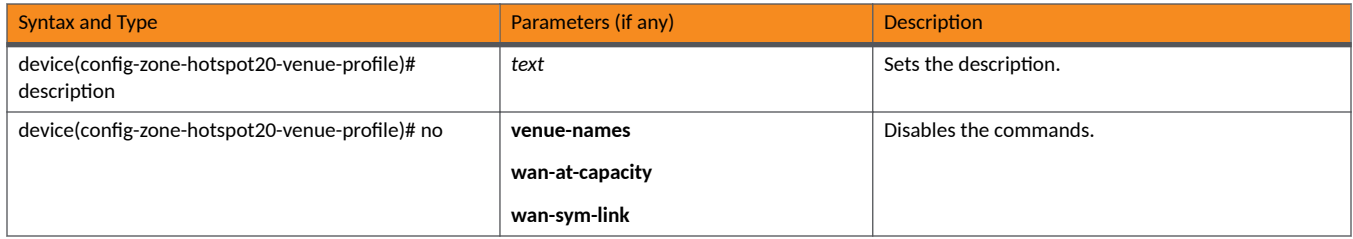

TABLE 68 Commands related to device(config-zone-hotspot20-venue-profile) (continued)

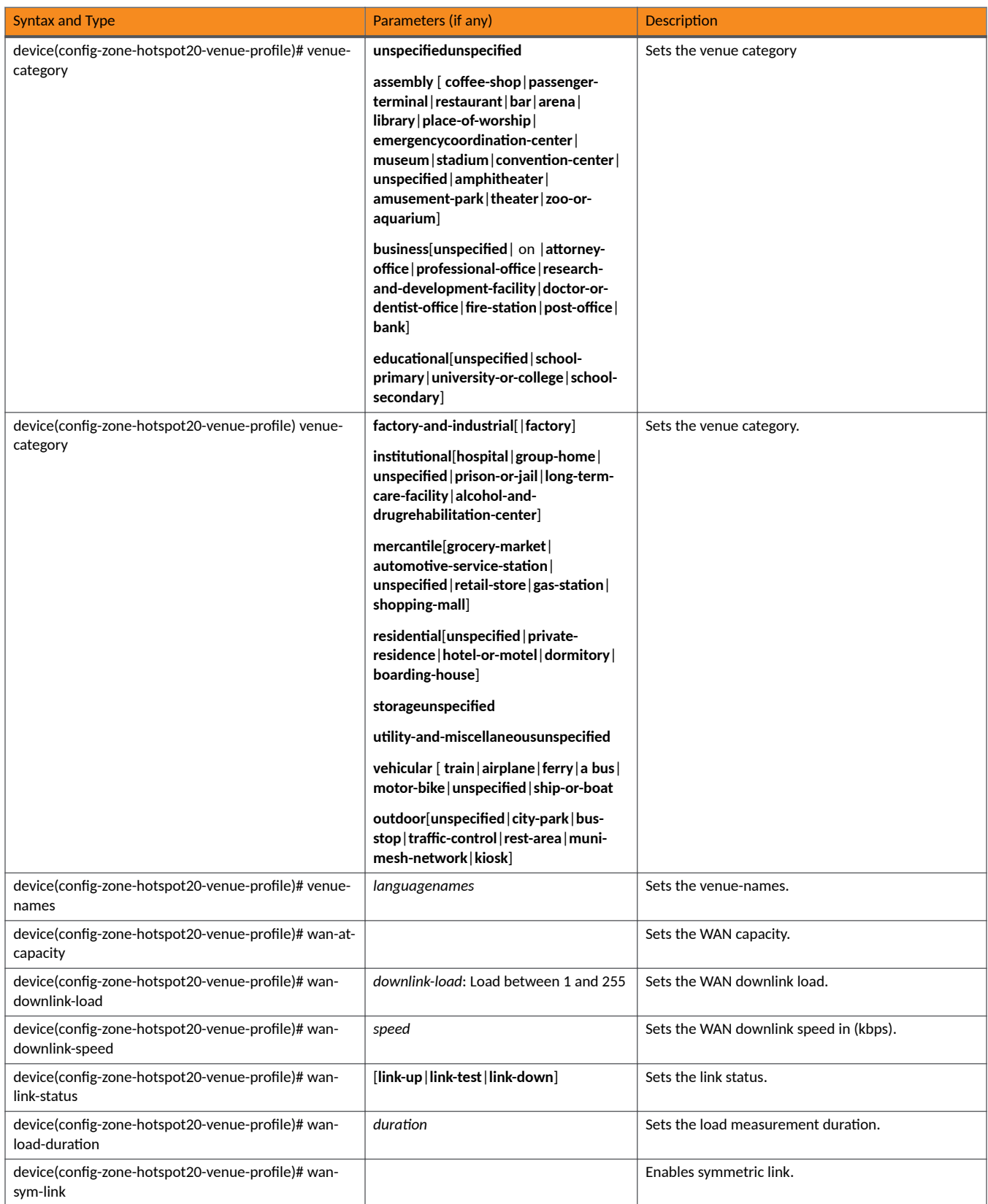

#### TABLE 68 Commands related to device(config-zone-hotspot20-venue-profile) (continued)

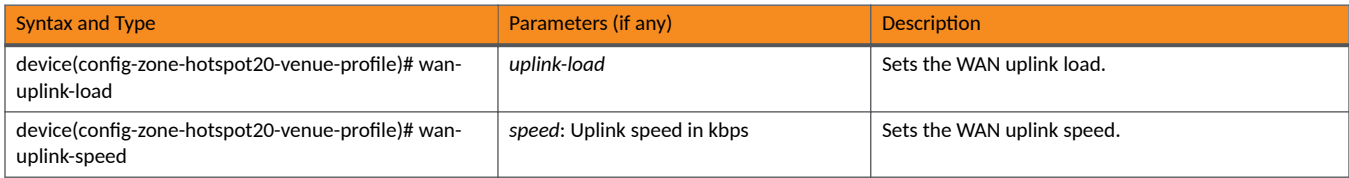

#### TABLE 69 Commands related to device(config-zone-hotspot20-wlan-profile)

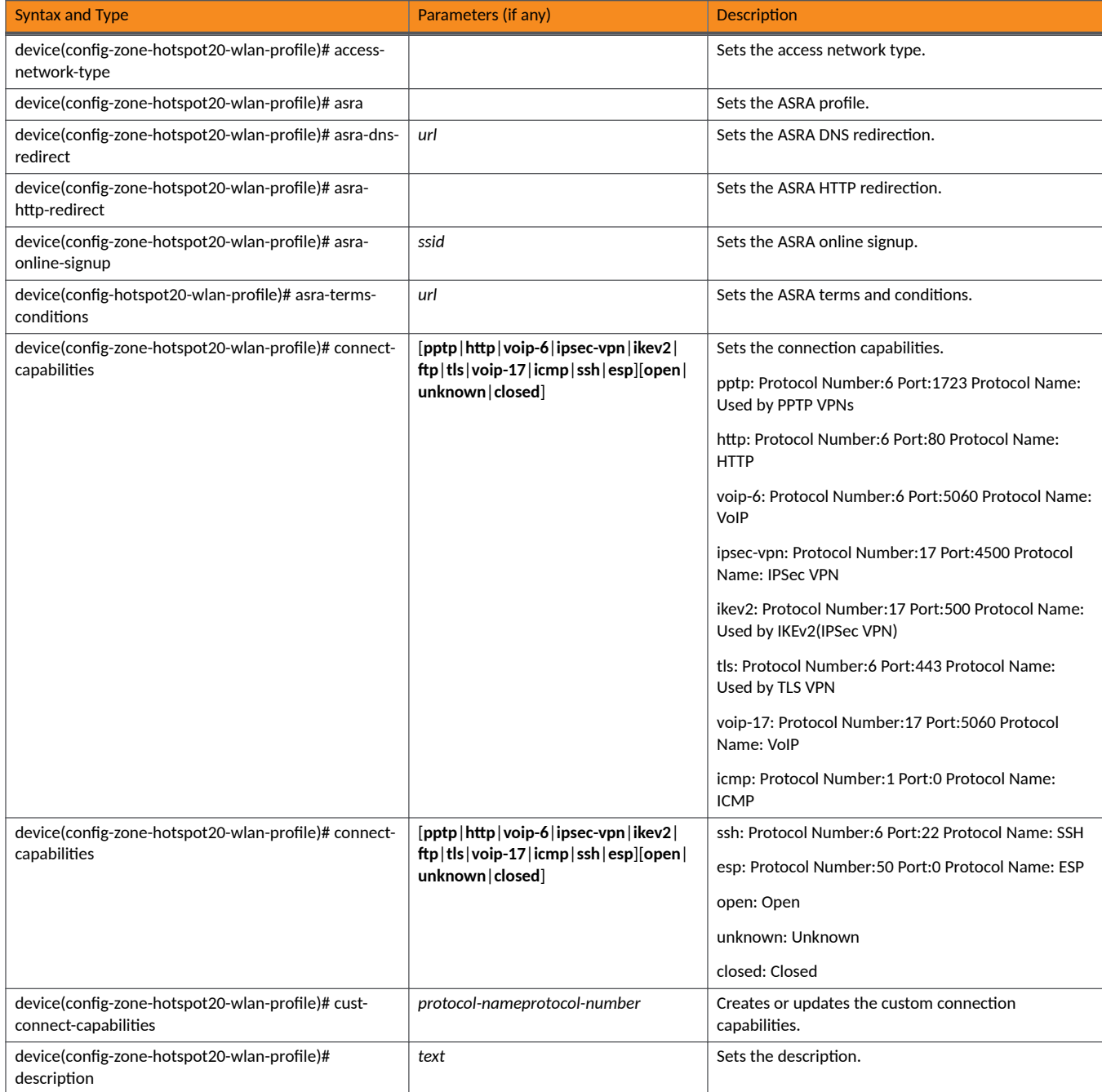

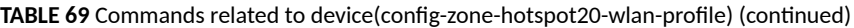

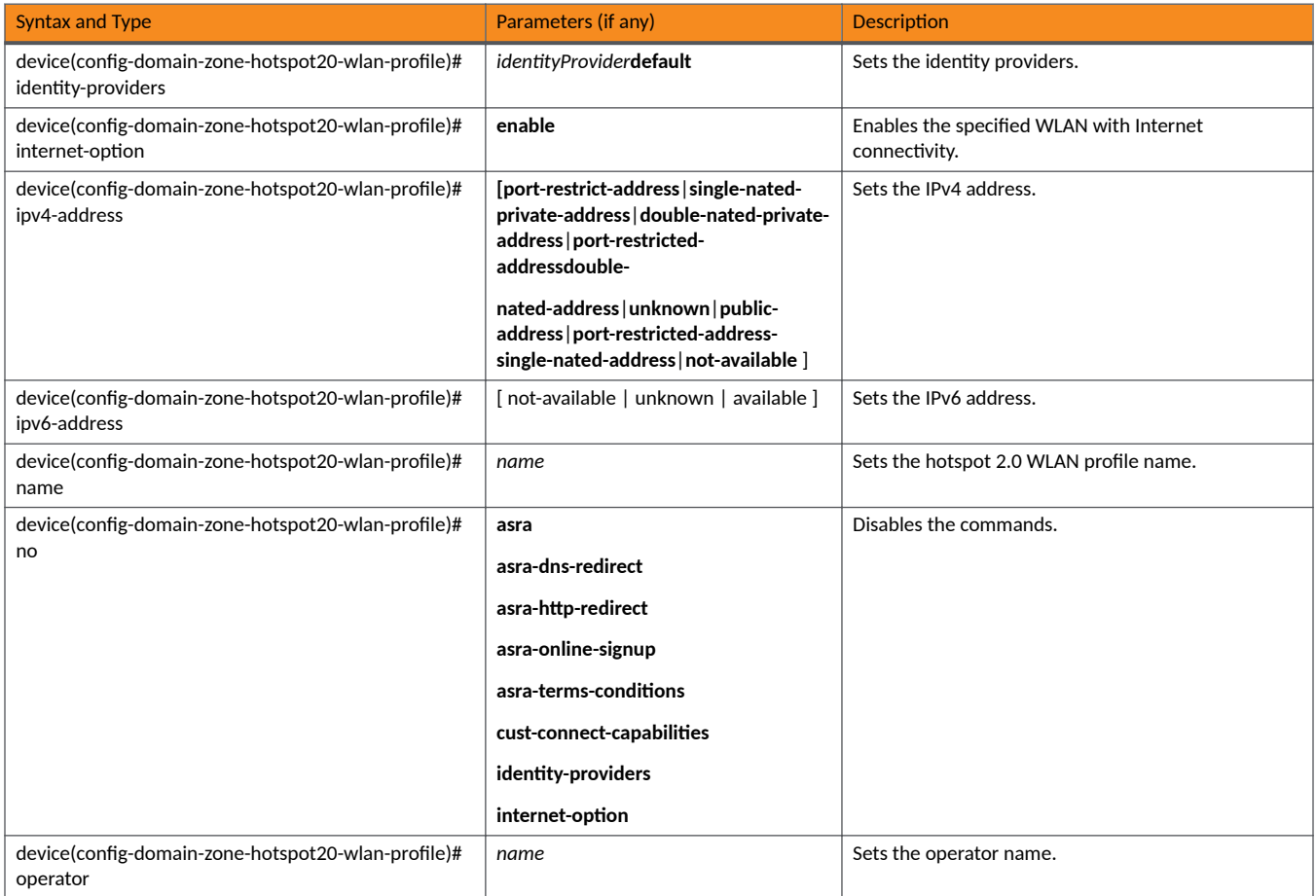

#### TABLE 70 Commands related to device(config-zone-hotspot20-wlan-profile-cust-connect-capabilities)

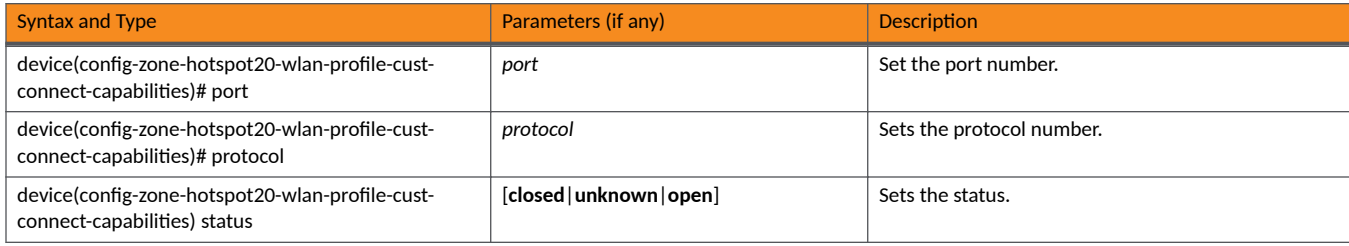

#### TABLE 71 Commands related to device(config-zone-l2-acl)

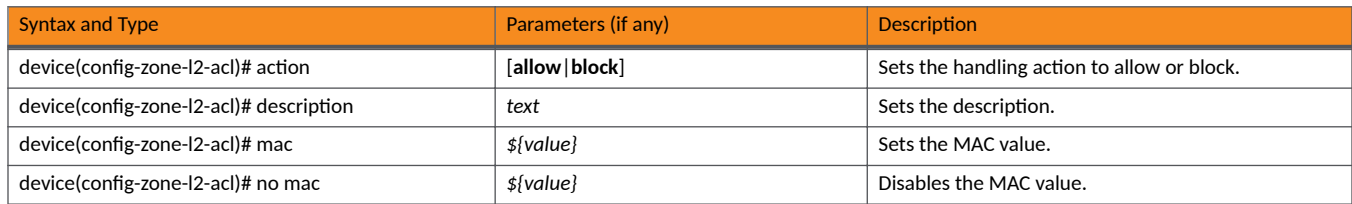

#### TABLE 72 Commands related to ruckus (config-zone-web-authentication)

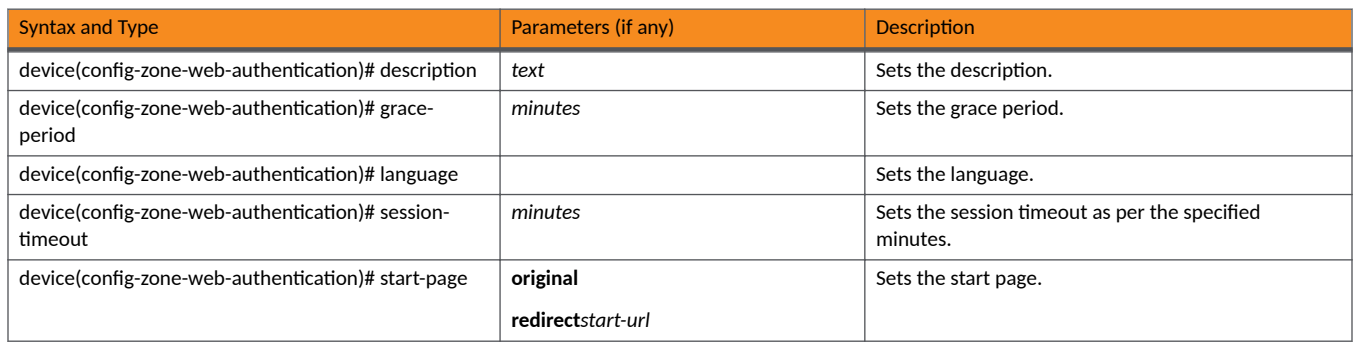

#### TABLE 73 Commands related to device(config-zone-wechat)

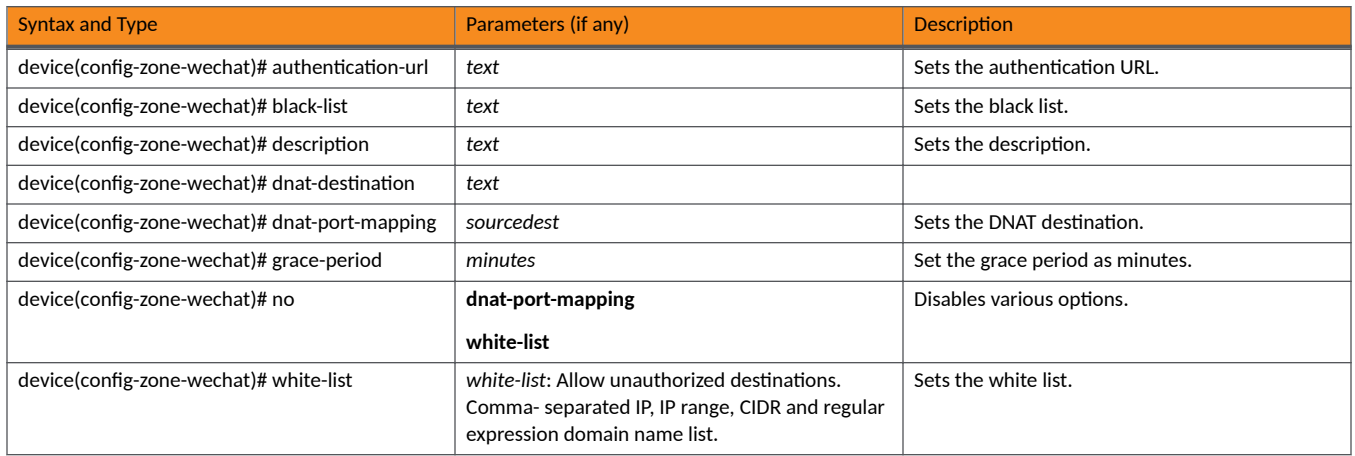

#### TABLE 74 Commands related to device(config-zone-wlan)

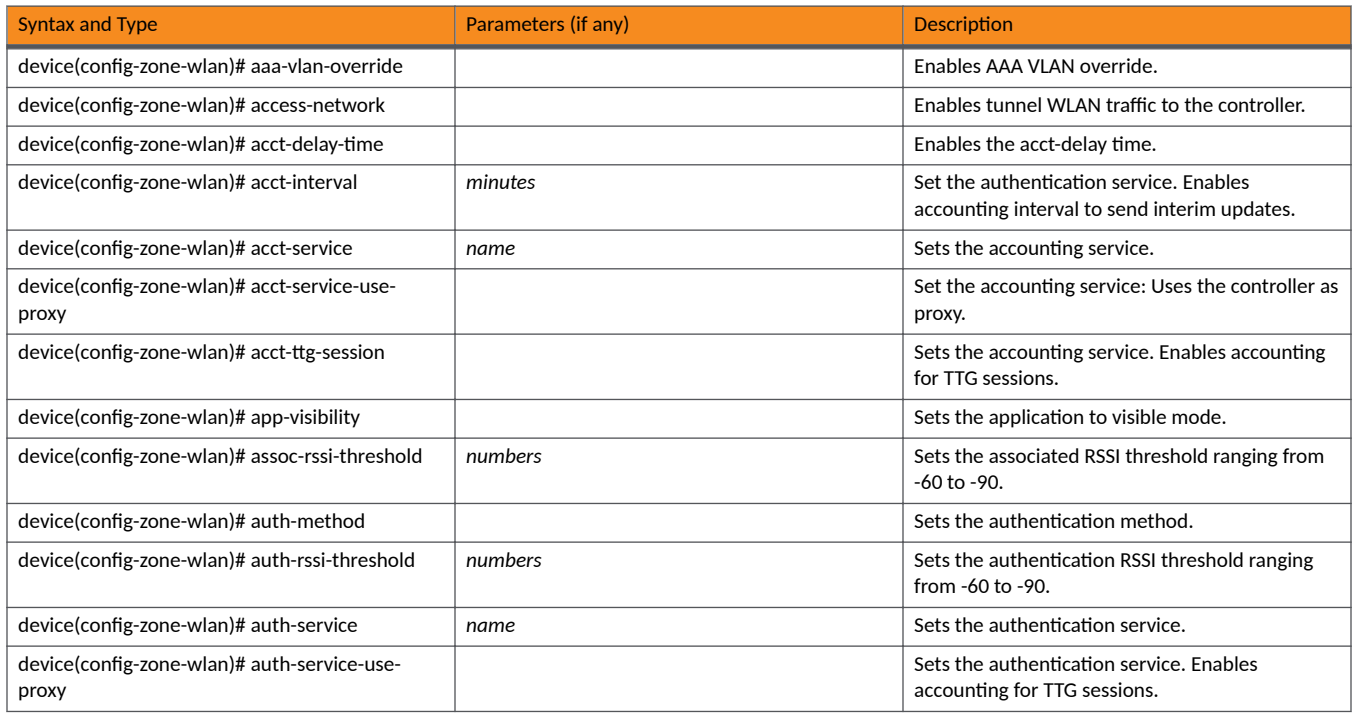

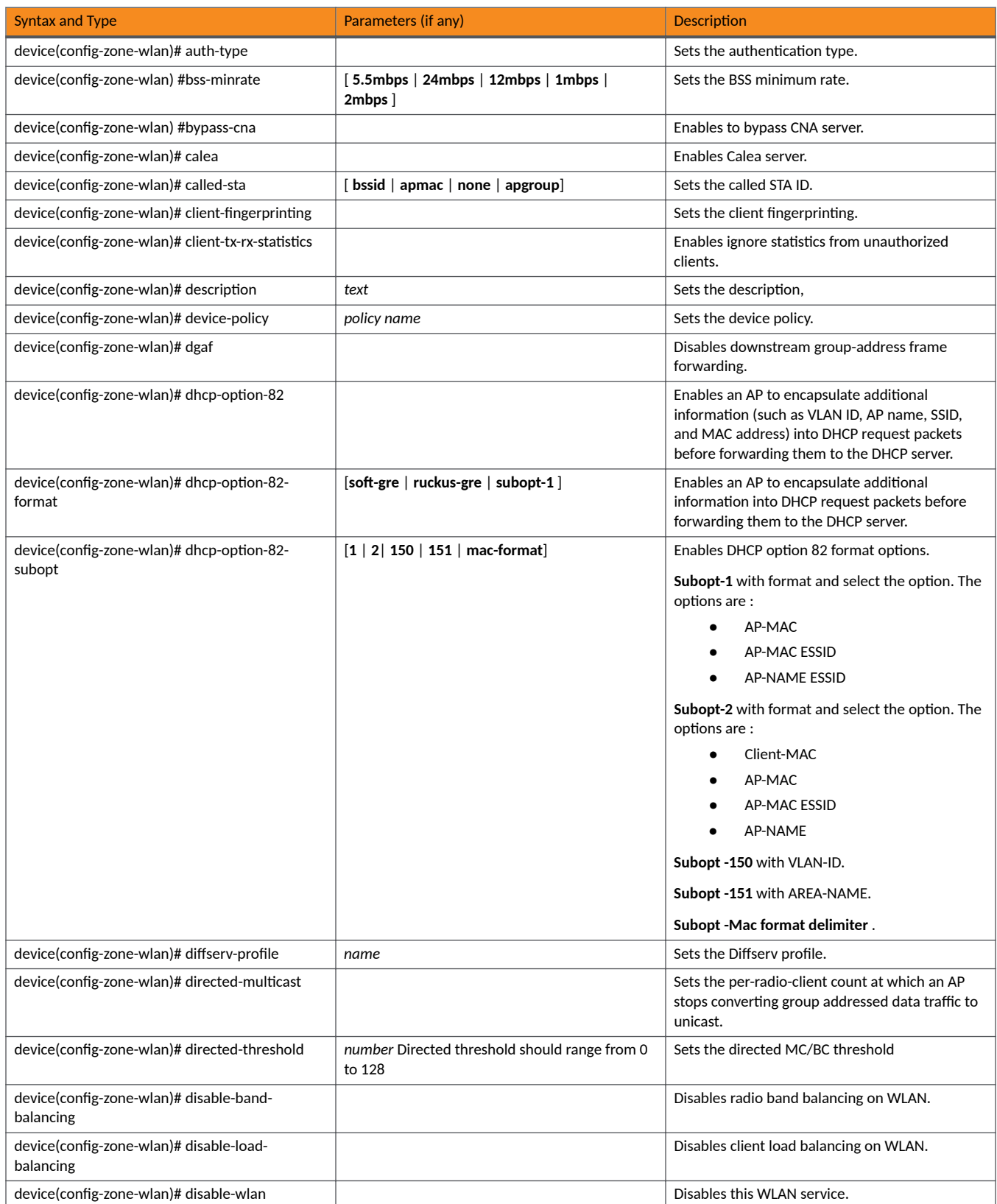

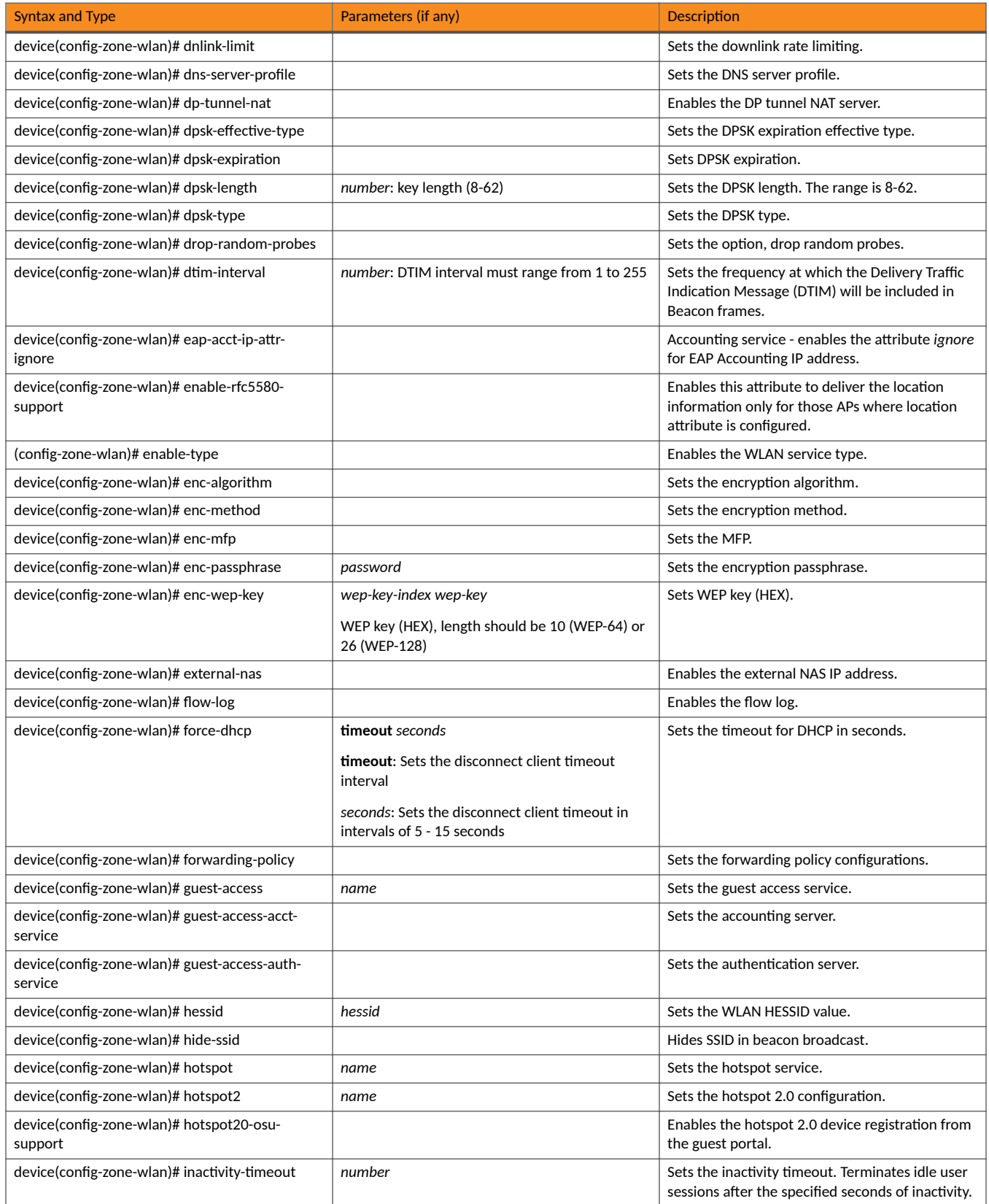

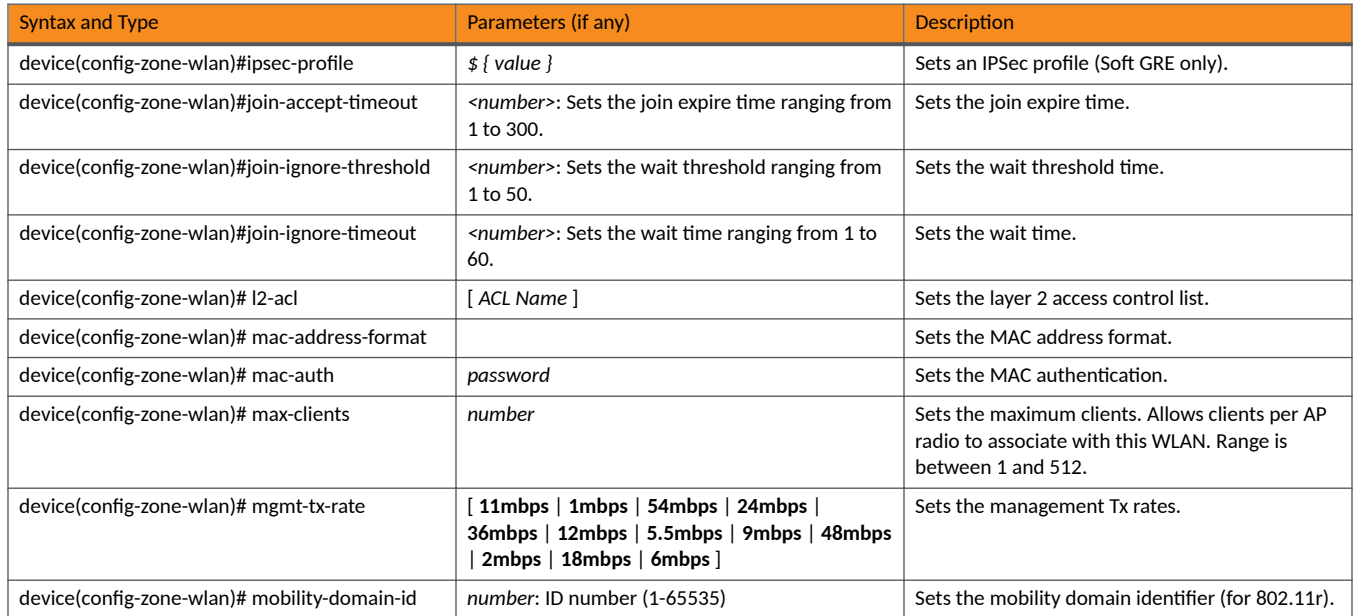

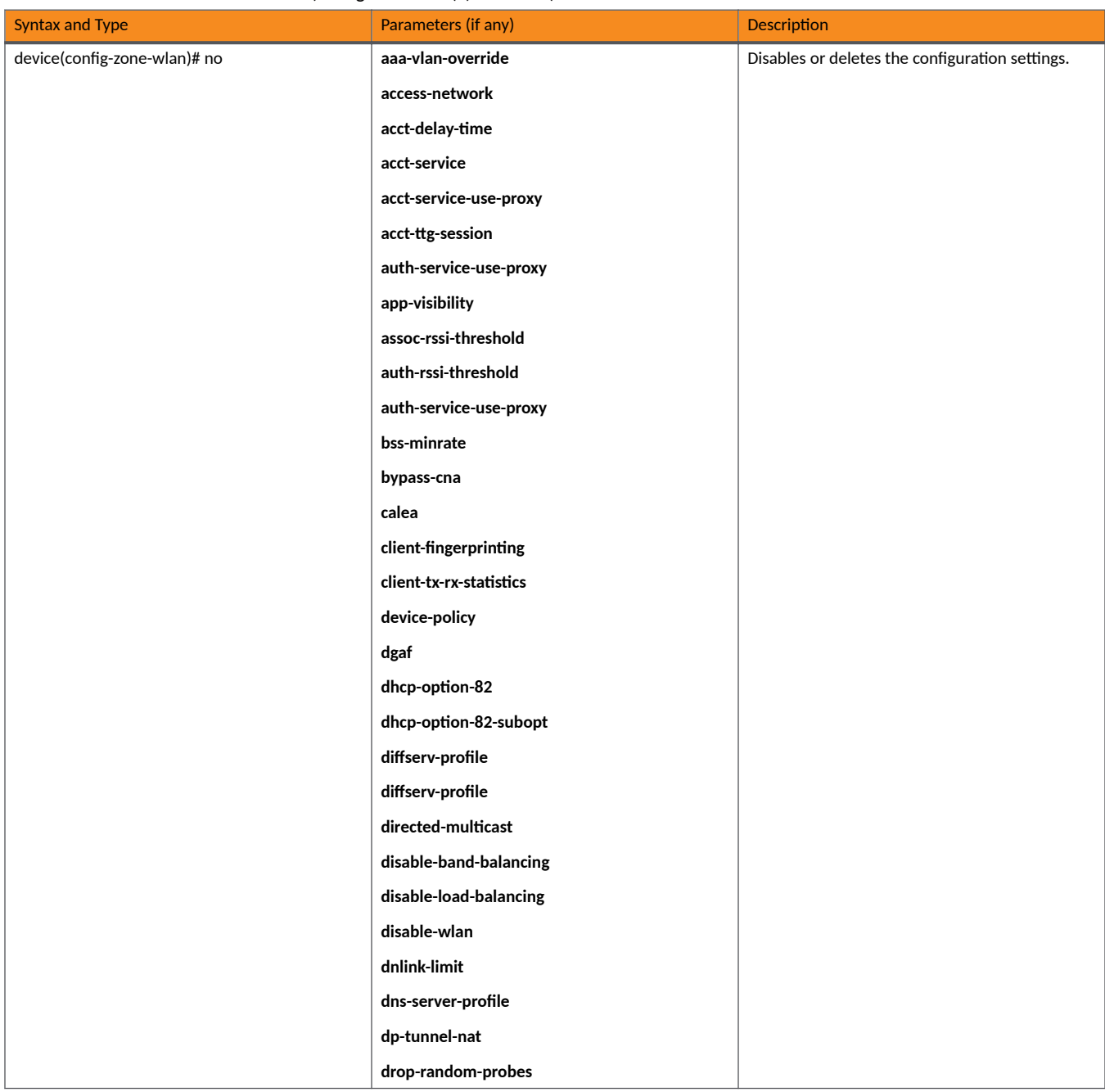

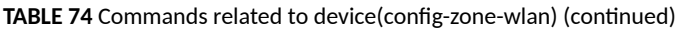

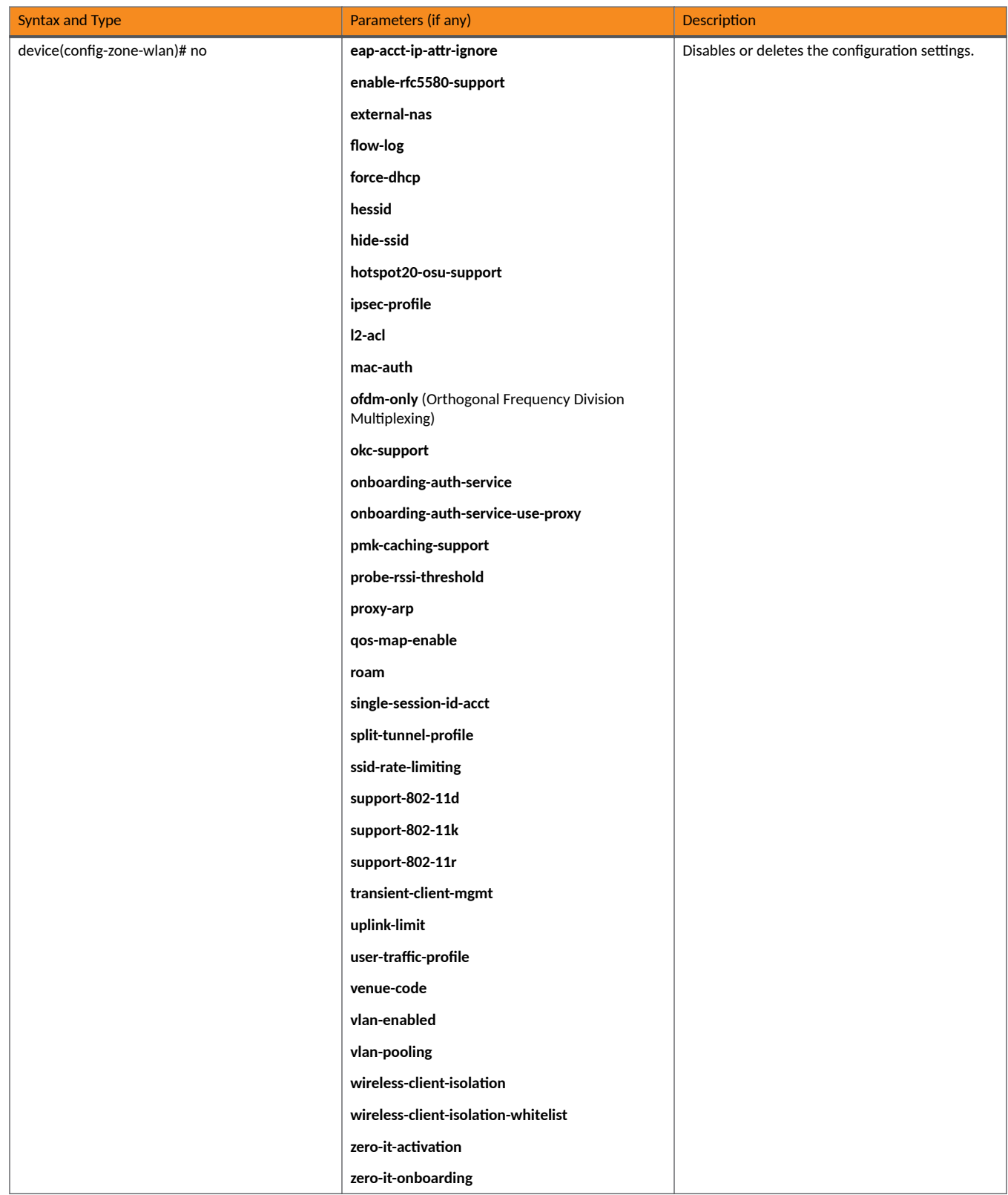

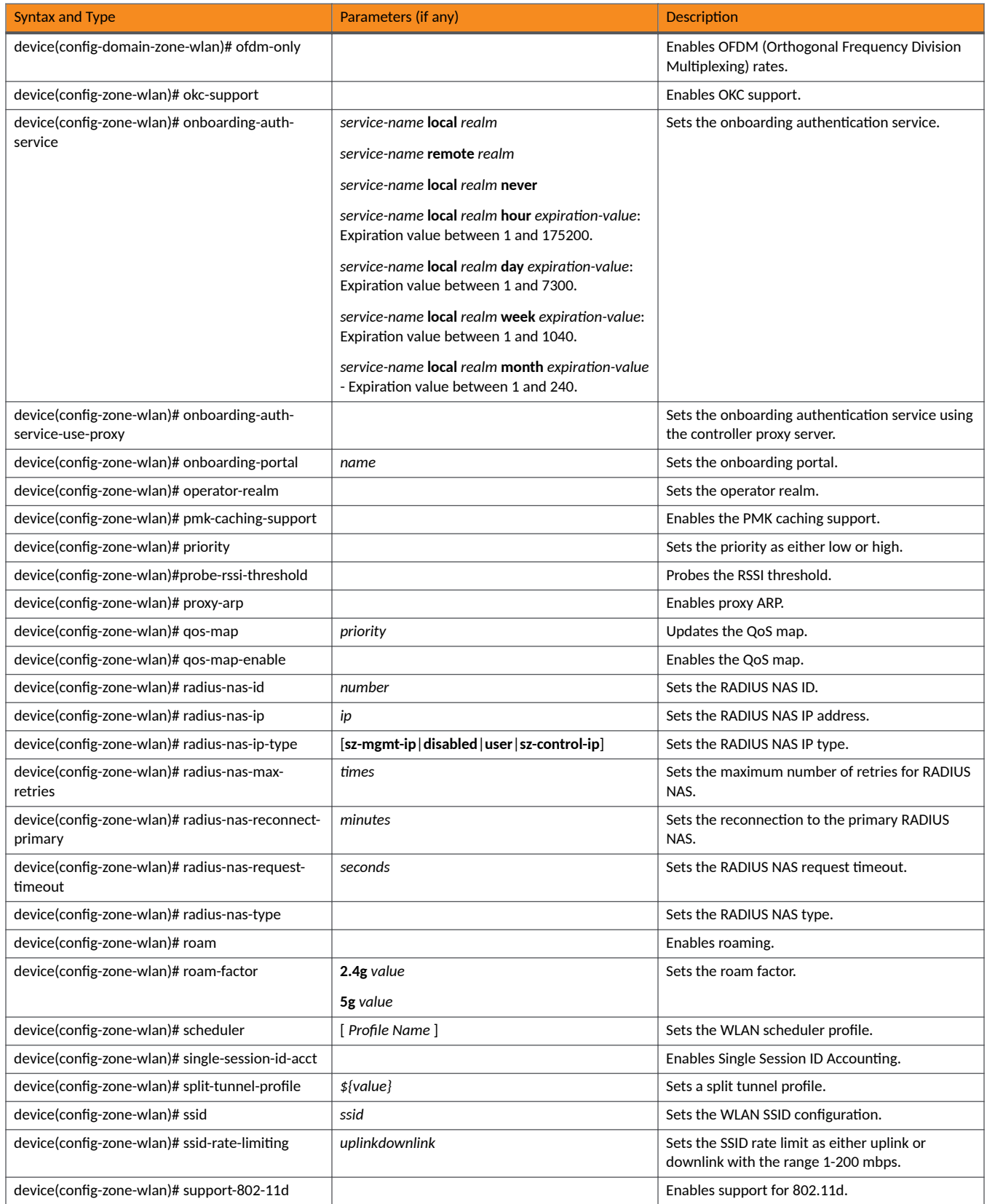
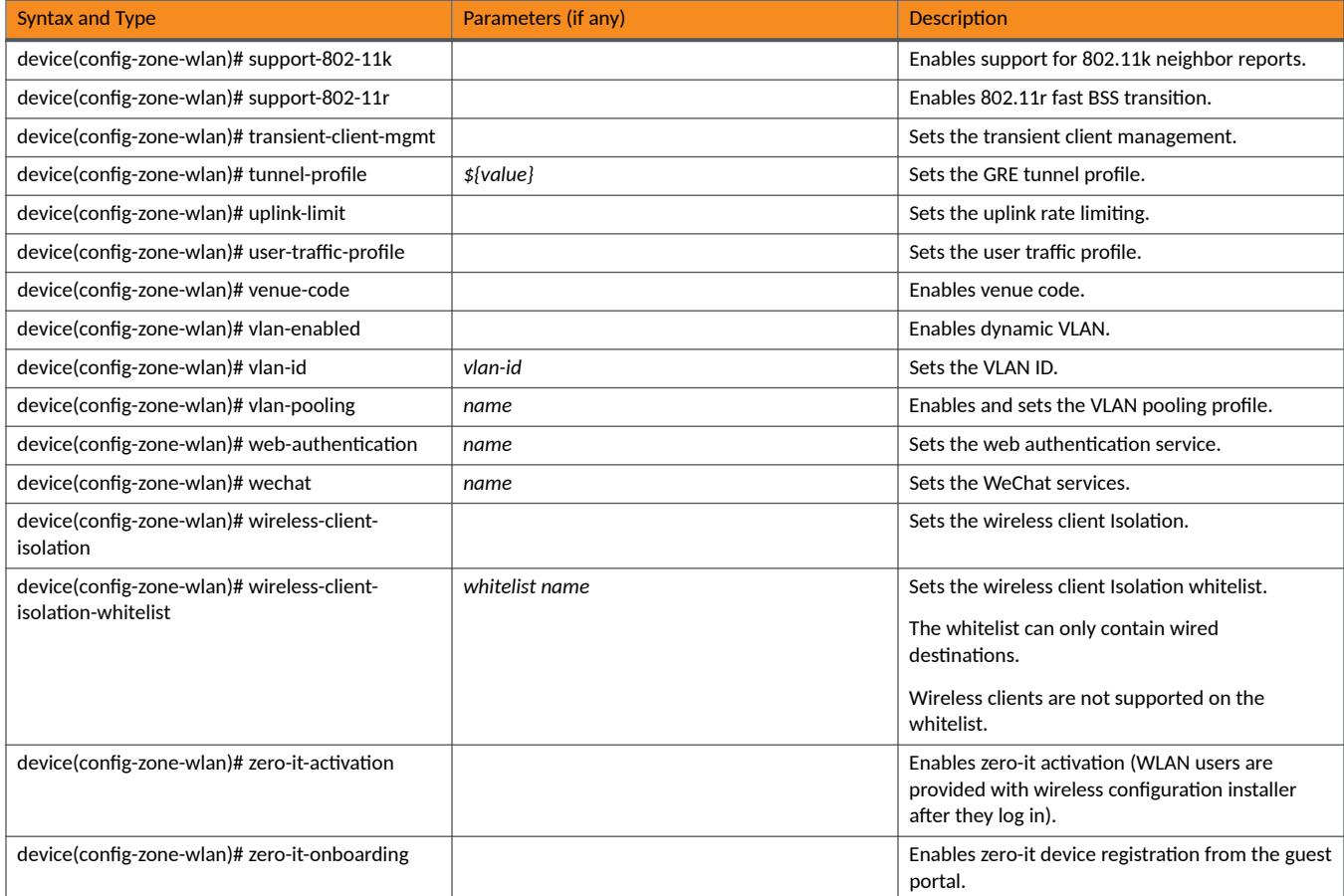

### TABLE 74 Commands related to device(config-zone-wlan) (continued)

### TABLE 75 Commands related to device(config-zone-wlan-group).

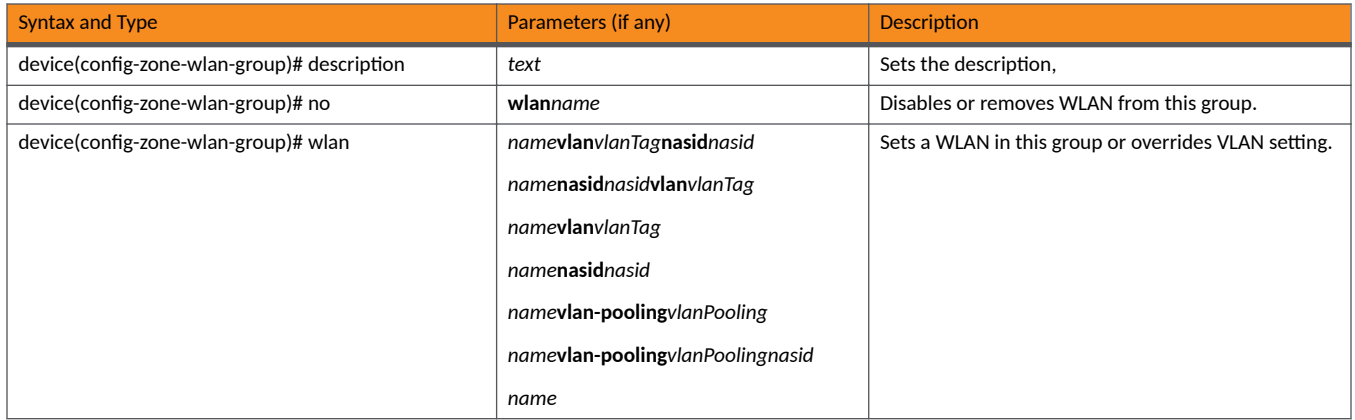

### TABLE 76 Commands related to device(config-zone-wlan-qos-map)

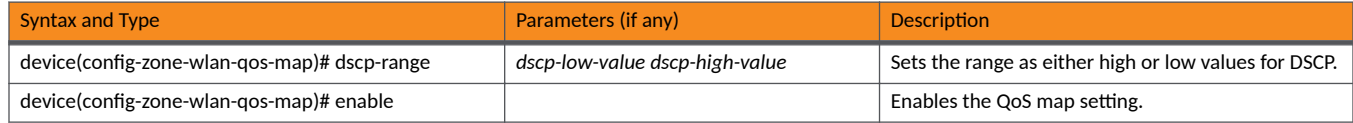

### TABLE 76 Commands related to device(config-zone-wlan-qos-map) (continued)

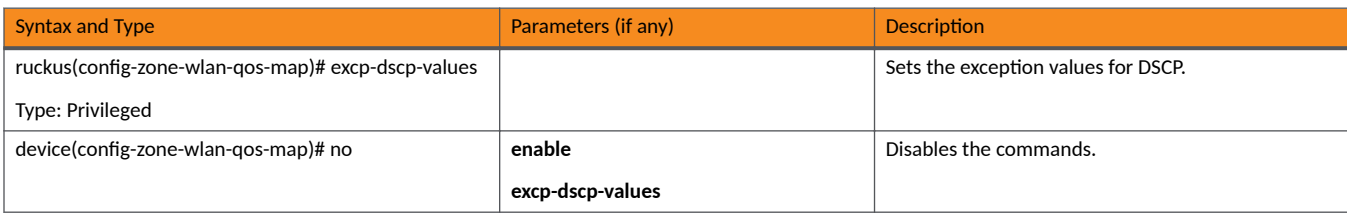

### **TABLE 77** Commands related to ruckus (config-zone-wlan-scheduler)

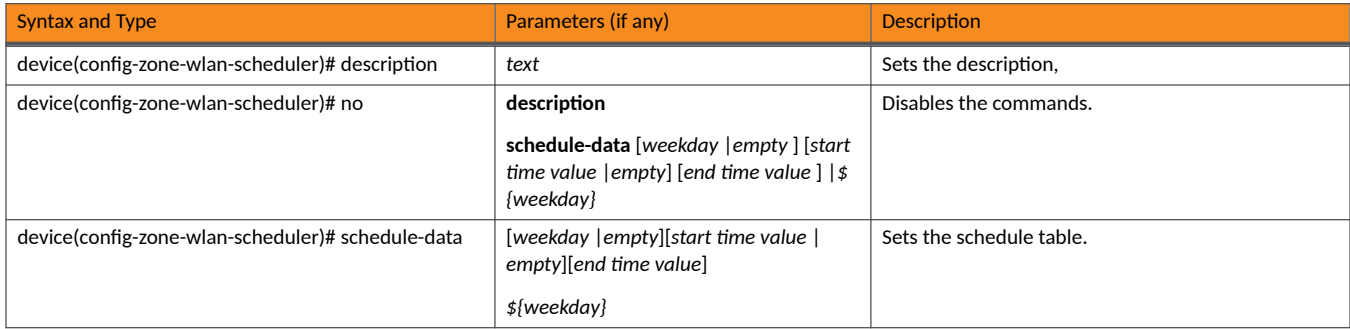

# **Examples**

The following example creates an AP zone and changes the AP firmware for that zone to be version 5.2.1.0.400.

```
device# config
device(config)# zone zone-discovery ap-firmware 5.2.1.0.400
device(config-zone)#
```
The following example deletes a zone named zone-discovery.

```
device# config
device(config)# no zone zone-discovery
Do you want to continue to delete (or input 'no' to cancel)? [yes/no] yes
Operation successful
```
The following example deletes the profile of a blocked client with the MAC address 84:18:3A:39:C8:50.

device# config device(config)# no block-client 84:18:3A:39:C8:50

# **zone-template**

Creates or updates zone template configurations.

## **Syntax**

**zone-template***template-name*[**export***ࡢp-url*|**extract***zone-name*]

**zone-templateimport***ࡢp-url*

**no zone-template***template-name*

# **Command Default**

No zone templates are created or updated.

### **Parameters**

*template-name*

AP zone template name.

#### **export**

Exports an AP zone template to an FTP server.

### *ࡢp-url*

FTP URL, format: ftp://username:password@ftp-host/file-path

### **extract**

Extracts an AP zone template from an existing AP zone.

#### *zone-name*

AP zone name.

#### **import**

Imports an AP zone template from an FTP server.

### **Modes**

Global configuration mode

### **Usage Guidelines**

The **no** form of the command deletes a zone template.

# **Examples**

The following example creates a new zone template named acct-profile.

```
device# config
device(config)# zone-template acct-profile
```
The following example imports a zone template from the FTP server named ftp1.

device# config device(config)# zone-template import ftp://myname:pwd@ftp1/z://import/zone-templates

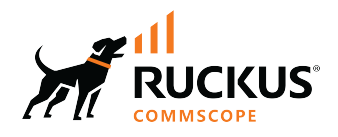

© 2022 CommScope, Inc. All rights reserved.<br>350 West Java Dr., Sunnyvale, CA 94089 USA<br>https://www.commscope.com